Rainbour

**Color/Graphics Option Programmer's Reference Guide** 

**digital equipment corporation** 

#### **First Printing, June 1984**

© Digital Equipment Corporation 1984. All Rights Reserved.

The information in this document is subject to change without notice and should not be construed as a commitment by Digital Equipment Corporation. Digital Equipment Corporation assumes no responsibility for any errors that may appear in this document.

The software described in this document is furnished under a license and may only be used or copied in accordance with the terms of such license.

No responsibility is assumed for the use or reliability of software on equipment that is not supplied by DIGITAL or its affiliated companies.

CP/M and CP/M-86 are registered trademarks of Digital Research Inc. CP/M-8O is a trademark of Digital Research Inc.

uPD7220 is a registered trademark of NEC Electronics U.S.A. Inc.

8088 is a registered trademark of Intel Corporation.

The following are trademarks of Digital Equipment Corporation:

#### digital)

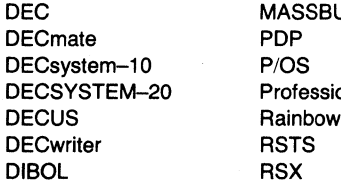

**SBUS** Professional

UNIBUS VAX VMS VT Work Processor

The postage-prepaid READER'S COMMENTS form on the last page of this document requests the user's critical evaluation to assist us in preparing future documentation.

Printed in U.S.A.

# **Contents**

#### **Preface vii**

The Intended Audience vii Organization of the Manual vii Suggestions for the Reader viii

## **PART I - Operating Principles**

### **Chapter 1. Overview 1-1**

Hardware Components 1-1 Resolution Modes 1-3 Operational Modes 1-3

### **Chapter 2. Monitor Configurations 2-1**

Monochrome Monitor Only 2-2 Color Monitor Only 2-3 Dual Monitors 2-4

# **Chapter 3. Graphics Option Logic 3-1**

General 3-1 Data Logic 3-2 Address Logic 3-2 Display Logic 3-6 GDC Command Logic 3-9

#### **Chapter 4. Graphics Option Components 4-1**

I/O Ports 4-1 Indirect Register 4-2 Write Buffer 4-2 Write Mask Registers 4-4 Pattern Generator 4-5 Foreground/Background Register 4-6 ALU/PS Register 4-8 Color Map 4-9 Mode Register 4-15 Scroll Map 4-16

#### **PART II - Programming Guidelines**

#### **Chapter 5. Initialization and Control 5-1**

Test for Option Present 5-1 Test for Motherboard Version 5-2 Initialize the Graphics Option 5-6 Controlling Graphics Output 5-24 Modifying and Loading the Color Map 5-25

#### **Chapter 6. Bitmap Write Setup (General) 6-1**

Loading the ALU/PS Register 6-1 Loading the Foreground/Background Register 6-2

#### **Chapter 7. Area Write Operations 7-1**

Display Data from Memory 7-1 Set a Rectangular Area to a Color 7-4

#### **Chapter 8. Vector Write Operations 8-1**

Setting Up the Pattern Generator 8-1 Display a Pixel 8-4 Display a Vector 8-5 Display a Circle 8-9

#### **Chapter 9. Text Write Operations 9-1**

Write a Byte-Aligned Character 9-1 Define and Position the Cursor 9-32 Write a Text String 9-38

#### **Chapter 10. Read Operations 10-1**

The Read Process 10-1 Read the Entire Bitmap 10-1 Pixel Write After a Read Operation 10-5

#### **Chapter 1 1. Scroll Operations 1 1-1**

Vertical Scrolling 11-1 Horizontal Scrolling 11-4

#### **Chapter 12. Programming Notes 12-1**

Shadow Areas 12-1 Bitmap Refresh 12-1 Software Reset 12-2 Setting Up Clock Interrupts 12-2 Operational Requirements 12-3 Set-Up Mode 12-3 Timing Considerations 12-4

#### **PART III - Reference Material**

**Chapter 13. Option Registers, Buffers, and Maps 13-1** 

I/O Ports 1 3-1 Indirect Register 13-3 Write Buffer 13-4 Write Mask Registers 13-5 Pattern Register 13-6 Pattern Multiplier 13-7 Foreground/Background Register 13-8 ALU/PS Register 13-9 Color Map 13-10 Mode Register 13-11 Scroll Map 13-12

#### **Chapter 14. GDC Registers and Buffers 14-1**

Status Register 14-1 FIFO Buffer 14-2

#### **Chapter 15. GDC Commands 15- 1**

Introduction 15-1 Video Control Commands 15-2 Display Control Commands 15-8 Drawing Control Commands 15-13 Data Read Commands 15-18

v

#### **PART IV - Appendixes**

#### **Appendix A. Option Specification Summary A-1**

Physical Specifications A-1 Environmental Specifications A-1 Power Requirements A-2 Standards and Regulations A-2 Part and Kit Numbers A-3

#### Appendix B. Rainbow Graphics Option - Block Diagram B-1

**Appendix C. Getting Help C-1** 

**Index 1-1** 

#### **Figures**

- Figure 1. Monochrome Monitor Only System 2-2
- Figure 2. Color Monitor Only System 2-3
- Figure 3. Dual Monitor System 2-4
- Figure 4. Rows and Columns in Display Memory 3-3
- Figure 5. Relationship of Display Memory to Address Logic 3-4
- Figure 6. GDC Screen Control Parameters 3-8
- Figure 7. Write Buffer as Accessed by the CPU and the GDC 4-3
- Figure 8. Write Mask ReGISters 4-4
- Figure 9. Pattern Generator 4-5
- Figure 10. Foreground/Background ReGISter 4-7
- Figure 11. Bitmap/Color Map Interaction (medium resolution) 4-10
- Figure 12. Bitmap/Color Map Interaction (high resolution) 4-11
- Figure 13. Sample Color Map with Loading Sequence 4-12
- Figure 14. Scroll Map Operation 4-16
- Figure 15. Rainbow Graphics Option Block Diagram B-3

#### **Tables**

- Table 1. Colors and Monochrome Intensities Displayed/Available 1-1
- Table 2. Intensity Values vs Video Drive Voltages 4-14
- Table 3. Clock Interrupt Parameters 12-2

# **Preface**

# **The Intended Audience**

The *Rainbow Color/Graphics Option Programmer's Reference Guide* is written for the experienced systems programmer who will be programming applications that display graphics on Rainbow video monitors. It is further assumed that the system programmer has had both graphics and 8088 programming experience.

The information contained in this document is not unique to any operating system; however, it is specific to the 8088 hardware and 8088-based software.

# **Organization of the manual**

The *Rainbow Color/Graphics Option Programmer's Reference Guide* is subdivided into four parts containing fifteen chapters and three appendixes as follows:

- PART I OPERATING PRINCIPLES contains the following four chapters:
	- Chapter 1 provides an overview of the Graphics Option including information on the hardware, logical interface to the CPU, general functionality, color and monochrome ranges, and model dependencies.
	- Chapter 2 describes the monitor configurations supported by the Graphics Option.
- Chapter 3 discusses the logic of data generation, bitmap addressing, and the GDC's handling of the screen display.
- Chapter 4 describes the software components of the Graphics Option such as the control registers, maps, and buffer areas accessible under program control.
- PART II  $-$  PROGRAMMING GUIDELINES contains the following eight chapters:
	- Chapter 5 discusses programming the Graphics Option for initialization and control operations.
	- Chapter 6 discusses programming the Graphics Option for setting up bitmap write operations.
	- Chapter 7 discusses programming the Graphics Option for area write operations.
	- Chapter 8 discusses programming the Graphics Option for vector write operations.
	- Chapter 9 discusses programming the Graphics Option for text write operations.
	- Chapter 10 discusses programming the Graphics Option for read operations.
	- Chapter 11 discusses programming the Graphics Option for scroll operations.
	- Chapter 12 contains programming notes and timing considerations.
- PART III REFERENCE MATERIAL contains the following three chapters:
	- Chapter 13 provides descriptions and contents of the Graphics Option's registers, buffers, masks, and maps.
	- Chapter 14 provides descriptions and contents of the GDC's status register and FIFO buffer.
	- Chapter 15 provides a description of each supported GDC command arranged in alphabetic sequence within functional grouping.
- **PART IV**  $-$  APPENDIXES contain the following three appendixes:
	- Appendix A contains the Graphics Option's Specification Summary.
	- Appendix B is a fold-out sheet containing a block diagram of the Graphics Option.
	- Appendix C lists DIGITAL's International Help Line phone numbers.

### **Suggestions for the Reader**

For more information about the Graphics Display Controller refer to the following:

- *uPD7220 CDC Design Manual-NEC* Electronics U.S.A. Inc.
- *uPD7220 CDC Design SPecification-NEC* Electronics U.S.A. Inc.

For a comprehensive tutorial/reference manual on computer graphics, consider *Fundamentals of Interactive Computer Graphics* by J. D. Foley and A. Van Dam published by Addison-Wesley Publishing Company, 1982.

## **Terminology**

)

Ŋ

 $\,$  )  $\,$ 

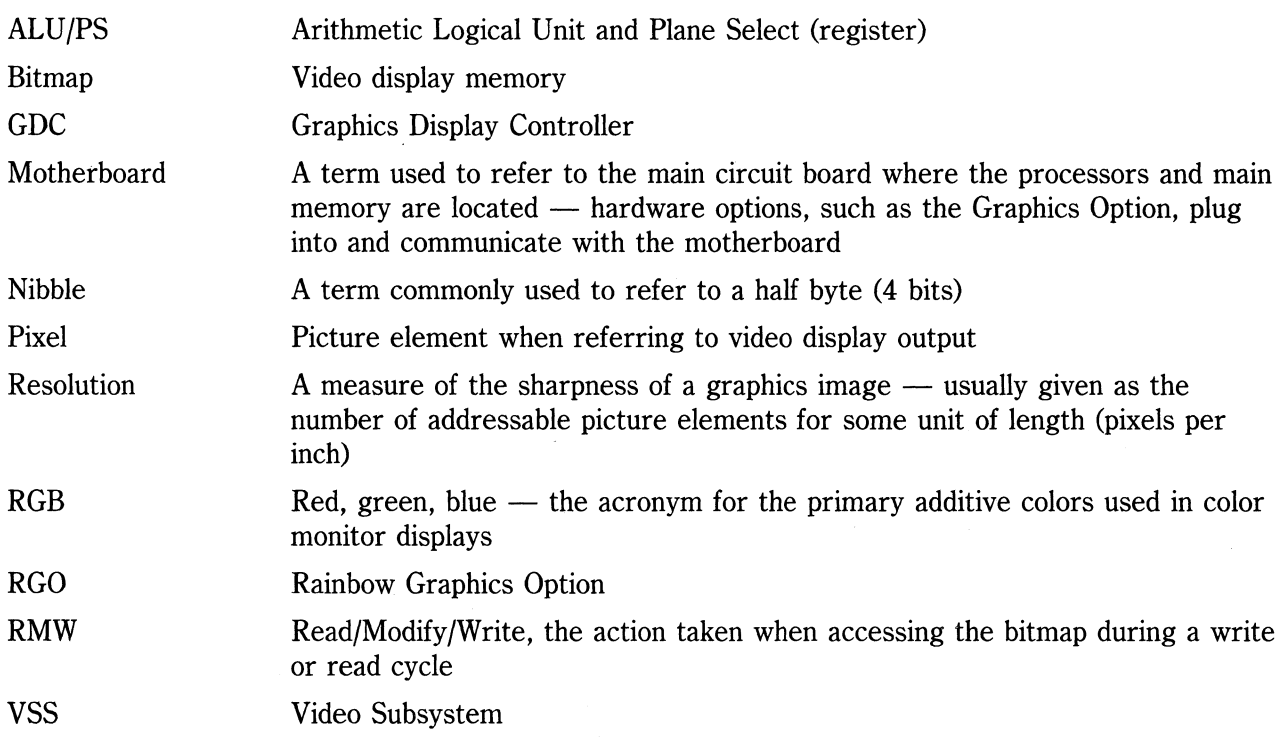

# Part I **Operating Principles**

 $\langle$  $\hat{\mathbf{C}}$  $\blacksquare$ 

# **Contents**

i.

Projects

#### **PART I**

 $\bigg)$ /

#### **Chapter 1. Overview 1-1**

Hardware Components 1-1 Video Memory (Bitmap) 1-2 Additional Hardware 1-2 Resolution Modes 1-3 Medium Resolution Mode 1-3 High Resolution Mode 1-3 Operational Modes 1-3

#### **Chapter 2. Monitor Configurations 2-1**

Monochrome Monitor Only 2-2 Color Monitor Only 2-3 Dual Monitors 2-4

#### **Chapter 3. Graphics Option Logic 3-1**

General 3-1 Data Logic 3-2 Address Logic 3-2 Display Logic 3-6 Bitmap Logic 3-6 Screen Logic 3-7 GDC Command Logic 3-9  $\sim$ 

#### **Chapter 4. Graphics Option Components 4-1**

198 Capital College Report of the College Capital Aff

as i portugues de la política.<br>Li popular de la segunda de la política

I/O Ports 4-1 Indirect Register 4-2 Write Buffer 4-2 Write Mask Registers 4-4 Pattern Generator 4-5 Foreground/Background Register 4-6 ALU/PS Register 4-8 Color Map 4-9 Loading the Color Map 4-12 Video Drive Voltages 4-13 Mode Register 4-15 Scroll Map 4-16 Loading the Scroll Map 4-17

# **Overview**

**1** 

# **Hardware Components**

The Graphics Option is a user-installable module that adds graphics and color display capabilities to the Rainbow system. The graphics module is based on a NEC uPD7220 Graphics Display Controller (GDC) and an  $8 \times 64$ K dynamic RAM video memory that is also referred to as the bitmap.

The Graphics Option is supported, with minor differences, on Rainbow systems with either the model A or model B motherboard. The differences involve the number of colors and monochrome intensities that can be simultaneously displayed and the number of colors and monochrome intensities that are available to be displayed (see Table 1). Chapter 5 includes a programming example of how you can determine which model of the motherboard is present in your system.

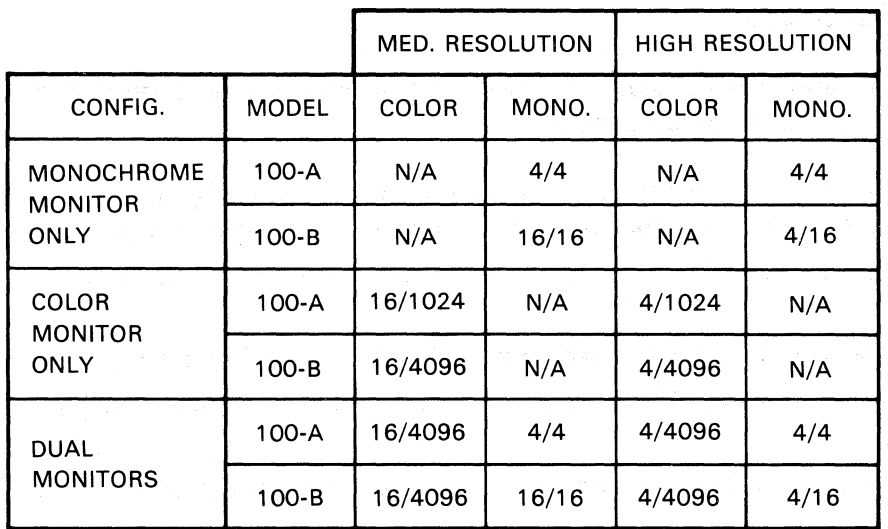

#### Table 1. Colors and Monochrome Intensities - Displayed/Available

LJ-0212

The GDC, in addition to performing the housekeeping chores for the video display, can also:

- Draw lines at any angle
- Draw arcs of specified radii and length
- Fill rectangular areas
- Transfer character bit-patterns from font tables in main memory to the bitmap

#### **Video Memory (Bitmap)**

The CPUs on the motherboard have no direct access to the bitmap memory. All writes are performed by the external graphics option hardware to bitmap addresses generated by the GDC.

The bitmap is composed of eight 64K dynamic RAMs. This gives the bitmap a total of  $8 \times 64K$  of display memory. In high resolution mode, this memory is configured as two planes, each  $8 \times 32K$ . In medium resolution mode, this memory is configured as four planes, each  $8 \times 16K$ . However, as far as the GDC is concerned, there is only one plane. All plane interaction is transparent to the GDC.

Although the bitmap is made up of  $8 \times 64K$  bits, the GDC sees only 16K of word addresses in high resolution mode (2 planes  $\times$  16 bits  $\times$  16K words). Similarly, the GDC sees only 8K of word addresses in medium resolution mode (4 planes  $\times$  16 bits  $\times$  8K words). Bitmap address zero is displayed at the upper left corner of the monitor screen.

#### **Additional Hardware**

The option module also contains additional hardware that enhances the performance and versatility of the GDC. This additional hardware includes:

- A 16  $\times$  8-bit Write Buffer used to store byte-aligned or word-aligned characters for high performance text writing or for fast block data moves from main memory to the bitmap
- An 8-bit Pattern Register and a 4-bit Pattern Multiplier for improved vector writing performance
- Address offset hardware (256  $\times$  8-bit Scroll Map) for full and split-screen vertical scrolling
- ALU/PS register to handle bitplane selection and the write functions of Replace, Complement, and Overlay
- A 16  $\times$  16-bit Color Map to provide easy manipulation of pixel color and monochrome intensities
- Readback hardware for reading a selected bitmap memory plane into main memory

# **Resolution Modes**

The Graphics Option operates in either of two resolution modes:

- Medium Resolution Mode
- High Resolution Mode

#### **Medium Resolution Mode**

Medium resolution mode displays 384 pixels horizontally by 240 pixels vertically by four bitmap memory planes deep. This resolution mode allows up to 16 colors to be simultaneously displayed on a color monitor. Up to sixteen monochrome shades can be displayed simultaneously on a monochrome monitor.

#### **High Resolution Mode**

High resolution mode displays 800 pixels horizontally by 240 pixels vertically by two bitmap memory planes deep. This mode allows up to four colors to be simultaneously displayed on a color monitor. Up to four monochrome shades can be simultaneously displayed on a monochrome monitor.

# **Operational Modes**

The Graphics Option supports the following modes of operations:

- WORD MODE to write 16-bit words to selected planes of the bitmap memory for character and image generation
- VECTOR MODE to write pixel data to bitmap addresses provided by the GDC
- SCROLL MODE for full- and split-screen vertical scrolling and full-screen horizontal scrolling
- READBACK MODE to read 16-bit words from a selected plane of bitmap memory for special applications, hardcopy generation or diagnostic purposes

 $\label{eq:2.1} \frac{1}{\sqrt{2}}\int_{\mathbb{R}^3}\frac{1}{\sqrt{2}}\left(\frac{1}{\sqrt{2}}\right)^2\frac{1}{\sqrt{2}}\left(\frac{1}{\sqrt{2}}\right)^2\frac{1}{\sqrt{2}}\left(\frac{1}{\sqrt{2}}\right)^2\frac{1}{\sqrt{2}}\left(\frac{1}{\sqrt{2}}\right)^2.$ 

# 2 **Monitor Configurations**

In the Rainbow system with the Graphics Option installed, there are three possible monitor configurations: Monochrome only, Color only, and Dual (color and monochrome). In all three configurations, the selection of the option's monochrome output or the motherboard VTI02 video output is controlled by bit two of the system maintenance port (port OAh). A 0 in bit 2 selects the motherboard VTI02 video output while a 1 in bit 2 selects the option's monochrome output.

# **Monochrome Monitor Only**

As shown in Figure 1, the monochrome monitor can display either graphics option data or motherboard data depending on the setting of bit 2 of port OAh. Writing an 87h to port OAh selects the Graphics Option data. Writing an 83h to port OAh selects the motherboard VT102 data. The red, green and blue data areas in the Color Map should be loaded with all F's to reduce any unnecessary radio frequency emissions.

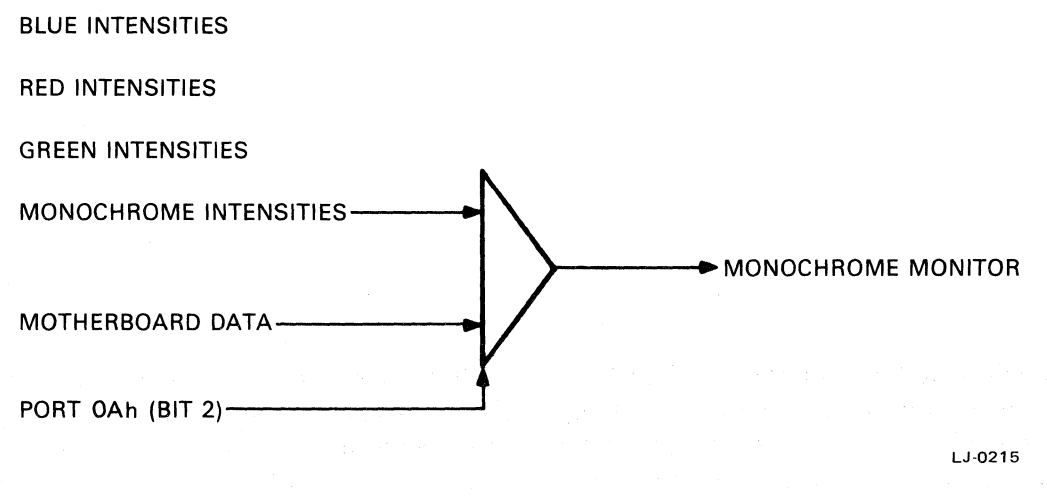

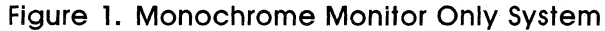

(  $\overline{\phantom{0}}$ 

# **Color Monitor Only**

When the system is configured with only a color monitor, as in Figure 2, the green gun does double duty. It either displays the green component of the graphics output or it displays the monochrome output of the motherboard VT102 video subsystem. Because the green gun takes monochrome intensities, all green intensities must be programmed into the monochrome data area of the Color Map. The green data area of the Color Map should be loaded with all F's to reduce any unnecessary radio frequency emissions.

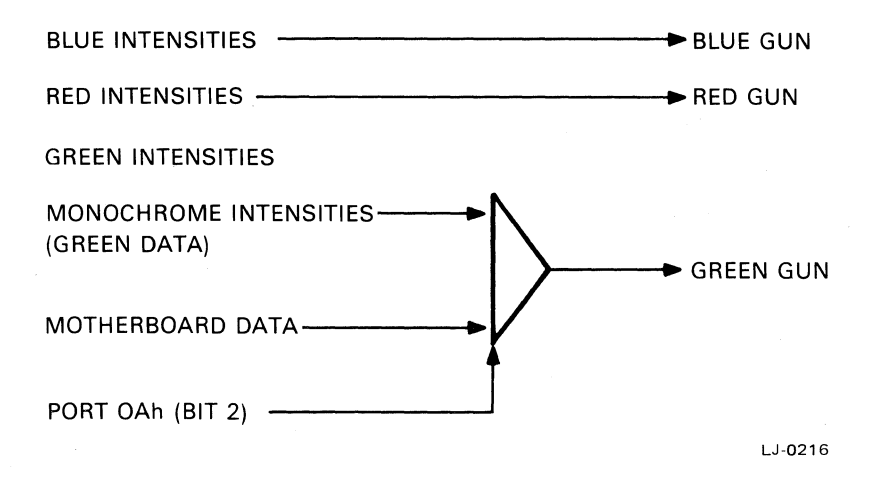

**Figure 2. Color Monitor Only System** 

When motherboard VT102 data is being sent to the green gun, the red and blue output must be turned off at the Graphics Option itself. If not, the red and blue guns will continue to receive data from the option and this output will overlay the motherboard VT102 data and will also be out of synchronization. Bit 7 of the Mode Register is the graphics option output enable bit. If this bit is a 1 red and blue outputs are enabled. If this bit is a 0 red and blue outputs are disabled.

As in the monochrome only configuration, bit 2 of port OAh controls the selection of either the graphics option data or the motherboard VT102 data. Writing an 87h to port OAh enables the option data. Writing an 83h to port OAh selects the motherboard VT102 data.

# **Dual Monitors**

In the configuration shown in Figure 3, both a color monitor and a monochrome monitor are available to the system. Motherboard VTI02 video data can be displayed on the monochrome system while color graphics are being displayed on the color monitor. If the need should arise to display graphics on the monochrome monitor, the monochrome intensity output can be directed to the monochrome monitor by writing an 87h to port OAh. Writing an 83h to port OAh will restore motherboard VTI02 video output to the monochrome monitor.

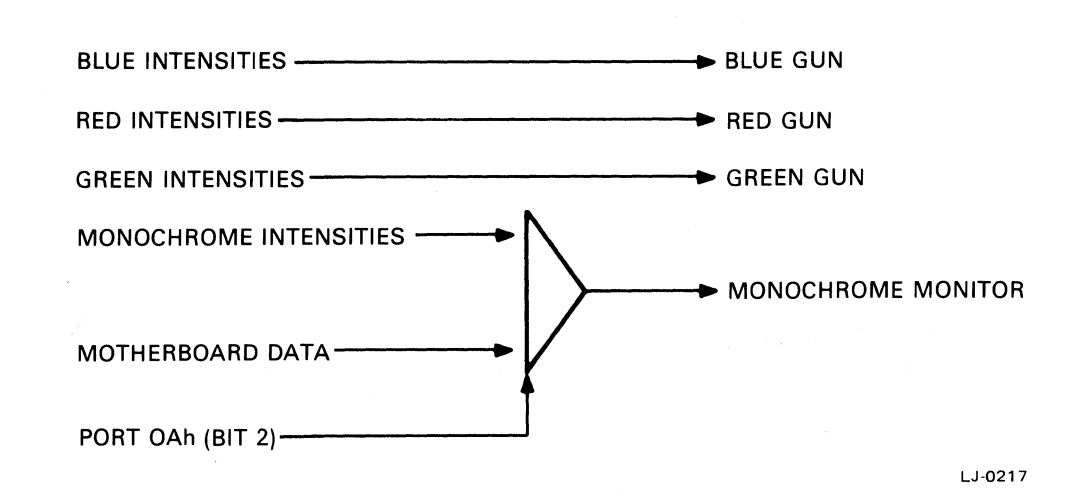

Figure 3. Dual Monitor System

When displaying graphics on the monochrome monitor, the only difference other than the the lack of color is the range of intensities that can be simultaneously displayed on systems with model A motherboards.

Systems with model A motherboards can display only four monochrome intensities at anyone time. Even though sixteen entries can be selected when operating in medium resolution mode, only the two low-order bits of the monochrome output are active. This limits the display to only four unique intensities at most. On systems with the model B motherboard, all sixteen monochrome intensities can be displayed.

# 3 **Graphics Option logic**

# **General**

The Graphics Display Controller (GDC) can operate either on one bit at a time or on an entire 16-bit word at a time. It is, however, limited to one address space and therefore can only write into one plane at a time. The Graphics Option is designed in such a manner that while the GDC is doing single pixel operations on just one video plane, the external hardware can be doing 16-bit word operations on up to four planes of video memory.

Write operations are multi-dimensioned. They have width, depth, length and time.

- Width refers to the number of pixels involved in the write operation.
- Depth refers to the number of planes involved in the write operation.
- Length refers to the number of read/modify/write cycles the GDC is programmed to perform.
- Time refers to when the write operation occurs in relation to the normal housekeeping operations the GDC has to perform in order to keep the monitor image stable and coherent.

# **Data Logic**

The Graphics Option can write in two modes: word mode (16 bits at a time) and vector mode (one pixel at a time).

In word mode, the data patterns to be written into the bitmap are based on bit patterns loaded into the Write Buffer, Write Mask, and the Foreground/Background Register, along with the type of write operation programmed into the ALU/PS Register.

In vector mode, the data patterns to be written to the bitmap are based on bit patterns loaded into the Pattern Register, the Pattern Multiplier, the Foreground/Background Register, and the type of write operation programmed into the ALU/PS Register.

In either case, the data will be stored in the bitmap at a location determined by the addressing logic.

# **Address Logic**

The addressing logic of the Graphics Option is responsible for coming up with the plane, the line within the plane, the word within the line, and even the pixel within the word under some conditions.

The display memory on the Graphics Option is one-dimensional. The GDC scans this linear memory to generate the two dimensional display on the CRT. The video display is organized similarly to the fourth quadrant of the Cartesian plane with the origin in the upper left corner. Row addresses (y coordinates of pixels) start at zero and increase downwards while column addresses (x coordinates of pixels) start at zero and increase to the right (see Figure 4). Pixel data is stored in display memory by column within row.

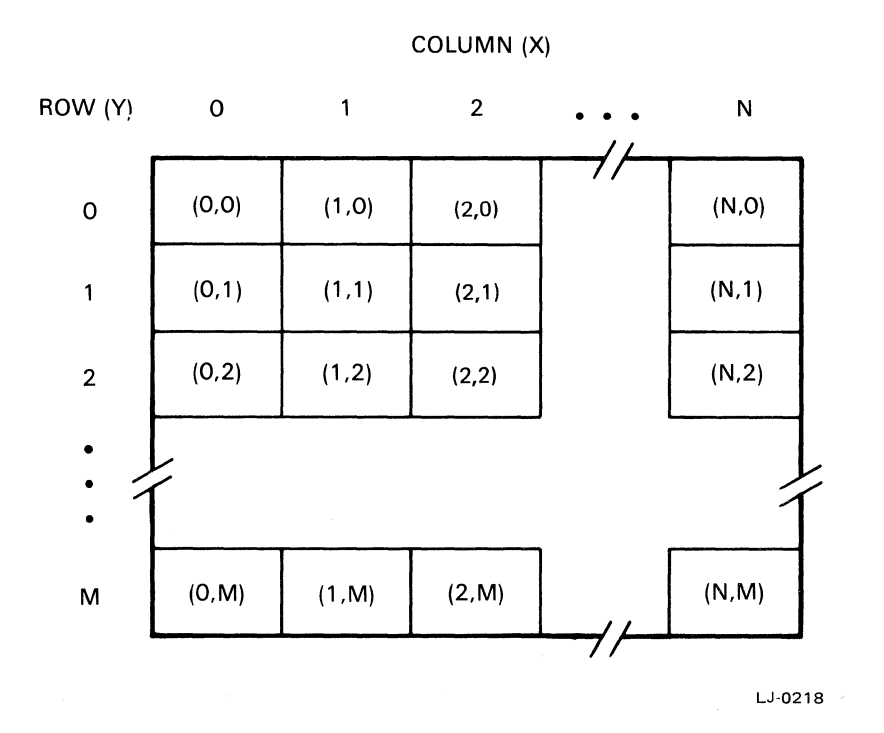

**Figure 4. Rows and Columns in Display Memory** 

The GDC accesses the display memory as a number of 16-bit words where each bit represents a pixel. The number of words defined as well as the number of words displayed on each line is dependent on the resolution. The relationship between words and display lines is shown in Figure 5.

 $\frac{1}{2}$ 

ÿ

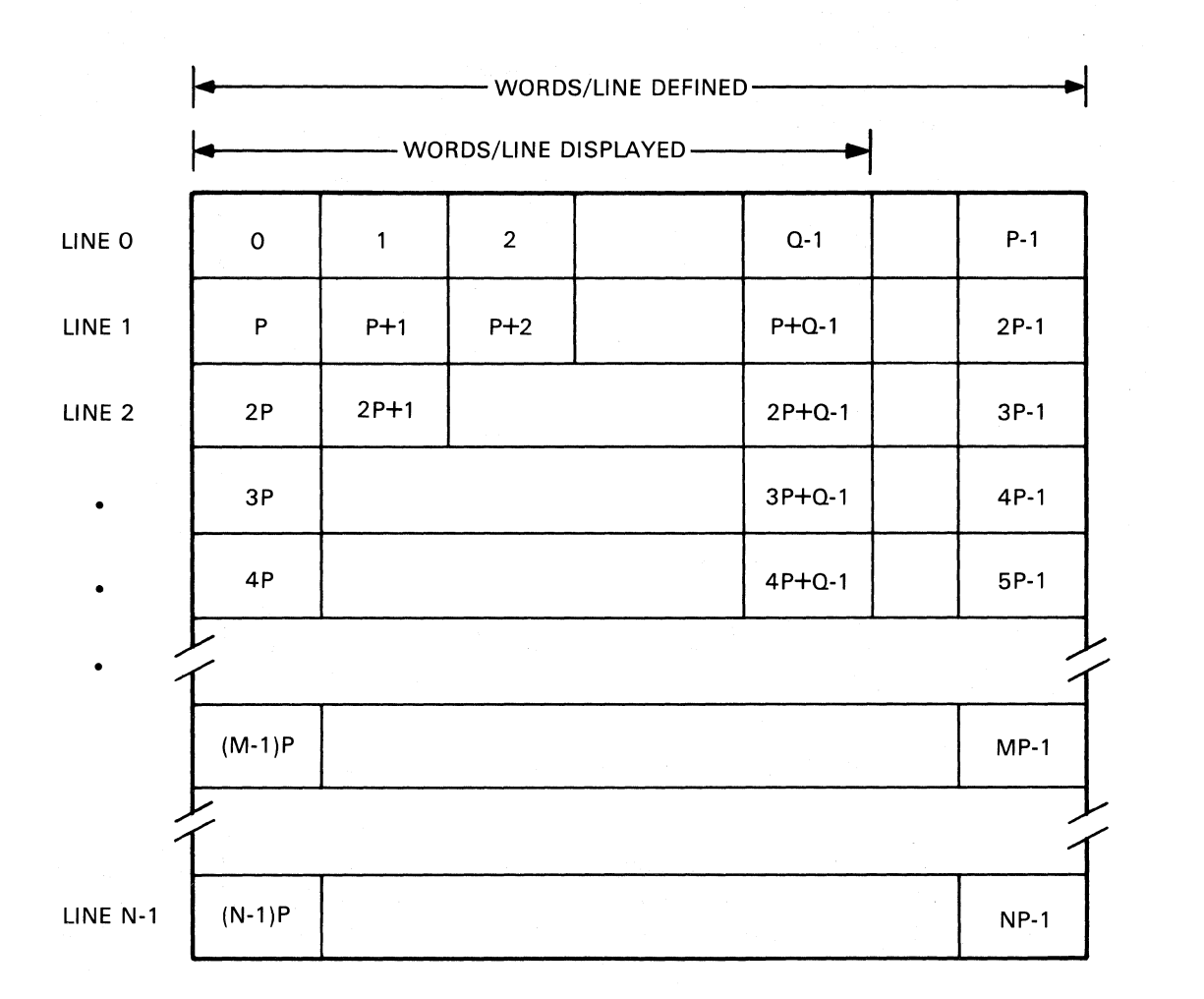

WHERE:

| $P = WORDS/LINE DEFINED$      | $-32$ IN MEDIUM RESOLUTION.<br>$-64$ IN HIGH RESOLUTION. |
|-------------------------------|----------------------------------------------------------|
| $Q = WORDS/LINE DISPLAYED$    | $-$ 24 IN MEDIUM RESOLUTION<br>$-50$ IN HIGH RESOLUTION  |
| $N = NO$ . OF LINES DEFINED   | $-256$                                                   |
| $M = NO$ . OF LINES DISPLAYED | $-240$                                                   |

Figure 5. Relationship of Display Memory to Address Logic

LJ-0219

3-4

In order to address specific pixels, the GDC requires the word address and the pixel location within that word. The conversion of pixel coordinates to addresses in display memory is accomplished by the following formulas:

```
Given the pixel coordinates (x,y):
Word Address of pixel = (words/line defined * y) + integer(x/16)
Pixel Address within word = remainder(x/16) * 16
```
Because the Graphics Option is a multi-plane device, a way is provided to selectively enable and disable the reading and writing of the individual planes. This function is performed by the ALU/PS and Mode registers. More than one plane at a time can be enabled for a write operation; however, only one plane can be enabled for a read operation at anyone time.

The entire address generated by the GDC does not go directly to the bitmap. The low-order six bits address a word within a line in the bitmap and do go directly to the bitmap. The high-order eight bits address the line within the plane and these bits are used as address inputs to a Scroll Map. The Scroll Map acts as a translator such that the bitmap location can be selectively shifted in units of 64 words. In high resolution mode, 64 words equate to one scan line; in medium resolution mode, they equate to two scan lines. This allows the displayed vertical location of an image to be moved in 64 word increments without actually rewriting it to the bitmap. Programs using this feature can provide full and split screen vertical scrolling. The Scroll Map is used in all bitmap access operations: writing, reading, and refreshing.

If an application requires addressing individual pixels within a word, the two 8-bit Write Mask Registers can be used to provide a 16-bit mask that will write-enable selected pixels. Alternately, a single pixel vector write operation can be used.

There is a difference between the number of words/line defined and the number of words/line displayed. In medium resolution, each scan line is 32 words long but only 24 words are displayed (24 words  $*$  16 bits/word = 384 pixels). The eight words not displayed are unusable. Defining the length of the scan line as 24 words would be a more efficient use of memory but it would take longer to refresh the memory. Because display memory is organized as a 256 by 256 array, it takes 256 bytes of scan to refresh the entire 64K byte memory. Defining the scan line length as 32 words long enables the entire memory to be refreshed in four line scan periods. Defining the scan line length as 24 words long would require five line scans plus 16 bytes.

Similarly, in high resolution, each scan line is 64 words long but only 50 words are displayed. With a 64 word scan line length, it takes two line scan periods to refresh the entire 64K byte memory. If the scan line length were 50 words, it would take two lines plus 56 bytes to refresh the memory.

Another advantage to defining scan line length as 32 or 64 words is that cursor locating can be accomplished by a series of shift instructions which are considerably faster than multiplying.

# **Display logic**

The display logic of the Graphics Option will be discussed as it applies to both the bitmap and the screen.

#### **Bitmap Logic**

Data in the bitmap does not go directly to the monitor. Instead, the bitmap data is used as an address into a Color Map. The output of this Color Map, which has been preloaded with color and monochrome intensity values, is the data that is sent to the monitor.

In medium resolution mode there are four planes to the bitmap; each plane providing an address bit to the Color Map. Four bits can address sixteen unique locations at most. This gives a maximum of 16 addressable Color Map entries. Each Color Map entry is 16 bits wide. Four of the bits are used to drive the color monitor's red gun, four go to the green gun, four go to the blue gun, and four drive the output to the monochrome monitor. In systems with the Model 100-A motherboard, only the two low-order bits of the monochrome output are used. Therefore, although there are 16 possible monochrome selections in the Color Map, the number of unique intensities that can be sent to the monochrome monitor is four.

In high resolution mode there are two planes to the bitmap; each plane providing an address bit to the Color Map. Two bits can address four entries in the Color Map at most. Again, each Color Map entry is sixteen bits wide with 12 bits of information used for color and four used for monochrome shades. In systems with the Model 100-A motherboard, only the two low-order bits of the monochrome output are used. This limits the number of unique monochrome intensities to four.

Although the Color Map is 16 bits wide, the color intensity values are loaded one byte at a time. First, the 16 pairs of values representing the red and green intensities are loaded into bits 0 through 7 of the map. Then, the 16 pairs of values representing the blue and monochrome intensities are loaded into bits 8 through 15 of the map.

General Base of the Wa

#### **Screen Logic**

The image displayed on the screen is generated by an electron beam performing a series of horizontal line scans from left to right. At the end of each horizontal scan line, a horizontal retrace takes place at which time the electron beam reverses its horizontal direction. During this horizontal retrace, the electron beam is also being moved down to the beginning of the next scan line. When the last line has completed its horizontal retrace, a vertical retrace takes place at which time the electron beam's vertical movement is reversed and the beam is positioned at the beginning of the first scan line.

The CDC writes to the bitmap only during the screen's horizontal and vertical retrace periods. During active screen time, the CDC is taking information out of the bitmap and presenting it to the video screen hardware. For example, if the CDC is drawing a vector to the bitmap, it will stop writing during active screen time and resume writing the vector at the next horizontal or vertical retrace.

**In** addition to the active screen time and the horizontal and vertical retrace times, there are several other screen control parameters that precede and follow the active horizontal scans and active lines. These are the Vertical Front and Back Porches and the Horizontal Front and Back Porches. The relationship between the screen control parameters is shown in Figure 6. Taking all the parameters into account, the proportion of active screen time to bitmap writing time is approximately four to one.

GDC VIDEO CONTROL PARAMETERS

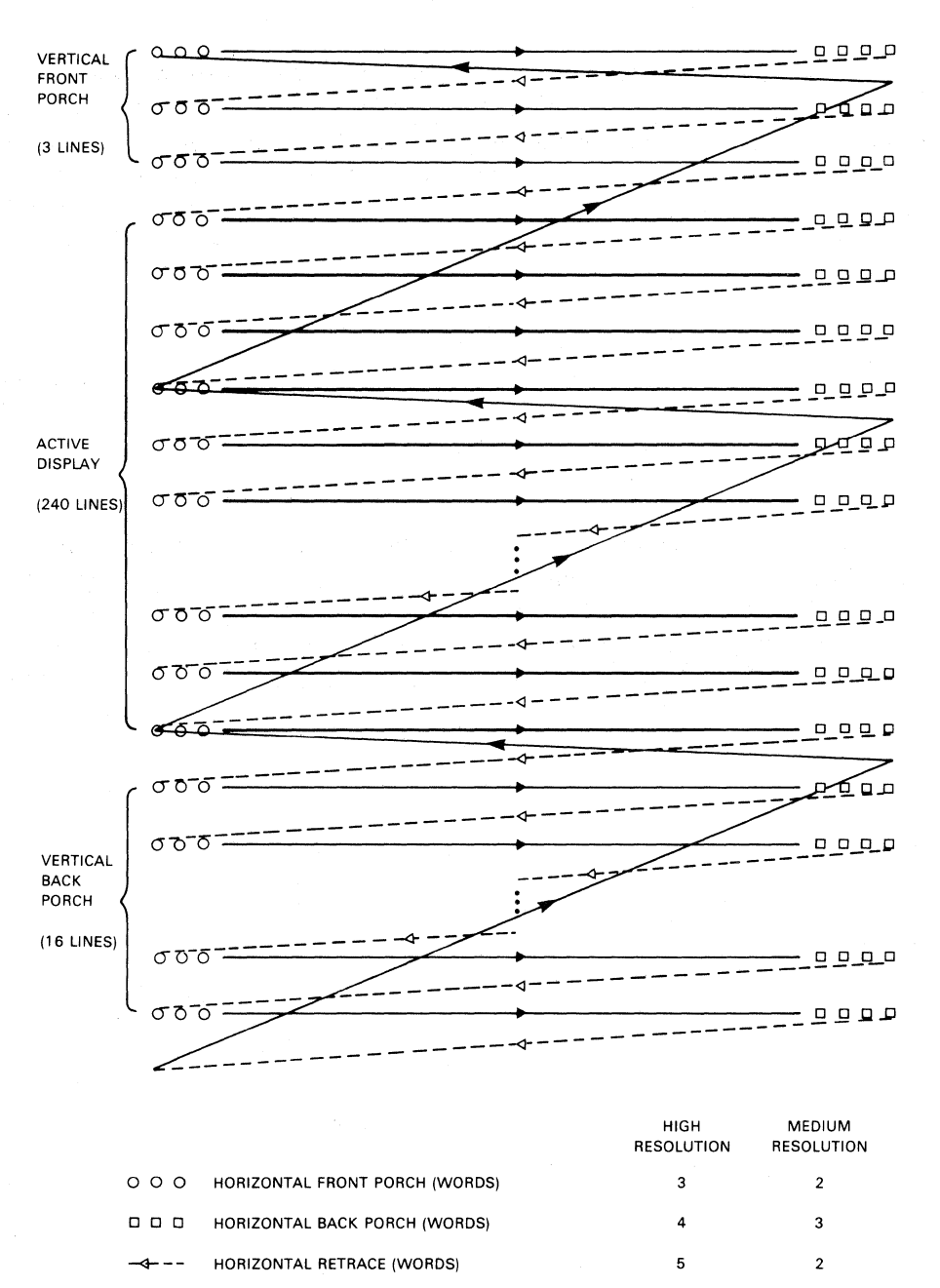

HORIZONTAL INACTIVE (VERTICAL FRONT & BACK PORCHES)

24

 $\overline{3}$ 

LJ·0220

50

**Figure 6. GDC Screen Control Parameters** 

VERTICAL RETRACE (LINES) 3

HORIZONTAL ACTIVE (WORDS)

# **GDC Command logic**

Commands are passed to the GDC command processor from the Rainbow system by writing command bytes to port 57h and parameter bytes to port 56h. Data written to these two ports is stored in the GDC's FIFO buffer, a 16 x 9-bit area that is used to both read from and write to the GDC. The FIFO buffer operates in half-duplex mode — passing data in both directions, one direction at a time. The direction of data flow at anyone time is controlled by GDC commands.

When commands are stored in the FIFO buffer, a flag bit is associated with each data byte depending on whether the data byte was written to the command address (57h) or the parameter address (56h). A flag bit of 1 denotes a command byte; a flag bit of 0 denotes a parameter byte. The command processor tests this flag bit as it interprets the contents of the FIFO buffer.

The receipt of a command byte by the command processor signifies the end of the previous command and any associated parameters. If the command is one that requires a response from the GDC such as RDAT, the FIFO buffer is automatically placed into read mode and the buffer direction is reversed. The specified data from the bitmap is loaded into the FIFO buffer and can be accessed by the system using read operations to port 57h. Any commands or parameters in the FIFO buffer that follow the read command are lost when the FIFO buffer's direction is reversed.

When the FIFO buffer is in read mode, any command byte written to port 57h will immediately terminate the read operation and reverse the buffer direction to write mode. Any data that has not been read by the Rainbow system from the FIFO buffer will be lost.

# 4 **Graphics Option Components**

# **I/O Ports**

The CPUs on the Rainbow system's motherboard use a number of 8-bit I/O ports to exchange information with the various subsystems and options. The I/O ports assigned to the Graphics Option are ports 50h through 57h. They are used to generate and display graphic images, inquire status, and read the contents of video memory (bitmap). The function of each of the Graphics Option's I/O ports is as follows:

#### **Port Function**

"\ )

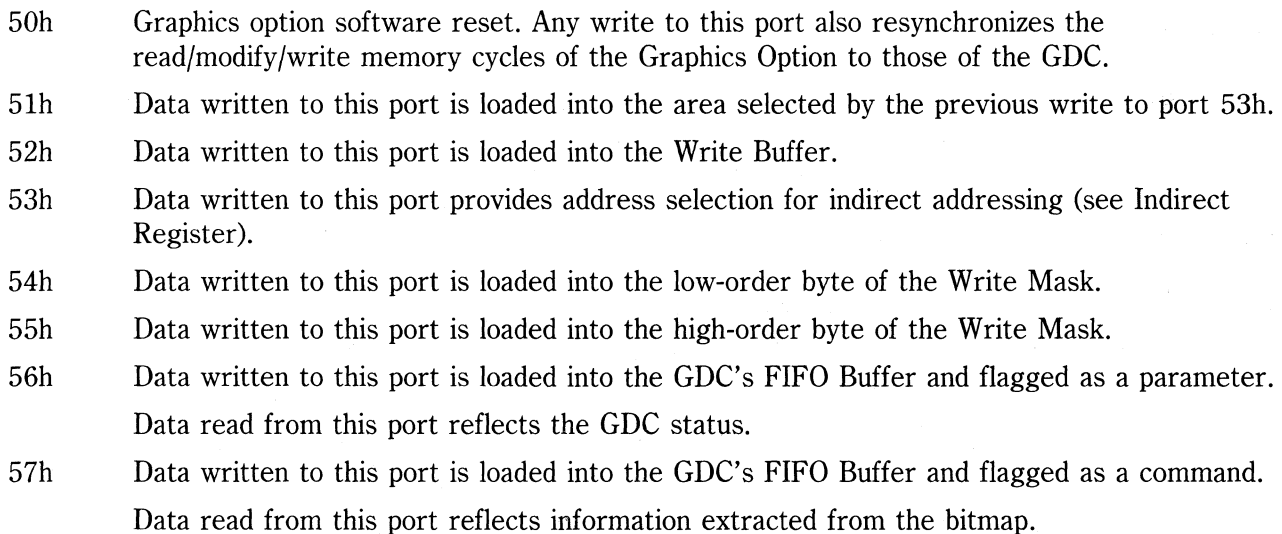

# **Indirect Register**

The Graphics Option uses indirect addressing to enable it to address more registers and storage areas on the option module than there are address lines (ports) to accommodate them. Indirect addressing involves writing to two ports. A write to port 53h loads the Indirect Register with a bit array in which each bit selects one of eight areas.

The Indirect Register bits and the corresponding areas are as follows:

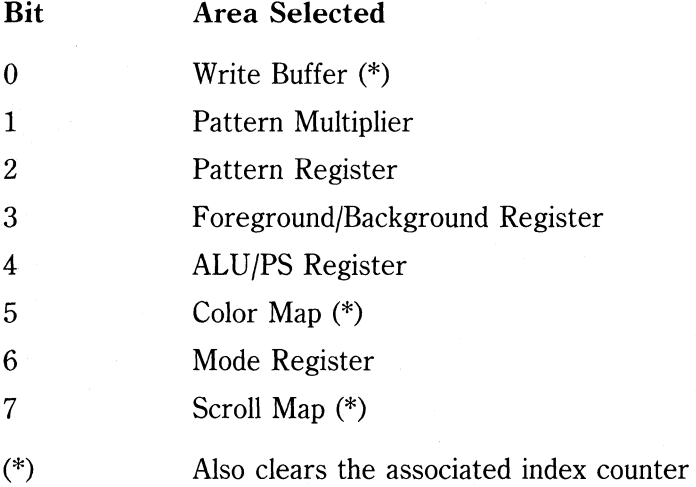

Mter selecting an area by writing to port 53h, you access and load data into most selected areas by writing to port 51h. For the Write Buffer however, you need both a write of anything to port 51h to access the buffer and clear the counter and then a write to port 52h to load the data.

### **Write Buffer**

A 16  $\times$  8-bit Write Buffer provides the data for the bitmap when the Graphics Option is in Word Mode. You can use the buffer to transfer blocks of data from the system's memory to the bitmap. The data can be full screen images of the bitmap or bit-pattern representations of font characters that have been stored in motherboard memory. The buffer has an associated index counter that is cleared when the Write Buffer is selected.

Although the CPU accesses the Write Buffer as sixteen 8-bit bytes, the GDC accesses the buffer as eight 16-bit words. (See Figure 7.) A 16-bit Write Mask gives the GDC control over individual bits of a word.

 $\begin{pmatrix} 1 & 1 \\ 1 & 1 \end{pmatrix}$ 

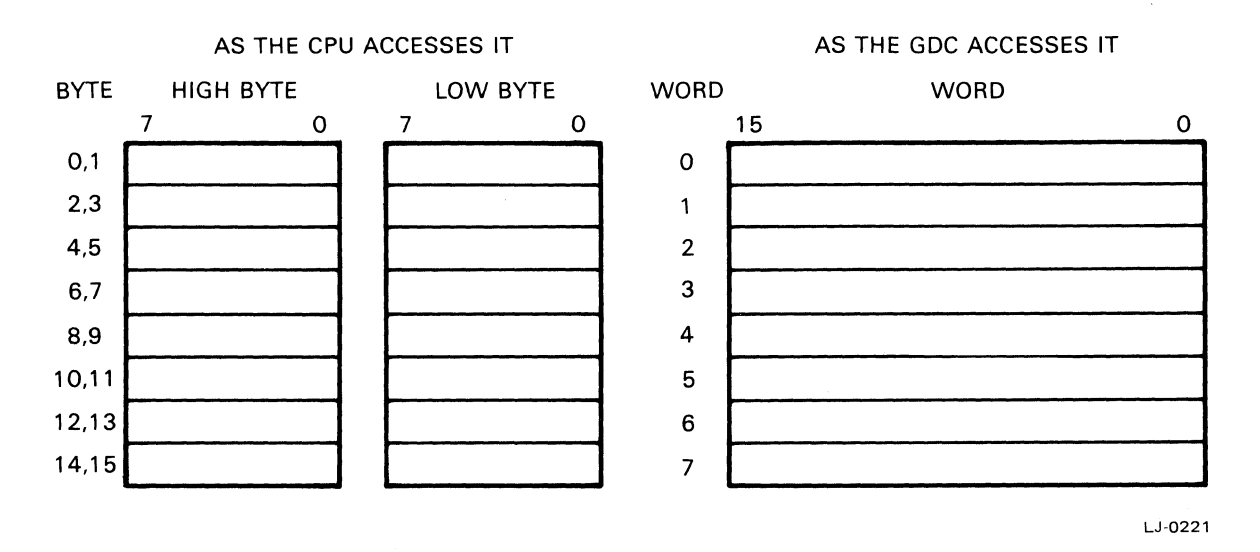

Figure 7. Write Buffer as Accessed by the CPU and the GDC

The output of the Write Buffer is the inverse of its input. If a word is written into the buffer as FFB6h, it will be read out of the buffer as 0049h. To have the same data written out to the bitmap as was received from the CPU requires an added inversion step. You can exclusive or (XOR) the CPU data with FFh to pre-invert the data before going through the Write Buffer. Alternately, you can write zeros into the Foreground Register and ones into the Background Register to re-invert the data after it leaves the Write Buffer and before it is written to the bitmap. Use one method or the other, not both.

In order to load data into the Write Buffer, you first write an FEh to port 53h and any value to port 51h. This not only selects the Write Buffer but also sets the Write Buffer Index Counter to zero. The data is then loaded into the buffer by writing it to port 52h in high-byte low-byte order. If more than 16 bytes are written to the buffer the first 16 bytes will be overwritten.

If you load the buffer with less than 16 bytes (or other than a multiple of 16 bytes for some reason or other) the GDC will find an index value other than zero in the counter. Starting at a location other than zero alters the data intended for the bitmap. Therefore, before the GDC is given the command to write to the bitmap, you must again clear the Write Buffer Index Counter so that the GDC will start accessing the data at word zero.

/

Ì.

## **Write Mask Registers**

When the Graphics Option is in Word Mode, bitmap operations are carried out in units of 16-bit words. A 16-bit Write Mask controls the writing of individual bits within a word. A zero in a bit position of the mask allows writing to the corresponding position of the word. A one in a bit position of the mask disables writing to the corresponding position of the word.

While the GDC accesses the mask as a 16-bit word, the CPU accesses the mask as two of the Graphic Option's I/O ports. The high-order Write Mask Register is loaded with a write to port 55h and corresponds to bits 15 through 8 of the Write Mask. The low-order Write Mask Register is loaded with a write to port 54h and corresponds to bits 7 through 0 of the Write Mask. (See Figure 8.)

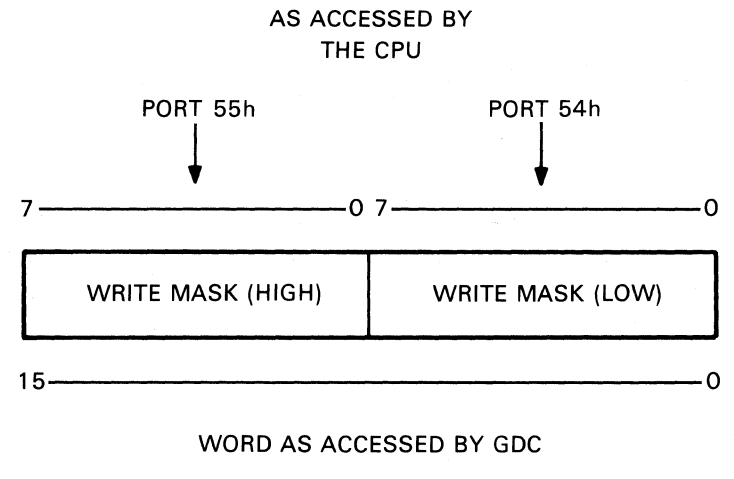

LJ-0222

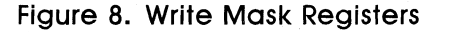
#### **Pattern Generator**

When the Graphics Option is in Vector Mode, the Pattern Generator provides the data to be written to the bitmap. The Pattern Generator is composed of a Pattern Register and a Pattern Multiplier.

The Pattern Register is an 8-bit recirculating shift register that is first selected by writing FBh to port 53h and then loaded by writing an 8-bit data pattern to port 5Ih.

The Pattern Multiplier is a 4-bit register that is first selected by writing FDh to port 53h and then loaded by writing a value of O-Fh to port 5Ih.

#### **NOTE**

 $\lambda$ 

 $\frac{1}{\epsilon}$ 

You must load the Pattern Multiplier before loading the Pattern Register.

Figure 9 shows the logic of the Pattern Generator. Data destined for the bitmap originates from the low-order bit of the Pattern Register. That same bit continues to be the output until the Pattern Register is shifted. When the most significant bit of the Pattern Register has completed its output cycle, the next bit to shift out will be the least significant bit again.

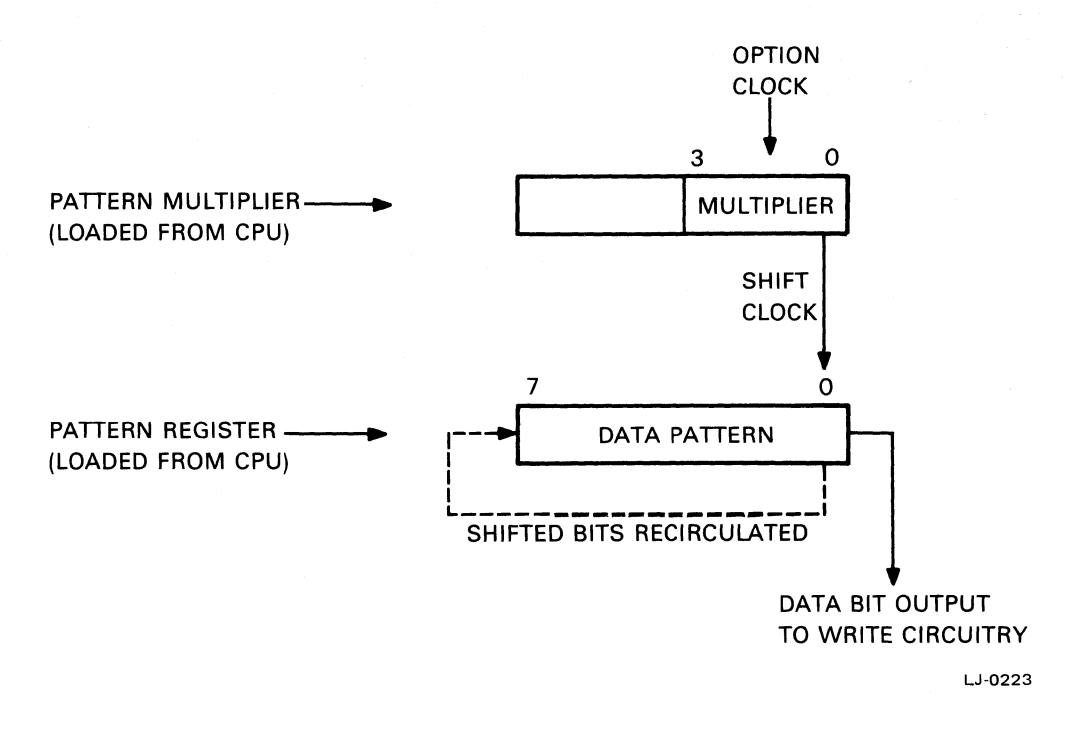

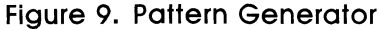

The shift frequency is the write frequency from the option clock divided by 16 minus the value in the Pattern Multiplier. For example, if the value in the Pattern Multiplier is 12, the shift frequency divisor would be 16 minus 12 or four. The shift frequency would be one fourth of the write frequency and therefore each bit in the Pattern Register would be replicated in the output stream four times. A multiplier of 15 would take  $16 - 15$  or one write cycle for each Pattern Register bit shifted out. A multiplier of five would take  $16 - 5$  or 11 write cycles for each bit in the Pattern Register.

#### **NOTE**

Do not change the contents of the Pattern Multiplier or the Pattern Register before the GDC has completed all pending vector mode write operations. If you do, the vector pattern that is in the process of being displayed will take on the new characteristics of the Pattern Generator.

#### **Foreground/Background Register**

The Foreground/Background Register is an eight-bit write-only register. The high-order nibble is the Foreground Register; the low-order nibble is the Background Register. Each of the four bitmap planes has a Foreground/Background bit-pair associated with it (see Figure 10). The bit settings in the Foreground/Background Register, along with the mode specified in the ALU/PS Register, determine the data that is eventually received by the bitmap. For example; if the mode is REPLACE, an incoming data bit of 0 is replaced by the corresponding bit in the Background Register. If the incoming data bit is a 1, the bit would be replaced by the corresponding bit in the Foreground Register.

Each bitmap plane has its own individual Foreground/Background bit pair. Therefore, it is possible for two enabled planes to use the same incoming data pattern and end up with different bitmap patterns.

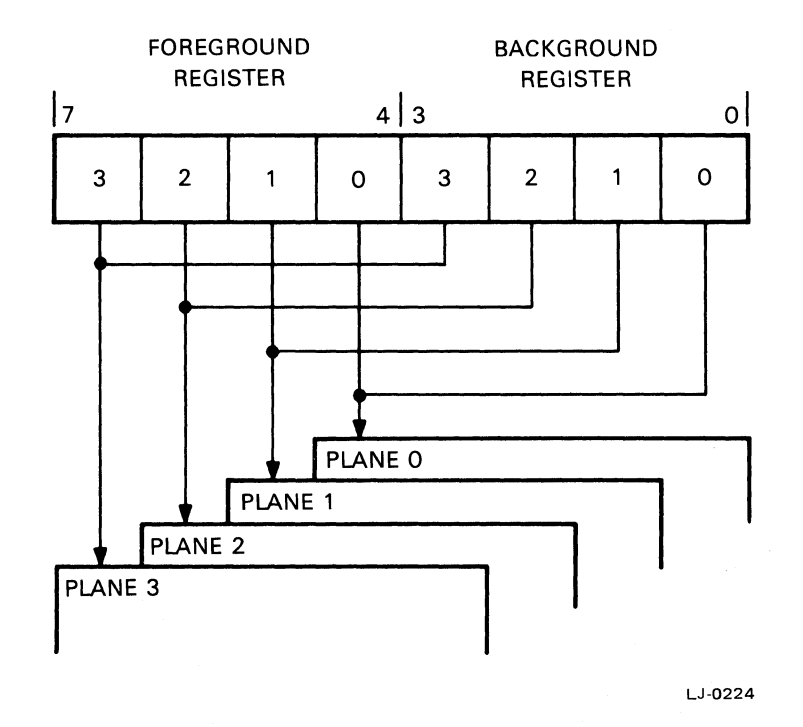

**Figure 10. Foreground/Background Register** 

#### **NOTE**

Do not change the contents of the Foreground/Background Register before the GDC has completed all pending write operations. If you do, the information that is in the process of being displayed will take on the new values of the Foreground/Background Register.

 $\bar{\mathcal{N}}$ 

#### **ALU** *IPS* **Register**

The ALU/PS Register has two functions.

Bits 0 through 3 of the ALU/PS Register are used to inhibit writes to one or more of the bitmap planes. If you could not inhibit writes to the bitmap planes, each write operation would affect all available planes. When a plane select bit is set to 1, writes to that plane will be inhibited. When a plane select bit is set to 0, writes to that plane will be allowed.

#### **NOTE**

During a readback mode operation, all plane select bits should be set to ones to prevent accidental changes to the bitmap data.

Bits 4 and 5 of the ALU/PS Register define an arithmetic logic unit function. The three logic functions supported by the option are REPLACE, COMPLEMENT, and OVERLAY. These functions operate on the incoming data from the Write Buffer or the Pattern Generator as modified by the Foreground/Background Register as well as the current data in the bitmap and generate the new data to be placed into the bitmap.

When the logic unit is operating in REPLACE mode, the current data in the bitmap is replaced by the Foreground/Background data selected as follows:

- An incoming data bit 0 selects the Background data.
- An incoming data bit 1 selects the Foreground data.

When the logic unit is operating in COMPLEMENT mode, the current data in the bitmap is modified as follows:

- An incoming data bit  $\theta$  results in no change.
- An incoming data bit 1 results in the current data being exclusively or'ed (XOR) with the appropriate Foreground bit. If the Foreground bit is 0, the current data is unchanged. If the Foreground bit is 1, the current data is complemented by binary inversion. In effect, the Foreground Register acts as a plane select register for the complement operation.

When the logic unit is operating in OVERLAY mode, the current data in the bitmap is modified as follows:

- An incoming data bit 0 results in no change.
- An incoming data bit 1 results in the current data being replaced by the appropriate Foreground bit.

#### **NOTE**

Do not change the contents of the ALU/PS Register before the GDC has completed all pending write operations. If you do, the information that is in the process of being displayed will take on the new characteristics of the ALU/PS Register.

#### **Color Map**

The Color Map is a  $16 \times 16$ -bit RAM area where each of the 16 entries is composed of four 4-bit values representing color intensities. These values represent, from high order to low order, the monochrome, blue, red, and green outputs to the video monitor. Intensity values are specified in inverse logic. At one extreme, a value of zero represents maximum intensity (100% output) for a particular color or monochrome shade. At the other extreme, a value of OFh represents minimum intensity (zero output).

Bitmap data is not directly displayed on the monitor, each bitmap plane contributes one bit to an index into the Color Map. The output of the Color Map is the data that is passed to the monitor. Four bitmap planes (medium resolution) provide four bits to form an index allowing up to 16 intensities of color or monochrome to be simultaneously displayed on the monitor. Two bitmap planes (high resolution) provide two bits to form an index allowing only four intensities of color or monochrome to be simultaneously displayed on the monitor.

In Figure 11, a medium resolution configuration, the bitmap data for the display point x,y is 0110b. This value, when applied as an index into the Color Map, selects the seventh entry out of a possible sixteen. Each Color Map entry is sixteen bits wide. Four of the bits are used to drive the color monitor's red gun, four go to the green gun, four go to the blue gun, and four drive the output to the monochrome monitor. The twelve bits going to the color monitor support a color palette of 4096 colors; the four bits to the monochrome monitor support 16 shades. (In systems with the Model 100- A motherboard, only the two low-order bits of the monochrome output are active. This limits the monochrome output to four unique intensities.)

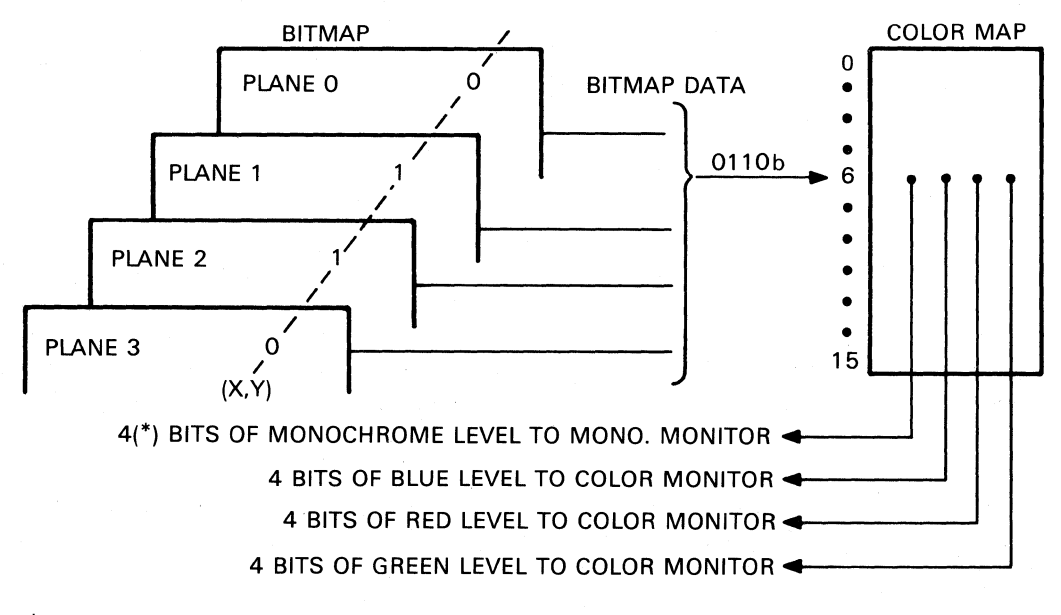

(\*) 2 LOW-ORDER BITS ON MODEL 100-A SYSTEMS

LJ-0225

Figure 11. Bitmap/Color Map Interaction (medium resolution)

In Figure 12, a high resolution configuration, the bitmap data for point  $(x,y)$  is 10b. This value, when applied as an index into the Color Map, selects the third entry out of a possible four. Again, each Color Map entry is sixteen bits wide; 12 bits of information are used for color and four are used for monochrome. (In systems with the Model 100-A motherboard, only the two low-order bits of the monochrome output are active. This limits the monochrome output to four unique intensities.)

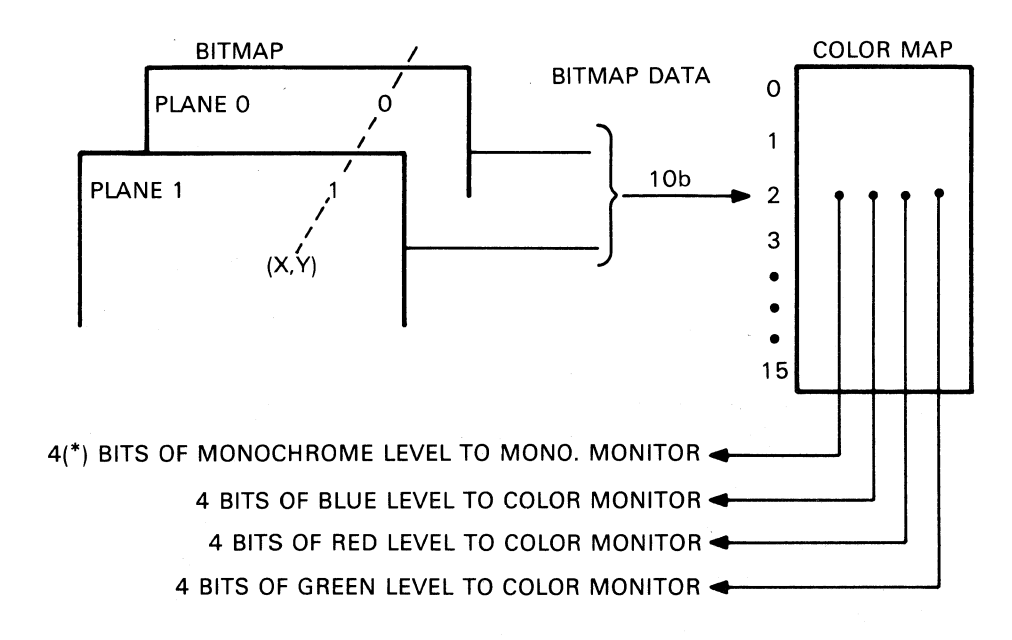

(\*) 2 LOW-ORDER BITS ON MODEL 100-A SYSTEMS

LJ-0226

Figure 12. Bitmap/Color Map Interaction (high resolution)

#### Loading the Color Map

The Graphics Option accesses the Color Map as sixteen 16-bit words. However, the CPU accesses the Color Map as 32 eight-bit bytes. The 32 bytes of intensity values are loaded into the Color Map one entire column of 16 bytes at a time. The red and green values are always loaded first, then the monochrome and blue values. (See Figure 13.)

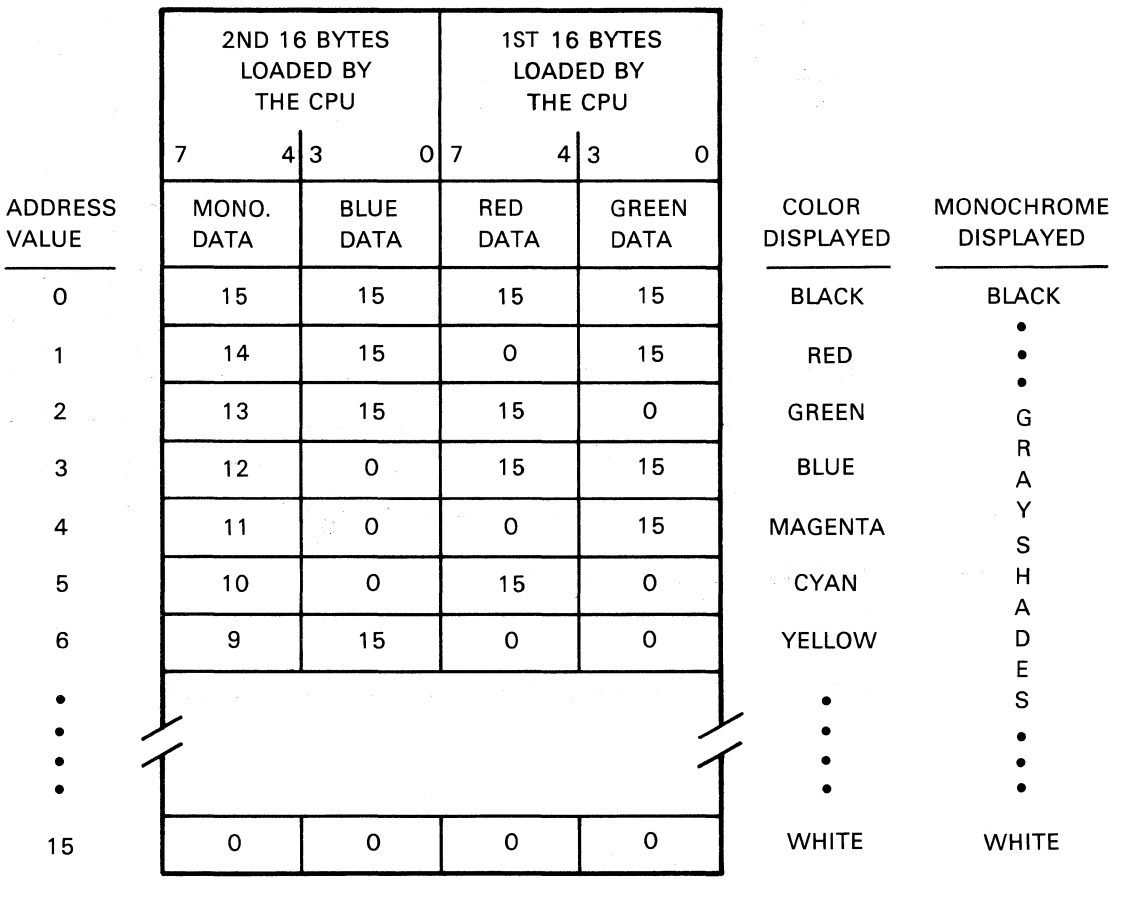

LJ-0227

Figure 13. Sample Color Map With Loading Sequence

Writing the value DFh to port S3h selects the Color Map and also clears the Color Map Index Counter to zero. To load data into the Color Map requires writing to port Slh. Each write to port Slh will cause whatever is on the motherboard data bus to be loaded into the current Color Map location. After each write, the Color Map Index Counter is incremented by one. If 33 writes are made to the Color Map, the first Color Map location will be overwritten.

#### **NOTE**

Do not change the contents of the Color Map before the GDC has completed all pending write operations. If you do, the information that is in the process of being displayed will take on the new Color Map characteristics.

#### **Video Drive Voltages**

 $\tilde{\phantom{a}}$ 

The output of the Color Map, as shown in Figures 11 and 12, consists of four 4-bit values that represent the red, green, blue, and monochrome intensities to be displayed on some applicable monitor. These four intensity values are the input to four digital-to-analog converters. (Refer to the block diagram in Appendix B.) The output of these converters are the video drive voltages that are applied to pins 9 through 12 of the J3 Video Output Jack.

The output of the digital-to-analog converters for the red, green, and blue intensities is not dependent on the model of the system motherboard. The digital-to-analog converter for the monochrome intensities, however, produces different output depending on whether the motherboard is a model A or a model B. On systems with a model A motherboard, only the two low-order bits of the intensity value are active. This provides a limited range of only four output voltages for the monochrome signal. On a color monitor only configuration, where the green output is derived from the monochrome portion of the Color Map, the same limited range applies. On systems with a model B motherboard, all four bits of the intensity value are active. This provides the full range of 16 output voltages for the red, green, blue, and monochrome signals. The conversion of Color Map intensity values to video drive voltages for each of these ranges are shown in Table 2.

The perceived intensity of a display is not linearly related to the video drive voltages. A given difference in drive voltage at the high end of the range is not as noticeable as the same difference occurring at the low end of the range.

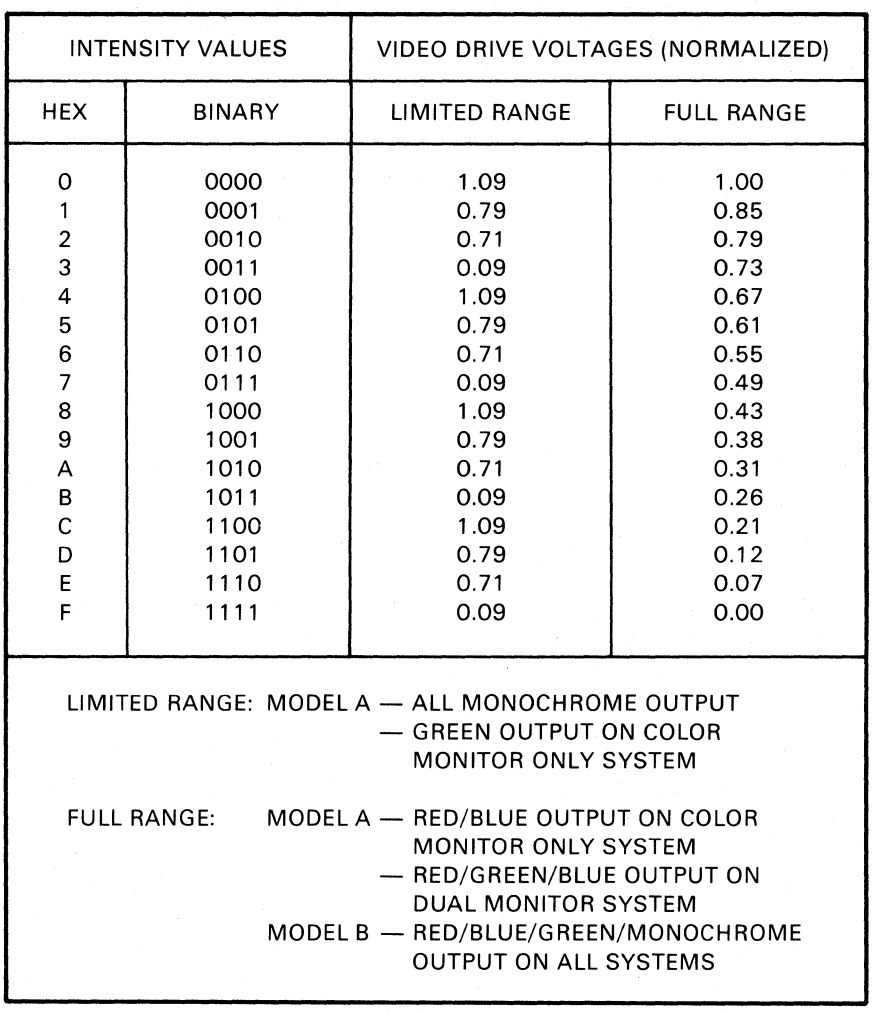

#### Table 2. Intensity Values vs Video Drive Voltages

LJ-0259

#### **Mode Register**

The Mode Register is an 8-bit multi-purpose register that is loaded by first selecting it with a write of BFh to port 53h and then writing a data byte to port 51h. The bits in the Mode Register have the following functions:

- Bit 0 determines the resolution mode:
	- $0 =$  medium resolution mode (384 pixels across)
	- $1 =$  high resolution mode (800 pixels across)
- Bit 1 determines the write mode:
	- $0 =$  word mode, 16 bits/RMW cycle, data from Write Buffer
	- $1 =$  vector mode, 1 bit/RMW cycle, data from Pattern Generator
- Bits 3 and 2 select a bitmap plane for readback mode operation:
	- $00 =$  plane 0
	- $01$  = plane 1
	- $10 =$  plane 2
	- $11 =$  plane 3
- Bit 4 determines the option's mode of operation:
	- $0 =$  read mode, bits 3 and 2 determine readback plane
	- $1 =$  write mode, writes to the bitmap allowed but not mandatory
- Bit 5 controls writing to the Scroll Map:
	- $0 =$  writing is enabled (after selection by the Indirect Register)
	- $1 =$  writing is disabled
- Bit 6 controls the interrupts to the CPU generated by the Graphics Option every time the GDC issues a vertical sync pulse:
	- $0 =$  interrupts are disabled, any pending interrupts are cleared
	- $1 =$  interrupts are enabled
- Bit 7 controls the video data output from the option:
	- $0 =$  output is disabled, other option operations still take place
	- $1 =$  output is enabled

#### **NOTE**

Do not change the contents of the Mode Register before the GDC has completed all pending write operations. If you do, the functions controlled by the Mode Register will take on the new characteristics and the results may be indeterminate.

#### **Scroll Map**

The Scroll Map is a 256  $\times$  8-bit recirculating ring buffer that is used to offset scan line addresses in the bitmap in order to provide full and split-screen vertical scrolling. The entire address as generated by the GDC does not go directly to the bitmap. Only the low-order six bits of the GDC address go directly to the bitmap. They represent one of the 64 word addresses that are the equivalent of one scan line in high resolution mode or two scan lines in medium resolution mode. The eight high-order bits of the GDC address represent a line address and are used as an index into the 256-byte Scroll Map. The eight bits at the selected location then become the new eight high-order bits of the address that the bitmap sees. (See Figure 14.) By manipulating the contents of the Scroll Map, you can perform quick dynamic relocations of the bitmap data in 64-word blocks.

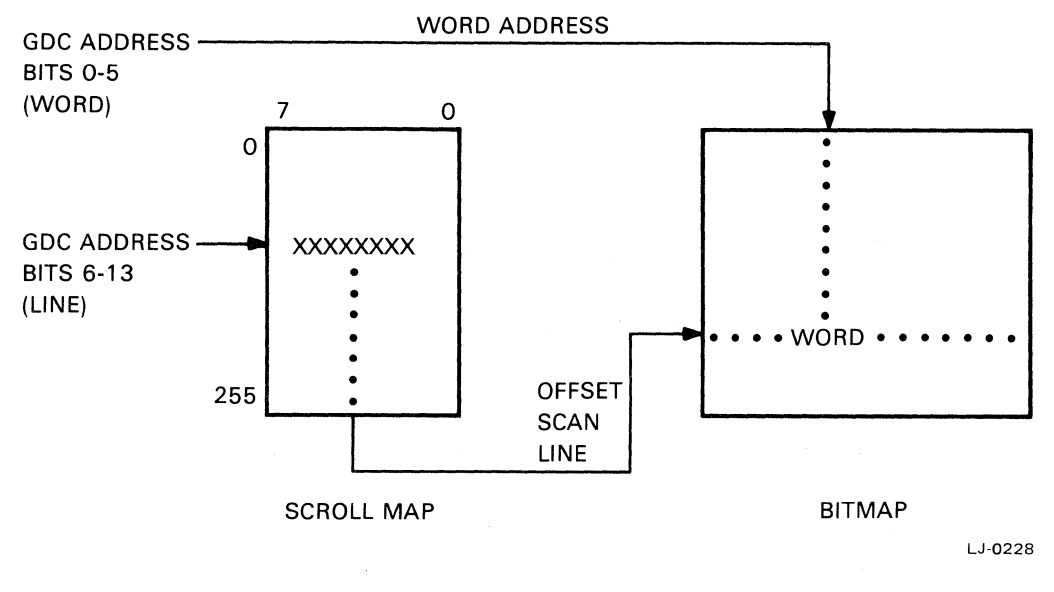

**Figure 14. Scroll Map Operation** 

'~

#### **Loading the Scroll Map**

Start loading the offset addresses into the Scroll Map at the beginning of a vertical retrace. First set bit 5 of the Mode Register to zero to enable the Scroll Map for writing. Write a 7Fh to port 53h to select the Scroll Map and clear the Scroll Map Index Counter to zero. Then do a series of writes to port 5Ih with the offset values to be stored in the Scroll Map. Loading always begins at location zero of the Scroll Map. With each write, the Scroll Map Index Counter is automatically incremented until the write operations terminate. If there are more than 256 writes, the index counter loops back to Scroll Map location zero. This also means that if line 255 requires a change, lines 0-254 will have to be rewritten first.

All 256 scroll map entries should be defined even if all 256 addresses are not displayed. This is to avoid mapping undesirable data onto the screen. After the last write operation, bit 5 of the Mode Register should be set to one to disable further writing to the Scroll Map.

The time spent to load the Scroll Map should be kept as short as possible. During loading, the GDC's address lines no longer have a path to the bitmap and therefore memory refresh is not taking place. Delaying memory refresh can result in lost data.

While it is possible to read out of the Scroll Map, time constraints preclude doing both a read and a rewrite during the same vertical retrace period. If necessary, a shadow image of the Scroll Map can be kept in some area in memory. The shadow image can be updated at any time and then transferred into the Scroll Map during a vertical retrace.

 $\label{eq:2.1} \frac{1}{\sqrt{2}}\left(\frac{1}{\sqrt{2}}\right)^{2} \left(\frac{1}{\sqrt{2}}\right)^{2} \left(\frac{1}{\sqrt{2}}\right)^{2} \left(\frac{1}{\sqrt{2}}\right)^{2} \left(\frac{1}{\sqrt{2}}\right)^{2} \left(\frac{1}{\sqrt{2}}\right)^{2} \left(\frac{1}{\sqrt{2}}\right)^{2} \left(\frac{1}{\sqrt{2}}\right)^{2} \left(\frac{1}{\sqrt{2}}\right)^{2} \left(\frac{1}{\sqrt{2}}\right)^{2} \left(\frac{1}{\sqrt{2}}\right)^{2} \left(\$  $\label{eq:2.1} \frac{1}{\sqrt{2}}\left(\frac{1}{\sqrt{2}}\right)^{1/2}\left(\frac{1}{\sqrt{2}}\right)^{1/2}\left(\frac{1}{\sqrt{2}}\right)^{1/2}\left(\frac{1}{\sqrt{2}}\right)^{1/2}\left(\frac{1}{\sqrt{2}}\right)^{1/2}\left(\frac{1}{\sqrt{2}}\right)^{1/2}\left(\frac{1}{\sqrt{2}}\right)^{1/2}\left(\frac{1}{\sqrt{2}}\right)^{1/2}\left(\frac{1}{\sqrt{2}}\right)^{1/2}\left(\frac{1}{\sqrt{2}}\right)^{1/2}\left(\frac{1}{\sqrt{2$ 

## Pert II Programming Guidelines

 $\overline{1}$  $\left($ ł Ć

### **Contents**

**PART 1/** 

)

#### **Chapter 5. Initialization and Control 5-1**

Test for Option Present 5-1 Example of Option Test 5-1 Test for Motherboard Version 5-2 Example of Version Test for CP/M System 5-2 Example of Version Test for MS-DOS System 5-3 Example of Version Test for Concurrent CP/M System 5-5 Initialize the Graphics Option 5-6 Reset the GDC 5-6 Initialize the GDC 5-7 Initialize the Graphics Option 5-8 Example of Initializing the Graphics Option 5-9 Controlling Graphics Output 5-24 Example of Enabling a Single Monitor 5-24 Example of Disabling a Single Monitor 5-25 Modifying and Loading the Color Map 5-25 Example of Modifying and Loading Color Data in a Shadow Map 5-26

#### **Chapter 6. Bitmap Write Setup (General) 6-1**

Loading the ALU/PS Register 6-1 Example of Loading the ALU/PS Register 6-1 Loading the Foreground/Background Register 6-2 Example of Loading the Foreground/Background Register 6-2

#### **Chapter 7. Area Write Operations 7-1**

Display Data from Memory 7-1 Example of Displaying Data from Memory 7-1 Set a Rectangular Area to a Color 7-4 Example of Setting a Rectangular Area to a Color 7-4

#### **Chapter 8. Vector Write Operations 8-1**

Setting Up the Pattern Generator 8-1 Example of Loading the Pattern Register 8-1 Example of Loading the Pattern Multiplier 8-3 Display a Pixel 8-4 Example of Displaying a Single Pixel 8-4 Display a Vector 8-5 Example of Displaying a Vector 8-6 Display a Circle 8-9 Example of Drawing a Circle 8-9

#### **Chapter 9. Text Write Operations 9-1**

Write a Byte-Aligned Character 9-1 Example of Writing a Byte-Aligned Character 9-1 Define and Position the Cursor 9-32 Example of Defining and Positioning the Cursor 9-32 Write a Text String 9-38 Example of Writing a Text String 9-38

#### **Chapter 10. Read Operations 10- 1**

The Read Process 10-1 Read the Entire Bitmap 10-1 Example of Reading the Entire Bitmap 10-2 Pixel Write After a Read Operation 10-5

#### **Chapter 11. Scroll Operations 1 1-1**

Vertical Scrolling 11-1 Example of Vertical Scrolling One Scan Line 11-2 Horizontal Scrolling 11-4 Example of Horizontal Scrolling One Word 11-4

#### **Chapter 12. Programming Notes 12-1**

Shadow Areas 12-1 Bitmap Refresh 12-1 Software Reset 12-2 Setting Up Clock Interrupts 12-2 Operational Requirements 12-3 Set-Up Mode 12-3 Timing Considerations 12-4

# 5

## **Initialization and Control**

The examples in this chapter cover the initialization of the Graphics Display Controller (GDC) and the Graphics Option, the control of the graphics output, and the management of the option's color palette.

#### **Test for Option Present**

Before starting any application, you should ensure that the Graphics Option has been installed on the Rainbow system. Attempting to use the Graphics Option when it is not installed can result in a system reset that can in turn result in the loss of application data. The following code will test for the option's presence.

#### **Example of Option Test**

 $\ddot{\cdot}$ option\_present\_test procedure  $\ddot{\phantom{1}}$  $\cdot$ test if Graphics Option is present. purpose:  $\ddot{\phantom{1}}$ entry: none.  $\ddot{\phantom{a}}$ exit:  $d1 = 1$ option present.  $\ddot{\phantom{a}}$  $d1 = 0$ option not present.  $\ddot{\phantom{a}}$ register usage: ax, dx ÷

```
Initialization and Control
```

```
public 'codesq'
cseq
       segment byte
       public option_present_test
       assume cs:cseq,ds:nothing,es:nothing,ss:nothing
option_present_test
                      proc
                                near
       m \circ vdl, 1; set dl for option present
               a1,8; input from port 8
       in
                               test bit 2 to see if option present
        test
               a1,04hopt1; if option is present, exit
        |z|xor
                d1, d1; else, set dl for option not present
opt1:reloption_present_test
                        endp
cseq
       ends
        end
```
#### **Test for Motherboard Version**

When you initially load or subsequently modify the Color Map, it is necessary to know what version of the motherboard is installed in the Rainbow system. The code to determine this is operating system dependent. The examples in the following sections are written for CP/M, MS-DOS, and Concurrent CP/M.

Example of Version Test for CP/M System

```
\ddot{\phantom{a}}procedure
                                    test_board_version
\ddot{\phantom{0}}\ddot{\phantom{a}}purpose:
                             Test motherboard version
\ddot{\phantom{a}}restriction:
                             This routine will work under cp/m only.
\ddot{\phantom{a}}none.
         entry:
\ddot{\phantom{0}}0 = 'A' motherboard
         exist:flag :=\ddot{\cdot}1 = 'B' motherboard
\ddot{\cdot}register usage: ax, bx, cx, dx, di, si, es
\mathbf{r}
```

```
\ddot{\phantom{a}}dseq
                 000hflag
        db
buffer
        r s
                 14; reserve 14 bytes
        cseg
test_board_version:
        push
                 bp
        mov
                 ax, ds; clear buffer, just to be sure
                                   ; point es: di at it
                 es,ax
        mov
                 di, 0movcx, 14; 14 bytes to clear
        mova1,a1; clear clearing byte
        xor
opt1:buffer[di],al
                                   ; do the clear
        mov\mathbf{d}\mathbf{i}inc
                 opt1; loop till done
        loop
                 ax, ds; point bp:dx at buffer for
        mov; int 40 call
                 bp, ax
        mov
                 dx, offset buffer
        movdi, 1ah
                                  ; set opcode for call to get hw #
        mov40
        int
                 \sin 0mov; set count for possible return ASCII
                 cx, 8movopt2:buffer[si],0
        cmpjne
                                   ;got something back, have rainbow 'B'
                 opt3inc
                 51loop
                 opt2; loop till done
                                   ; no ASCII, set rainbow 'A' type
        movflag, 0opt4jmp
                                  ; got ASCII, set rainbow 'B' type
opt3:movflag, 1opt4:pop
                 bp
        ret
```
#### **Example of Version Test for MS-DOS System**

```
, *********************
\ddot{\phantom{a}}procedure
                                          test_board_version
\ddot{\phantom{a}}\ddot{\phantom{a}}purpose:
                                  test motherboard version
\ddot{\phantom{a}}restriction:
                                  this routine will work under MS-DOS only
\ddot{\phantom{a}}entry:
                                  none
\ddot{\phantom{a}}0 = 'A' motherboard
           exit:
                                  flag : =\ddot{\phantom{a}}1 = 'B' motherboard
\ddot{\cdot}register usage: ax, bx, cx, dx, di, si
\ddot{\phantom{a}},******
```
#### Initialization and Control

```
\mathbf{I}cseg segment byte public 'codesg'
        publIc test_board_version 
        assume cs:cseg,ds:dseg,es:dseg,ss:nothing 
\ddot{\phantom{a}}test_board_version proc near 
        push bp 
                                          ;save bp 
        mov dI,O 
                                          ;clear buffer to be sure 
        mov cx,14 
                                          ;14 bytes to clear 
        xor al,al 
                                          ; clear clearing byte
tb1: mov byte ptr buffer[di],al<br>inc di
                                         ;do the clear
        inc
        loop tb1 
                                          ; loop till done 
        mov ax,ds 
                                          ;point bp:dx at buffer for 
        mov bp,ax 
                                          ; int 18h call
        mov dx,offset buffer 
                di,1ah 
                                  ;set opcode for call to get hw # 
        mov 
                18h 
                                 ; int 40 remapped to 18h under MS-DOS
        int 
                si,O 
        mov 
        mov 
                cx,8 
                                 ;set count for possible return ASCII 
tb2: 
        cmp 
                 byte ptr 
buffer£sil,O 
                 tb3 
                                 ;got something back, have rainbow 'B' 
        jne 
                si 
        Inc 
        loop 
                tb2 
                                  ;no ASCII, set rainbow 'A' type 
        mov 
                flag, 0
                tb4 
        jmp 
                                 ;got ASCII, set rainbow B type 
tb3: 
        mov 
                flag, 1
tb4: 
                                  ;recover bp 
        pop 
                bp 
        ret 
test_board_version 
                         endp 
c5eg end5 
                         public 
'data5g' 
dseg segment byte 
        public flag 
flag db 0
buffer db 14 
                         dup (?) 
d5eg ends 
        end
```
 $\overline{\mathcal{L}}$  $\zeta$ 

A.

( \.

```
, ••••••••••••••••••••••••••••••••••••••••••••••••••••••••••••••••••••• 
\ddot{\phantom{a}}* 
         pro c e d u r e t e st _ board _ v e r sion
\ddot{\phantom{a}}\ddot{\phantom{a}}* 
         purpose: test motherboard version<br>restriction: this routine for Concurre
\ddot{i}\ddot{\cdot}restriction: this routine for Concurrent CP/M only<br>entry: none
          entry: none \bullet\ddot{\phantom{a}}ext: flag := 0 = 'A' motherboard
\mathbf{r}1 - 'B' motherboard
\ddot{\phantom{0}}reg1ster usage: ax,bx,cx,dx,s1 * , 
                                            ...................................................... --.......... _ .. 
\cdottest_board_version:
         mov 
                  control_b+2,ds 
                  di, offset biosd
         mov 
                  bx,3 
         mov 
         mov 
                  [d1+bxl,ds 
         mov 
                   dx,offset b10sd 
                                              ;setup for function SO call 
                   cl,32h 
         mov 
         int 
                   OeOh 
                                                ; function 50 
                                                ;set flag for rainbow 'A' 
                   flag, 0
         mov 
                                                ;offset to array_14 
         mov 
                  bx,6 
         mov 
                   si,offset array_14 
                   al,'O' 
         mov 
                                                ;'0', could be a rainbow 'A' 
                   [si+bxl,al 
         cmp 
                   found_b 
                                                ;no, must be rainbow 'B' 
         Jne 
                                                ;next number...
         inc 
                   bx 
                   al,'1' 
                                                ; can be either 1...
         mov 
         cmp 
                   [si+bxl,al 
                   test_board_exit 
         je 
                   al,'2' 
         mov 
                                               ; or 2...[si+bxl,al 
         cmp 
         je 
                   test_board_exit 
                                               lor 3 1f its a rainbow 'A' 
                   al,'3' 
         mov 
                   [si+bxl,al 
         cmp 
                   test_board_exit
```
*/* 

je

Example of Version Test for Concurrent CP/M System

#### Initialization and Control

```
found_b: 
     mov flag, 1 its a rainbow 'B'
test_board_exit: 
     ret 
     dseg 
biosd db 80h 
           dw offset control_b 
           dw 0 
control_b dw 4 
           dw 0 
           dw offset array_14 
array_14 rs 14 
flag db 0 
     end
```
#### **Initialize the Graphics Option**

Initializing the Graphics Option can be separated into the following three major steps:

- Reset the GDC to the desired display environment.
- Initialize the rest of the GDC's operating parameters.
- Initialize the Graphic Option's registers, buffers, and maps.

#### **Reset the GDC**

To reset the GDC, give the RESET command with the appropriate parameters followed by commands and parameters to set the initial environment. The RESET command is given by writing a zero byte to port 57h. The reset command parameters are written to port 56h.

The GDC Reset Command parameters are the following:

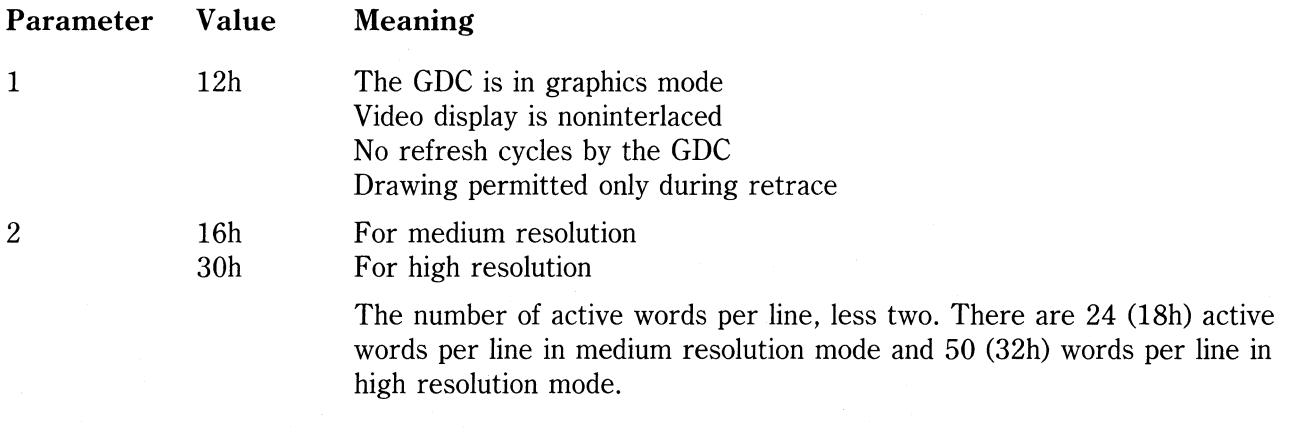

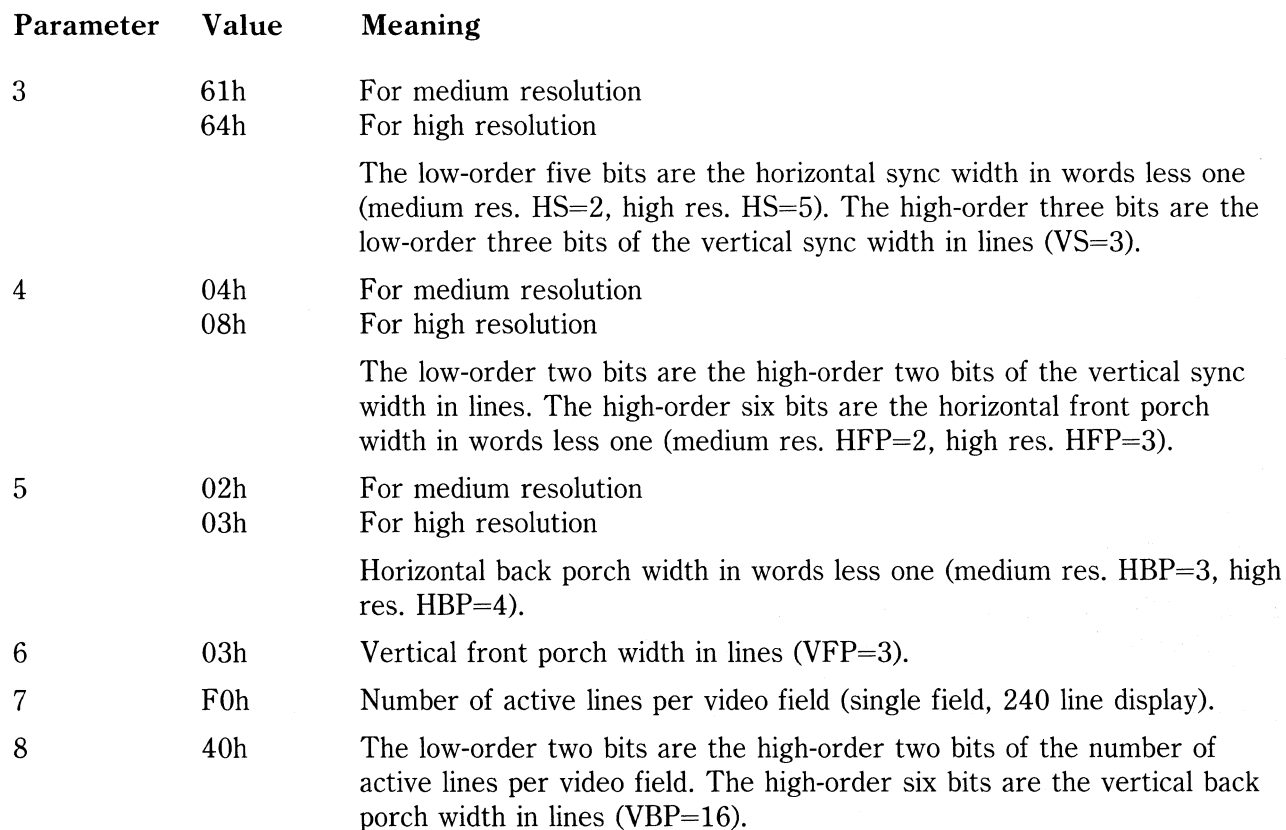

#### **Initialize the GDC**

Now that the CDC has been reset and the video display has been defined, you can issue the rest of the initialization commands and associated parameters by writing to ports 57h and 56h respectively.

Start the CDC by issuing the START command (6Bh).

 $\mathcal{L}_{\mathrm{in}}$ 

ZOOM must be defined; however, since there is no hardware support for the Zoom feature, program a zoom magnification factor of one by issuing the ZOOM command (46h) with a parameter byte of 00.

Issue the WDAT command (22h) to define the type of Read/Modify/Write operations as word transfers - low byte, then high byte. No parameters are needed at this time because the CDC is not being asked to do a write operation; it is only being told how to relate to the memory.

Issue the PITCH command (47h) with a parameter byte of 20h for medium resolution or 40h for high resolution to tell the GDC that each scan line begins 32 words after the previous one for medium resolution and 64 words after the previous one for high resolution. Note, however, that only 24 or 50 words are displayed on each screen line. The undisplayed words left unscanned are unusable.

The GDC can simultaneously display up to four windows. The PRAM command defines the window display starting address in words and its length in lines. The Graphics Option uses only one display window with a starting address of 0000 and a length of 256 lines. To set this up, issue the PRAM command (70h) with four parameter bytes of OO,OO,FO,OF.

Another function of the GDC's parameter RAM is to hold soft character fonts and line patterns to be drawn into the bitmap. The Graphics Option, rather than using the PRAM for this purpose, uses the external Character RAM and Pattern Generator. For the external hardware to work properly, the PRAM command bytes 9 and 10 must be loaded with all ones. Issue the PRAM command (78h) with two parameter bytes of FF ,FF.

Issue the CCHAR command (4Bh) with three parameter bytes of 00,00,00, to define the cursor characteristics as being a non-displayed point, one line high.

Issue the VSYNC command (6Fh) to make the GDC operate in master sync mode.

Issue the SYNC command (OFh) to start the video refresh action.

The GDC is now initialized.

#### **Initialize the Graphics Option**

First you must synchronize the Graphics Option with the GDC's write cycles. Reset the Mode Register by writing anything to port SOh and then load the Mode Register.

Next, load the Scroll Map. Wait for the start of a vertical retrace, enable Scroll Map addressing, select the Scroll Map, and load it with data.

Initialize the Color Map with default data kept in a shadow area. The Color Map is a write-only area and using a shadow area makes the changing of the color palette more convenient.

Set the Pattern Generator to all ones in the Pattern Register and all ones in the Pattern Multiplier.

Set the Foreground/Background Register to all ones in the foreground and all zeros in the background.

Set the ALU/PS Register to enable all four planes and put the option in REPLACE mode.

Finally, clear the screen by setting the entire bitmap to zeros.

#### Example of Initializing the Graphics Option

The following example is a routine that will initialize the Graphics Option including the GDC. This initialization procedure leaves the bitmap cleared to zeros and enabled for writing but with graphics output turned off. Use the procedure in the next section to turn the graphics output on. Updating of the bitmap is independent of whether the graphics output is on or off.

```
procedure
                                 init_option
\ddot{\cdot}÷
                           initialize the graphics option
         purpose:
\ddot{ }\ddot{.}dx = 1medium resolution
\ddot{\cdot}entry:dx = 2high resolution
\ddot{\cdot}all shadow bytes initialized
\ddot{\cdot}exit:register usage: none, all registers are saved
\ddot{\phantom{a}};**
        .....................................
         segment byte
                           public 'codesg'
cseq
extrn
         alups:near,pattern_register:near,pattern_mult:near,fgbg:near
         public init_option
                 cs:cseg, ds:dseg, es:dseg, ss:nothing
         55510Pinit_option
                  proc
                           near
                                    ; save the registers
         push
                  axpush
                  bx
         push
                  c xdxpush
                  di
         push
         push
                  \overline{51}; make sure that stos incs.
         cld
\ddot{ };First we have to find out what the interrupt vector is for the
; graphics option. If this is a Model 100-A, interrupt vector
;22h is the graphics interrupt. If this is a Model 100-B, the
; interrupt vector is relocated up to A2. If EE00:0F44h and
;04<>0, we have the relocated vectors of a Model 100-B and need
; to OR the msb of our vector.
\ddot{\phantom{a}}ax,ds
         movmovword ptr cs:segment_save, ax
                                   ;save valid es
         push
                  e s
         m \circ vbx, Oee00h
                                    ; test if vectors are relocated
                  es, bx
         m \ddot{\Omega}; 100-A int. vector base addr
                  ax,88h
         moves:byte ptr 0f44h,4 ; relocated vectors?
         test
                                         ; jump if yes
         j z
                  Q<sub>0</sub>; 100-B int. vector base addr
         mov
                  ax, 288h
```
Initialization and Control

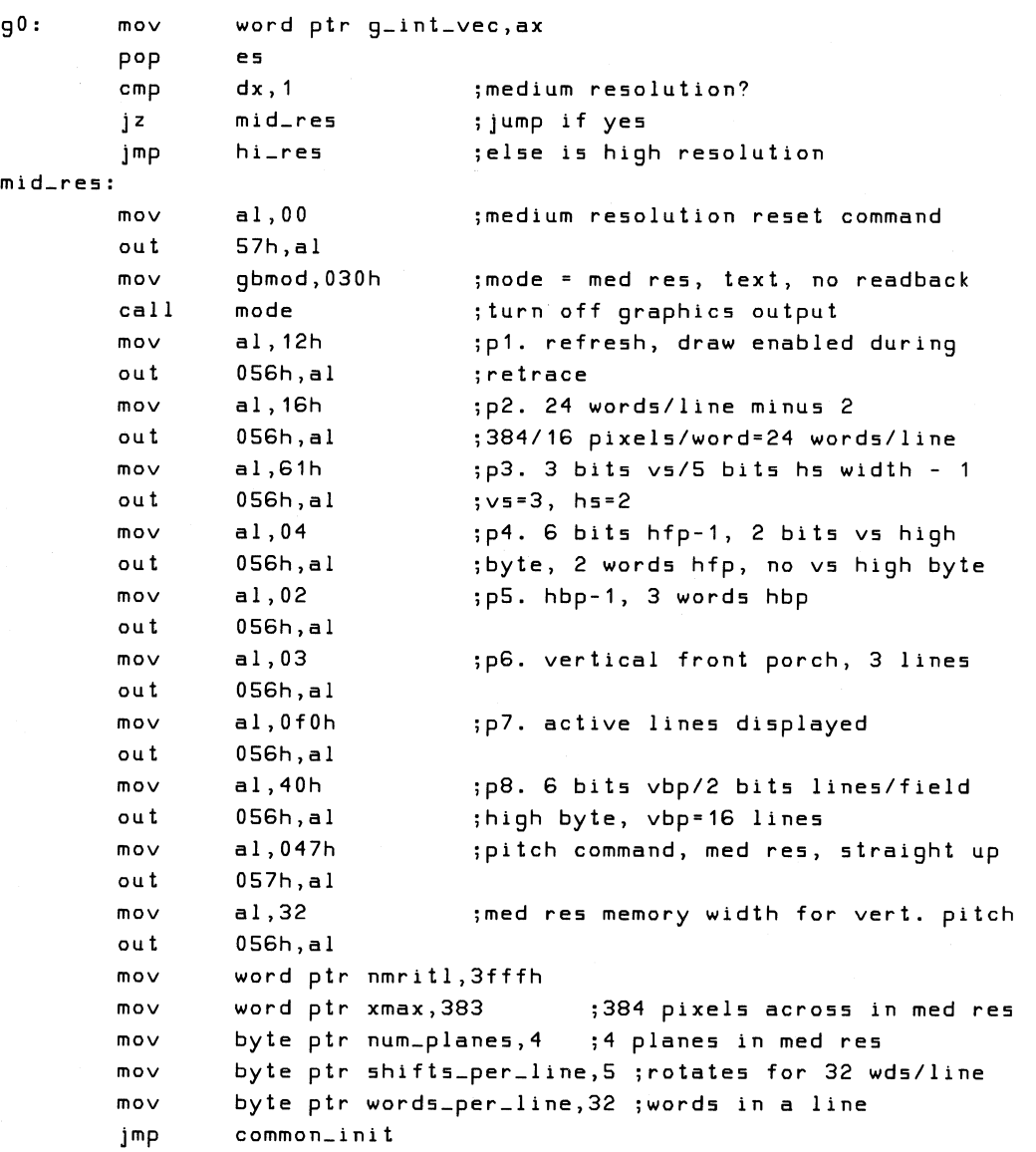

 $\begin{pmatrix} 1 & 1 \\ 1 & 1 \end{pmatrix}$ 

ì.

hi\_res: mov out mov call mov out mov out mov out mov out mov out mov out mov out mov out mov out mov out mov mov mov mov mov common\_init: mov mov mov mov out mov al,OO 57h,al gbmod,031h mode al,12h 056h,al al,30h 056h,al al,64h 056h,al al,08 056h,al al,03 056h,al al,03 056h,al al,OfOh 056h,al al,40h 056h,al al,047h 057h,al al,64 056h,al ;high resolution reset command ;mode = high res, text, no readback ;disable graphics output ;p1. refresh, draw enabled during ;retrace ;p2. 50 words/line - 2 ;p3. hsync w-1=4(low 5 bits), vsync ;w=3(upper three bits) ;p4. hor fp w-1=2(upper 2 bits), ;vsync high byte = 0 ; p5. hbp-1. 3 words hbp ;p6. vertical front porch, 3 lines ;p7. active lines displayed ;p8. 6 bits vbp/2 bits lines per field ;high byte. vbp=16 lines ;pitch command, high res, straight up ;high res pitch is 64 words/line word ptr nmritl,7fffh word ptr xmax, 799 byte ptr num\_planes, 2 byte ptr shifts\_per\_line,6 ;shifts for 64 wds/line byte ptr words\_per\_line,64 ;number of words/line al,OO startl,al starth,al al,06bh 057h,al al,046h xmax,799 ;800 pixels across ;2 planes in high res ;setup start window display for memory ;location 00 ;start command ;start the video signals going ;zoom command out 057h,al mov out mov out al,O 056h,al al,22h 57h,al ;magnification assumed to be 0 ;setup R/M/W memory cycles for ;figure drawing

Initialization and Control

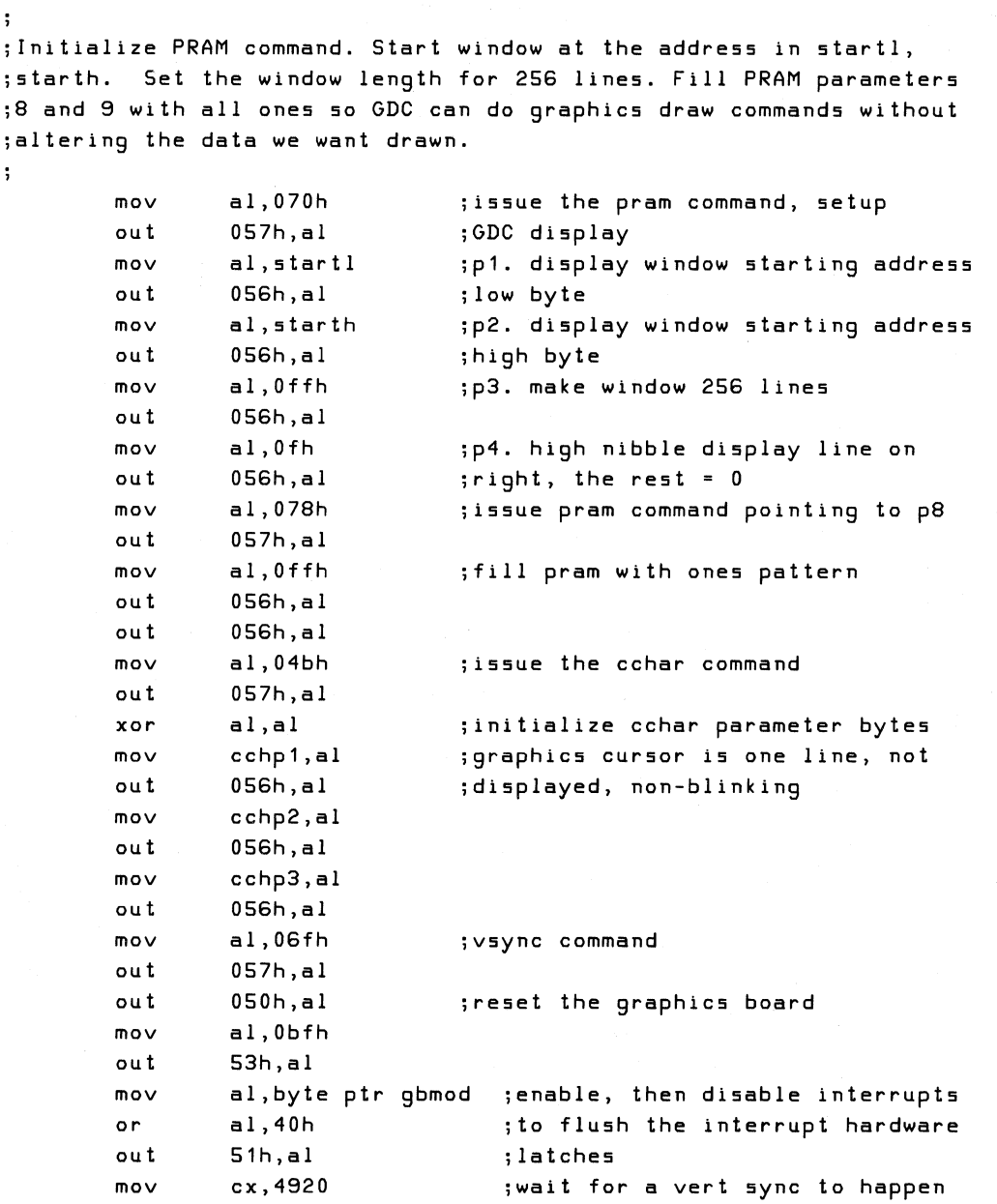

I  $\mathcal{L}$ 

```
g1: loop
         mov 
         out 
         mov 
         out 
         call 
         call 
         mov 
         ca 11 
         mov 
         call 
         mov 
         call 
         mov 
         call 
         mov 
         mov 
         mov 
         rep 
         mov 
         mov 
         mov 
         mov 
         mov 
         mov 
         mov 
         mov 
         out 
         mov 
         out 
         call 
         mov 
         mov 
         out 
         pop 
         pop 
         pop 
         pop 
         pop 
         pop 
         ret 
iniLoption 
                  g1 
                  al,Obfh 
                  53h,al 
                  al,byte ptr gbmod 
                  51h,al 
                  assert_colormap 
                  inscrl 
                  b1,1pattern_mult 
                  bl,Offh 
                  pattern_register 
                  bl,OfOh 
                  fgbg 
                  bl,O 
                  alups 
                  di,offset p1 
                  al,Offh 
                  cx,16 
                  stosb 
                  al,O 
                  gbmskl ,al 
                  gbmskh,al 
                  al,Offh 
                  gdcml,al 
                  gdcmh,al 
                  word ptr curlO,O 
                   ax,word ptr gbmskl 
;fetch ahd issue the graphics 
                  54h,al 
                  al,ah 
                  55h,al 
                  setram 
                  word ptr ymax,239 
                  al,Odh 
                  57h,al 
                  si 
                  di 
                  dx 
                  cx 
                  bx 
                  ax 
                  endp 
                                        ;disable the interrupts 
                                        ;load colormap 
                                        ;initialize scroll map 
                                        ;set pattern multiplier to 16-bl 
                                        ;see example "pattern_mult" 
                                        ;set pattern data of all bits set 
                                        ;see example "pattern_register" 
                                        ;enable all foreground registers 
                                        ;see example "fgbg" 
                                        ;enable planes 0-3, REPLACE logic 
                                        ;see example "alups" 
                                        ;fill the p table with ff's. 
                                        ;enable all gb mask writes. 
                                        ;set GDC mask bits 
                                        ;set cursor to top screen left 
                                        ;option text mask 
                                        ;then set ram to p1 thru p16 data 
                                        ;enable the display 
                                        ;recover the registers
```
Initialization and Control

```
\ddot{\cdot}••••••••••••••••••••• F ••••••••••••••••••••••••••••••••••••••••••••••• , 
;. 
                                                                                   • 
, •• 
                               subroutines
         g rap h i c s 
;•••••• , ••••••••••••••••••••••••••••••••••••••••••••••••••••••••••••••••••••• 
\ddot{\phantom{a}}gsubs 
         proc near 
publ1c 
setram,assert_colormap,gdc_not_busy,imode,color_int,scrol_int 
publ1c 
cxy2cp,mode 
\ddot{\phantom{a}}, ••••••••••••••••••••••••••••••••••••••••••••••••••••••••••••••••••••• 
                                                                                   • 
\ddot{\phantom{0}}• 
         sub r outine assert_colormap
\ddot{\cdot}• 
\ddot{\phantom{a}}colormap is located at clmpda which is defined in 
                                                                                   • 
\mathbf{I}• 
         procedure "change_colormap" 
\ddot{\phantom{a}}• 
\ddot{\phantom{a}}entry: 
                                                                                   • 
                             clmpda • colormap to be loaded 
\ddot{\phantom{a}}• 
         exit: 
                             none 
\ddot{\cdot}register usage: ax,bx 
• , ••••••••••••••••••••••••••••••••••••••••••••••••••••••••••••••••••••• 
\ddot{\phantom{a}}assert_colormap: 
         cld 
         call gdc_not_busy ;make sure nothing's happening
\ddot{\phantom{0}};The graphics interrupt vector "giv" is going to be either 22h or 
;A2h depending on whether this is a Model 100-A or a Model 100-8 
;with relocated vectors. Read the old vector, save it, then 
;overwrite it with the new vector. 
÷
         push 
                   es 
         xor 
                   aX,ax 
         mov 
                   es,ax 
         mov 
                   bx,word ptr g_int_vec 
                                               ;fetch address of "giv" 
         cli 
                                                 ;temp. disable interrupts 
                                                 ;read the old offset 
         mov 
                   ax,es:[bxl 
                   word ptr old_int_off,ax 
         mov 
                   ax,es:[bx+21 
                                                 ;read the old segment 
         mov 
         mov 
                   word ptr old_int_seg,ax 
                    word ptr es:[bxl,offset 
color_int ;load new offset 
         mov 
         mov ax,cs 
                   es:[bx+21,ax 
                                                ;load new int segment 
         mov 
         st! 
                                                ;re-enable interrupts 
         pop es 
                                                 ;clear interrupt flag 
         mov 
                   byte ptr int_done,O 
                                                 ;enable graphics interrupt or 
                   byte ptr gbmod,40h 
         call 
                   mode
```

```
ac1:test
                 byte ptr int_done, Offh ; has interrupt routine run?
         jz
                 ac<sub>1</sub>; restore interrupt vectors
                 es
        push
        xor
                 ax, axm<sub>0</sub>es,ax
        movbx, word ptr g_int_vec
                                            ; fetch graphics vector offset
        c11movax, word ptr old_int_off ; restore old interrupt vector
                 es:[bx],ax
        movax, word ptr old_int_seg
        moves: [bx+2], axmovsti
         pop
                 es.
         cld
                                            ;make lods inc si
         ret
color_int:
        push
                 e s
                 ds
        push
                 51push
        push
                 cxpush
                 axax, word ptr cs: segment_save ; can't depend on es or ds
        mov
                 ds, ax; reload segment registers
        moves,ax
        movcld
                 byte ptr gbmod, Obfh
         and
                                            ; disable graphics interrupts'
                 mode
         call
                 si, offset clmpda
        mov; fetch color source
                 al, Odfh
                                            ;get the color map's attention
         mov
                 053h, alout
                 cx, 32;32 color map entries
        mov
ci1:
        lodsb
                                   ; fetch current color map data
         out
                 051h, al; load color map
         loop
                 c<sub>i</sub>1; loop until all color map data loaded
                 byte ptr int_done, Offh ; set "interrupt done" flag
        mov
                 axpop
         pop
                 cx\overline{\mathbf{5}} i
         pop
         pop
                 ds
        pop
                 es
         iret
```
Initialization and Control

```
÷
\ddot{\phantom{a}}subroutine
                                      c x y 2 c p
\ddot{\phantom{0}}\ddot{\phantom{a}}CXY2CP takes the xinit and yinit numbers, converts them to
\ddot{\phantom{a}}an absolute memory location and puts that location into
\ddot{\cdot}curl0, 1, 2. yinit is multiplied by the number of words per
\ddot{\phantom{0}}line. The lower 4 bits of xinit are shifted to the left
\ddot{\phantom{a}}four places and put into curl2. xinit is shifted right four
\ddot{\phantom{0}}places to get rid of pixel information and then added to
\ddot{\cdot}yinit times words per line. This result becomes curlO,
\ddot{\phantom{0}}curl 1.\ddot{\phantom{0}}\ddot{\phantom{0}}entry:xinit = x pixel location\ddot{\cdot}yinit = y pixel location
\ddot{\phantom{0}}curl 0, 1, 2exit:\ddot{\phantom{a}}register usage: ax, bx, cx, dx
        *******************************
÷
cxy2cp: mov
                   cl, byte ptr shifts_per_line
                                      : ; compute yinit times words/line
         movax,yinit
         5h1ax, c1; ax has yinit times words/line
                                        ; calculate the pixel address
         movbx, xinit
                   dx, bx; save a copy of xinit
         m \circ vc1, 4mov; shift xinit 4 places to the left
                   b1, c1;bl has pixel within word address
          5h1m \circ vcurl2, bl; pixel within word address
                   c1, 4.; shift xinit 4 places to right
         movshr
                   dx, c1; to get xinit words
                   ax, dxadd
                   word ptr curl0, ax ; word address
          movret
                                        ............
          subroutine
                                      gdc_not_busy
\ddot{\cdot}\ddot{ }gdc_not_busy will put a harmless command into the GDC and
\ddot{\phantom{a}}wait for the command to be read out of the command FIFO.
\ddot{\phantom{0}}This means that the GDC is not busy doing a write or read
÷
         operation.
÷
÷
          entry:
                              none
÷
          exit:none
\ddot{\phantom{0}}register usage: ax
\ddot{\phantom{a}}
```

```
\ddot{\phantom{1}}gdc_not_busy: 
         push 
                                     juse cx as a time-out loop counter 
                  cx 
                  al,05Sh 
                                     ; first check if the FIFO is full
         in 
                  al,2 
         test 
                  gnb2 
                                     jjump if not 
         j z 
                  cx,BOOOh 
                                     jwait for FIFO not full or reasonable 
         mov 
gnbO: 
                  al,05Sh 
                                     jtime, whichever happens first 
         in 
         test 
                  al,2 
                                     jhas a slot opened up yet? 
                                     j jump if yes 
         j z 
                  gnb2 
         loop 
                  gnbO 
                                     jtf loop count exceeded, go on anyway 
gnb2: 
                  al,Odh 
                                     jissue a screen-on command to GDC 
         mov 
         out 
                  057h,al 
                  al,05Sh 
                                     jdid that last command fill it? 
         in 
                  al,2 
         test 
                  gnb4 
         j z 
                                     j jump if not 
                  cx,BOOOh 
         mov 
gnb3: 
                  al,05Sh 
         in 
                                     jread status register 
                  al,2 
                                     jtest FIFO full bit 
         test 
                  gnb4 
         jnz 
                                     j jump if FIFO not full 
                                      jloop until FIFO not full 
or give up 
         loop 
                  gnb3 
gnb4: 
         mov 
                  ax,40dh 
                                     jissue another screen-on, 
         out 
                  057h,al 
                                     jwait for FIFO empty 
         mov cx,BOOOh 
                                     jread the GDC status 
gnb5: 
         in 
                  al,05Sh 
         test 
                  ah,al 
                                     jFIFO empty bit set? 
                  gnbS 
         jnz 
                                     jjump if not. 
         loop 
                  gnb5 
gnbS: 
         pop 
                  cx 
         ret 
, .******************************************************************** 
\ddot{\phantom{1}}* 
         sub r outine imode
\ddot{\phantom{a}}\ddot{ }* 
         issue Mode command with the parameters from register gbmod
\ddot{ }\ddot{\phantom{a}}* 
         entry: gbmod \qquad \qquad \bullet\ddot{\phantom{a}}exit: none \qquad\ddot{\phantom{0}}register usage: ax * , .******************************************************************** 
\ddot{\phantom{a}}imode: call 
                  gdc_not_busy 
         mov 
                  al,Obfh 
                                     jaddress the mode register through 
                  53h,al 
         out 
                                     jthe indirect register 
         mov 
                  al,gbmod 
         out 
                  51h,al 
                                     jload the mode register 
         ret
```

```
mode: mov al, Obfh ;address the mode register through
        out 53h,al ;the indirect register 
        mov al,gbmod 
        out 51h,al ; load the mode register
        ret 
, ••••••••••••••••••••••••••••••••••••••••••••••••••••••••••••••••••••• 
                                                                             • 
\ddot{\phantom{a}}• 
\ddot{\phantom{a}}sub r outine inscri
                                                                             • 
\ddot{\phantom{a}}• 
        initialize the scroll map 
\ddot{\phantom{a}}• 
\ddot{\cdot}• 
\ddot{\phantom{a}}entry: 
                           none 
                                                                             • 
        exit: 
                           none 
\ddot{\phantom{a}}• , ••••••••••••••••••••••••••••••••••••••••••••••••••••••••••••••••••••• 
        register usage: ax,bx,cx,dx,di,si 
\ddot{\phantom{1}}inscrl: cld 
                  cx,256 ;initialize all 256 locations of the 
        mov 
                                    ; shadow area to desired values
        xor 
                  di,offset scrltb 
        mov 
inscO: stosb 
         inc 
                  a1loop 
                  inscO 
\mathbf{r};The graphics interrupt vector is going to be either 22h or A2h
;depending on whether this is a Model 100-A or a Model 100-8 with 
;relocated vectors. Read the old vector, save it, and overwrite it 
;with the new vector. Before we call the interrupt, we need to 
;make sure that 
the GDC is not writing something out to the bitmap. 
\ddot{\phantom{a}}ascrol: call 
                  qdc_not_busy
                                         ;check if GDC id busy 
        push 
                  es
        xor 
                  aX,ax 
        mov 
                  es,ax 
        mov 
                  bx,word ptr g_int_vec 
        cli 
                                           ;temporarily disable interrupts 
                  ax,es:[bxl ;read the old offset 
        mov 
                  word ptr old_int_off,ax 
        mov 
        mov 
                  ax,es:[bx+21 ;read the old segment 
                  word ptr old_int_seg,ax 
        mov 
        mov 
                  word ptr es:[bxl,offset scrol_int ;load new offset 
                  ax,cs 
        mov 
                  es:[bx+21,ax 
                                          ;load new interrupt segment 
        mov 
         sti 
                                           ire-enable interrupts 
         pop 
                  es 
                  byte ptr int_done,O 
;clear interrupt flag 
        mov 
                  byte ptr gbmod,40h 
;enable graphiCS interrupt or 
         call 
                  mode
```
```
as1:test
                 byte ptr int_done, Offh ; has interrupt routine run?
        i\mathbf{z}as 1push
                 es
                                          ; restore the interrupt vectors
        xor
                 ax, axmoves,ax
                 bx, word ptr g_int_vec ; fetch graphics vector offset
        m<sub>0</sub>climovax, word ptr old_int_off ; restore old interrupt vector
        moves: [bx], axm \wedge vax, word ptr old_int_seg
        moves: [bx+2], axstipop
                 e s
        ret\ddot{\phantom{a}};Scrollmap loading during interrupt routine.
;Fetch the current mode byte and enable scroll map addressing.
\ddot{\phantom{a}}scrol_int:
        push
                 e s
        push
                 d<sub>5</sub>5ipush
        push
                 dxpush
                 c xpush
                 axc1dax, word ptr cs: segment_save ; can't depend on ds
        movds, ax;reload it
        movmoves,ax
                                          ; disable graphics interrupts
        and
                 byte ptr gbmod, Obfh
                                   ; prepare to access scroll map
        moval, gbmod
                 gtemp1,al
                                   ; first save current gbmod
        movgbmod, Odfh
                                   ; enable writing to scroll map
        and
        call
                 mode
                                   ;do it
                 a1,07fh; select scroll map and reset scroll
        mov
                 53h, alout
                                   ; map address counter
        mov
                 d1.51h;output port destination
                 dh, dh
        xor
                 si, offset scrltb ; first line's high byte address=0
        mov;256 lines to write to
        movcx, 16byte ptr gbmod, 1 ; high resolution?
        test
        jnz
                 ins1
                                      ; jump if yes
        shr
                 cx.1; only 128 lines if medium resolution
```
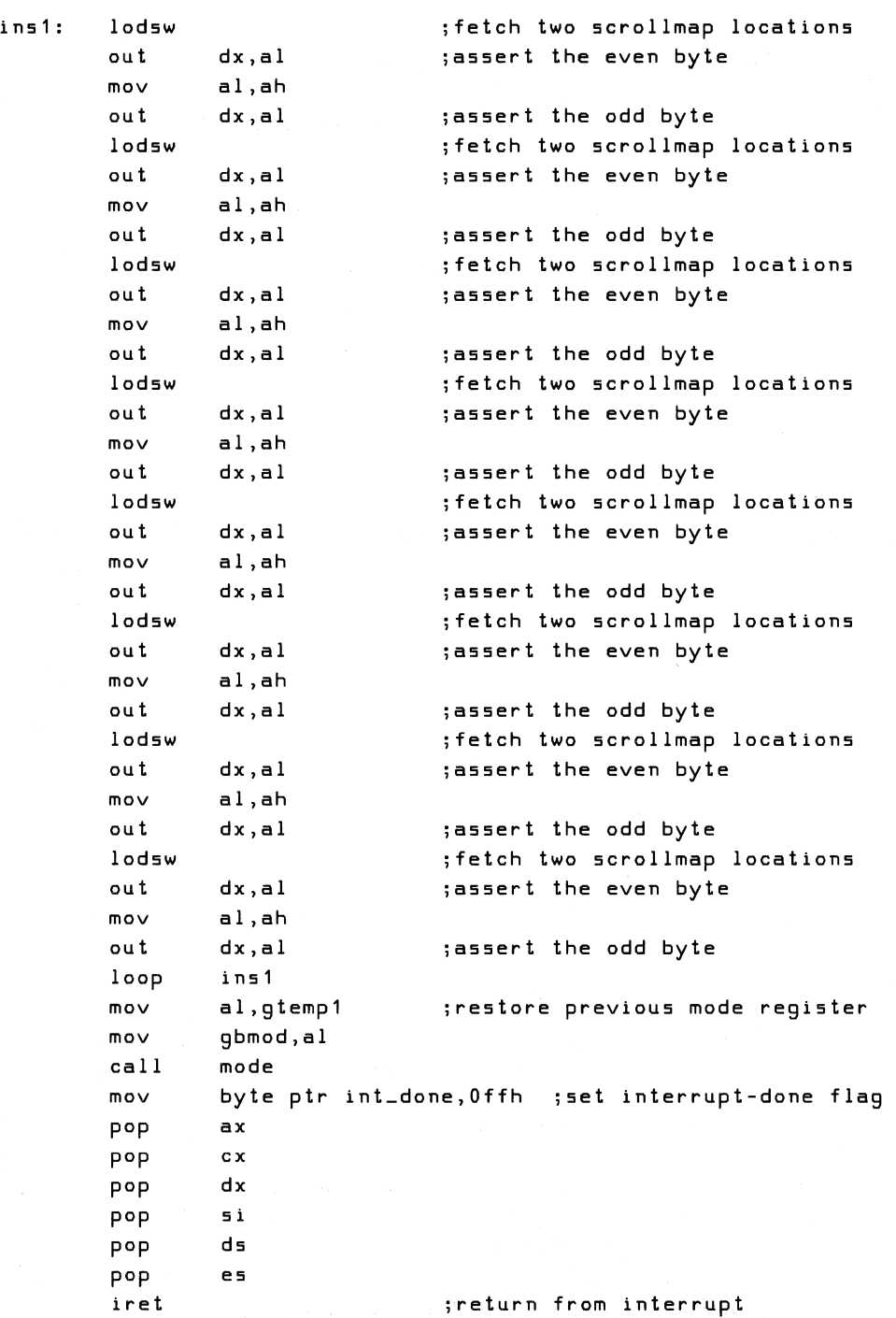

×

÷

```
. . . . . . . . . . . . .
                               ***********************************
\ddot{\phantom{a}}subroutine setram
\ddot{i}\ddot{\phantom{a}}set video ram to a value stored in the p table
\ddot{\phantom{1}}\ddot{\phantom{a}}entry:16 byte p1 table
\ddot{\cdot}exit:
                          none
\ddot{\phantom{a}}register usage: ax, bx, cx, dx, di, si
\ddot{\phantom{a}}\ddot{i}setram: mov
                 byte ptr twdir, 2 ; set write direction to the right
        cal1gdc_not_busy
                                     ;make sure that the GDC isn't busy
        moval, Ofeh
                                      ; select the write buffer
                 053h, al
        out
        out
                 051h, al
                                   ; reset the write buffer counter
                                  ;initialize si to start of data
                 si, offset p1
        movmovcx, 10h; load 16 chars into write buffer
setr1: lodsb
                                   ; fetch byte to go to write buffer
        out
                 52h, alsetr1loopal, Ofeh
                                   ; select the write buffer
        movout
                 053h, al; reset the write buffer counter
        out051h.al
                 al, 049h
                                   ; issue GDC cursor location command
        movout
                 57h, al
                 al, byte ptr curlO ; fetch word location low byte
        mov56h, al
                                     ; load parameter
        out
        moval, byte ptr curl1 ; fetch word location high byte
        out56h, al
                                     ; load parameter
                 al, 4ah; set the GDC mask to all F's
        mov57h, alouta1,0ffhmov56h, al
        outout
                 56h, alm<sub>0</sub>a1.04ch;issue figs command
                 57h, alout
                 al, byte ptr twdir ; direction to write.
        m<sub>0</sub>out
                 56h, al
                                     ; number of GDC writes, low byte
                 al.nmritl
        movout
                 56h, alal, nmrith
                                     ; number of GDC writes, high byte
        m \Omega Vout
                 56h, ala1,22h;wdat command
        m<sub>0</sub>out57h, ala1,0ffh; p1 and p2 are dummy parameters
        maxout
                 56h,al
                                ; the GDC requires them for internal
                 56h, al; purposes - no effect on the outside
        outrel
```
#### Initialization and Control

```
segment_save 
               dw o ;ds save area for interrupts 
gsubs endp 
       cseg ends 
       segment byte 
                      public 'datasg' 
dseg 
extrn 
       clmpda:byte 
public 
xmax,ymax,alu,d,d1,d2,dc 
public 
curIO,curI1,curI2,dir,fg,gbmskl,gbmskh,gbmod,gdcml,gdcmh 
publiC 
nmredl,nmredh,nmritl,nmrith,p1,prdata,prmult,scrltb,startl 
public 
gtemp3,gtemp4,starth,gtemp,gtemp1,gtemp2,twdir,xinit,xfinal 
public 
yinit,yfinal,ascrol,num_planes,shifts_per_line 
public 
words_per_line,g_int_vec 
\ddot{\phantom{1}};variables to be remembered about the graphics board states 
\ddot{\phantom{a}}alu db 0 ;current ALU state 
cchp1 db 0 ;cursor/character 
cchp2 db 0 ; size_definition<br>cchp3 db 0 ; parameter_b
cchp3 db 0 ; parameter bytes
cur10 db 0 ;cursor - low byte<br>cur11 db 0 ; location - middle b
curl1 db 0 ; location - middle byte
curl2 db 0 ; storage - high bits & dot address<br>dc dw 0 : fins command dc parameter
       dw 0 ; figs command dc parameter
d dw 0 ;figs command d parameter<br>d2 dw 0 ;figs command d2 paramete
       d2 dw 0 ;figs command d2 parameter 
d1 dw 0 ;figs command d1 parameter 
dir db 0 ; figs direction.
fg db 0 ;current foreground register 
gbmskl db 0 ;graphics board mask register - low byte 
gbmskh db 0;<br>gbmod db 0 :graphics_board_mode_register - high_byte
gbmod db 0 ;graphics board mode register 
gdcml db 0 ;GDC mask register bits - low byte 
gdcmh db 0; high byte
```
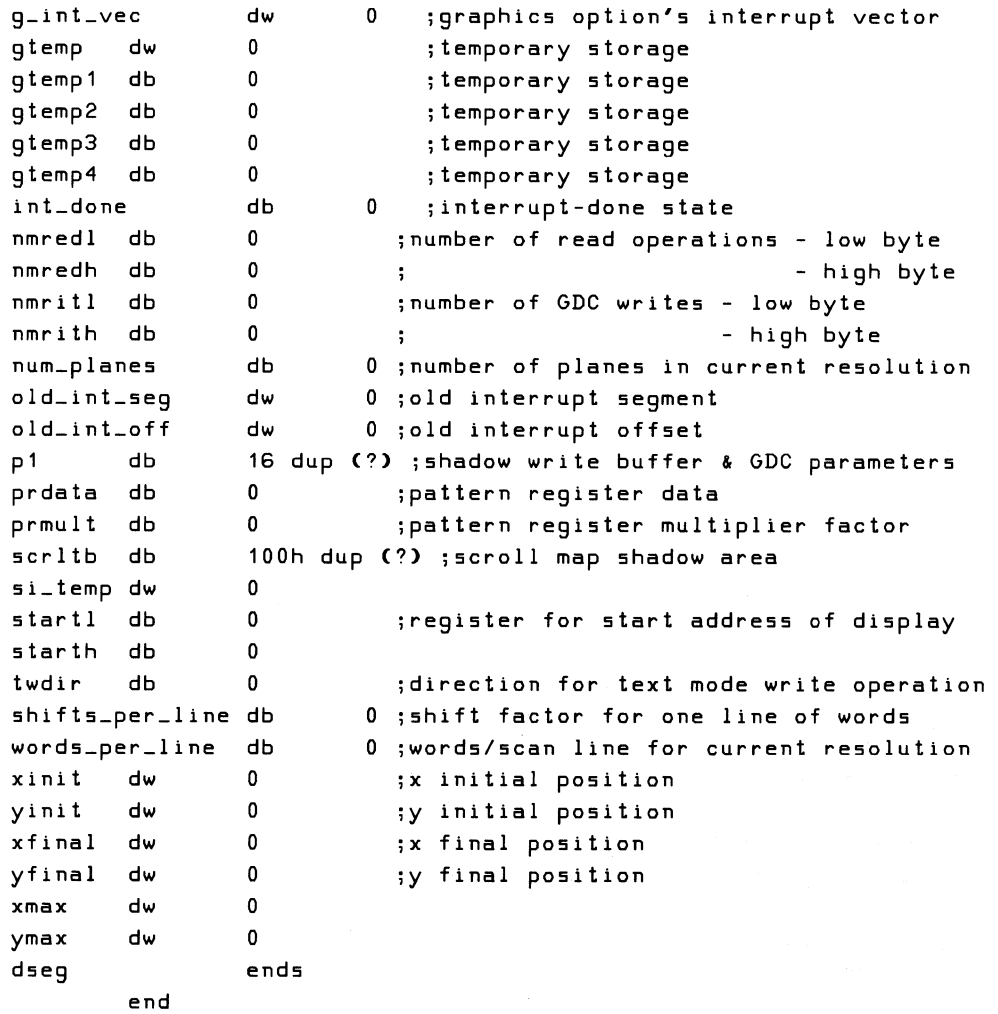

### **Controlling Graphics Output**

There will be occasions when you will want to control the graphics output to the monitors. The procedure varies according to the monitor configuration. The following two examples illustrate how graphics output can be turned on and off in a single monitor system. The same procedures can be used to turn graphics output on and off in a dual monitor system. However, in a dual monitor configuration, you may want to display graphics output only on the color monitor and continue to display VT102 VSS text output on the monochrome monitor. This can be accomplished by loading an 83h into 0Ah instead of an 87h.

**Example of Enabling a Single Monitor** 

```
*****************************
\ddot{\phantom{a}}procedure graphics.on
\ddot{ }\ddot{\cdot}purpose:
                          enable graphics output on single
\ddot{\cdot}color monitor
\ddot{\cdot}\ddot{\phantom{0}}entry:gbmod contains mode register shadow byte
\ddot{\phantom{a}}none
        exit:\ddot{\cdot}reqister usage: ax
\ddot{\cdot}\ddot{\cdot}public 'datasg'
dseg
        segment byte
extrn
        gbmod:byte
                         ; defined in procedure 'init_option'
        ends
dseg
        segment byte public 'codesq'
cseg
                          ; defined in procedure 'init_option'
extrn
        imode:near
        public graphics_on
        assume cs:cseq,ds:dseq,es:dseq,ss:nothing
\ddot{\phantom{a}}graphics_on
                  proc
                           near
                 a1,87hm \circ vout
                 Oah,al
                                  ;enable graphics on monochrome line
                  byte ptr gbmod, 080h ; enable graphics output in gbmod
         or
         cal11imode
                                   ;assert new mode register
         rel\ddot{\phantom{a}}graphics_on
                  endp
cseg
        ends
         end
```

```
Example of Disabling a Single Monitor
```

```
\ddot{\phantom{0}}procedure
                                 graphics _ off
\ddot{\phantom{a}}\ddot{\cdot}purpose:
                           disable graphics output to single
\ddot{\phantom{0}}(color) monitor
\ddot{\cdot}\ddot{\phantom{a}}entry:
                           gbmod contains mode register shadow byte
\ddot{\phantom{a}}exit:none
\ddot{\phantom{a}}register usage: ax
÷
÷
\ddot{\phantom{a}}public 'datasq'
dseg
         segment byte
extrn
         qbmod:byte
                           ; defined in procedure 'init_option'
         ends
dseg
                           public 'codesg'
cseq
         segment byte
        imode:near
                           ; defined in procedure 'init_option'
extrn
         public graphics_off
         assume cs:cseg,ds:dseg,es:dseg,ss:nothing
\ddot{\phantom{1}}graphics_off
                  proc
                           near
         and
                  byte ptr gbmod, 07fh ; disable graphics output in gbmod
                                   ;assert new mode reqister
         call
                  imode
                  a1.83hmovout
                  Oah,al
                                   ; turn off graphics on monochrome line
         relgraphics_off
                  endp
cseg
         ends
         end
```
### Modifying and Loading the Color Map

For an application to modify the Color Map, it must first select the Color Map by way of the Indirect Register (write DFh to port 53h). This will also clear the Color Map Index Counter to zero so loading always starts at the beginning of the map.

Loading the Color Map is done during vertical retrace so there will be no interference with the normal refreshing of the bitmap. To ensure that there is sufficient time to load the Color Map, you must catch the beginning of a vertical retrace. First, check for vertical retrace going inactive (bit 5 of the GDC Status Register = 0). Then, look for the vertical retrace to start again (bit 5 of the GDC Status Register =  $1$ ).

To modify only an entry or two, the use of a shadow color map is suggested. Changes can first be made anywhere in the shadow map and then the entire shadow map can be loaded into the Color Map. The next section is an example of modifying a shadow color map and then loading the data from the shadow map into the Color Map.

### Example of Modifying and Loading Color Data in a **Shadow Map**

```
, \cdot\ddot{\cdot}procedure change__colormap
\ddot{\phantom{a}}\cdotchange a color in the colormap
  purpose:
\ddot{\phantom{a}}entry:
                  ax * new color (0 * highest intensity)
\ddot{\phantom{a}}(F - lowest intensity)\cdotal = high nibble = red data
\ddot{\cdot}low nibble = green data
\ddot{\cdot}ah = high nibble = gray data
\ddot{\phantom{a}}low nibble = blue data
\ddot{\phantom{a}}bx = paleite entry number\cdot\ddot{\phantom{1}}exit:
                           none
\ddot{\phantom{1}}; register usage:
                           ax, bx, si---------------
\ddot{\phantom{1}}segment byte
                           public 'codesg'
cseg
                  assert_colormap:near ;defined in 'init_option'
         extrn
         public change_colormap
         assume cs:cseg, ds:dseg, es:dseg, ss:nothing
change_colormap proc
                          near
                 si, offset clmpda ; colormap shadow
         mov
         mov[si+bx],al ;store the red and green data
                bx,16                  ;increment to gray and blue data<br>[si+bx],ah           ;store the gray and blue data
         add
         mov
                  assert_colormap ; defined in 'init_option'
         cal1change_colormap endp
         ends
cseg
         segment byte public 'datasg'
dseg
public clmpda
```
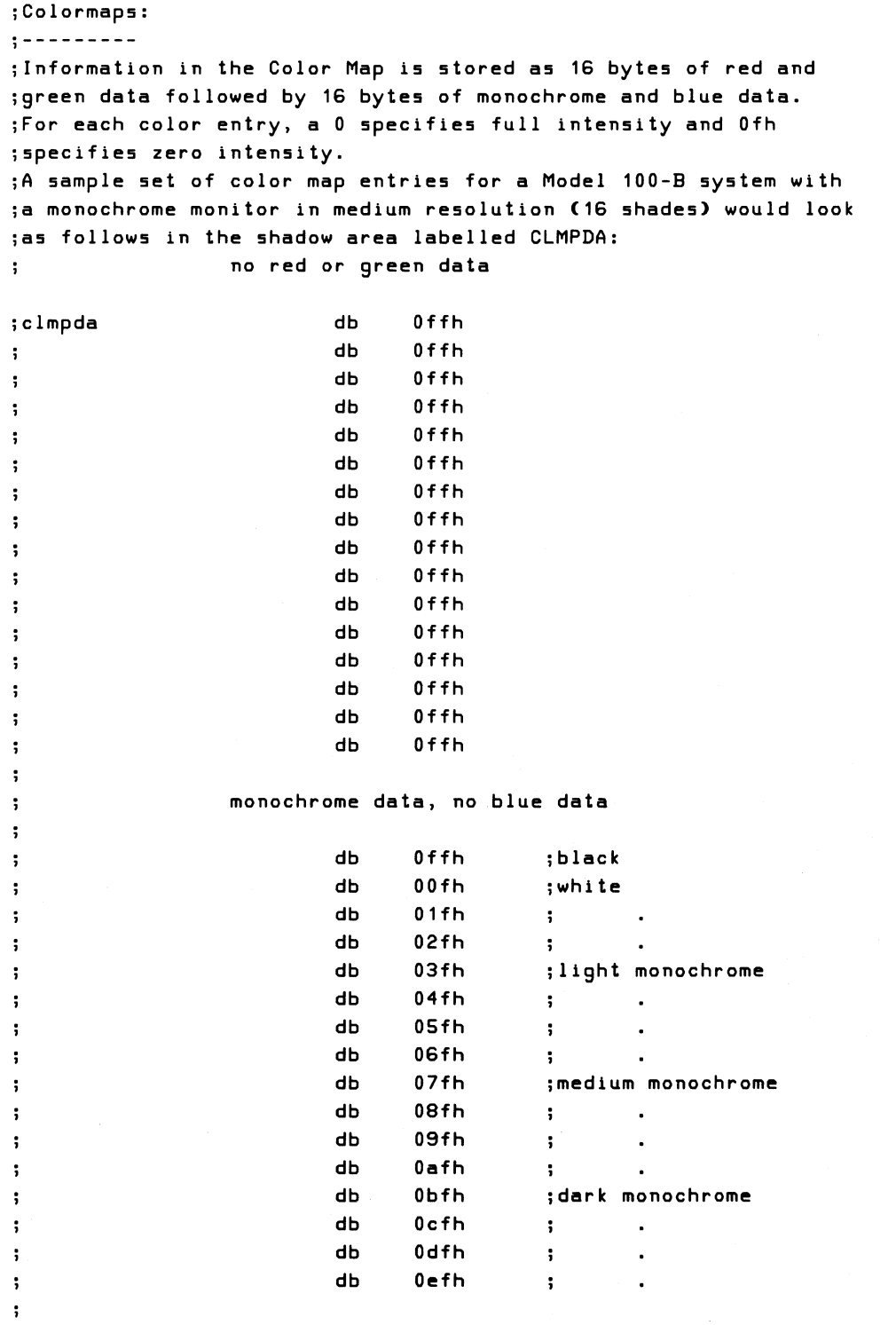

 $\mathcal{A}^{\mathcal{A}}$ 

 $\ddot{\phantom{1}}$ 

### Initialization and Control

; clmpda

 $\ddot{\phantom{a}}$  $\ddot{\phantom{1}}$  $\ddot{\phantom{1}}$  $\ddot{\phantom{1}}$ 

 $\ddot{\cdot}$  $\ddot{\phantom{1}}$  $\ddot{\phantom{a}}$  $\ddot{\phantom{1}}$  $\ddot{\cdot}$  $\ddot{\phantom{a}}$  $\ddot{\phantom{a}}$  $\ddot{ }$  $\ddot{\phantom{a}}$  $\ddot{ }$  $\ddot{\phantom{0}}$  $\ddot{\phantom{1}}$  $\ddot{\phantom{a}}$  $\ddot{\phantom{1}}$  $\ddot{\phantom{a}}$  $\ddot{\phantom{a}}$  $\mathbf{.}$  $\ddot{\phantom{a}}$  $\ddot{\phantom{1}}$  $\ddot{\phantom{0}}$  $\ddot{\phantom{0}}$  $\ddot{ }$  $\ddot{ }$  $\ddot{\phantom{a}}$  $\ddot{\phantom{a}}$  $\ddot{\phantom{a}}$  $\ddot{ }$  $\ddot{ }$  $\ddot{\phantom{1}}$  $\ddot{\phantom{1}}$  $\ddot{\phantom{0}}$  $\ddot{\phantom{0}}$  $\ddot{\phantom{0}}$  $\ddot{\phantom{a}}$  $\ddot{\phantom{a}}$ 

 $\ddot{\phantom{0}}$ jOn a Model 100-A 5Y5tem, only the lower two bit5 of the monochrome ; nibble are significant. This allows only four monochrome shades ja5 opp05ed to 16 5hade5 on the Model 100-8 5y5tem in medium jre50lution mode. The following 5ample 5et of data applie5 to both jthe Model 100-A monochrome-only 5y5tem in either medium or high jre50lution mode, a5 well a5 the Model 100-8 monochrome-only 5y5tem jin high re50lution mode.

jno red or green data

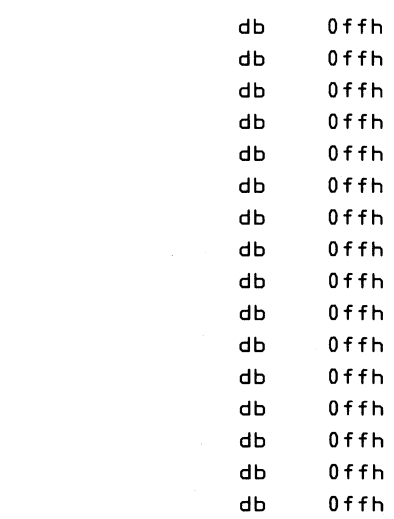

jmonochrome data, no blue data

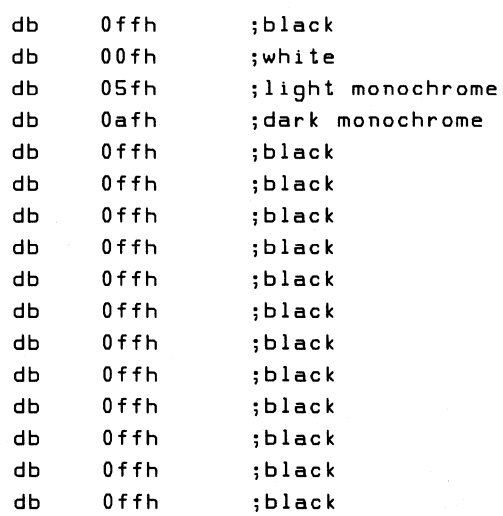

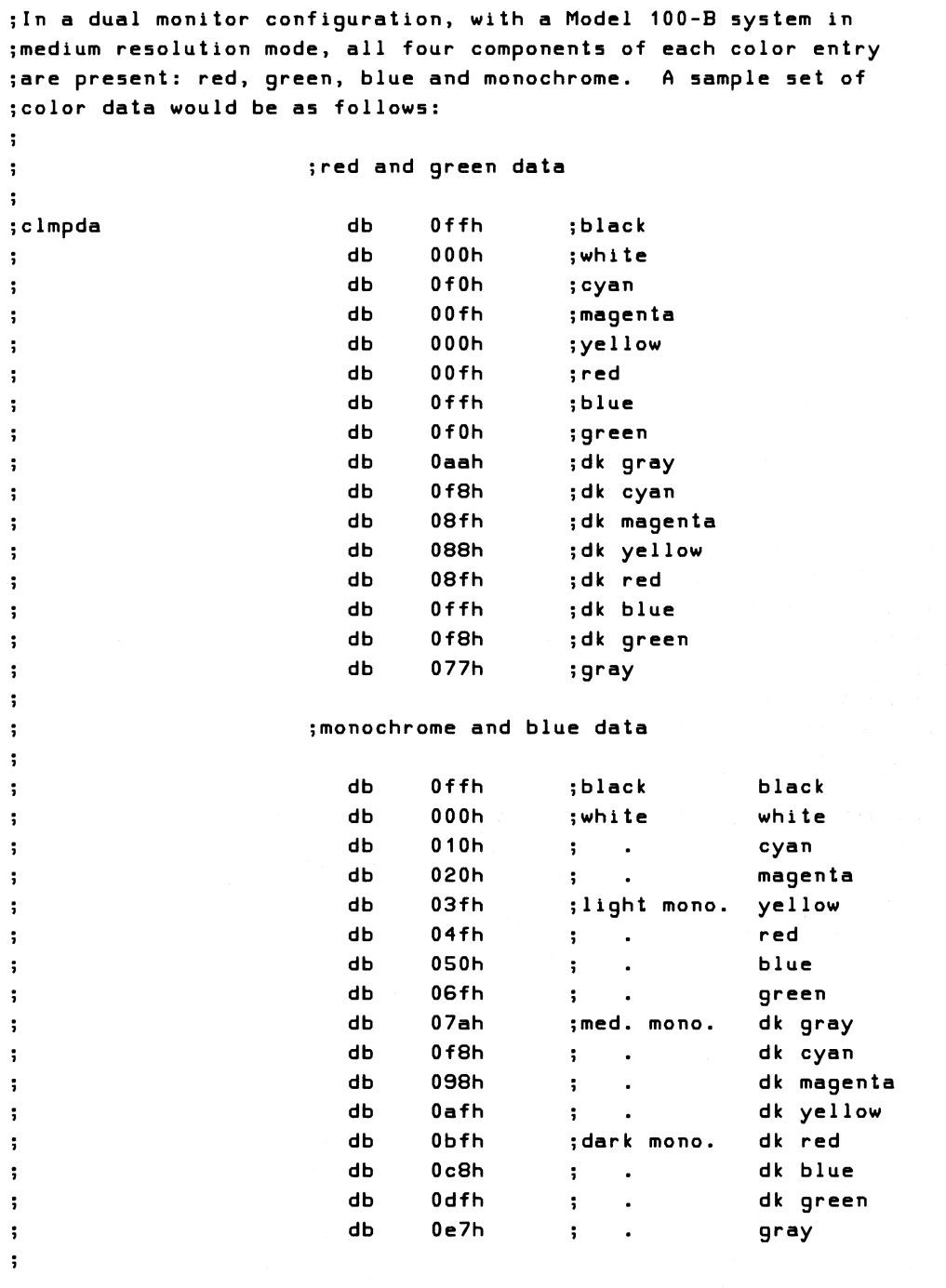

 $\mathcal{A}$ 

 $\sim$ 

 $\ddot{\phantom{a}}$ iOn a Model 100-A dual monitor configuration, in medium re501ution ;mode, all 16 color entrie5 are di5playable. However, only two ;bit5 of monochrome data are available allowing for only 4 ;monochrome 5hade5.  $\mathbf{r}$ iOn a Model 100-A dual monitor configuration, in high re501ution ;mode, there are four di5playable color5 and again, four monochrome ;5hade5.  $\ddot{\phantom{a}}$ iOn a Model 100-B dual monitor configuration, in high re501ution ;mode, there al50 are four di5playable color5 and four monochrome ;5hade5.  $\mathbf{r}$ ; In a color monitor only system, the green data must be mapped ito the monochrome output. For a Model 100-B 5ingle color monitor ;5Y5tem, in medium re501ution mode, a 5ample color map would be a5 ;5hown below:  $\ddot{\phantom{a}}$ **NOTE**  $\ddot{\phantom{a}}$  $\ddot{\phantom{a}}$ The following 5ample color map will be  $\ddot{\phantom{0}}$  $\ddot{\phantom{a}}$ assembled with this example. If this is not appropriate, substitute one of  $\ddot{\phantom{a}}$ the other 5ample5 or generate one that  $\ddot{\phantom{a}}$ is custom tailored to the application.  $\ddot{\phantom{0}}$  $\ddot{\phantom{a}}$  $\ddot{\phantom{a}}$ ired data, green data mapped to mono.  $\ddot{\phantom{a}}$ clmpda db ·Offh ;black db OOfh ;white db Offh ;cyan db OOfh ;magenta db OOfh ;yellow db OOfh ired db Offh ;blue db Offh ;green db Oafh ;dk gray db Offh ;dk cyan db OBfh ;dk magenta db OBfh ;dk yellow db OBfh ;dk red db Offh ;dk blue db Offh ; dk green

db 07fh ;gray

 $\ddot{\phantom{a}}$ 

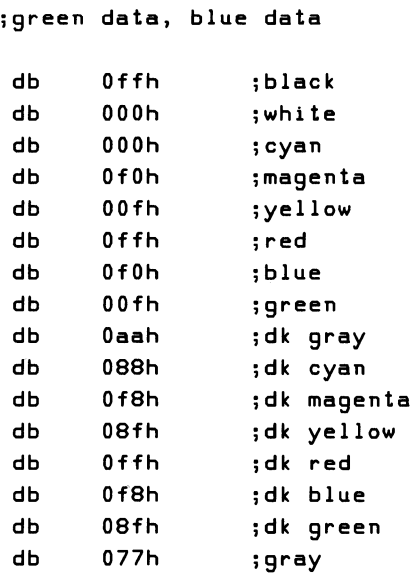

 $\ddot{\phantom{a}}$  $\ddot{\cdot}$ 

 $\ddot{\cdot}$ 

;For a Model 100-A 5ingle color monitor 5Y5tem, in either high or ;medium re50lution mode, only the lower two bit5 of the monochrome ;output are 5ignificant. Therefore, you can only di5play four ; intensities of green since the green data must be output through ; the monochrome line. The same applies to a Model 100-B single ;color monitor 5y5tem in high re50lution mode.

 $\ddot{\phantom{a}}$  $\ddot{\phantom{a}}$ 

d5eg end5

end

 $\langle$  $\langle$  $\mathcal{D}=\Big(\Big)$ 

# 6

### **Bitmap Write Setup (General)**

### Loading the ALU/PS Register

The ALU/PS Register data determines which bitmap planes will be written to during a Read/Modify/Write (RMW) cycle and also sets the operation of the logic unit to one of three write modes.

Bits 0 through 3 enable or disable the appropriate planes and bits 4 and 5 set the writing mode to REPLACE, COMPLEMENT, or OVERLAY. Bits 6 and 7 are not used. Bit definitions for the ALU/PS Register are in Part III of this manual.

Write an EFh to port 53h to select the ALU/PS Register and write the data to port 51h.

Example of Loading the ALU/PS Register

\*\*\*\*\*\*\*\*\*\*\*\*\*\*\*\*\*\*\*  $\ddot{\phantom{a}}$ procedure alups  $\ddot{\phantom{1}}$  $\ddot{\phantom{1}}$ purpose: set the ALU/PS register  $\ddot{\phantom{a}}$  $\ddot{i}$ bl = value to set ALU/PS register to  $\ddot{\phantom{a}}$ entry: update ALU/PS shadow byte  $exit:$  $\ddot{\phantom{0}}$ register usage: ax,  $\ddot{\cdot}$ \*\*\*\*\*\*\*\*\*\*\*\*

```
\ddot{\phantom{a}}segment byte public 'datasq'
dseg
extrn
       alu:byte
dseg
        ends
        segment byte
                       public 'codesg'
cseg
        extrn gdc_not_busy:near
       public alups
       assume cs:cseg,ds:dseg,es:dseg,ss:nothing
÷
alups
       proc
               near
               gdc_not_busy ; defined in procedure 'init_option'
       call
                              ; select ALU/PS register
               al, Oefh
       mov
       out
               53h.a1movbyte ptr alu, bl ; update shadow byte (alu)
               a1, b1;move new ALU/PS value to al
       mov
               51h, al
                          ;load new value into ALU/PS register
       out
       relalups
       endp
cseg
       ends
        end
```
### Loading the Foreground/Background Register

The data byte in the Foreground/Background Register determines whether bits are set or cleared in each of the bitmap planes during a bitmap write (RMW) operation. Bit definitions for the Foreground/Background Register are in Part III of this manual.

Write an F7h to port 53h to select the Foreground/Background Register and write the data byte to port 51h.

Example of Loading the Foreground/Background Register

```
\ddot{\phantom{a}}\ddot{\phantom{0}}procedure fgbg
\ddot{\phantom{1}}set the foreground / background register
      purpose:
\ddot{\cdot}\ddot{\cdot}bl = value to set fgbg register to
      entry:
\ddot{\phantom{a}}update fgbg shadow byte
\ddot{\cdot}exit:register usage: ax
\ddot{\phantom{a}}÷*
```

```
\ddot{\phantom{a}}segment byte 
                          public 'datasg' 
dseg 
extrn 
        fg:byte 
         ends 
dseg 
         segment byte public 'codesg' 
cseg 
         extrn gdc_not_busy:near 
         public fgbg 
         assume cs:cseg,ds:dseg,es:dseg,ss:nothing 
\ddot{\phantom{1}}fgbg 
         proc 
                  near 
                                    ;defined in 'init_option' 
         call 
                  gdc_not_busy 
         mov 
                  al,Of7h 
                                    ;select the foreground/background 
         out 
                  53h,al 
                                    register 
                  byte ptr fg,bl 
;update shadow byte with new value 
         mov 
         mov al,bl 
                  51h,al 
                                   ;load new value into fgbg register 
         out 
         ret 
         endp 
fgbg 
cseg 
         ends 
         end
```
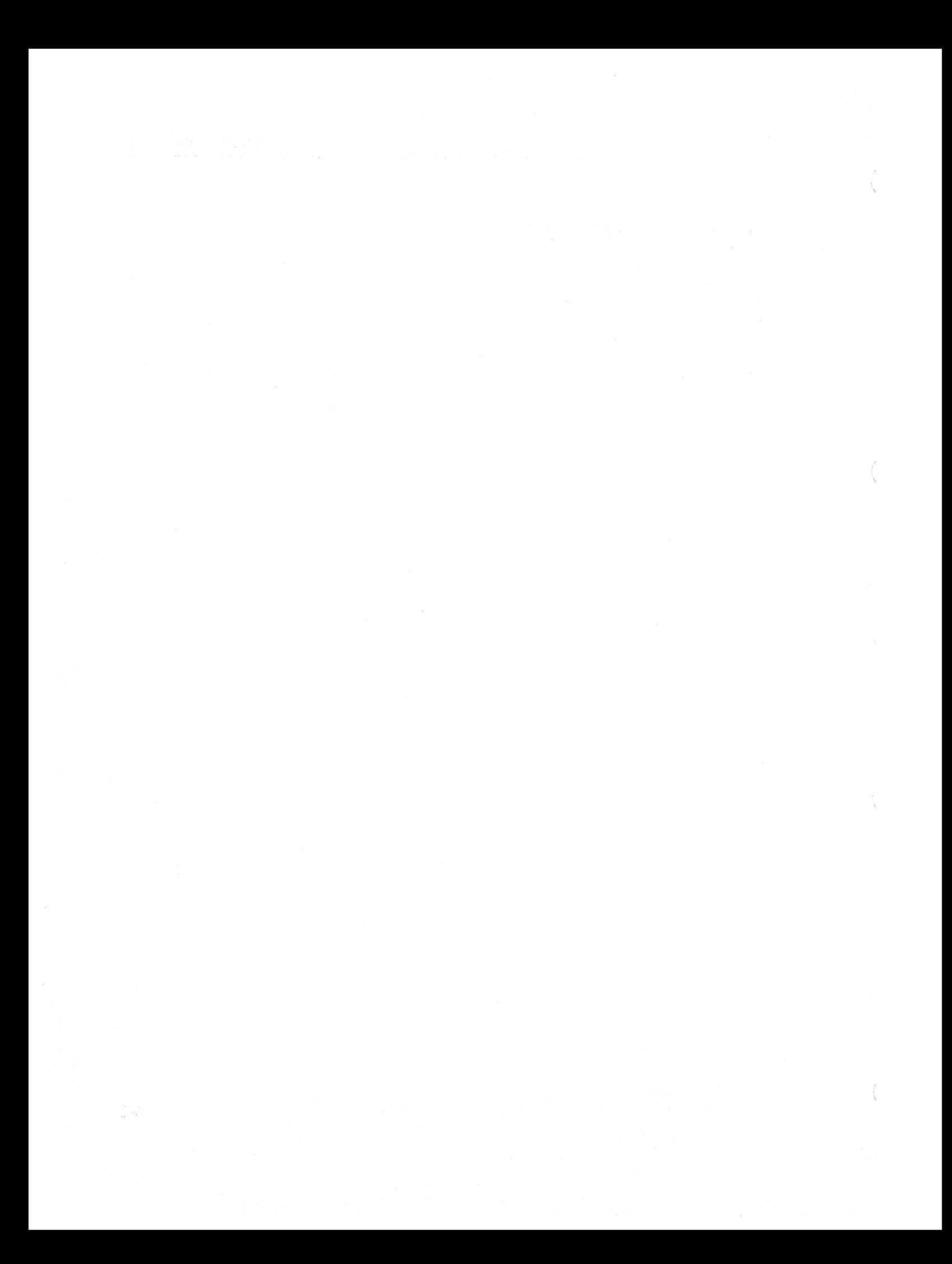

## 7 **Area Write Operations**

This chapter contains examples that illustrate displaying 64K bytes of memory, and clearing a rectangular area of the screen to a given color.

### **Display Data from Memory**

In the following example, video data in a 64K byte area of memory is loaded into the bitmap in order to display it on the monitor. The last byte of the memory area specifies the resolution to be used. A value of zero means use medium resolution mode. A value other than zero means use high resolution mode. In medium resolution mode, the 64K bytes are written to four planes in the bitmap; in high resolution mode, the 64K bytes are written to two planes.

### **Example of Displaying Data from Memory**

 $\ddot{ }$ procedure ritvid  $\ddot{\cdot}$  $\ddot{\phantom{0}}$ purpose: restore a graphics screen save in a 64k  $\ddot{ }$ segment of main memory by the procedure  $\ddot{ }$ ritvid.  $\ddot{ }$  $\ddot{ }$ 

**Area Write Operations** 

```
\ddot{\phantom{a}}segment byte
                                  public 'datasg'
        dseg
        gbmod:byte, gtemp:word, num_planes:byte, curl0:byte, gtemp1:byte
extrn
dseg ends
        segment byte
                         public 'vseg'
vidseq
        viddata:byte
extrn
vidseq
        ends
                                  public 'codesg'
                 segment byte
        cseg
        init_option:near,fgbg:near,gdc_not_busy:near,alups:near
extrn
        imode:near
extrn
        public ritvid
        assume cs:cseg,ds:dseg,es:dseg,ss:nothing
ritvid proc
                 near
\ddot{\phantom{a}}; The video data is in vidseg. The last byte in vidseg is the
; resolution flag. If flag is=0 the option is in medium resolution
; mode; otherwise it is in high resolution mode. Initialize the
; option to that resolution.
\ddot{\phantom{a}}movax.e.word ptr cs:segment_save, ax
        mov;save es
                 gdc_not_busy
                                  ; wait till GDC is free
        c<sub>n</sub>11ax, videseg; set es to point to video buffer
        movmoves, ax
                 si.Offffh
                                   ; fetch the resolution flag from
        moval, es:[si]
                                   ; the last byte of vidbuf
        movtest
                 a1,0ffh; is it high resolution?
                 rt1; jump if yes.
         jnz
                 dx, 1movrt2jmp
rit1:movdx.2rt2:ax, word ptr cs: segment_save
        moves,ax
                                   ; restore old es
        mov;assert the new resolution.
         cal11init_option
; init-option leaves us in text mode with fq=f0 and alups=0.
\ddot{\phantom{a}}and
                 byte ptr gbmod, Ofdh
                 byte ptr gbmod, 010h
         or
                 imode
         cal1; make sure we're in text mode
                                   ; put 1's into bg and 0's into fq
                 b1,0fhmovcall
                 faba
                                   ; because write buffer inverts data
         test
                 byte ptr gbmod, 1
                                       ; high resolution?
                                       ; jump if yes.
         inz
                 rt3movword ptr gtemp, 1024 ;8 wrd-writes/plane (med res)
         jmp.
                 rt4word ptr qtemp, 2048 ; 8 wrd-writes/plane (high res)
rt3:mov
```

```
rt4: mov di,0 ;start at beginning of vidbuf.
        mov ax,vidseg jset es to point to video buffer 
        mov es,ax 
        mov cl,byte ptr num_planes jfetch number of planes 
        xor ch, ch to be written
\ddot{\phantom{0}}jEnable a plane to be written. 
÷
rt5: mov word ptr gtemp1,cx jsave plane writing counter 
        mov bl,byte ptr num_planes jselect plane to write enable 
        sub bl,cl ; this is plane to write enable
        mov cl,bl<br>mov bl,0feh
        mov bl,Ofeh jput a 0 in that plane's select position 
        rol bl,cl<br>and bl,Ofh
        and bl, Ofh ; keep in REPLACE mode
        call alups jassert the new ALU/PS 
\ddot{\phantom{a}}jFill that plane with data, 8 words at a time, from vidseg. 
÷
        mov 
                word ptr curl0,O 
                                       jstart write at top left 
        mov 
                cx,word ptr gtemp 
                                       jnumber of 8 word writes 
rt6: push 
                cx 
                                          to fill plane 
                                       \mathbf{r}jwait until GDC has finished 
        call 
                gdc_not_busy 
        mov 
                al,Ofeh 
                                       previous write 
        out 
                53h,al 
        out 
                51h,al 
        mov 
                ex,16 
                                       jfetch 16 bytes 
rt7: mov 
                al,es:[di1 
                                       jfill ptable with data 
                di 
                                       to be written 
        inc 
                52h,al 
        out 
                rt7 
        loop 
                                       jassert the position to 
        mov 
                al,49h 
        out 
                57h,al 
                                       start the write 
                ax,word ptr curIO 
        mov 
                56h,al 
        out 
                aI, ah 
        mov 
        out 
                56h,al 
        mov 
                al,04ah 
                                       jinit the mask to Offffh 
        out 
                57h,al 
                al,Offh 
        mov 
        out 
                56h,al 
                56h,al 
        out 
                al,al 
        xor 
        out 
                54h,al 
                55h,al 
        out 
        mov 
                al,4ch 
                57h,al 
                                       jnow start the write 
        out 
                al,2 
                                       jdirection is down 
        mov
```

```
56h, al
        outmova1,7; do 8 writes
                 56h, al
        out
                 a1, a1xor
                 56h, al
        out
                                            :start the write
                 al,22hmovout
                 57h, a1a1,0ffhm<sub>0</sub>out
                 56h, al56h, al
         outword ptr curl0,08
                                            ; next location to be written
         add
         pop
                  c xrt6; loop to complete this plane
         loop
                                            ; keep looping until all
                  cx, word ptr gtemp1
        movrt5; planes are written
         loop
                  ax, word ptr cs: segment_save
        movmoves,ax
         r<sub>e</sub> tritvid endp
segment_save
                  dw
                           \Omegacseq
         ends
         end
```
### Set a Rectangular Area to a Color

The example that follows illustrates how to set a rectangular area of the screen to some specified color. Input data consists of the coordinates of the upper left and lower right corners of the area (in pixels) plus the color specification (a 4-bit index value). The special case of setting the entire screen to a specified color is included in the example as a subroutine that calls the general routine.

Example of Setting a Rectangular Area to a Color

```
÷,
\ddot{\phantom{0}}set_all_screen
    procedure
\ddot{\phantom{a}}\ddot{\phantom{0}}purpose:
                             set entire screen to a user defined color
\ddot{\phantom{a}}\ddot{\phantom{a}}entry:di is the color to clear the screen to
\ddot{\phantom{a}}exist:fgbg and alups shadow bytes updated
\ddot{\phantom{0}}register usage:
                             ax, bx, cx, dx, si, di
\ddot{\phantom{0}}; "\ddot{\phantom{a}}public 'codesg'
cseg
         segment byte
extrn
         fgbg:near, gdc_not_busy:near, imode:near, alups:near
         public set_all_screen, set_rectangle
         assume cs:cseg,ds:dseg,es:nothing,ss:nothing
```

```
\ddot{\phantom{a}}set_all_screen proc
                          near
                 word ptr xstart, 0
                                       ; start at the top left corner
        movword ptr ystart, 0
        movax,word ptr xmax
        movword ptr xstop, ax
                                        ; fetch the bottom right corner
        movax, word ptr ymax
        m<sub>0</sub>word ptr ystop, ax
        mov;coordinates.
                 set_rectangle
        jmp
set_all_screen endp
\ddot{\phantom{1}}* * * * * * * * * * * * * * * * * * * *
\ddot{\mathbf{z}}procedure
                           set_rectangle
\ddot{\phantom{1}}\ddot{\cdot}purpose:
                 set a user defined screen rectangle to a
\ddot{\cdot}user defined color
\ddot{\cdot}\ddot{\phantom{a}}xstart has the start x in pixels
\ddot{\phantom{a}}entry:ystart has the start y in scan lines
\ddot{\phantom{0}}xstop has the stop x in pixels
÷
                 ystop has the stop y in scan lines
\ddot{\phantom{a}}di is the color to clear the screen to
÷
   exit:\ddot{\phantom{0}}register usage: ax, bx, cx, dx, di, si, xstart is altered
\ddot{\cdot}\ddot{\phantom{a}}set_rectangle
                          proc
                                   near
; No validity checks are being made on start and stop coordinates.
\ddot{\cdot}xstart must be <= xstop
\ddot{\phantom{a}}ystart must be <= ystop
\ddot{\phantom{a}}; Assert the new screen color to both nibbles of the the foreground/
; background register. Put the option into REPLACE mode with all
; planes enabled and in write-enabled word mode.
\ddot{\phantom{a}}bx,di
                             ; di has the color; only low nibble valid
        mov
                             ; combine color number into both fg and bg
                 bh, blmov
                 c1,4; shift the color up to the high nibble
        mov5h1bh, cl
        orbl,bh
                           ; combine high nibble with old low nibble
                            ;assert new value to fgbg register
                 fgbg
        cal1; set up REPLACE mode, all planes
        xor
                 b1, b1alups
                            ;assert new value to ALU/PS register
         call
        and
                 byte ptr gbmod, Ofdh
                                          ;set up text mode
         or
                 byte ptr gbmod,10h
                                            ; set up write enable mode
         cal1imode
                            ;assert new value to mode register
```

```
;Do the rectangle write. 
;Do the write one column at a time. Since the GDC i5 a word device, 
;we have to take into account that we might have our write window 
;5tart on a pixel that i5n't on a word boundary. The graphic5 
;option5 write ma5k mU5t be 5et accordingly. Do a write buffer 
; write to all of the rectangle as defined by start, stop. Calculate
; the first curlO. Calculate the number of scans per column to be
;written. 
\ddot{\cdot}ax,word ptr x5tart 
;turn pixel addre55 into 
        mov 
                cl,4 
                                      word addre55 
        mov 
        5hr ax,cl 
        mov dx,word ptr y5tart ;turn 5can start to word5/1ine*y 
        mov cl,byte ptr shifts_per_line ;number of shifts 
        5hl dx,cl 
        add 
                                      ;combine x and y word addre55es 
                dx,ax 
                word ptr curlO,dx 
                                    ;fir5t curiO. 
        mov 
                ax,word ptr y5tOp 
        mov 
                                      ;5ubtract start from 5tOp. 
                ax,word ptr ystart 
        5ub 
        mov 
                word ptr nmritl, ax
;Program the text mask. 
;There are four P05sible write condition5-
\ddot{\phantom{a}}a - partially write disabled to left 
÷
        b - completely write enabled 
        c - partially di5abled to the right 
\ddot{\cdot}d - partially di5abled to both left and right 
\ddot{\phantom{a}};The portion to be write disabled to the left will be the current 
;xstart pixel information. A5 we write a column, we update the 
; current xstart location. Only the first xstart will have a left
;hand portion write di5abled. Only the last will have a right 
;hand portion disabled. If the first is also the last, a portion 
;of both side5 will be di5abled. 
\cdotc151: mov 
                 bx,Offffh 
                               ; calculate the current write mask
                 cx,word ptr 
x5tart 
        mov 
                 cx,Ofh 
                              ;eliminate all but pixel information 
        and 
                              ; shift in a 0 for each left pixel
        5hr 
                 bx,cl 
                               to be disabled
```

```
÷
;Write buffer write is done by columns. Take the current xstart 
;and use it as the column to be written to. When the word address 
;of xstart is greater than the word address of xstop, we are 
;finished. There is a case where the current word address of 
;xstop is equal to the current word address xstart. In that 
;case we have to be concerned about write disabling the bits to 
;the right. When xstop becomes less than xstart then we are done. 
\ddot{\cdot}ax,word ptr xstart 
;test if word xstop is equal 
       mov 
       and 
               ax,OfffOh 
                                   to word xstart 
       mov cx,word ptr xstop 
       and cx,OfffOh 
       cmp 
               ax,cx 
                                   ;below? 
               cls3 
       jb 
                                   ;jump if yes 
               cls2 
                                   ; jump if equal - do last write
       je 
       jmp 
               exit 
                                   ;all done - exit 
÷
;We need to set up the right hand write disable. This is also the 
;last write. bx has the left hand write enable mask in it. 
;Preserve and combine with the right hand mask which will be 
;(f-stop pixel address> bits on the right. 
\ddot{\phantom{a}}cls2: mov cx,word ptr xstop ;strip pixel info out of xstop 
       and cx,Ofh 
       inc cx ;make endpoint inclusive of write 
       mov ax, Offffh : ;shift the disable mask
       shr ax,cl ;wherever there is a one, we 
       xor ax,Offffh ;want to enable writes 
       and bx, ax ;combine right and left masks
\ddot{\phantom{a}};bx currently has the mask bytes in it. Where we have a one, we 
;want to make a zero so that particular bit will be write enabled. 
cls3: xor bx, Offffh ;invert to get zeros for ones
;Assert the new write mask, Make sure that the GDC is not busy 
;before we change the mask. 
\ddot{\phantom{a}}cls4: call gdc_not_busy ;check that the GDC isn't busy 
       mov al,bh ;assert the upper write mask 
       out 55h,al 
       mov al,bl ;assert the lower write mask 
       out 54h,al 
;Position the GDC at the top of the column to be written. This
```
;address was calculated earlier and the word need only be fetched ;and applied. The number of scans to be written has already been ;calculated.

```
\ddot{\phantom{0}}mov al,49h can al,49h and the GDC cursor address
        out 57h,al 
        mov ax,word ptr curIO ja55ert word addre55 low byte 
        out 56h,al 
        mov al,dh ja55ert word address high byte
        out 56h,al 
\ddot{\phantom{0}}; Start the write operation. Textmask, alups, gbmod and fgbg are
jalready 5et up. GDC i5 p05itioned. 
\ddot{\cdot}al,4ch 
                                   ;assert figs to GDC
        mov 
        out 
                 57h,al 
                 al,al 
                                   ; direction is down
        xor 
        out 
                 56h,al 
                  ax,word 
ptr 
nmritl 
        mov 
                                   ja55ert number of write 
                 56h,al 
        out 
                 al,ah 
                                   operation5 to perform 
        mov 
        out 
                 56h,al 
                 al,22h 
        mov 
                                   ja55ert wdat 
        out 
                 57h,al 
                 al,Offh 
        mov 
        out 
                 56h,al 
        out 
                 56h,al 
; Update the starting x coordinate for the start of the next
jcolumn write. Strip off the pixel information and then add 16 
; pixels to it to get the next word address.
\ddot{\phantom{a}}and 
                 word ptr xstart, OfffOh ; strip off pixel info
                  word 
ptr 
x5tart,16 jaddre55 
        add 
                                               ;address the next word
                  word 
ptr 
curIO 
        inc 
                                    jcheck for another 
column to clear jmp 
                 c151 
exit: ret 
5et_rectansle 
                 endp 
                 end5 
cseg
dseq seqment byte public 'datasq'
        segment byte
extrn 
        curlO:word, qbmod:byte, xmax:word, ymax:word
extrn 
        5hift5_per_line:byte 
publiC 
x5tart,x5top,Y5tart,Y5top 
         n= == = = ; n= = .<br>dw                  0<br>.
x5tart 
x5tOP 
         dw 0<br>dw 0<br>dw 0<br>dw ends
y5tart 
y5tOp 
nmritl 
dseg
                  end
```
8

### **Vector Write Operations**

The examples in this chapter illustrate some basic vector write operations. They cover setting up the Pattern Generator and drawing a single pixel, a line, and a circle.

### **Setting Up the Pattern Generator**

When operating in Vector Mode, all incoming data originates from the Pattern Generator. The Pattern Generator is composed of a Pattern Register and a Pattern Multiplier. The Pattern Register supplies the bit pattern to be written. The Pattern Multiplier determines how many times each bit is sent to the bitmap write circuitry before being recirculated.

### **NOTE**

The Pattern Multiplier must be loaded before loading the Pattern Register.

### **Example of Loading the Pattern Register**

The Pattern Register is an 8-bit register that is loaded with a bit pattern. This bit pattern, modified by a repeat factor stored in the Pattern Multiplier, is the data sent to the bitmap write circuitry when the option is in Vector Mode.

**Vector Write Operations** 

\*\*\*\*\*\*\*\*\*\*\*\*\*\*\*\*\*\*\*\*\*\*\* \*\*\*\*\*  $, *$  $\ddot{\phantom{a}}$ procedure pattern\_register  $\ddot{\phantom{1}}$  $\ddot{\phantom{0}}$ set the pattern register purpose:  $\ddot{\phantom{a}}$  $\ddot{\cdot}$ bl = pattern data entry:  $\ddot{\phantom{1}}$  $\ddot{\phantom{0}}$  $exit:$ update pattern register shadow byte register usage: ax  $\ddot{\phantom{0}}$ caution: you must set the pattern multiplier before  $\ddot{\cdot}$ setting the pattern register  $\ddot{\phantom{0}}$ \*\*\*\*\*  $: *$  $\ddot{\phantom{1}}$ ; The pattern register contains a 16-bit pixel pattern that is written ; to the bitmap when the Graphics Option is in Vector Mode.  $\ddot{\phantom{a}}$ ;Sample register values and corresponding patterns are:  $\ddot{\phantom{a}}$ register value pattern output  $\ddot{\mathbf{z}}$  $\ddot{\phantom{a}}$  $0+fh$ 11111111  $\ddot{\phantom{0}}$  $0$ aah 10101010  $\ddot{\phantom{a}}$  $0f0h$ 11110000  $\ddot{\phantom{0}}$ 0cdh 11001101  $\ddot{\phantom{1}}$  $\ddot{\cdot}$ ; The above assumes that the Pattern Multiplier has been set to ; multiply the pattern by 1. If the Pattern Multiplier had been set ; to multiply the pattern by 3, the above examples, when output to ; the bitmap would look as follows:  $\ddot{\cdot}$ register value pattern output  $\ddot{\phantom{0}}$  $\ddot{\phantom{a}}$  $0$ ffh 111111111111111111111111  $\ddot{\phantom{a}}$ 111000111000111000111000  $0a$ ah  $\ddot{\phantom{a}}$  $0f0h$ 111111111111000000000000  $\ddot{\phantom{a}}$ 111111000000111111000111 0cdh  $\ddot{\phantom{a}}$  $\ddot{\phantom{1}}$ segment byte public 'datasg' dseg extrn prdata:byte dseq ends public 'codesg'  $c$ seq segment byte extrn qdc\_not\_busy:near public pattern\_register assume cs:cseg,ds:dseg,es:dseg,ss:nothing

```
\ddot{\cdot}proc
pattern_register
                                  near
        cal1gdc_not_busy
                                  ; defined in 'init_option'
                 al,Ofbh
                                  ; select the pattern register
        mov
        out
                 53h, albyte ptr prdata, bl ; update shadow byte
        mov
                 a1, b1mov51h, al
                                  ; load the pattern register
        out
        rel.endp
pattern_register
cseg
        ends
        end
```
### **Example of Loading the Pattern Multiplier**

The Graphics Option expects to find a value in the Pattern Multiplier such that sixteen minus that value is the number of times each bit in the Pattern Register is repeated. In the following example, you supply the actual repeat factor and the coding converts it to the correct value for the Graphics Option.

```
\ddot{\phantom{a}}procedure
                                  pattern_mult
\ddot{\phantom{a}}\ddot{\phantom{a}}set the pattern multiplier
         purpose:
÷
\ddot{ }entry:bl = value to multiply pattern by (1 - 16)\ddot{\phantom{1}}updated pattern multiplier shadow byte
\cdotexist:register usage: ax, bx
\ddot{\phantom{1}}you must set the pattern multiplier before
         caution:
\ddot{\phantom{a}}setting the pattern register
\ddot{\phantom{1}}\ddot{\phantom{a}}; *\ddot{\phantom{a}}public 'datasg'
         segment byte
dseg
         prmult:byte
extrn
         ends
dseg
         segment byte
                           public 'codesq'
cseg
                                              ; defined in 'init_option'
         extrn gdc_not_busy:near
         public pattern_mult
         assume cs:cseg,ds:dseg,es:dseg,ss:nothing
```
### **Vector Write Operations**

```
\ddot{\cdot}pattern_mult
                 proc
                          near
                                   ; defined in 'init_option'
         cal 11gdc_not_busy
                 byte ptr prmult, bl ; update multiplier shadow byte
        movdec
                 b1;make bl zero relative
         not
                 b1; invert it - remember that pattern
                                   ; register is multiplied by 16 minus
                                   ; the multiplier value
                 al, Ofdh
        mov; select the pattern multiplier
                 53h, alou<sub>t</sub>a1, b1mov; load the pattern multiplier
                 51h, alout
         ret
pattern_mult
                 endp
cseg
         ends
        end
```
### Display a Pixel

The following example displays a single pixel at a location specified by a given set of x and y coordinates. Coordinate position 0.0 is in the upper left corner of the screen. The x and y values are in pixels and are positive and zero-based. Valid values are:

> $x = 0 - 799$  for high resolution 0 - 383 for medium resolution  $y = 0 - 239$  for high or medium resolution

Also, in the following example, it is assumed that the Mode, ALU/PS, and Foreground/Background registers have already been set up for a vector write operation.

### Example of Displaying a Single Pixel

```
*******************************
\ddot{\phantom{a}}procedure pixel
\ddot{\phantom{1}}\ddot{\phantom{0}}purpose:
                                draw a pixel
\ddot{\phantom{a}}\ddot{\cdot}xinit = x locationentry:\ddot{\cdot}yinit = y location
\ddot{\phantom{1}}valid x values = 0-799 high resolution
\ddot{\phantom{1}}= 0-383 medium resolution
\ddot{\phantom{a}}valid y values = 0-239 med. or high res.
\ddot{\phantom{a}}\ddot{\cdot}
```

```
\ddot{\phantom{a}}jDo a vector draw of one pixel at coordinates in xinit,yinit. Assume 
jthat the Graphics Option is already set up in terms of Mode Register, 
jForeground/Background Register, and ALU/PS Register. 
        segment byte public 'datasg' 
dseg 
extrn 
        gbmod:byte,curlO:byte,curll:byte,cur12:byte,xinit:word 
extrn 
        yinit:word 
dseg 
        ends 
cseg 
        segment byte public 'codesg'
        extrn cxy2cp:near,gdc_not_busy:near 
        public pixel 
        assume cs:cseg,ds:dseg,es:dseg,ss:nothing 
\ddot{ }pixel 
        proc 
                 near 
        call 
                 gdc_not_busy 
        call 
                 cxy2cp 
                                  jconvert x,y to a cursor position 
                 al,49h 
                                  jsend out the cursor command byte 
        mov 
        out 57h,al 
        mov ax,word ptr curIO jassert cursor location low byte 
        out 56h,al 
                 al,ah 
                                  jassert cursor location high byte 
        mov 
                 56h,al 
        out 
        mov al,byte ptr curl2 jassert cursor pixel location 
        out 56h,al 
                 al,4ch 
                                  jassert the figs command 
        mov 
                 57h,al 
        out 
                 al,02h 
                                  jline direction - to the right 
        mov 
        out 56h,al 
        mov 
                 al,6ch 
                                  ;tell GDC to draw pixel when ready 
                 57h,al 
        out 
        ret 
pixel 
        endp 
cseg 
        ends 
        end
```
### **Display a Vector**

The example in this section will draw a line between two points specified by x and y coordinates given in pixels. The valid ranges for these coordinates are the same as specified for the previous example. Again it is assumed that the Mode, ALUjPS, and Foreground/Background registers have already been set up for a vector write operation. In addition, the Pattern Generator has been set up for the type of line to be drawn between the two points.

**Vector Write Operations** 

**Example of Displaying a Vector** 

```
\ddot{\phantom{0}}procedure vector
\mathbf{r}\ddot{\cdot}purpose:
                         draw a vector
\ddot{\phantom{a}}\ddot{\phantom{0}}xinit = starting x location
        entry:
\ddot{\phantom{a}}yinit = starting y location÷
                          xfinal= ending x location
\ddot{\phantom{a}}yfinal= ending y location
\ddot{ }valid x values = 0 - 799 high resolution
\ddot{\phantom{a}}0 - 383 medium resolution
÷
                          valid y values = 0 - 239 high or med. res.
÷
\ddot{\phantom{a}}exit:register usage: ax
÷
                                       ***********************
   ***********************
: *
\ddot{\phantom{1}}public 'datasg'
dseq
        segment byte
extrn curl0:byte, curl1:byte, curl2:byte, dc:word, d:word, d2:word
        d1:word, dir:byte, xinit:word, yinit:word, xfinal:word
extrn
extrn
        yfinal:word, gbmod:byte, p1:byte
dseg
        ends
        segment byte
                         public 'codesg'
cseg
        gdc_not_busy:near,cxy2cp:near
extrn
        public vector
        assume cs:cseq,ds:dseq,es:dseq,ss:nothing
vector proc
                 near
; Draw a vector.
; Assume the start and stop coordinates to be in xinit, yinit,
; xfinal, and yfinal. The Foreground/Background, ALU/PS, Mode,
; and Pattern Registers as well as the GDC PRAM bytes and all other
;incidental requirements such as "gdc_not_busy" have been taken
; care of already. This routine positions the cursor, computes the
; draw direction, dc, d, d2, d1 and then implements the actual figs
; and figd commands.
\ddot{\phantom{a}}cal1qdc_not_busy
        cal11cxy2cp ; convert starting x, y to a cursor position
        moval, 49h ; set cursor location from curl0, 1, 2
                 57h,al
                            ; issue the GDC cursor location command
        out
                 al, curl0 ; fetch word - low address
        mov
                 56h, alout
                 al, curl1 ; fetch word - middle address
        mov56h, al
```
 $8 - 6$ 

out

```
mov 
       out 
               al,cur12 
               S6h,al 
                          ; dot address (top 4 bits)/high address
       mov ax,word ptr xinit ;start and stop points the same? 
       cmp ax,word ptr xfinal ;jump if not 
       jnz v1 
       mov ax, word ptr yinit ; might be - check the y's
       cmp ax,word ptr yfinal 
       jnz v1 ;jump if not 
       mov al, 04ch ; write single pixel - current vector write
       out OS7h,al ;can't handle a one pixel write 
       mov al,2 
       out OS6h,al 
       mov al,06ch<br>out 057h.al
               057h,al
       ret 
v1: mov 
       sub 
       jns 
quad12: neg
       mov 
       sub 
       js 
quad 1: cmp 
       jbe 
oct2: mov 
       jmp 
oct3: mov 
       jmp 
quad2: ne9 
       cmp 
       jae 
oct4: mov 
       jmp 
octS: mov 
       jmp 
quad34: mov 
       sub 
       jns 
quad3: ne9 
       cmp 
       jbe 
oct6: 
oct7: 
       mov 
       jmp 
       mov 
       jmp 
               bx,yfinal 
               bx,yinit 
               quad34 
               bx 
               ax,xfinal 
               aX,xinit 
               quad2 
                           jcompute delta y 
                           ; delta y negative now?
                           jjump if not (must be quad 3 or 4) 
                           ; delta y is negative, make absolute
                           jcompute delta x 
                           ; delta x negative?
                           jjump if yes 
               ax,bx joctant 2? 
               oct3 jjump if not 
               p1,02 jdirection of write 
               vxind ;abs(deltax)>abs(deltay), independent axis=x-axis
               p1,03 jdirection of write 
               vyind ; abs(deltax)=<abs(deltay), independent axis=y-axis
               ax ; delta x is negative, make absolute
               ax,bx joctant 4? 
               octS jjump if not 
               p1,04 jdirection of write 
               vyind jabs(deltax)=<abs(deltay), independent axis-y-axis 
               p1,OS jdirection of write 
               vxind ;abs(deltax)>abs(deltay), independent axis=x-axis
               ax,xfinal jcompute delta x 
               ax,xinit 
               quad4 jjump if delta x is positive 
               ax ; make delta x absolute instead of negative
               ax,bx joctant 6? 
               oct7 jjump if not 
               p1,06 ; direction of write
               vxind ;abs(deltax)>abs(deltay), independent axis=x-axis
               p1,07 jdirection of write 
               vyind ;abs(deltax)<=abs(deltay), independent axis=y-axis
```
### Vector Write Operations

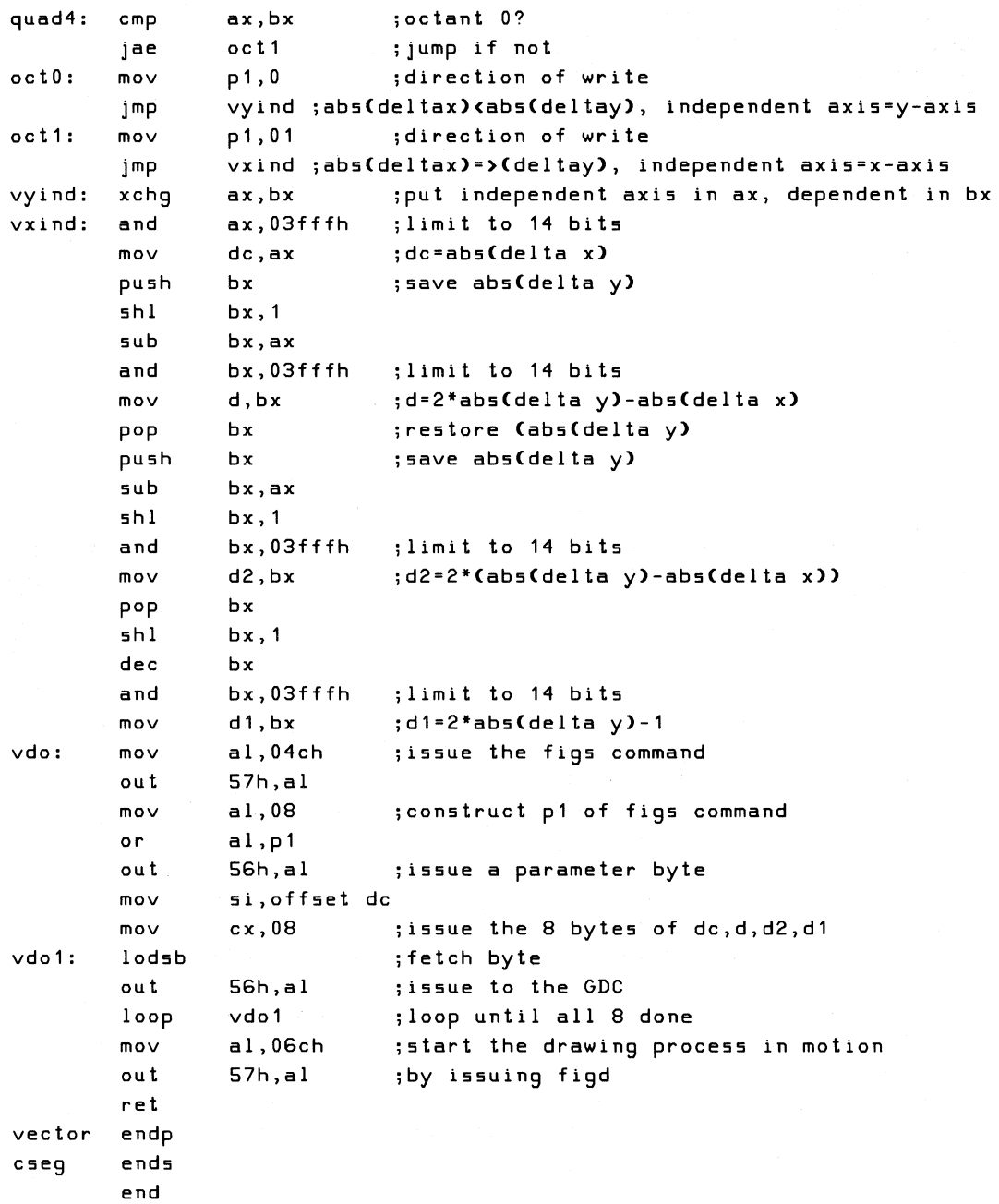

Ì.

### Display a Circle

The example in this section will display a circle, given the radius and the coordinates of the center in pixels. The code is valid only if the option is in medium resolution mode. If this code is executed in high resolution mode, the aspect ratio would cause the output to be generated as an ellipse. As in the previous examples, the option is assumed to have been set up for a vector write operation with the appropriate type of line programmed into the Pattern Generator.

### **Example of Drawing a Circle**

```
*******************************
         procedure
                                    circle
\ddot{\cdot}\ddot{\cdot}draw a circle in medium resolution mode
         purpose:
\ddot{\cdot}\ddot{\phantom{1}}xinit = circle center x coordinate (0-799)\ddot{\cdot}entrv:yinit = circle center y coordinate (0-239)
\ddot{ }radius = radius of the circle in pixels
\ddot{ }\ddot{\phantom{0}}This routine will only work in medium
         caution:
÷
                              resolution mode. Due to the aspect ratio
\ddot{\cdot}of high resolution mode, circles appear
\cdotas ellipses.
```
 $\ddot{ }$ ; Draw an circle.

; This routine positions the cursor, computes the draw direction, dc, ;d, d2, d1 and implements the actual figs and figd commands. ; The Mode Register has been set up for graphics operations, the write ; mode and planes select is set up in the ALU/PS Register, the ;Foreground/Background Register is loaded with the desired foreground ; and background colors and the Pattern Multiplier/Pattern Register is ; loaded. In graphics mode, all incoming data comes from the Pattern ; Reqister. We have to make sure that the GDC's PRAM 8 and 9 are all ;ones so that it will try to write all ones to the bitmap. The ; external hardware intervene and put the pattern register's data ; into the bitmap.

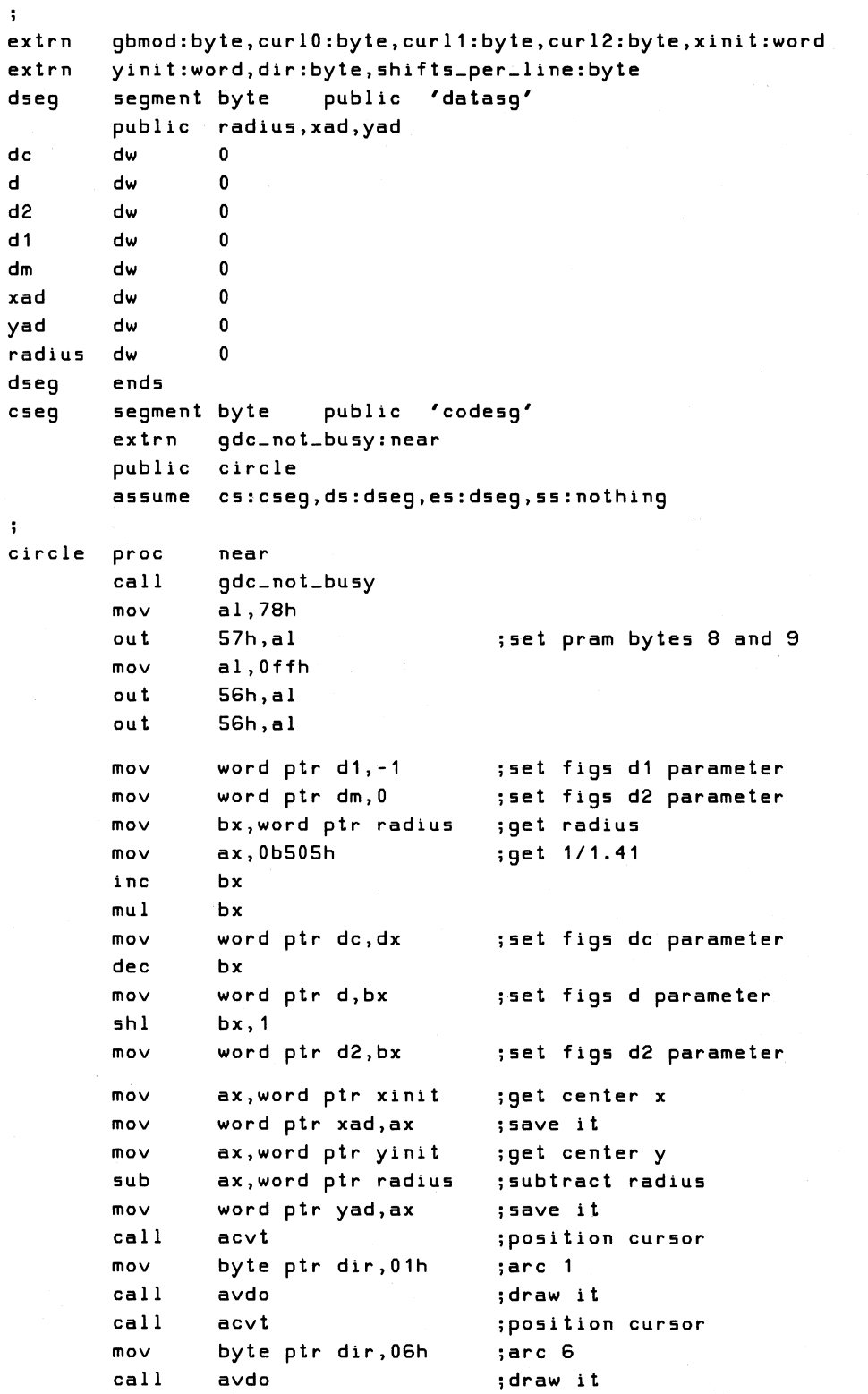

Ź ţ.

 $\hat{\mathbb{L}}$
```
mov ax,word ptr xinit ;get center x<br>mov word ptr xad,ax ;save it
mov word ptr xad, ax
mov ax,word ptr yinit ;get center y 
add ax,word ptr radius ;add in radiu5 
mov word ptr yad,ax ;save it<br>call acvt :positio
                             ; position cursor
mov byteptrdir,02h ;arc<mark>2</mark><br>call avdo :draw
                             :draw it
call acvt ;position cursor
mov byte ptr dir,05h ;arc 5<br>call avdo        ;draw
call avdo ;draw it
mov ax,word ptr xinit ;get center x 
sub ax, word ptr radius
mov word ptr xad,ax ;save it<br>mov ax,word ptr yinit ;get center y
mov ax, word ptr yinit
mov word ptr yad,ax ;5ave it 
call acvt ;position cursor 
mov byteptrdir,03h ;arc 3<br>call avdo :draw
                             ;draw it
call acvt ;position cursor<br>mov byte ptr dir,00h ;arc 0
mov byteptrdir,00h ;arc 0<br>call avdo   ;draw it
mov ax,word ptr xinit ;get center x 
add ax,word ptr radius ;add in the radiu5 
mov word ptr xad,ax jsave it 
mov ax,word ptryinit ;get centery<br>mov word ptryad, ax ;save it
mov word ptr yad, ax
call acvt jposition cursor 
mov byte ptr dir,07h jarc 7 
call avdo  ;draw it<br>call acvt  ;positio
       acvt ; position cursor
mov byte ptr dir,04h jarc 4 
call avdo ;draw it
ret
```
jConvert the starting x,y coordinate pair into a cursor p05ition jword value.

 $\ddot{\phantom{0}}$ 

# Vector Write Operations

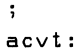

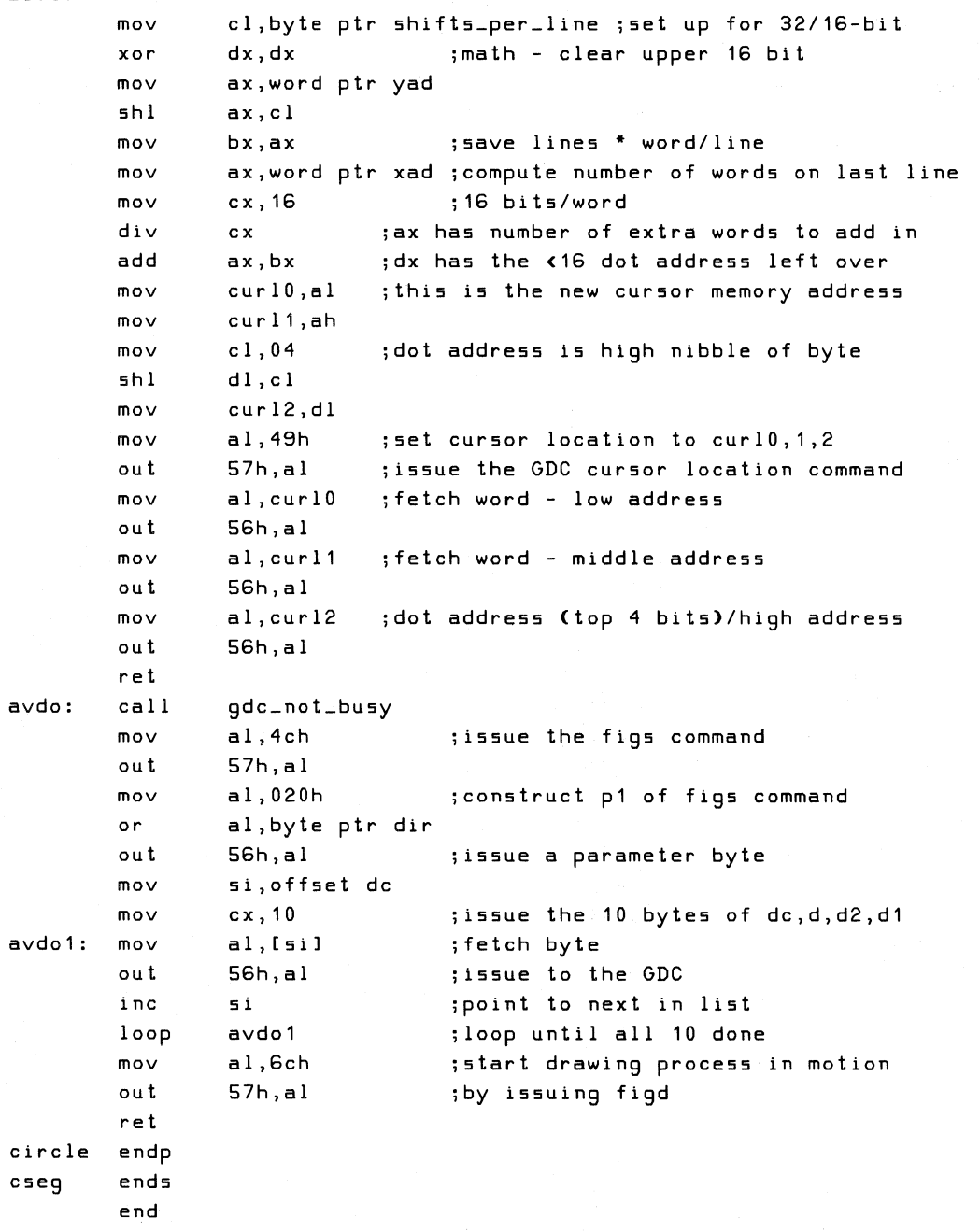

 $\overline{(\ }$ 

In this chapter the examples illustrate coding for writing byte-aligned  $8 \times 10$  characters, determining type and position of the cursor, and writing bit-aligned vector (stroked) characters.

## **Write a Byte-Aligned Character**

This example uses a character matrix that is eight pixels wide and ten scan lines high. The characters are written in high resolution mode and are aligned on byte boundaries. The inputs are the column and row numbers that locate the character, the code for the character, and the color attribute.

**Example of Writing a Byte-Aligned Character** 

, **.\*\*\*\*\*\*\*\*\*\*\*\*\*\*\*\*\*\*\*\*\*\*\*\*\*\*\*\*\*\*\*\*\*\*\*\*\*\*\*\*\*\*\*\*\*\*\*\*\*\*\*\*\*\*\*\*\*\*\*\*\*\*\*\*\*\*\*\***  \*  $\ddot{ }$ pro cedure q text  $\ddot{\phantom{a}}$ \* \*  $\ddot{\phantom{a}}$ purpose: write 8 pixels wide x 10 scan lines  $\ddot{\phantom{a}}$ \* graphics text in high resolution \* ;  $\ddot{\phantom{a}}$ \*  $entry:$  ax is the column location of the character  $\ddot{\phantom{a}}$ bx is the row location of the character  $\ddot{ }$ \* dl is the character  $\ddot{\phantom{0}}$ \* dh is the fgbg  $\ddot{\cdot}$ \* , **.\*\*\*\*\*\*\*\*\*\*\*\*\*\*\*\*\*\*\*\*\*\*\*\*\*\*\*\*\*\*\*\*\*\*\*\*\*\*\*\*\*\*\*\*\*\*\*\*\*\*\*\*\*\*\*\*\*\*\*\*\*\*\*\*\*\*\*\***   $\ddot{\phantom{0}}$ dseg segment byte public 'datasg'

extrn curlO:byte,cur12:byte,gbmod:byte,fg:byte  $\ddot{\phantom{1}}$ ;This table has the addresses of the individual text font characters. ;Particular textab addresses are found by taking the offset of the ;textab, adding in the ASCII offset of the character to be printed ;and loading the resulting word. This word is the address of the ;start of the character's text font.  $\ddot{\phantom{0}}$ gbmskl db 0 gbmskh db 0 textab dw 0 dw 10 dw 20 dw 30 dw 40 dw 50 dw 60 dw 70 dw 80 dw 90 dw 100 dw 110 dw 120 dw 130 dw 140 dw 150 dw 160 dw 170 dw 180 dw 190 dw 200 dw 210 dw 220 dw 230 dw 240 dw 250 dw 260 dw 270 dw 280 dw 290 dw 300 dw 310 dw 320 dw 330  $\frac{dw}{d} = \frac{340}{350}$ 350 dw 360 dw 370

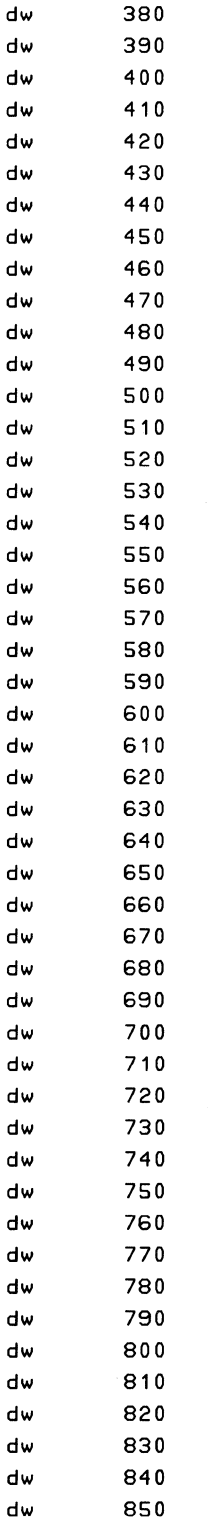

,

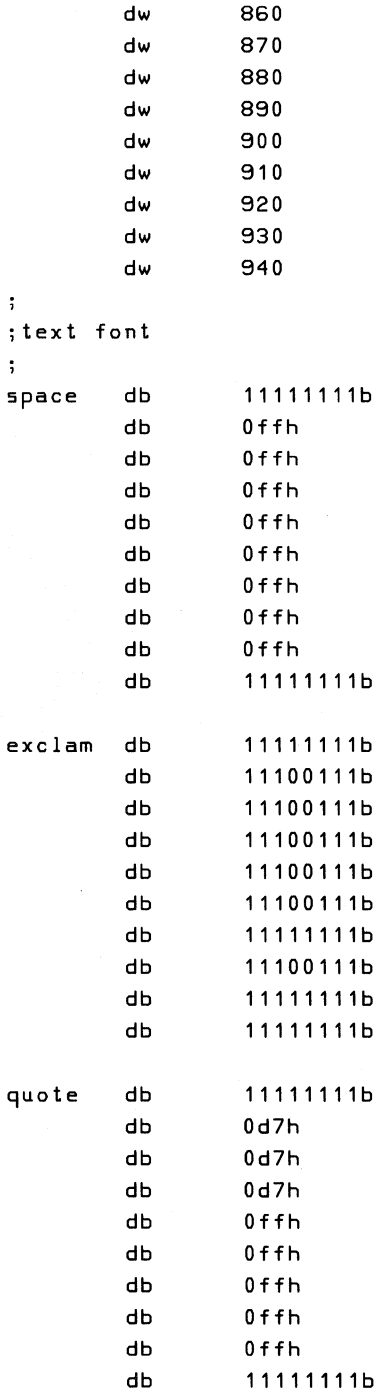

 $\bar{z}$ 

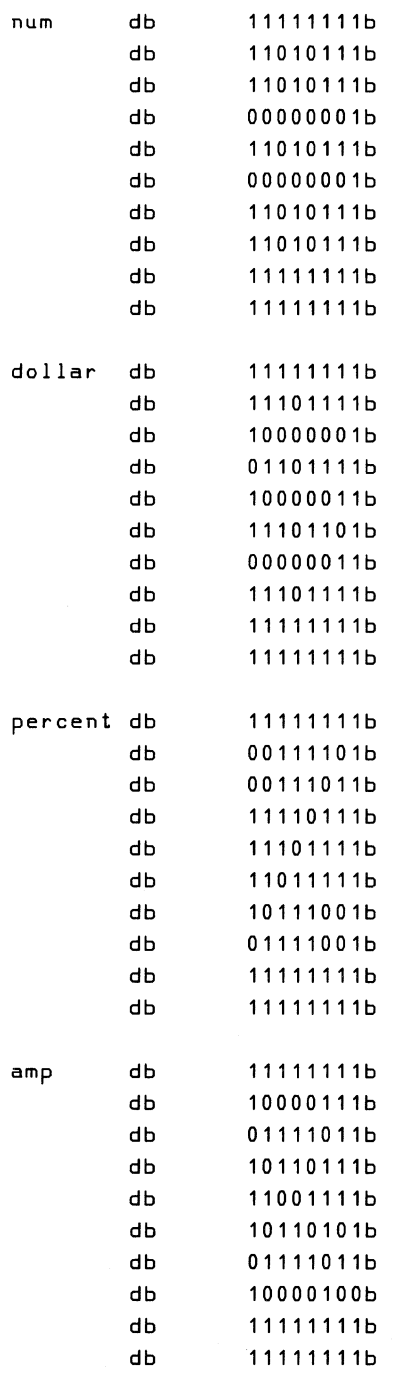

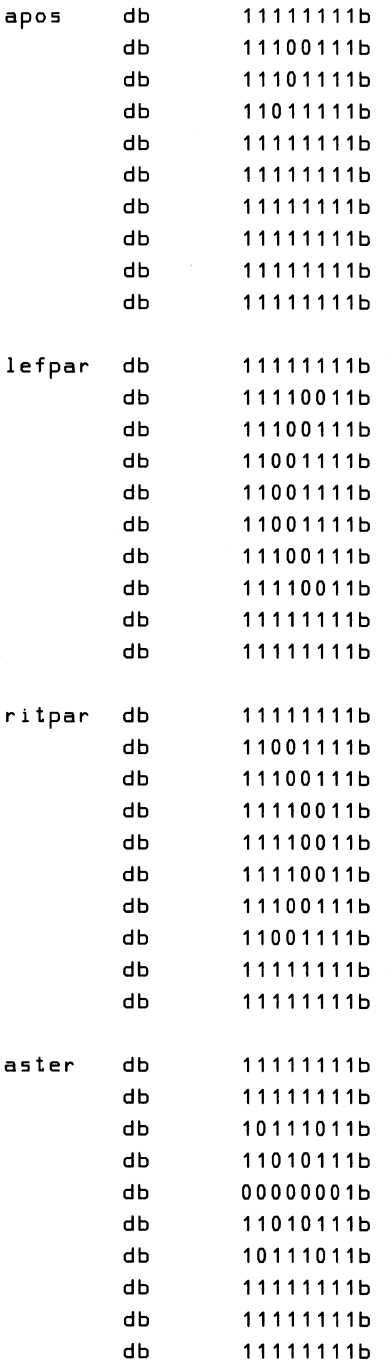

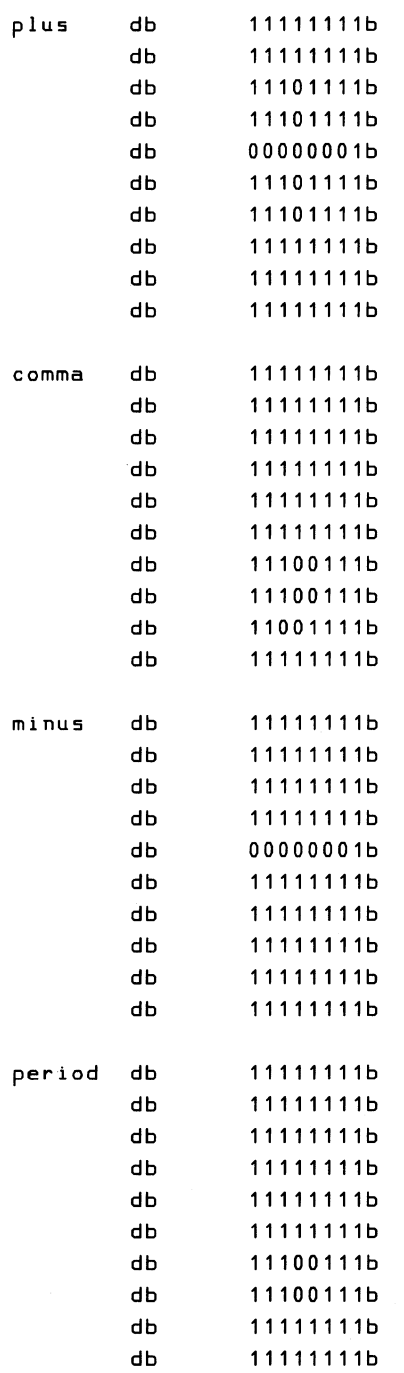

 $\hat{\boldsymbol{\epsilon}}$ 

 $\frac{1}{2}$ 

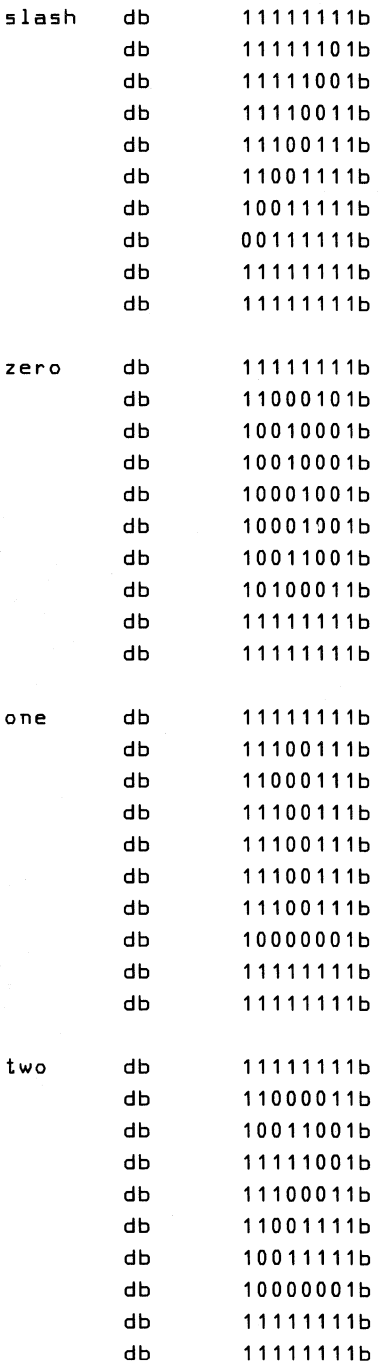

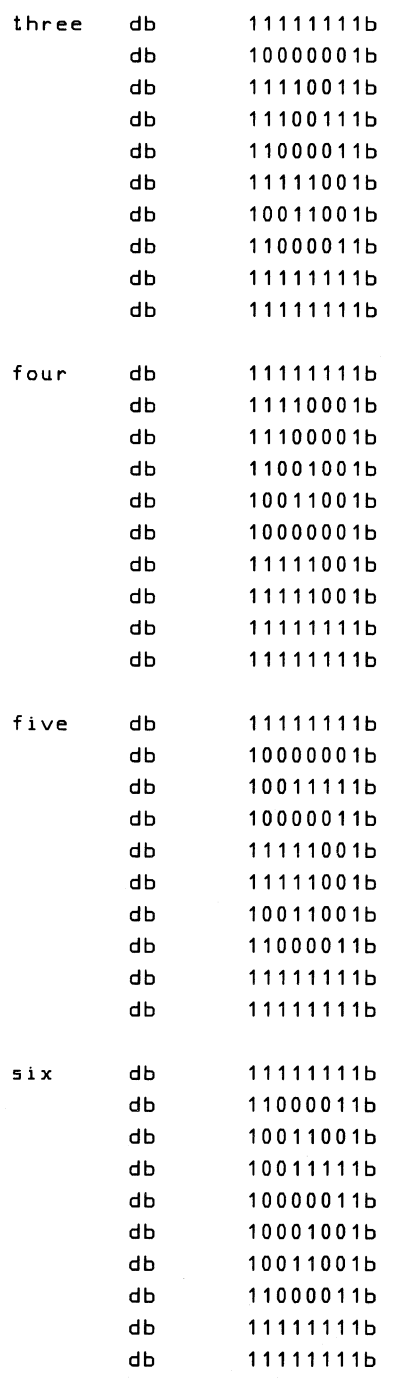

 $\frac{1}{2}$ 

 $\langle$ 

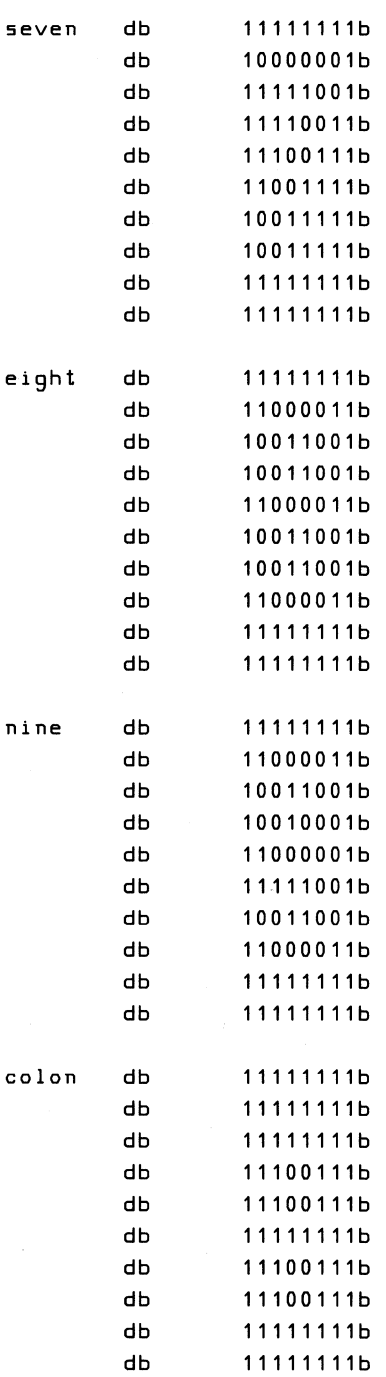

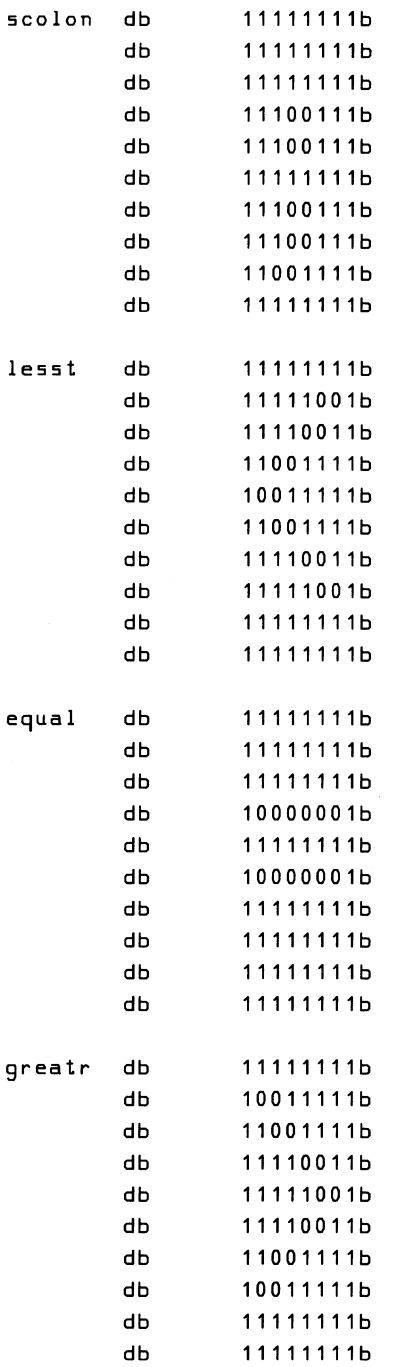

i.

÷

 $\left(\right)$ 

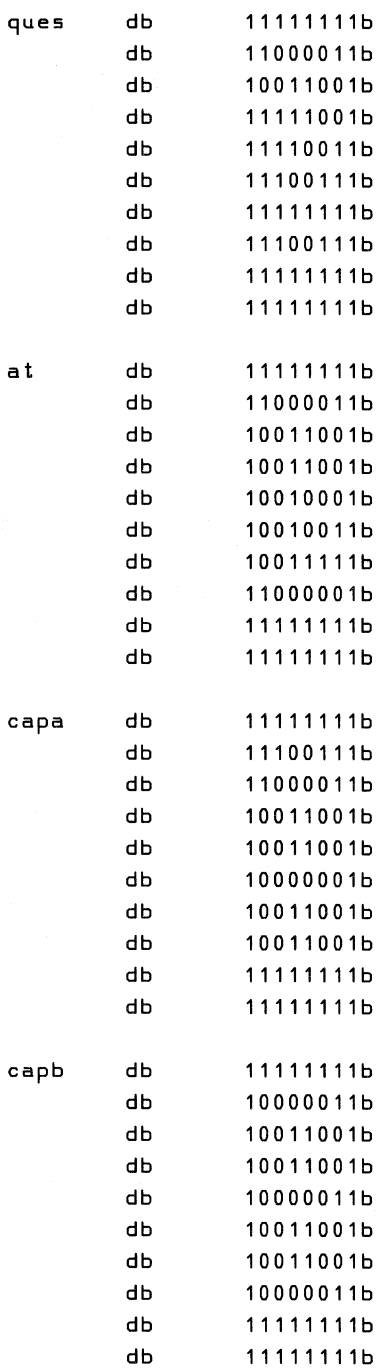

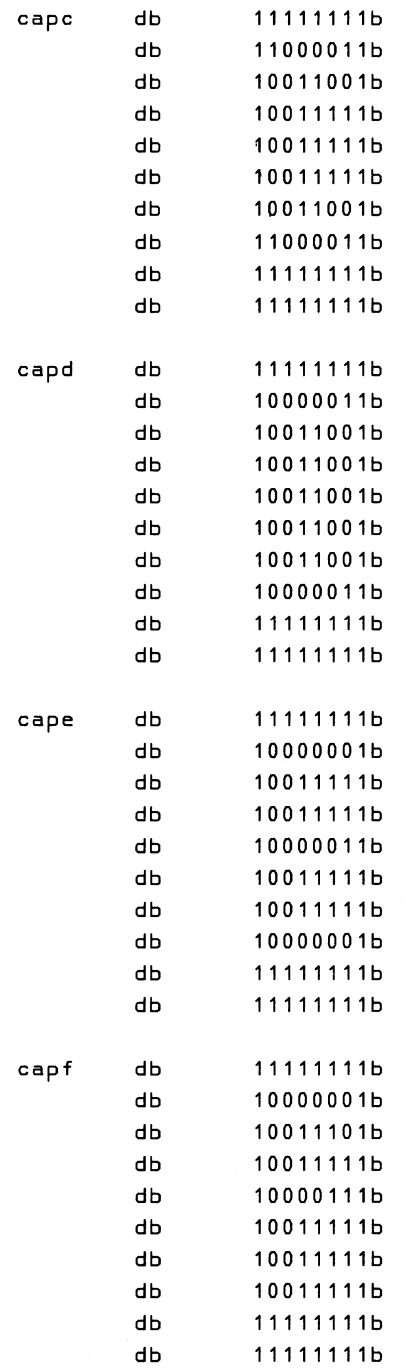

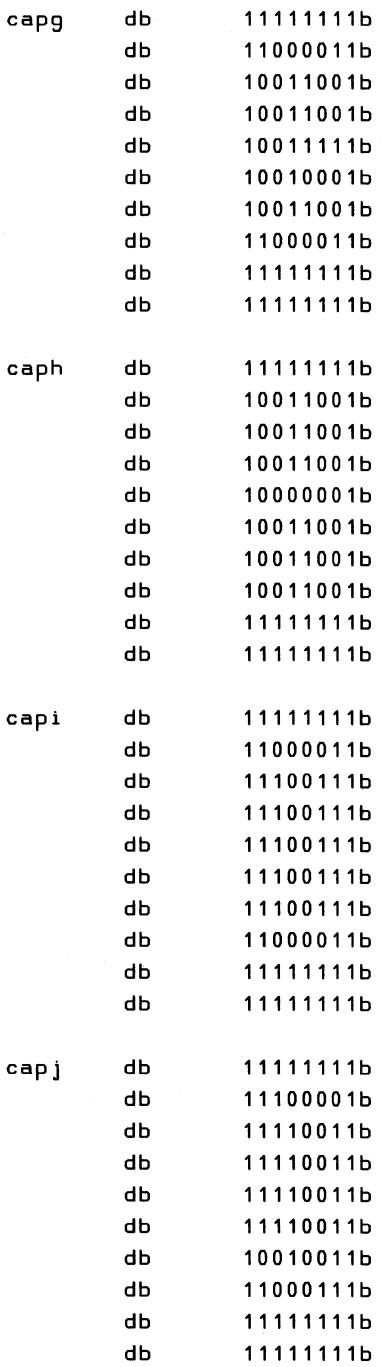

 $\sim 3\,L_\odot$ 

 $\label{eq:2.1} \frac{1}{2}\frac{1}{2}\left(\frac{1}{2}\right)^{2} \left(\frac{1}{2}\right)^{2} \left(\frac{1}{2}\right)^{2} \left(\frac{1}{2}\right)^{2}$ 

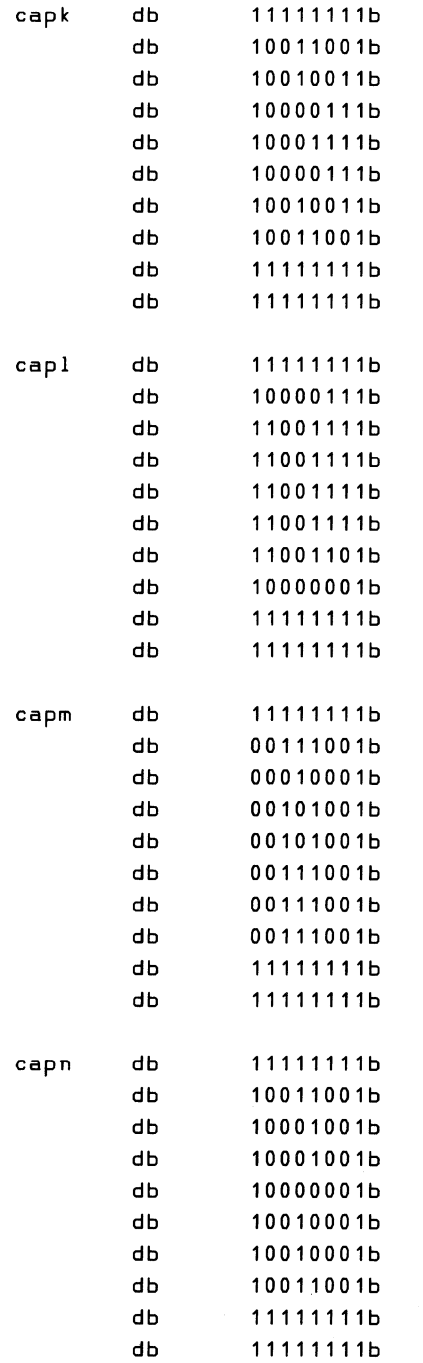

Í.

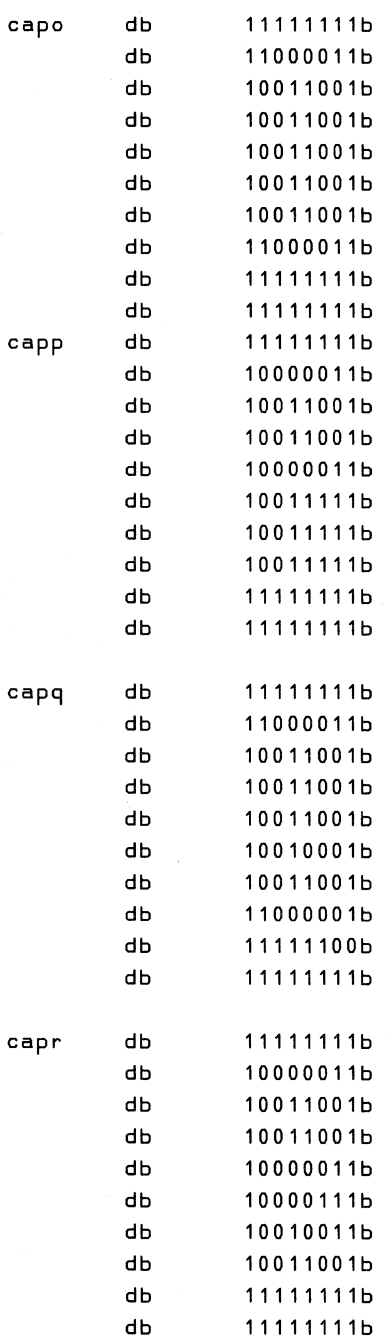

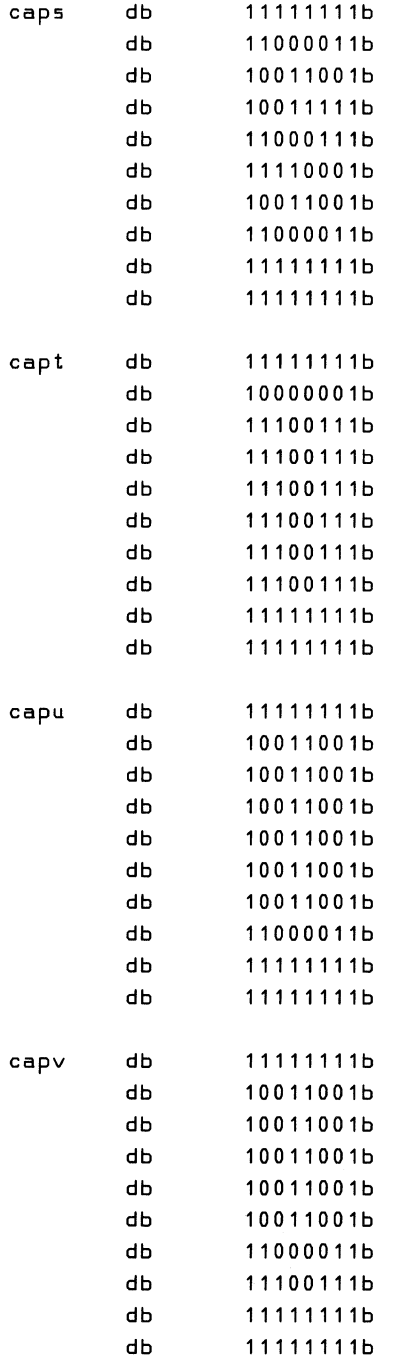

 $\ddot{\phantom{a}}$ 

 $\sim$ 

Î.

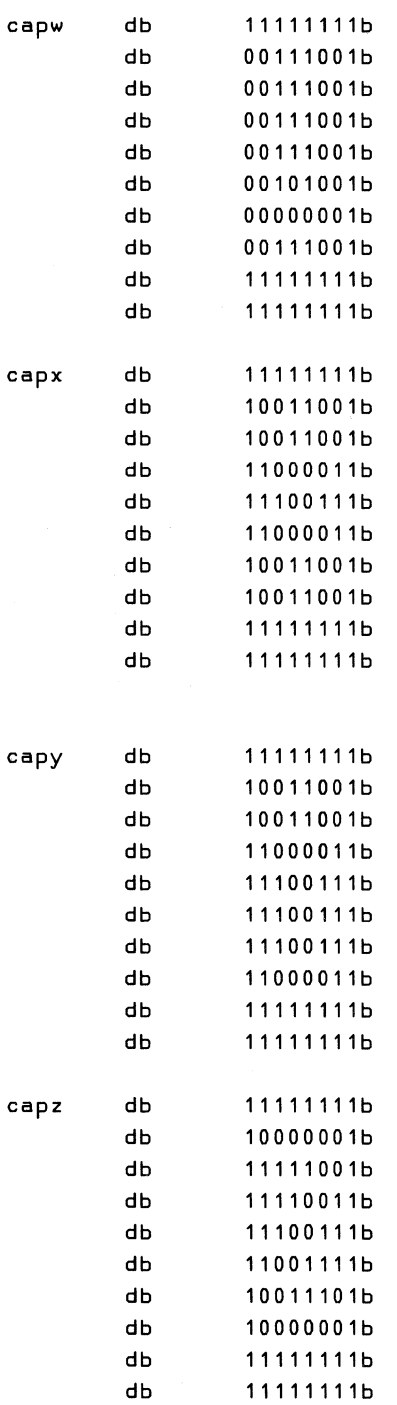

 $\hat{\boldsymbol{\beta}}$ 

 $\sim 10^{-1}$ 

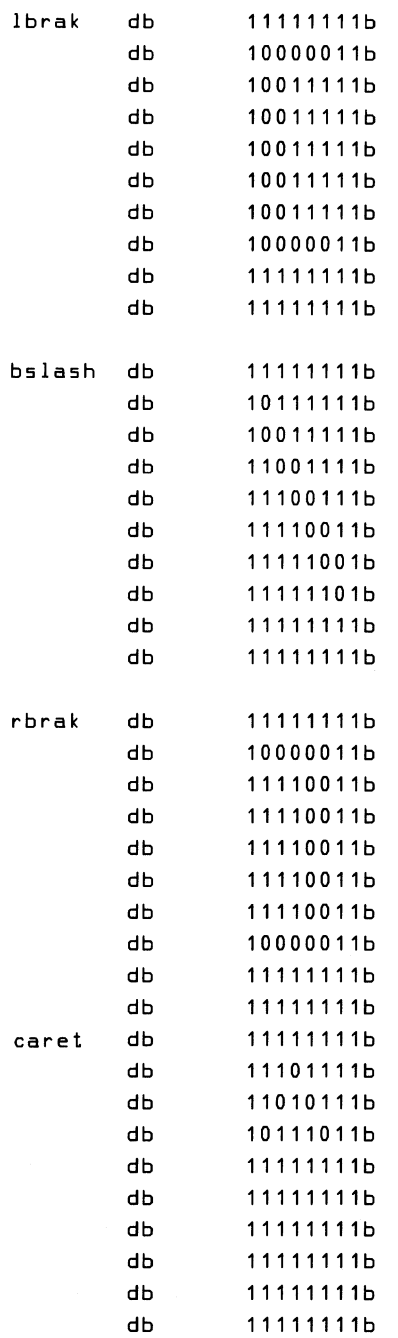

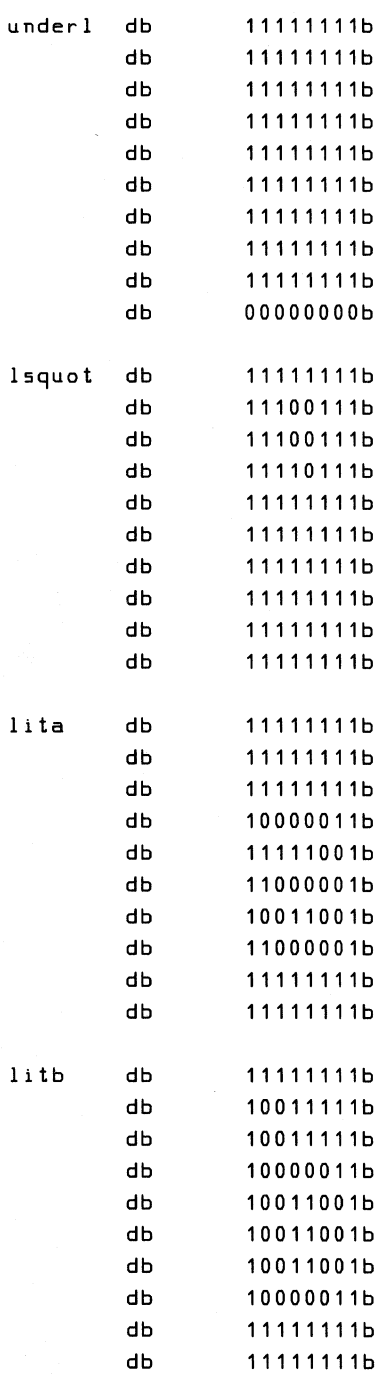

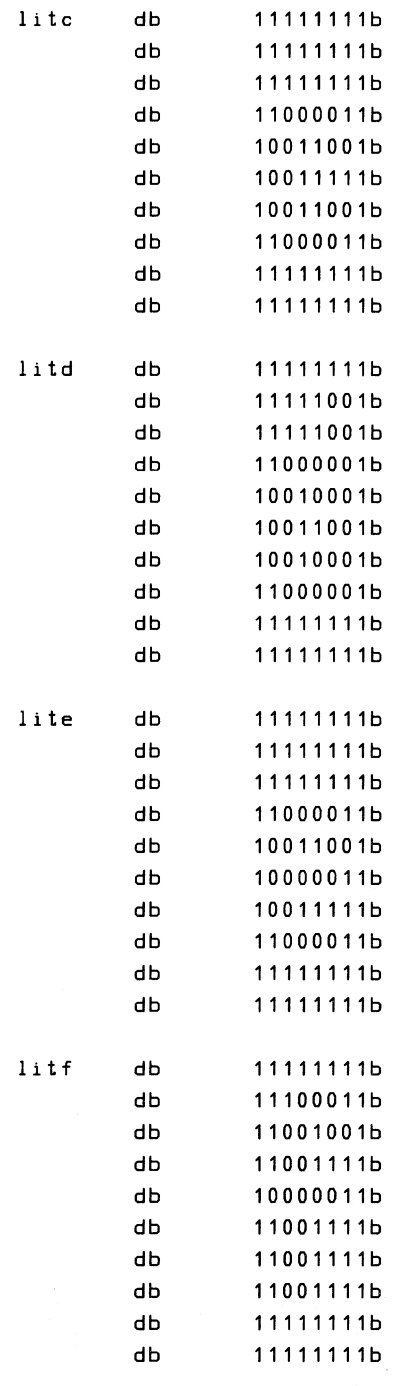

ţ

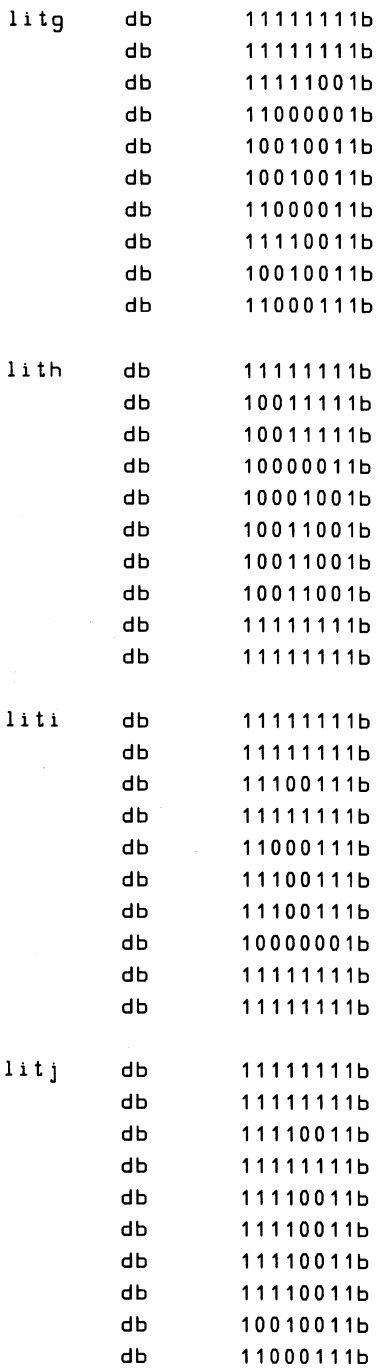

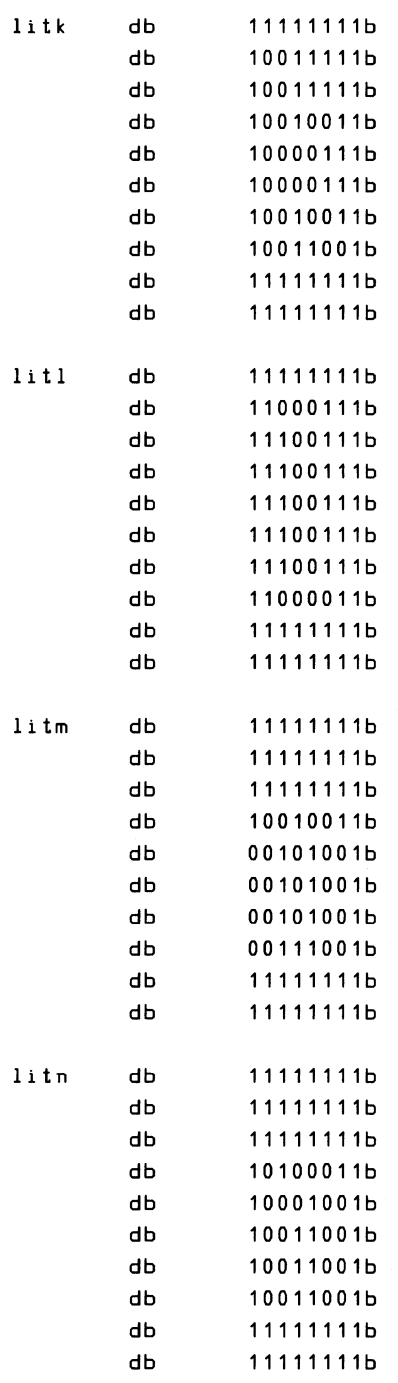

 $\bar{\beta}$ 

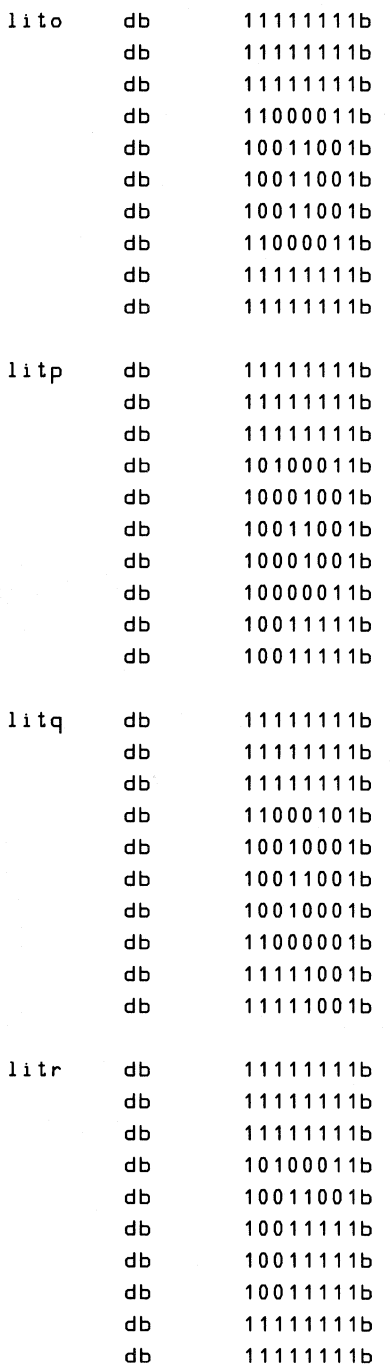

 $\langle$ 

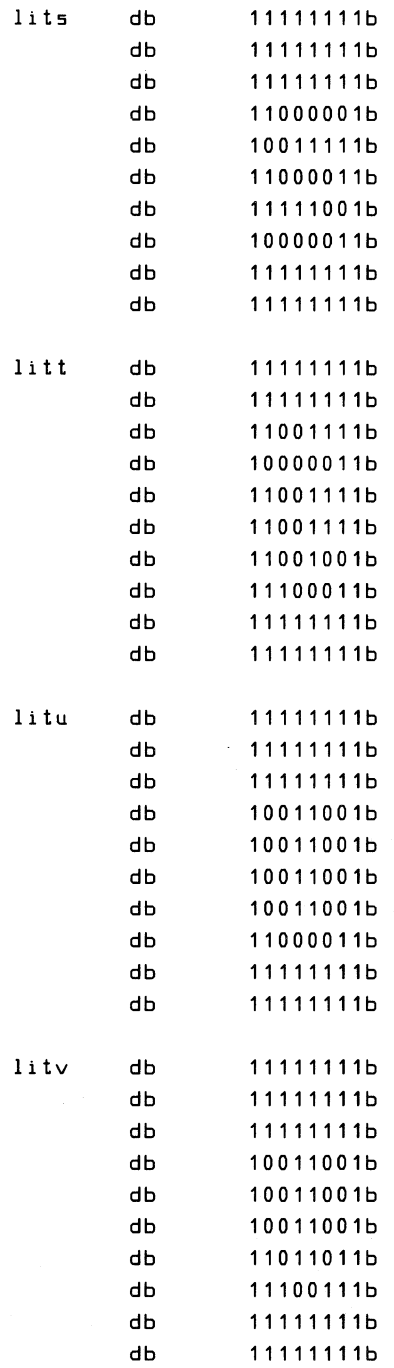

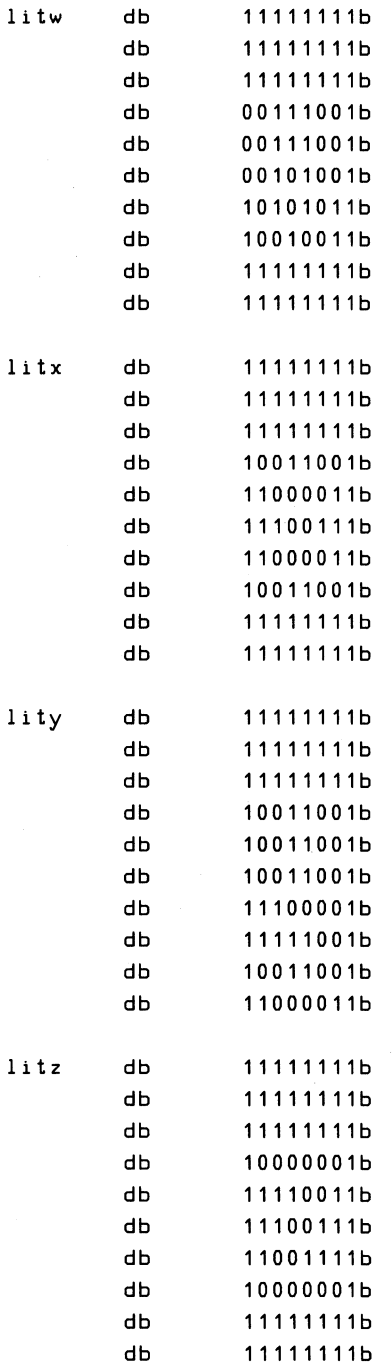

9-26

 $\langle$ 

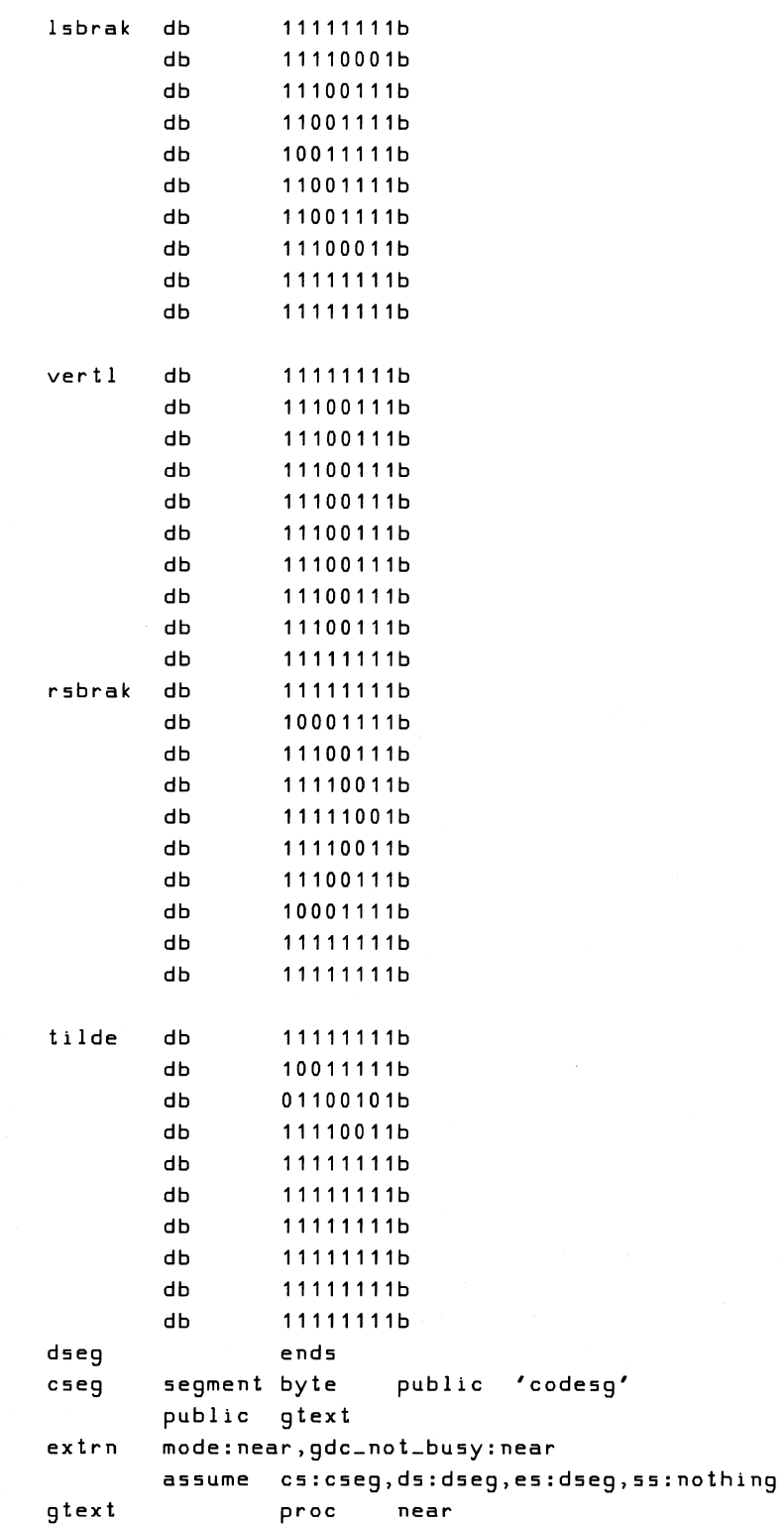

;We are going to assume that the character is byte-aligned. Anything ;else will be ignored with the char being written out to the integer ;of the byte address. ;Special conditions: if dl=Offh - don't print anything. ;1)Make sure that the Graphics Option doesn't have any pending ;operations to be completed. ;2)Turn the x,y coordinates passed in ax,bx into a cursor word ;address to be saved and then asserted to the GDC. ;3)If the current foreground/background colors are not those ;desired, assert the desired colors to the Foreground/Background ;Register. ;4)Determine in which half of the word the character is to be ;written to and then enable that portion of the write. ;S)Check to see if the character we are being requested to print is ;legal. Anything under 20h is considered to be unprintable and so we ;just exit. We also consider Offh to be unprintable since the Rainbow ;uses this code as a delete marker. ;6)Turn the character's code into a word offset. Use this offset to ;find an address in a table. This table is a table of near addresses ;that define the starting address of the ten bytes that is the ;particular character's font. Fetch the first two bytes and assert to ;the screen. We have to assert write buffer counter reset because we ;are only using two of the words in the write buffer, not all 8. ;Each byte is loaded into both the left and right byte of a write ;buffer word. The GDC is programmed to perform the two-scan-line ;write and we wait for the write to finish. The next 8 scan lines ;of the character font are loaded into both the left and right bytes ;of the write buffer and these eight lines are then written to the ;screen.  $\ddot{\cdot}$ push ax call gdc\_not\_busy pop  $ax$  $;Ax =$  the column number of the character. Bx is the row number. ;In high resolution, each bx is = 640 words ;Cursor position = (ax/2)+10\*(bx\*scan line width in words)  $\ddot{\phantom{a}}$ di,ax ;save the x so that we can check it later mov shr ax,1 ;turn column position into a word address cx,6 ;high resolution is 64 words per line mov bx,cl ;bx\*scan line length shl mov si,bx ;save a copy of scan times count mov cl,3 ;to get bx\*10 first multiply bx by 8 shl bx,cl ;then ;add in the 2\*bx\*scan line length add bx,si

 $\lambda$ 

```
add 
              bx, si ; this gives 10*bx* scan line length bx, ax ; combine x and y into a word addres
       add 
                      ; combine x and y into a word address
              word ptr curlO, bx ; position to write the word at
       mov 
\ddot{ };Assert the colors attributes of the character to fgbg. Dh has the
; foreground and background attributes in it.
       cmp dh, byte ptr fg ; is the fgbg color the one we want?
       jz cont ; jump if yes
       mov al,Of7h 
       out 53h,al 
       mov byte ptr fg,dh 
       mov al,dh 
       out 51h,al 
÷
;Assert the graphics board's text mask. The GDC does 16-bit writes
; in text mode but our characters are only 8 bits wide. We must enable
;half of the write and disable the other half. If the x was odd then
;enable the right half. If the x was even then enable the left half.
\ddot{\cdot}cont: test di,1 ; is this a first byte?
       jnz odd ; jump if not 
       mov word ptr gbm5k I, OOffh 
       jmp com 
odd: mov word ptr gbmskl, OffOOh
com: call stqbm ;assert the graphics board mask
\ddot{\cdot}; Only the characters below 127h are defined - the others are legal
;but not in the font table. After checking for a legal character 
;fetch the addre55 entry (character number - 20h) in the table. 
;This is the address of the first byte of the character's font.
\ddot{\phantom{a}}cmp dl,1fh ;unprintable character?
       ja contO ; jump if not 
       Jmp exit ;don't print illegal character 
contO: cmp dl, Offh ; is this a delete marker?
       jnz cont1 ; jump if not 
       jmp exit ; exit if yes
cont1: sub dl,20h ;table starts with a space
       xor dh,dh ; at 0 
       mov bx,dx ;access table & index off bx
       shl bx,1 ;byte to word address offset
       mov !ii,textab[bx]
```
;Textab has the relative offsets of each character in it. All we have ; to do is add the start of the font table to the relative offset of ;the particular character.

```
\ddot{ }add 5i, offset space ; combine table offset with
                                ;character off5et 
\ddot{\phantom{a}}; Transfer the font from the font table into the write buffer.
; Write the first two scans, then do the last 8.
\ddot{\phantom{a}}c1d 
                                ;make sure lodsb incs si.
       mov 
               al,Ofeh 
                                ;re5et the write buffer counter 
       out 
               53h,al 
       out 
               51h,al 
       lod5w 
                                ;fetch both byte5. 
       out 
               52h,al 
                                ;put the byte into both 1 and 2 
       out 
               52h,al 
                                ; write buffer bytes
               al,ah 
       mov 
       out 
               52h,al 
                                ;put the byte into both 1 and 2 
       out 
               52h,al 
                                ; write buffer bytes
               al,Ofeh 
       mov 
                                ;re5et the write buffer counter 
               53h,al 
       out 
       out 51h,al 
\ddot{\phantom{a}};Check to 5ee if already in text mode. 
\ddot{\phantom{0}}te5t byte ptr gbmod,2 
       jz textm ; jump if in text mode else
       and byte ptr gbmod,Ofdh ;a55ert text mode 
       call mode 
textm: mov al, 49h ;assert the cursor command
       out 57h,al 
       mov ax,word ptr curIO 
       out 56h,al 
       mov al,ah 
       out 56h,al 
       mov al,4ah ;a55ert the ma5k command 
       out 57h,al 
       mov al,Offh 
       out 56h,al 
       out 56h,al 
       mov al,4ch ;assert the figs command
       out 57h,al 
       xor al,al ;a55ert the down direction to write 
       out 56h,al 
       mov al, 1 ;do it 2 write cycles
       out 56h,al 
       xor al,al 
       out 56h,al
```

```
mov al,22h ;assert the wdat command 
        out 57h,al 
        mov al,Offh 
        out 56h,al 
         out 56h,al 
\ddot{\phantom{0}};Wait for the first two scans to be written. 
\ddot{i}mov ax,422h ;make sure the GDC isn't drawing 
         out 57h,al ;write a wdat to the GDC<br>in al,56h ;read the status reqiste
here 1: in al,56h ;read the status register<br>test ah,al ;did the wdat get execute
         test ah,al ;did the wdat get executed?<br>iz here1 ;jump if not
         jz here1 ; jump if not 
;<br>;si is still pointing to the next scan line to be fetched. Get the
;next two scan lines and then tell the GDC to write them. No new 
;cursor, GDC mask, graphics mask or mode commands need be issued. 
\ddot{\phantom{a}};eight scan lines 
         mov 
                  cx,8 
ldcr: lodsb 
                                    ;fetch the byte 
         out 
                  52h,al 
                                    ;put the byte into both 1 and 2 
         out 
                  52h,al 
                                    ;write buffer bytes 
                  ldcr 
         loop 
         mov 
                  al,4ch 
                                    ;assert the figs command 
                  57h,al 
         out 
                  aI, al 
                                    ;assert the down direction to write 
         xor 
         out 
                  56h,al 
                  ax,7;do 8 write cycles 
         mov 
         out 
                  56h,al 
                  al,ah 
         mov 
                  56h,al 
         out 
                  a I, 22h 
         mov 
                                    ;assert the wdat command 
         out 
                  57h,al 
                  al,Offh 
         mov 
                  56h,al 
         out 
         out 
                  56h,al 
exit: ret 
stgbm: mov 
                  ax,word ptr gbmskl 
         out 
                  54h,al 
                  aI, ah 
         mov 
                  55h,al 
         out 
         ret 
gtext endp 
cseg ends 
         end
```
## **Define and Position the Cursor**

There are two routines in the following example. One sets the cursor type to no cursor, block, underscore, or block and underscore. It then sets up the current cursor location and calls the second routine. The second routine accepts new coordinates for the cursor and moves the cursor to the new location.

**Example of Defining and Positioning the Cursor** 

```
, .******************************************************************** 
\ddot{\phantom{0}}* 
          procedure gsettyp
\ddot{\phantom{a}}* 
\ddot{\cdot}* 
                              assert new cursor type 
\ddot{\phantom{1}}purpose: 
                                                                                         * 
          entry: 
                              dl bits determine cursor style 
\ddot{\cdot}* 
                               (if no bits set, no cursor is displayed)
                                                                                         * 
\ddot{\phantom{1}}bit 0 = block\ddot{\cdot}* 
                                   bit 1 = undefined
\ddot{\cdot}* 
                                   bit 2 = undefined
\ddot{\cdot}* 
                                   bit 3 
underscore 
\ddot{\phantom{0}}* 
;******************************************************************** 
\ddot{\cdot}dseg 
          segment byte public 'datasg' 
extrn 
          curlO:byte,cur12:byte,gbmod:byte 
block 
          db 0,0,0,0,0,0,0,0,0,0 
cdis db ° 
cdis db 0<br>lastcl dw 0<br>dw 0
          dw 0 
ocurs 
ocurs db 0<br>newcl dw 0<br>curs db 0
          db 
newcl 
                  ° Offh,Offh,Offh,Offh,Offh,Offh,Offh,Offh,O,Offh 
unders db 
userd db 
                    0,0,0,0,0,0,0,0,0,0 
dseg 
                    ends 
\ddot{\cdot};Implements the new cursor type to be displayed. The current
```
;cursor type and location must become the old type and location. ;The new type becomes whatever is in dl. This routine will fetch ;the previous cursor type out of NCURS and put it into OCURS and ;then put the new cursor type into NCURS. The previous cursor ;coordinates are fetched and put into ax and bx. A branch to ;GSETPOS then erases the old cursor and displays the new cursor. ;Cursor type bits are not exclusive of each other. A cursor can ;be both an underscore and a block.

```
\ddot{\phantom{a}}dl= 0 
turns the cursor display off 
        1 
displays the insert cursor (full block) 
\ddot{\mathbf{z}}8 
displays the overwrite cursor (underscore) 
\ddot{\phantom{a}}9 displays a simultaneous underscore and block cursor 
\ddot{\cdot}cseg 
         segment byte 
                            public 'codesg' 
extrn 
mode:near 
         assume cs:cseg,ds:dseg,es:dseg,ss:nothing 
         publiC gsettyp 
\ddot{\cdot}gsettyp 
                  proc near 
         mov al,byte ptr ncurs ;current cursor becomes 
         mov byte ptr ocurs, al (exact old cursor type
         mov byte ptr ncurs, dl ; pick up new cursor type
         mov ax,word ptr newcl ; pick up current x and y 
         mov bx,word ptr newcl+2 cursor coordinates 
         jmp pos ;branch to assert new cursor 
gsettyp 
                                               ; type in old location
÷
, 
-******************************************************************** 
\ddot{\phantom{0}}* 
         pro cedure gset pos
\ddot{ }* 
\ddot{\phantom{a}}* 
         purpose: 
                           assert new cursor position 
\ddot{\phantom{1}}* 
                            ax 
x location 
\ddot{\phantom{0}}entry: 
                                                                                * 
                            bx 
y location 
\ddot{\phantom{a}}* 
\ddot{\phantom{a}}* 
            , .******************************************************************** 
\ddot{\phantom{1}}
```
publiC gsetpos

gsetpos proc near

;Display the cursor. Cursor type was defined by GSETTYP. The ;cursor type is stored in NCURS. Fetch the type and address of the ;previous cursor and put it into OCURS and also into lastcl and ;lastcl+2. If a cursor is currently being displayed, erase it. If ;there is a new cursor to display, write it (or them) to the screen. ;A cursor may be a block or an underscore or both.

;The x and y coordinates of the cursor are converted into an address ;that the GDC can use. Either the left or the right half of the text ;mask is enabled, depending on whether the x is even or odd. The ;write operation itself takes places in complement mode so that no ;information on the screen is lost or obscured but only inverted in ;value. In order to ensure that all planes are inverted, a OfOh is ;loaded into the Foreground/Background Register and all planes are ;write enabled. The cursor is written to the screen in two separate ;writes because the write buffer is eight, not ten, words long.

```
\ddot{\cdot};Move current cursor type and location to previous type and location. 
\ddot{\phantom{1}}mov cl,byte 
ptr ncurs 
                                             ;move current cursor type 
         mov byte ptr 
ocurs,cl 
                                             into old cursor type 
pos: cld 
         mov cx,word 
ptr newcl 
                                             ;move current cursor 
         mov word ptr 
lastcl,cx 
                                             location into old cursor 
         mov cx,word 
ptr newcl+2 
                                             location 
         mov word ptr 
lastcl+2,cx 
         mov word ptr 
newcl,ax 
                                             ;save new cursor coordinates 
         mov word ptr 
newcl+2,bx 
                                             ;in new cursor location 
\ddot{\phantom{0}};Before doing anything to the graphics option we need to make sure 
;that the option isn't already in use. Assert a harmless command 
;into the FIFO and wait for the GDC to execute it. 
\ddot{\cdot}call 
                 not_busy
\ddot{\phantom{a}};Set up the graphics option. Put the Graphics Option in complement 
;and text modes with all planes enabled. Assert fgbg and text mask. 
;Calculate the write address and store in curIO,1. 
\ddot{\phantom{a}}mov 
                  ax,10efh 
                                             ;address the ALU/PS 
                  53h,al 
         out 
                                             register 
        mov 
                  al,ah 
                                             ;set complement mode with 
         out 
                  51h,al 
                                             all planes enabled 
\ddot{\phantom{a}};Assert text 
mode with read disabled. 
\ddot{\phantom{a}}mov 
                  al,byte ptr gbmod 
                                             ;get mode shadow byte 
                  al,Ofdh 
         and 
                                             ;set text mode 
         or 
                  al,10h 
                                             ;set write enabled mode 
                  al,byte ptr gbmod 
         cmp 
                                             ;is mode already asserted 
         j z 
                  gsposO 
                                             this way? If yes, jump 
                  byte ptr gbmod,al 
                                             ;update the mode register 
        mov 
         call 
                  mode 
                  al,Of7h 
gsposO: mov 
                                             ;set Foreground/Background 
         out 
                  53h,al 
                                             register to invert data 
                  al,OfOh 
         mov 
                  51h,al 
         out 
\ddot{\phantom{0}};Is a cursor currently being displayed? If cdis<>O, then yes. Any 
;current cursor will have to be erased before we display a new one. 
\ddot{\phantom{1}}gsp01: test
                  byte ptr cdis,1 
                                            ;if no old cursor to erase, 
                  gspos2 
                                             just display old one j z
```
```
\ddot{\cdot};This part will erase the old cursor. 
\ddot{\phantom{0}}mov byte ptr cdis,O 
                                         ;set no cursor on screen 
        mov dh,byte ptr lastcl 
                                         ;fetch x and y, put into dx, 
        mov dl,byte ptr lastcl+2 
                                         and call dx2curl 
        call asmask 
                                         ;assert the mask registers 
                                         ;turn dx into GDC address 
        call dx2curl<br>test byte.pt
                byte ptr ocurs, 8
                                         ;underline? 
        jz gspos1
                                         ; jump if not 
        mov si,offset unders 
                                         ;erase the underline 
call discurs<br>|gspos1: test byte pt
                                         ;do the write 
                byte ptr ocurs, 1
                                         ;block? 
        j z gspos2 
                                         ; jump if not 
        call not_busy
                                   ; wait till done erasing underline
        mov si,offset block 
                                         ;erase the block 
        call discurs 
                                         ;do the write 
;Write the new cursor out to the screen. 
gspos2: cmp byte ptr ncurs,O 
                                         ;write a new cursor? 
        jz gspos5
                                         ;jump if not 
        mov dh,byte ptr newcl 
                                         ;fetch coordinates of 
        mov dl,byte ptr newcl+2 
                                         new cursor 
        call not_busy 
                                         ;wait for erase to finish 
        call asmask 
                                         ;assert the mask registers 
        call dx2curl 
        test byte ptr ncurs,8 
                                         ;underscore cursor? 
        j z gspos3 
                                         ;jump if not 
        mov si,offset unders 
                                         ;set up for underline cursor 
        call discurs 
                                         ;do the write 
gspos3: test byte ptr ncurs,1 
                                         ;block cursor? 
        j z gspos4 
                                         ;jump if not 
                                         ;wait for any write to finish 
        call not_busy 
        mov si,offset block 
                                         ;set up for block cursor 
        call discurs 
                                         ;do the write. 
gspos4: or byte ptr cdis,1 
                                         ;set cursor displayed flag 
gspos5: call not_busy 
        ret 
\ddot{\phantom{0}};Enable one byte of the text mask. 
asmask: mov ax,OOffh 
                                         ;set up the text mask 
        test dh,1 
                                         ;write to the right byte? 
        jz ritc4
                                         ; jump if yes 
        mov aX,OffOOh 
ritc4: out 55h,al 
                                         ;issue low byte of mask 
        mov aI, ah 
        out 54h,al 
                                         ;issue high byte of mask 
        ret
```

```
\ddot{\cdot}jOisplay the cursor. 
\ddot{\cdot}jAssume that the option is already set up in text mode, complement 
jwrite and that the appropriate text mask is already set. The 
jaddress of the cursor pattern is loaded into the si. 
discurs: 
      mov al, Ofeh ; select the write buffer and clear
      out 53h, al ; the write buffer counter
      out 51h,al 
       lodsb 
      out 52h,al jfeed the same byte to both halves 
      out 52h, al ; of the word to be written
       lodsb 
      out 52h,al ; feed the same byte to both halves
      out 52h,al of the word to be written 
      mov al, Ofeh ; select the write buffer and clear
       out 53h, al ; the write buffer counter
       out 51h,al 
      mov al, 49h ; assert the position to write
       out 57h,al 
       mov ax,word ptr curIO 
       out 56h,al 
      mov al,ah 
       out 56h,al 
      mov al,4ah jissue the GOC mask command to 
       out 57h,al ; set all GDC mask bits
       mov al,Offh 
       out 56h,al 
       out 56h,al 
       mov al,4ch jprogram a write of ten scans 
       out 57h,al ; first do two scans, then eight
       xor al,al 
       out 56h,al 
       mov al,1 
       out 56h,al 
       xor al,al 
       out 56h,al 
       mov al,22h jstart the write 
       out 57h,al 
       mov al,Offh 
                                \bar{z}out 56h,al 
       out 56h,al 
       call not_busy jwait for first two lines to finish 
       mov cx, 8 cx, 8 ithen write the next 8 scans
```

```
ritc6: lodsb 
                                       ;fetch the cursor shape 
         out 
                   52h,al 
                                       ;feed the same byte to both halves 
         out 
                   52h,al 
                                       of the word 
         loop 
                   ritc6 
                   al,4ch 
                                       ;program a write of eight scans 
         mov 
         out 
                   57h,al 
                   al,al 
         xor 
         out 
                   56h,al 
                   al,7 
         mov 
         out 
                   56h,al 
                   al,al 
         xor 
         out 
                   56h,al 
                   al,22h 
                                       ;start the write 
         mov 
         out 
                   57h,al 
                   al,Offh 
         mov 
         out 
                   56h,al 
         out 
                   56h,al 
         ret 
\ddot{\phantom{1}};Turn dh and dl into a word address (dl is the line and dh 
;is the column). Store the result in word ptr curIO. Start with 
;turning dl (line) into a word address. 
\ddot{\cdot}Word address = dl * number of words/line * 10 
\ddot{\phantom{a}};Turn dh (column) into a word address. 
\ddot{\phantom{a}}Word address = dh/2 
\ddot{\phantom{a}};Combine the two. 
This gives the curIO address to be asserted to 
;the GDC. 
\ddot{\phantom{0}}dx2curl: 
         mov 
                   aI, dh 
                                       ;store the column count 
         mov 
                   c 1,5 
                                       ;medium resolution = 32 words/line 
                    byte 
ptr 
                                           ; is it high resolution?
          test 
                                       ;jump if not 
          j z 
                   ritc5 
                   cl 
                                       ;high resolution = 64 words/line 
         inc 
ritc5: xor 
                   dh,dh 
         shl 
                   dx,cl 
         mov 
                   bx,dx 
                                       ;multiply dx by ten 
                   c 1,3 
         mov 
          shl 
                   bx, 1 
                   dx,cl 
         shl 
                   dx,bx 
                                       ;this is the row address 
         add 
          shr 
                   al,1 
                                       ;this is the column number
```

```
xor
                ah, ah
        add
                dx, ax; this is the combined row and
                word ptr curl0, dx
                                     ;column address
        movrel\ddot{ }; This is a quicker version of GDC_NOT_BUSY. We don't waste time on
; some of the normal checks and things that GDC_NOT_BUSY does due to
; the need to move as quickly as possible on the cursor erase/write
; routines. This routine does the same sort of things. A harmless
; command is issued to the GDC. If the GDC is in the process of
; performing some other command, the WDAT we just issued
; will stay in the GDC's command FIFO until such time as the GDC can
; get to it. If the FIFO empty bit is set, the GDC executed the
;WDAT command and must be finished with any previous operations
; programmed into it.
\ddot{\phantom{1}}not_busy:
        movax, 422h;assert a WDAT
        out
                57h, ala1,56h; wait for FIFO empty bit
busy:in
        test
                ah,al
        j z
                busy
        relgsetpos endp
        ends
cseq
        end
```
#### Write a Text String

The example in this section writes a string of ASCII text starting at a specified location and using a specified scale factor. It uses the vector write routine from Chapter 8 to form each character.

Example of Writing a Text String

```
************************************
\ddot{\phantom{0}}procedure vector_text
\ddot{ }\ddot{ }÷
                        cx = string length
          entry:
\ddot{ }text = pointer to externally defined array of
\ddot{\cdot}ASCII characters
\ddot{\phantom{0}}scale = character scale
\ddot{\phantom{a}}xinit = starting x location
\ddot{\cdot}yinit = starting y location
```

```
\ddot{\phantom{0}}c5eg 5egment byte public 'code5g' 
        extrn imode:near,pattern_mult:near,pattern_regi5ter:near 
        extrn vector:near 
        publiC vector_text 
        a55ume c5:c5eg,d5:d5eg,e5:d5eg,55:nothing 
\ddot{\phantom{a}}vector_text proc near 
        or byte ptr gbmod,082h 
        call imode 
                                      ; ensure we're in graphics mode
        mov al,4ah 
        out 57h,al 
        mov al,Offh 
        out 56h,al 
        out 
                 56h,al 
                                      ;enable GDC ma5k data write 
                 al,al 
                                      ; enable all option mask writes
        xor 
                 55h,al 
        out 
        out 
                 54h,al 
        mov bl, 1
        call 
                 pattern_mult 
                                      ;5et pattern multiplier 
        mov 
                 bl,Offh 
                                      ; set pattern register
        call 
                 pattern_regi5ter 
                 ax,word ptr xinit 
                                           ;get initial x 
        mov 
        mov 
                 word ptr xad,ax 
                                           ;5ave it 
                 ax,word ptr yinit 
                                           ;get initial y 
        mov 
                                           ;5ave it 
        mov 
                 word ptr yad,ax 
                 5i,off5et text 
        mov 
dO_5tring: 
        lod5b 
                                      ;get character 
        pU5h 
                 5i 
        pU5h 
                 cx 
        call 
                 di5play_character 
                                           ;di5play it 
                 ax,8 
        mov 
                 cl,byte ptr 5cale 
                                           ;move over by cell value 
        mov 
        mul cx 
        add word ptr xad,ax 
        pop cx 
        pop 5 i 
                 do_string
                                           ;loop until done 
        loop 
        ret 
di5play_character: 
        cmp aI, 07fh 
                                      ;make 5ure we're in font table 
        jbe char_cont_1 
                                      ;continue if we are 
        ret 
char_cont_1 : 
                                      ;check if we can print character 
        cmp 
                 al,20h 
                                      ;continue if we can 
        ja 
                 char_cont 
        ret
```
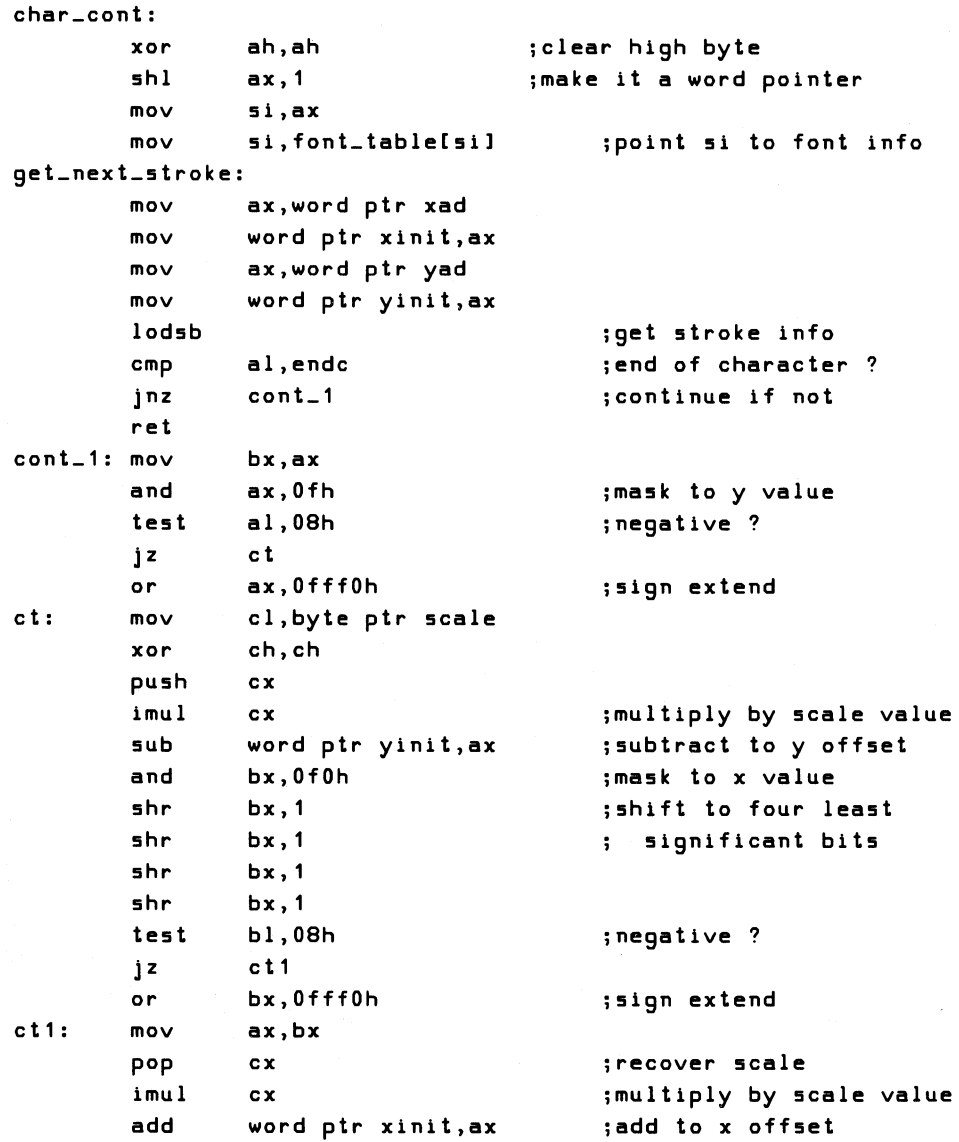

 $\sim$ 

Ť.

ť

```
next_stroke:
        mov ax,word ptr xad 
                                            j5et up xy off5et5 
        mov word ptr xfinal,ax 
        mov ax,word ptr yad 
        mov word ptr yfinal,ax 
        lod5b 
                                            jget 5troke byte 
        cmp al,endc 
                                            jend of character 
? 
        jz di5play_char_exit 
                                            jye5 then leave 
        cmp al, endv 
                                            jdark vector ? 
                                            jye5, begin again 
        jz get_next_5troke 
                 bX,ax 
        mov 
        and 
                 ax,Ofh 
                                            jma5k to y value 
        te5t 
                 a 1, 08h 
                                            jnegative 
        jz ct2 
                 ax,OfffOh 
                                            j5ign extend 
        or 
ct2: 
        mov 
                 cl,byte ptr 5cale 
                                            jget 5cale information 
        xor 
                 ch,ch 
        pU5h 
                 cx 
        imul 
                                            jmultiply by 5cale 
                 cx 
        5ub 
                 word ptr yfinal,ax 
                                            j5ubtract to y off5et 
                 bx,OfOh 
                                            jma5k to x value 
        and 
                                            ; shift to four least
        5hr 
                 bx,1; significant bits
        5hr 
                 bx,1 
        5hr 
                 bx,1 
                 bx,15hr 
        te5t 
                 bl,08h 
                                            jnegative ? 
        jz ct3 
                 bx,OfffOh 
                                            j5ign extend 
        or 
ct3: 
                 ax,bx 
        mov 
        pop 
                                            jrecover 5cale 
                 cx 
        imul 
                 cx 
                                            jmultiply by 5cale 
        add 
                 word ptr xfinal,ax 
                                            ;add to x offset
                                            j5aVe index to font info 
        pU5h 
                 5i 
        call 
                 vector 
                                            jdraw 5troke 
                                            jrecover font index 
        pop 
                 5i 
                 ax,word ptr xfinal 
                                            jend of 5troke become5 
        mov 
        mov 
                 word ptr xinit,ax 
                                            beginning of next 5troke 
                 ax, word ptr yfinal
        mov 
        mov word ptr yinit,ax 
        jmp next_5troke 
di5play_char_exit: 
        ret 
vector_text endp 
\ddot{\phantom{0}}c5eg 
        end5 
        5egment byte public 'data5g' 
d5eg 
        gbmod:byte,xinit:word,yinit:word,xfinal:word,yfinal:word 
extrn 
extrn 
        xad:word,yad:word,text:byte 
public 
        5cale
```
 $\ddot{\phantom{a}}$ **, \*\*\*\*\*\*\*\*\*\*\*\*\*\*\*\*\*\*\*\*\*\*\***  $; *$  $; *$ stroke font character set  $; *$ ; The following tables contain vertex data for a stroked character ; set. The x and y coordinate information is represented by 4-bit, ; 2s-complement numbers in the range of + or - 7. The x and y bit ; positions are as follows:  $\ddot{\cdot}$ bit. 76543210  $\ddot{\phantom{a}}$ **Contract Contract**  $\mathbf{r}$  $\cdot$  $\ddot{\phantom{a}}$  $\Delta \sim 10^4$  M  $_{\odot}$  $\mathcal I$  $\ddot{\phantom{1}}$  $\mathbf{y}$  $\ddot{\mathbf{r}}$  $\mathbf{x}$  $\ddot{\phantom{a}}$ ; End of character is represented by the value  $x = -8$ ,  $y = -8$ . ; The dark vector is represented by  $x = -8$ ,  $y = 0$ .  $\ddot{\phantom{1}}$ ; ASCII characters are mapped into the positive quadrant, with the ;origin at the lower left corner of an upper case character.  $\ddot{\phantom{a}}$ endc equ 10001000b ; end of character  $endv$ 10000000b  $equ$ ; last vector of polyline  $\ddot{\phantom{0}}$ offset font\_00 font\_table  ${\sf dw}$ offset font\_01  $dw$  $dw$ offset font\_02 dw offset font\_03 offset font\_04 dw  $dw$ offset font\_05 dw offset font\_06 offset font\_07 dw dw offset font\_08 offset font\_09 dw offset font\_0a dw offset font\_0b dw  $dw$ offset font\_0c  $dw$ offset font\_0d dw offset font\_0e offset font\_0f dw offset font\_10 dw dw offset font\_11 offset font\_12 dw dw offset font\_13 dw offset font\_14 dw offset font\_15

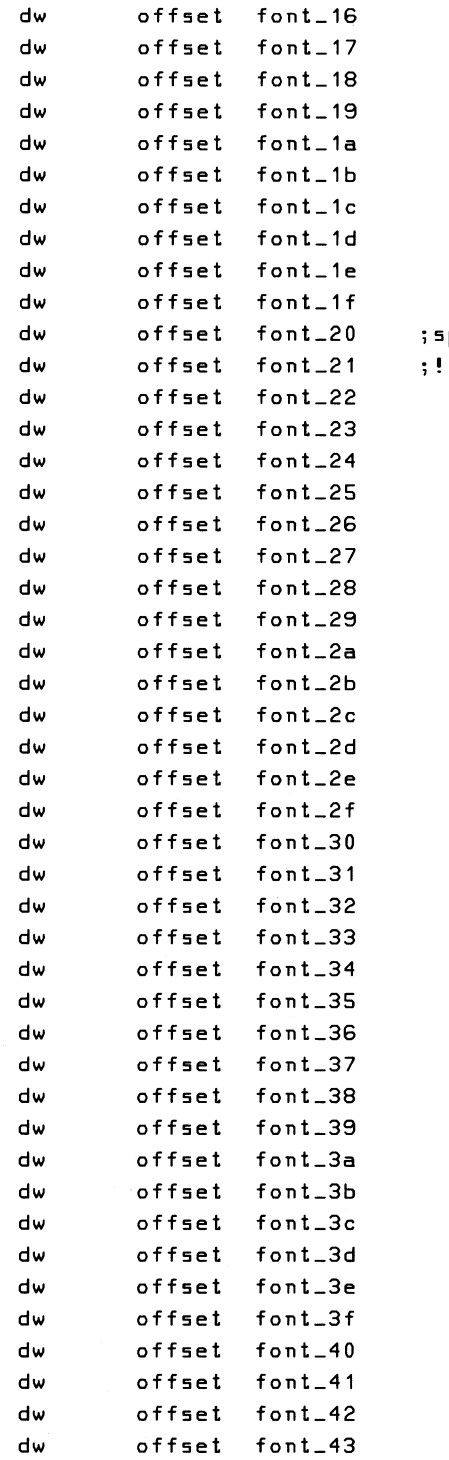

space<br>!

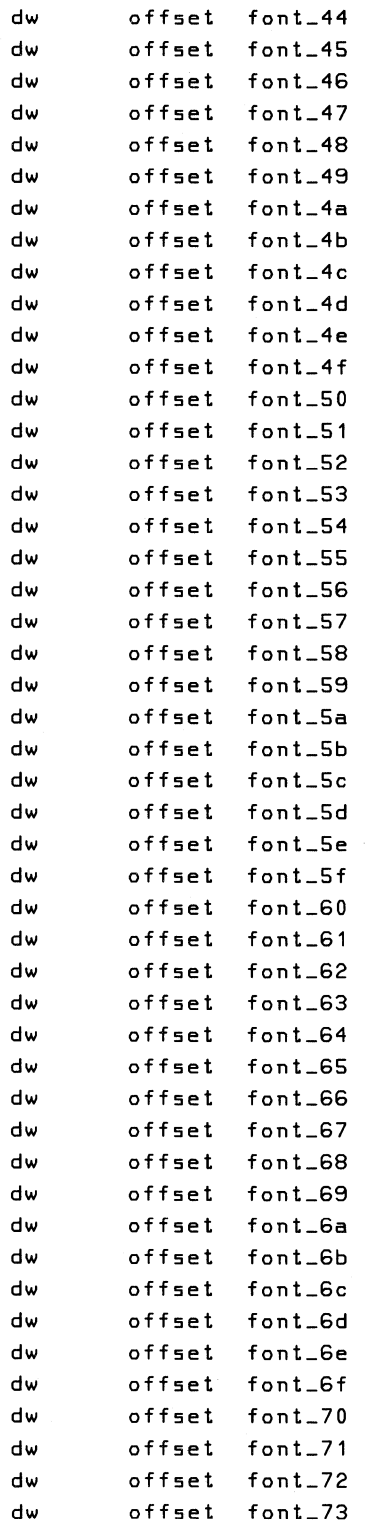

 $\left(\right)$ 

9-44

 $\bar{z}$ 

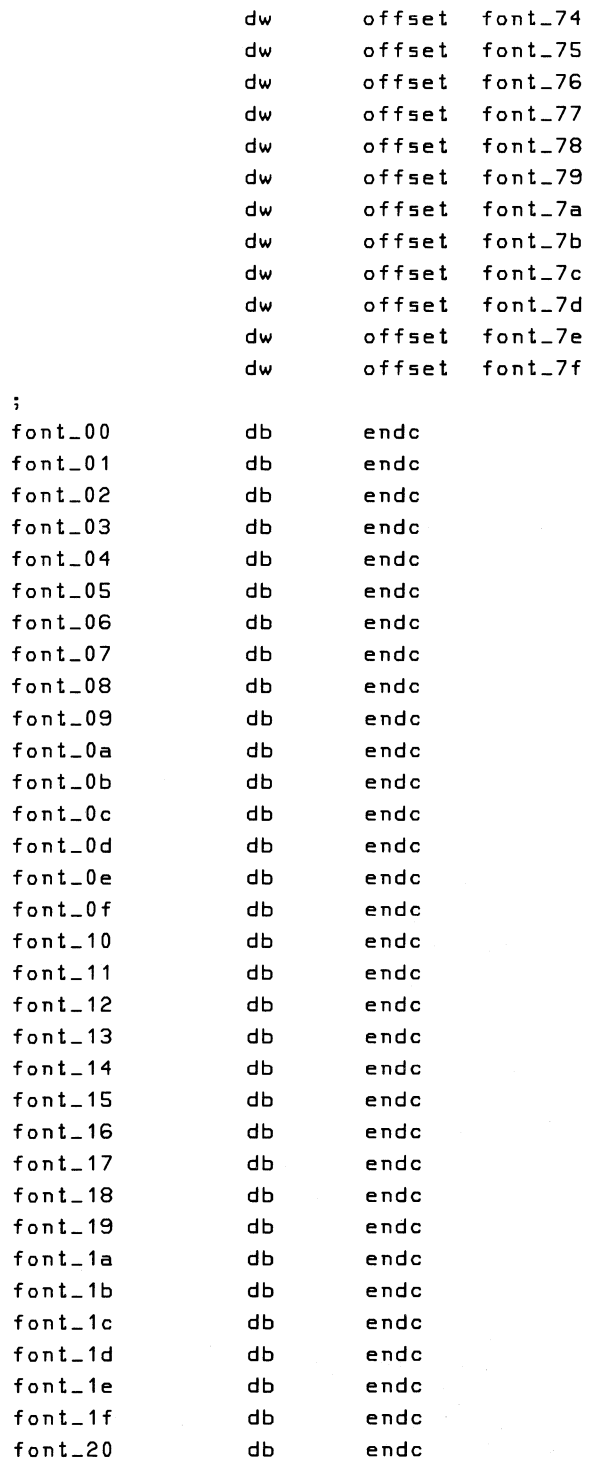

;space

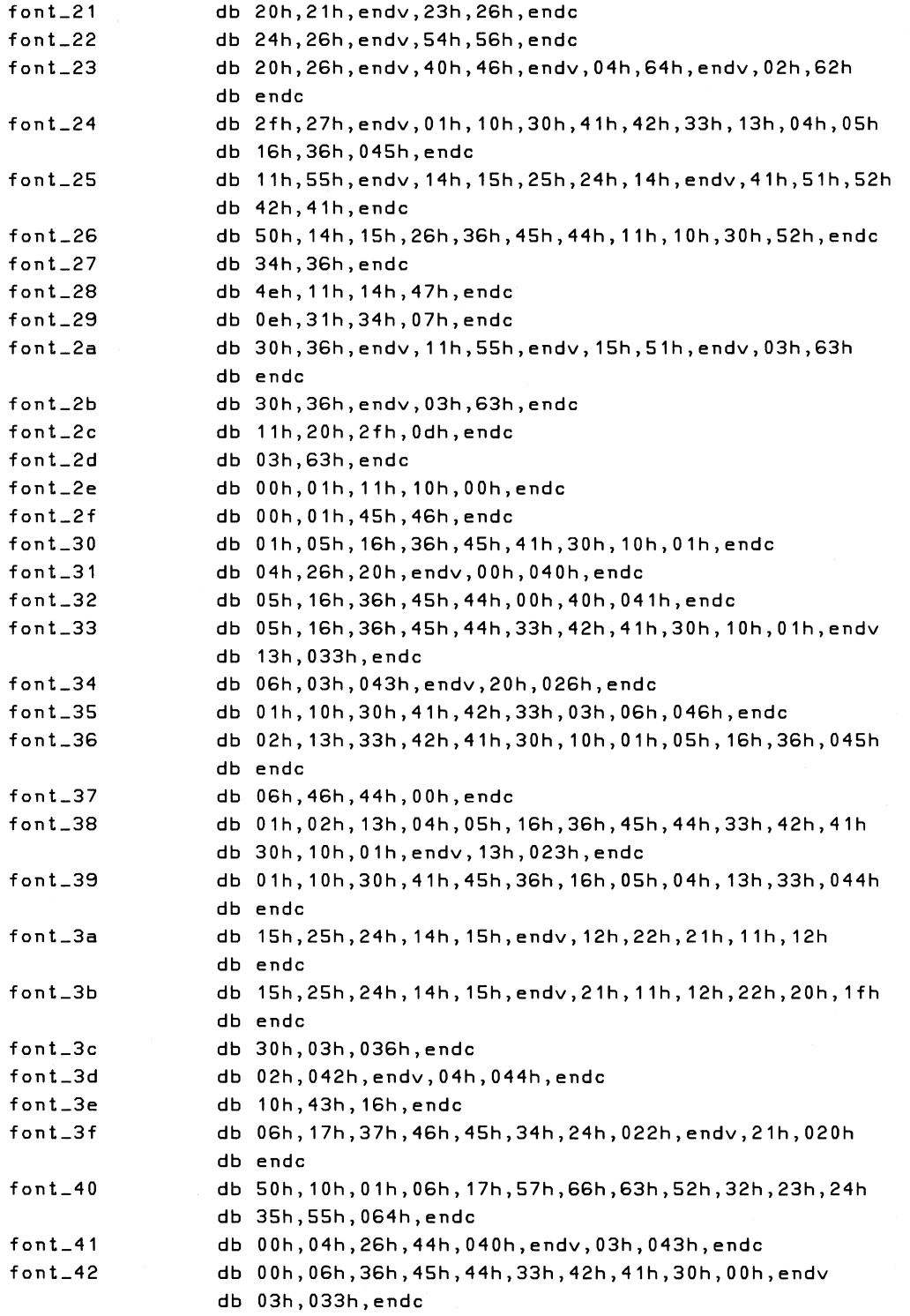

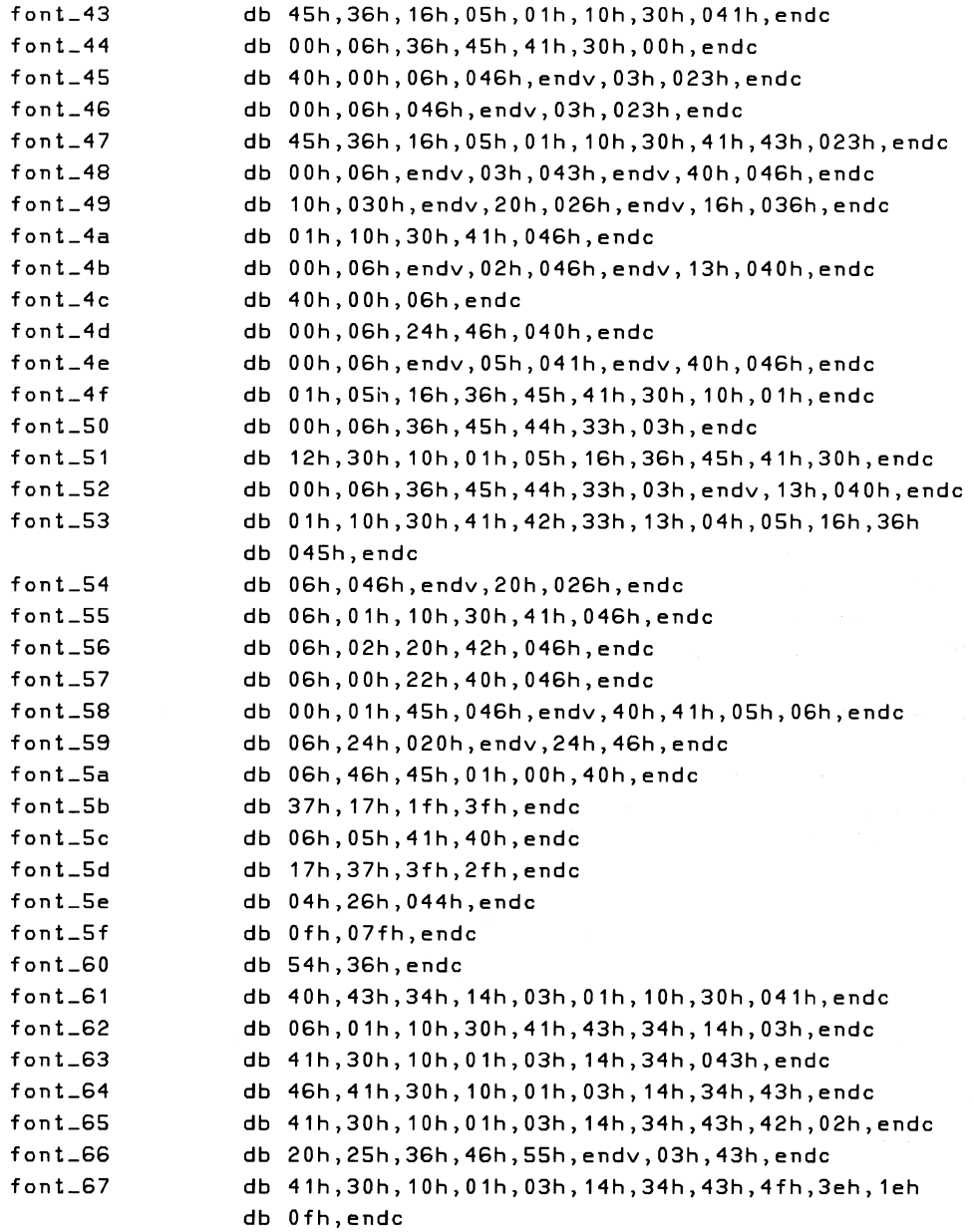

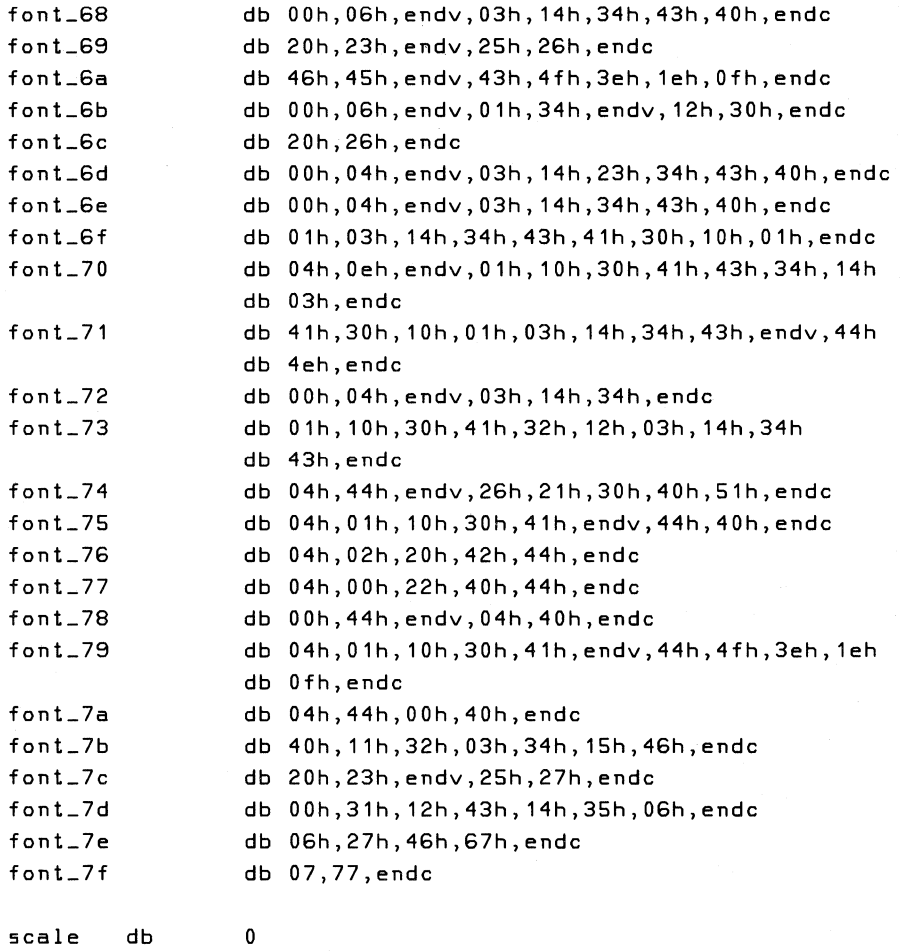

dseg ends end

## **10 Read Operations**

#### **The Read Process**

Programming a read operation is simpler than programming a write operation. From the Graphics Option's point of view, only the Mode and ALUjPS registers need to be programmed. There is no need to involve the Foreground/Background Register, Text Mask, Write Buffer, or the Pattern Generator. GDC reads are programmed much like text writes except for the action command which in this case is RDAT. When reading data from the bitmap, only one plane can be active at anyone time. Therefore, it can take four times as long to read back data as it did to write it in the first place.

#### **Read the Entire Bitmap**

**In** the following example, the entire bitmap, one plane at a time, is read and written into a 64K byte buffer in memory. This example compliments the example of displaying data from memory found in Chapter 7.

**Example of Reading the Entire Bitmap** 

```
. ************
                                     ************************************
\ddot{\phantom{a}}procedure redvid
\ddot{\phantom{a}}\ddot{i}purpose:
                          this routine will read out all of display
\ddot{\phantom{a}}\ddot{\phantom{a}}memory, one plane at a time, then store
                          that data in a 64k buffer in motherboard
\ddot{\phantom{0}}memory.
\ddot{\phantom{a}}entry:\ddot{\phantom{a}}exit:
\ddot{\cdot}\ddot{\phantom{a}}register usage: ax, cx, di
\ddot{i}segment byte
                         public 'datasq'
dseg
       num_planes:byte,gbmod:byte,nmredl:word,gtemp:word,curl0:word
extrn
dseg ends
vidseq seqment byte public 'vseq'
        public viddata
viddata db
                Offffh dup (?)
vidseg ends
cseg segment byte public 'codesg'
extrn
       gdc_not_busy:near,alups:near,fgbg:near,init_option:near
extrn
        mode:near
        assume cs:cseg,ds:dseg,es:dseg,ss:nothing
        public redvid
\ddot{\phantom{a}}redvid proc
                 near
\ddot{\phantom{a}}; Set up to enable reads. The Graphics Option has to disable writes
; in the ALU/PS, enable a plane to be read in the Mode Register, and
; program the GDC to perform one plane's worth of reads.
; GDC programming consists of issuing a CURSOR command of 0, a mask
; of FFFFh, a FIGS command with a direction to the right and a read
; of an entire plane, and finally the RDAT command to start the read
; in motion. Note that the GDC can't read in all 8000h words of a
; high resolution plane but it doesn't matter because not all 8000h
; words of a high resolution plane have useful information in them.
```

```
\ddot{\phantom{0}}c1d 
                                    jclear the direction flag 
        call 
                                    jmake sure the GDC is not busy 
                 gdc_not_busy 
                  al,Oefh 
        mov 
                  53h,al 
        out 
                  al,Ofh 
                                    jdisable all writes 
        mov 
        out 
                 51h,al 
                                    jassume high resolution read 
        mov 
                  ax,3fffh 
                  byte ptr 
gbmod,01 jactually high resolution? 
         test 
                  rd1 ;jump if yes
         jnz 
                  ax,2000h jmedium resolution no. of reads 
        mov 
rd1: mov 
                  word ptr nmredl,ax 
jBlank the screen. This will let the GDC have 100% use of the time 
jto read the screen in. 
\ddot{\cdot}al,Och 
                                    jblank command 
        mov 
         out 
                  57h,al 
\ddot{ }jSet up to transfer data as it is being read from the screen into 
jthe VIDSEG data segment. 
\ddot{\phantom{a}}mov 
                  ax,vidseg 
                                    jset up the es register to point 
        mov 
                  eS,ax 
                                    to the video buffer 
                  di,O 
                                    jstart at beginning of the buffer 
         mov 
                  c1,byte ptr 
num_planes jinit routine sets this byte 
        mov 
         xor 
                  ch,ch 
                                    jnum_planes = 2 or 4 
rd2: mov 
                  word ptr gtemp, cx
                                            ; save plane count
         mov 
                  al,Obfh 
                                            jaddress the mode register 
        out 
                  53h,al 
         mov 
                  al,byte ptr num_planes jfigure which plane to enable 
         sub 
                  al,cl 
         shl 
                  al,1 
                                            jshift to enable bits over 2 
         shl 
                  al,1 
         mov 
                  ah,byte ptr gbmod 
                                        jmode byte = no graphics, 
                  ah,Oe1h 
                                        plane to read, write enable 
         and 
         or 
                  al,ah 
                                         jcombine with plane to read 
         out 
                  51h,al 
                                        jassert new mode 
                  al,49h 
                                        jposition the GDC cursor to 
         mov 
                  57h,al 
                                        top left 
         out 
                  al,al 
         xor 
                  56h,al 
         out 
         out 
                  56h,al 
                  al,4ah 
                                        jset all bits in GDC mask 
         mov 
                  57h,al 
         out 
                  al,Offh 
         mov 
         out 
                  56h,al 
                  56h,al 
         out
```
mov al,4ch ;assert the FIGS command out 57h,al mov al, 2 and the right state is to the right out 56h,al mov ax,word ptr nmredl jnumber of word reads to do out 56h,al mov al,ah out 56h,al mov al,OaOh jstart the read operation now out 57h,al mov cx,word ptr nmredl jread in as they are ready. shl cx,1 ;bytes = 2 \* words read<br>in al.56h :byte ready to be read? rd4: in al,56h ;byte ready to be read? test al,1 jz rd4 ;jump if not<br>in al,57h ;read the by in al,57h iread the byte stosb istore in vidseg loop rd4  $\ddot{\phantom{1}}$ iWe've finished reading all of the information out of that plane. ilf high resolution, increment di by a word because we were one iword short of the entire 32k high resolution plane. Recover the iplane to read count and loop if not done.  $\ddot{\phantom{0}}$ test byte ptr gbmod, 1 ; high resolution? <sup>j</sup>z rd5 i jump if not stosw idummy stos to keep no. reads=words/plane rd5: mov cx,word ptr gtemp loop rd2 :loop if more planes to be read  $\ddot{\phantom{a}}$ iWe're done with the read. iRestore video refresh and set the high/medium re50lution flag byte ;at the end of vidseg so that when it is written back into the video ; we do it in the proper resolution.  $\ddot{\phantom{a}}$ al,Odh iunblank the 5creen mov out 57h,al te5t byte ptr gbmod,1 ihigh re5? jnz rd6 ijump if ye5 al,al ; last byte = 0 for medium resolution xor rd7 jmp rd6: al, Offh ; last byte = ff for high resolution mov rd7: mov di, Offffh : ; set the resolution flag byte ptr e5:[dil,al mov mov ax,d5eg es,ax ; restore es mov ret redvid endp c5eg end5 end 10-4

#### Pixel Write After a Read Operation

After a read operation has completed, the graphics option is temporarily unable to do a pixel write. (Word writes are not affected by preceding read operations.) However, the execution of a word write operation restores the option's ability to do pixel writes. Therefore, whenever you intend to do a pixel write after a read operation, you must first execute a word write. This will ensure that subsequent vectors, arcs, and pixels will be enabled.

The following code sequence will execute a word write operation that will not write anything into the bitmap. The code assumes that the GDC is not busy since it has just completed a read operation. It also assumes that this code is entered after all the required bytes have been read out of the FIFO buffer.

```
\ddot{\cdot}procedure
                         write__after__read
\ddot{ }\ddot{\phantom{a}}Execute a no-op word write after read operation is
    purpose:
\ddot{ }completed.
÷
\ddot{ }*************************************
. * *\ddot{ }cseg
        segment byte
                        public 'codesq'
        imode: near, alups: near
extrn
        public write_after_read
        assume cs:cseg,ds:dseg,es:nothing,ss:nothing
write_after_read
                        proc
                                 near
                al, Odh ; sometimes the GDC will not accept the
        mov
        out
                57h, al ; first command after a read - this command
                        ; can safely be missed and serves to ensure
                           that the FIFO buffer is cleared and
                        \ddot{\phantom{1}}; pointing in the right direction
                b1, b1; restore write enable replace mode to all
        xor
                        ; planes in the ALU/PS Register
                alups
        call
                al, Offh ; disable writes to all bits at the
        m \circ v55h, al ; option's Mask Registers
        out54h, aloutbyte ptr gbmod, 10h ; enable writes to Mode Register
        or
                                    ; it is already in word mode
        call
                imode
                al, 4ch ; unnecessary to assert cursor or mask since
        m \circ v57h, al ; it doesn't matter where you write - the
        out
                        ; write is completely disabled anyway -
                al,al
        xor
        out56h, al ; just going through the word write
                56h, al ; operation will enable subsequent pixel
        out
                56h, al ; writes
        out
```
 $a1,22h$  $mov$ out 57h, al ; execute the write operation  $rel$ write\_after\_read  $endp$  $c$ seg ends dseg segment byte public 'datasg' extrn gbmod:byte dseg ends end

## **1** Scroll Operations

#### **Vertical Scrolling**

The Scroll map controls the location of 64-word blocks of display memory on the video monitor. In medium resolution mode, this is two scan lines. In high resolution mode, this is one scan line. By redefining scan line locations in the Scroll Map, you effectively move 64 words of data into new screen locations.

All Scroll Map operations by the CPU start at location zero and increment by one with each succeeding CPU access. The CPU has no direct control over which Scroll Map location it is reading or writing. All input addresses are generated by an eight-bit index counter which is cleared to zero when the CPU first accesses the Scroll Map through the Indirect Register. There is no random access of a Scroll Map address.

Programming the Scroll Map involves a number of steps. First ensure that the GDC is not currently accessing the Scroll Map and that it won't be for some time (the beginning of a vertical retrace for example). Clearing bit 5 of the Mode Register to zero enables the Scroll Map for writing. Clearing bit 7 of the Indirect Register to zero selects the Scroll Map and clears the Scroll Map Counter to zero. Data can then be entered into the Scroll Map by writing to port 5Ih. When the programming operation is complete or just before the end of the vertical retrace period (whichever comes first) control of the Scroll Map addressing is returned to the GDC by setting bit 5 of the Mode Register to one.

If, for some reason, programming the Scroll Map requires more than one vertical retrace period, there is a way to break the operation up into two segments. A read of the Scroll Map increments the Scroll Map Index Counter just as though it were a write. You can therefore program the first half, wait for the next vertical retrace, read the first half and then finish the write of the last half.

#### Example of Vertical Scrolling One Scan Line

```
procedure vscroll
\ddot{\phantom{1}}\ddot{\cdot}purpose: move the current entire screen up one scan line *
\ddot{\phantom{a}}÷
        entry:
\ddot{\phantom{a}}exist:\ddot{\phantom{a}}reqister usaqe: ax, cx, di, si
\ddot{ }segment byte public 'datasg'
dseg
extrn
        scritb:byte, gtemp1:byte, startl:byte, gbmod:byte ; see Example 3
       ends
dseq
        segment byte public 'codesg'
cseq
       ascrol:near
                      ;defined in Example 3.
extrn
assume cs:cseg,ds:dseg,es:dseg,ss:nothing
public vscroll
\ddot{\phantom{1}}vscroll proc
                near
; The scrollmap controls which 64 word display memory segment will be
; displayed on a particular screen line. The scroll map will display
; on the top high resolution scan line the 64-word segment denoted by
; the data loaded into location 0. If the data is a 0, the first
;64-word segment is accessed. If the data is a 10, the 11th 64-word
; segment is displayed. By simply rewriting the order of 64-word
; segments in the scroll map, the order in which they are displayed is
; correspondingly altered. If the entire screen is to be scrolled up
; one line, the entire scroll map's contents are moved up one location.
; Data at address 1 is moved into address 0, data at address 2 is moved
; into address 1 and so on. A split screen scroll can be accomplished
; by keeping the stationary part of the screen unchanged in the scroll
; map while loading the appropriate information into the moving window.
; If more than one scroll map location is loaded with the same data,
; the corresponding scan will be displayed multiple times on the screen.
```
jNote that the information in the bitmap hasn't been changed, only the jlocation where the information is displayed on the video monitor has jbeen changed. When the lines that used to be off the bottom of the jscreen scroll up and become visible, they will have in them whatever jhad been written there before. If a guaranteed clear scan line is jdesirable, the off-screen lines should be cleared with a write before jthe scroll takes place.

jIn medium resolution, only the first 128 scroll map entries have jmeaning because while each medium resolution scan is 32 words long, jeach scroll map entry controls the location of 64 words of data. In jmedium resolution, this is the same as two entire scans. The scroll jmap acts as if the most significant bit of the scroll map entries was jalways O. Loading an 80h into a location is the same as loading a O. jLoading an 81h is the equivalent to writing a 1. The example shown jbelow assumes a high resolution, 256 location, scrollmap. Had it jbeen medium resolution, only the first 128 scans would have been jmoved. The other 128 scroll map locations still exist but are of no jpractical use to the programmer. What this means to the applications jprogrammer is that in medium resolution, after the scroll map has jbeen initialized, the first 128 entries are treated as if they were jthe only scroll map locations in the table.

j5ave the contents of the first section of the scroll table to be joverwritten, fetch the data from however many scans away we want to jscroll by, then move the contents of the table in a circular fashion. jThe last entry to be written is the scan we first saved. After the jshadow scroll table has been updated, it can then be asserted by a jcall to the "ascrol" routine in the "init\_option" procedure.

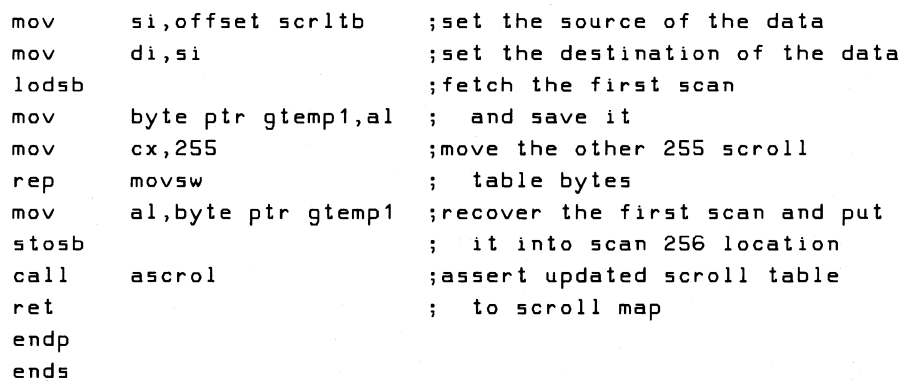

```
end
```
 $vscroll$ cseg

 $\ddot{\phantom{a}}$ 

 $\ddot{\phantom{a}}$ 

÷

#### **Horizontal Scrolling**

Not only can the video display be scrolled up and down but it can also be scrolled from side to side as well. The GDC can be programmed to start video action at an address other than location 0000. Using the PRAM command to specify the starting address of the display partition as 0002 will effectively shift the screen two words to the left. Since the screen display width is not the same as the number of words displayed on the line there is a section of memory that is unrefreshed. The data that scrolls off the screen leaves the refresh area and it will also be unrefreshed. To have the data rotate or wrap around the screen and be saved requires that data be read from the side about to go off the screen and be written to the side coming on to the screen. If the application is not rotating but simply moving old data out to make room for new information, the old image can be allowed to disappear into the unrefreshed area.

Although the specifications for the dynamic RAMs only guarantee a data persistence of two milliseconds, most of the chips will hold data much longer. Therefore, it is possible to completely rotate video memory off one side and back onto the other. However, applications considering using this characteristic should be aware of the time dependency and plan accordingly.

#### **Example of Horizontal Scrolling One Word**

procedure hscroll  $\ddot{\cdot}$ move the current entire screen to right purpose: or left a word address.  $\ddot{\cdot}$ if al =  $0$ < move screen to the left.  $entry:$ if al <> 0, move screen to the right.  $exist:$ reqister usage: ax

; The GDC is programmable (on a word boundary) as to where it starts ; displaying the screen. By incrementing or decrementing that starting ;address word we can redefine the starting address of each scan line ; and thereby give the appearance of horizontal scrolling. Assume that ; this start window display address is stored in the variables: startl ; and starth. Let's further assume that we want to limit scrolling to ; one scan line's worth. Therefore, in high resolution we can never ; issue a starting address higher than 63; in medium resolution, none ; higher than 31.

```
\ddot{\phantom{0}}dseg segment byte public 'datasg'
extrn scrltb:byte,gtemp1:byte,startl:byte,gbmod:byte 
dseg ends 
cseg segment byte public 'codesg' 
extrn gdc_not_busy:near 
assume cs:cseg,ds:dseg,es:dseg,ss:nothing 
       public hscroll 
\ddot{\phantom{0}}hscroll proc near 
       or al,al ;move screen to left?
        j z hs1 ; jump if not 
        dec byte ptr start! ;move screen to right 
        jmp hs2 
hs1:inc byte ptr startl ; move screen to left<br>test byte ptr gbmod,1 ; high res?
hs2:byte ptr gbmod, 1
        jnz hs3 ; jump if yes 
       and byte ptr startl, 31 ; limit to 1st medium
        jmp hs4 resolution scan 
hs3: and byte ptr start1,63 ; limit to 1st high
                                       resolution scan 
\ddot{\cdot};Assert the new startl, starth to the GDC. Assume that starth is 
;always going to be 0 although this is not a necessity. Issue the 
;PRAM command and rewrite the starting address of the GDC display 
;window O. 
\ddot{\cdot}gdc_not_busy 
                                   ;make sure the GDC is not busy 
hs4:call 
       mov 
               al,70h 
                                   ;issue the PRAM command 
       out 57h,al 
                al,byte ptr startl 
;fetch low byte of the starting 
       mov 
        out 
               56h,al 
                                   address 
               al,al 
                                   ;assume high byte is always 0 
       xor 
        out 
               56h,al 
        ret 
hscroll endp 
cseg ends 
        end
```
 $\mathcal{L}^{\text{max}}_{\text{max}}$  , where  $\mathcal{L}^{\text{max}}_{\text{max}}$ 

## **12 Programming Notes**

#### **Shadow Areas**

Most of the registers in the Graphics Option control more than one function. In addition, the registers are write-only areas. In order to change selected bits in a register while retaining the settings of the rest, shadow images of these registers should be kept in motherboard memory. The current contents of the registers can be determined from the shadow area, selected bits can be set or reset by ORing or ANDing into the shadow area, and the result can be written over the existing register.

Modifying the Color Map and the Scroll Map is also made easier using a shadow area in motherboard memory. These are relatively large areas and must be loaded during the time that the screen is inactive. It is more efficient to modify a shadow area in motherboard memory and then use a fast move routine to load the shadow area into the Map during some period of screen inactivity such as a vertical retrace.

#### **Bitmap Refresh**

The Graphics Option uses the same memory accesses that fill the screen with data to also refresh the memory. This means that if the screen display stops, the dynamic video memory will lose all the data that was being displayed within two milliseconds. In high resolution, it takes two scan lines to refresh the memory (approximately 125 microseconds). In medium resolution, it takes four scan lines to refresh the memory (approximately 250 microseconds). During vertical retrace (1.6 milliseconds) and horizontal retrace (10 microseconds) there is no refreshing of the memory. Under a worst case condition, you can stop the display for no more than two milliseconds minus four medium resolution scans minus vertical retrace or just about 150 microseconds. This is particularly important when programming the Scroll Map.

All write and read operations should take place during retrace time. Failure to limit reads and writes to retrace time will result in interference with the systematic refreshing of the dynamic RAMs as well as not displaying bitmap data during the read and write time. However, the GDC is usually programmed to limit its bitmap accesses to retrace time as part of the initialization process.

#### **Software Reset**

Whenever you reset the GDC by issuing the RESET command (a write of zero to port 57h), the Graphics Option must also be reset (a write of any data to port 50h). This is to synchronize the memory operations of the Graphics Option with the read/modify/write operations generated by the GDC. A reset of the Graphics Option by itself does not reset the GDC; they are separate reset operations.

#### **Setting Up Clock Interrupts**

With the Graphics Option installed on a Rainbow system, there are two 60 hz clocks available to the programmer-one from the motherboard and one from the Graphics Option. The motherboard clock is primarily used for a number of system purposes. However, you can intercept it providing that any routine that is inserted be kept short and compatible with the interrupt handler. Refer to the "init\_ option" procedure in Chapter 5 for a coding example of how to insert a new interrupt vector under MS-DOS.

Clock interrupt types and vector addresses differ depending on the model of the motherboard as well as whether the interrupt is for the Graphics Option or for the motherboard. (Refer to Table 3.)

It is important to keep all interrupt handlers short! Failure to do so can cause a system reset when the motherboard's MHFU line goes active. New interrupt handlers should restore any registers that are altered by the routine.

Table 3. Clock Interrupt Parameters

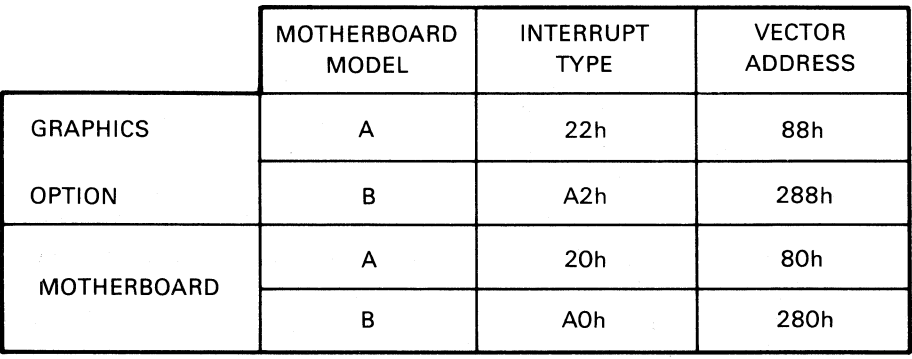

LJ-0229

#### **Operational Requirements**

All data modifications to the bitmap are performed by hardware that is external to the GDC. In this environment, it is a requirement that the GDC be kept in graphics mode and be programmed to write in Replace mode. Also, the internal write data patterns of the GDC must be kept as all ones for the external hardware to function correctly. The external hardware isolates the GDC from the data in the bitmap such that the GDC is not aware of multiple planes or incoming data patterns.

Although it is possible to use the GDC's internal parameter RAM for soft character fonts and graphics characters, it is faster to use the option's Write Buffer. However, to operate in the GDC's native mode, the Write Buffer and Pattern Generator should be loaded with all ones, the Mode Register should be set to graphics mode, and the Foreground/Background Register should be loaded with FOh.

When the Graphics Option is in Word Mode, the GDC's mask register should be filled with all ones. This causes the GDC to go on to the next word after each pixel operation is done. The external hardware in the meantime, has taken care of all sixteen bits on all four planes while the GDC was taking care of only one pixel.

When the option is in Vector Mode, the GDC is also in graphics mode. The GDC's mask register is now set by the third byte of the cursor positioning command (CURS). The GDC will be able to tell the option which pixel to perform the write on but the option sets the mode, data and planes.

#### **Set-Up Mode**

When you press the SET-UP key on the keyboard, the system is placed in set-up mode. This, in turn, suspends any non-interrupt driven software and brings up a set-up screen if the monitor is displaying VTI02 video output. If, however, the system is displaying graphics output, the fact that the system is in set -up mode will not be apparent to a user except for the lack of any further interaction with the graphics application that has been suspended. The set-up screen will not be displayed.

Users of applications that involve graphics output should be warned of this condition and cautioned not to press the SET-UP key when in graphics output mode. Note also that pressing the SET-UP key a second time will resume the execution of the suspended graphics software.

In either case, whether the set-up screen is displayed or not, set-up mode accepts any and all keyboard data until the SET-UP key is again pressed.

#### **Timing Considerations**

It is possible for an application to modify the associated hardware that is external to the CDC (registers, buffers, maps) before the CDC has completed all pending operations. If this should occur, the pending operations would then be influenced by the new values with unwanted results.

Before changing the values in the registers, buffers, and color map, you must ensure that the CDC has completed all pending operations. The "gdc\_not\_busy" subroutine in the "init\_option" procedure in Chapter 5 is one method of checking that the CDC has completed all pending operations.

# Part III **Reference Material**

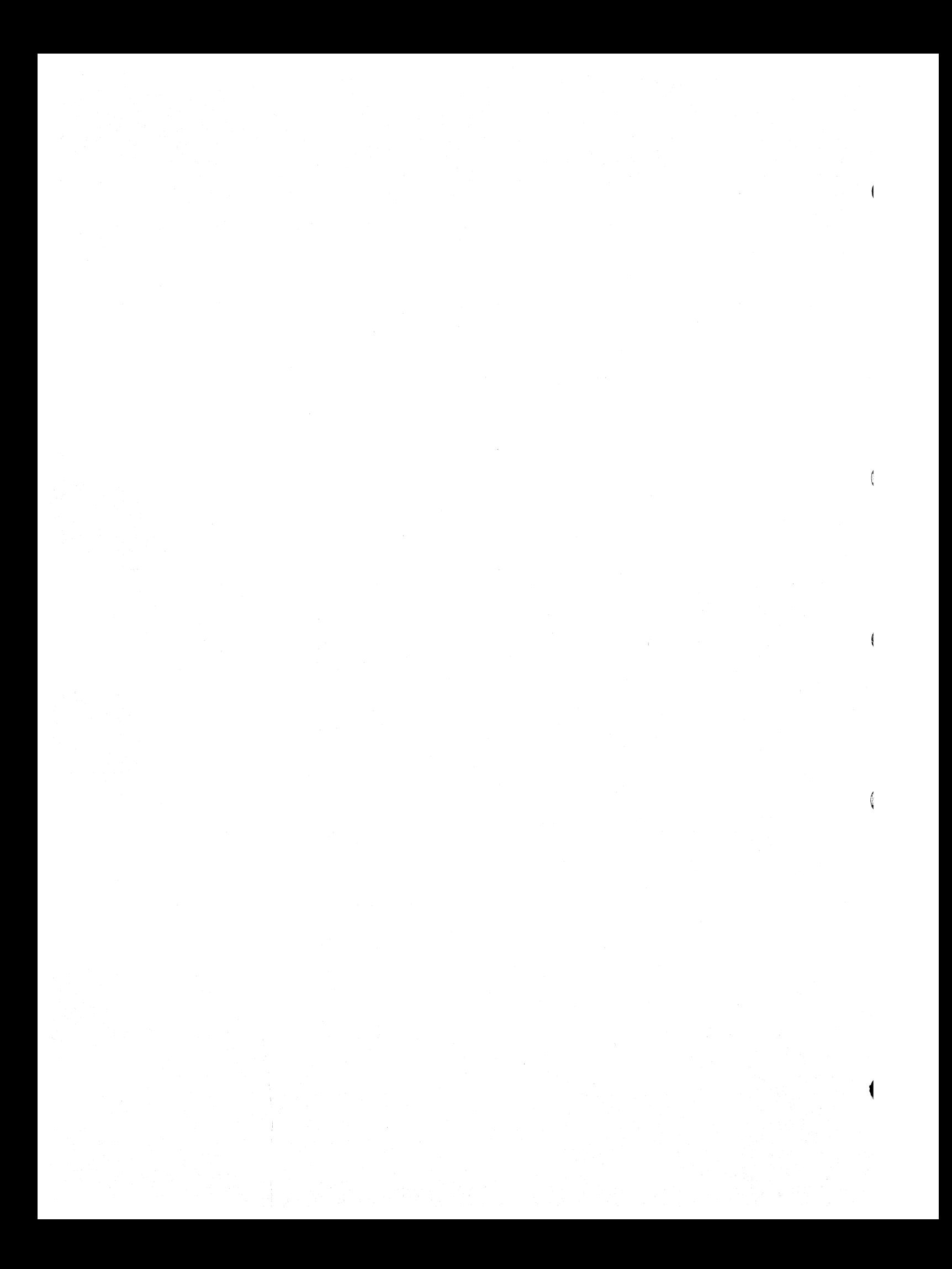

## **Contents**

#### **PART III**

#### **Chapter 13. Option Registers, Buffers, and Maps 13-1**

I/O Ports 1 3-1 Indirect Register 13-3 Write Buffer 13-4 Write Mask Registers 13-5 Pattern Register 13-6 Pattern Multiplier 13-7 Foreground/Background Register 13-8 ALU/PS Register 13-9 Color Map 13-10 Mode Register 13-11 Scroll Map 13-12

#### **Chapter 14. GDC Registers and Buffers 14-1**

Status Register 14-1 FIFO Buffer 14-2

#### **Chapter 15. GDC Commands 15-1**

Introduction 15-1 Video Control Commands 15-2 CCHAR - Specify Cursor and Character Characteristics 15-2  $REST - Rest$  the GDC  $15-3$ SYNC - Sync Format Specify 15-6 VSYNC - Vertical Sync Mode 15-8

#### **Contents**

Display Control Commands 15-8 BCTRL - Control Display Blanking 15-8 CURS - Specify Cursor Position 15-9 PITCH - Specify Horizontal Pitch 15-10 PRAM - Load the Parameter RAM 15-10 START - Start Display and End Idle Mode 15-12 ZOOM - Specify the Zoom Factor 15-1 2 Drawing Control Commands 15-13 FIGD - Start Figure Drawing 15-1 3 FIGS - Specify Figure Drawing Parameters 15-14 GCHRD - Start Graphics Character Draw and Area Fill 15-16 MASK - Load the Mask Register 15-16 WDAT – Write Data into Display Memory 15–17 DATA READ COMMANDS 15-18 RDAT – Read Data from Display Memory 15–18

 $\overline{\phantom{0}}$ 

# **13**

### **Option Registers, Buffers, and Maps**

The Graphics Option uses a number of registers, buffers, and maps to generate graphic images and control the display of these images on a monochrome or color monitor. Detailed discussions of these areas may be found in Chapter 3 of this manual.

#### **I/O Ports**

The CPUs on the Rainbow system's motherboard use the following I/O ports to communicate with the Graphics Option:

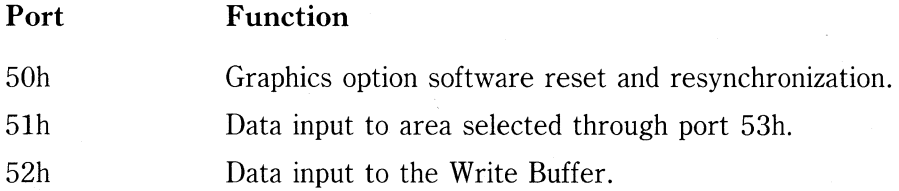

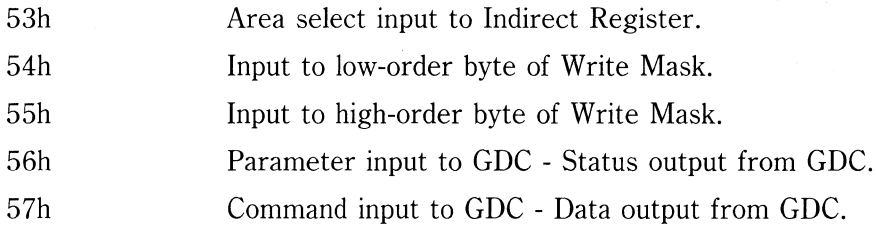

 $\hat{\mathcal{L}}$ 

 $\left(\right)$
# **Indirect Register**

The Indirect Register is used to select one of eight areas to be written into.

Load Data: Write data byte to port 53h.

**INDIRECT REGISTER** 

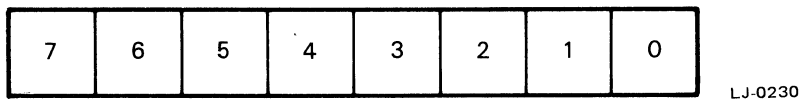

where:

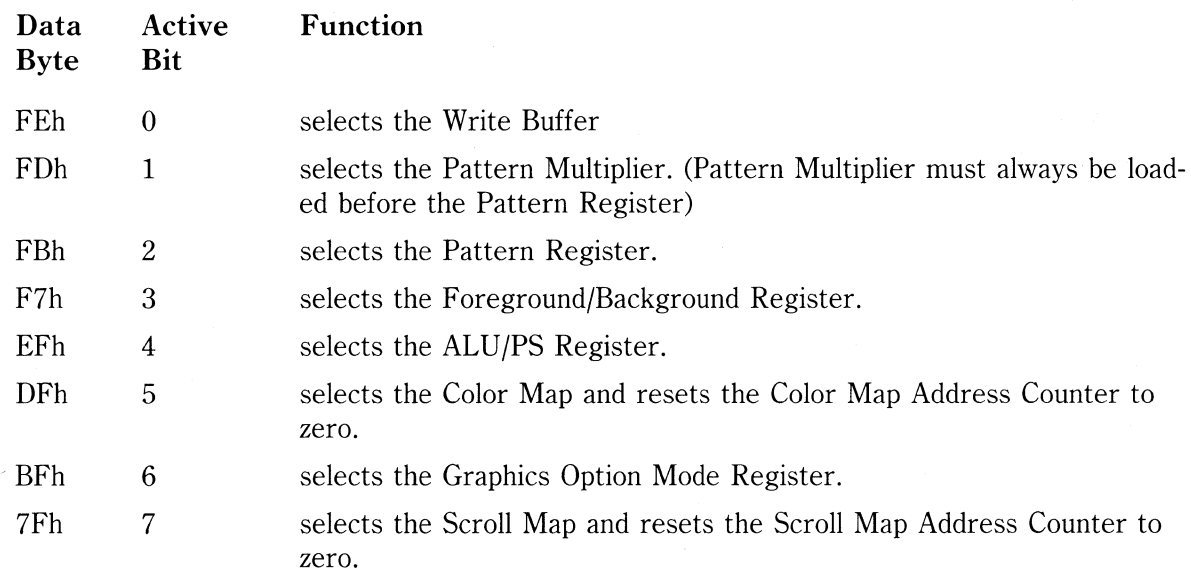

#### **NOTE**

If more than one bit is set to zero, more than one area will be selected and the results of subsequent write operations will be unpredictable.

# **Write Buffer**

The Write Buffer is the incoming data source when the Graphics Option is in Word Mode.

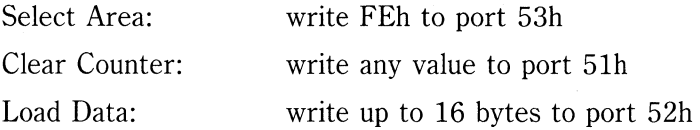

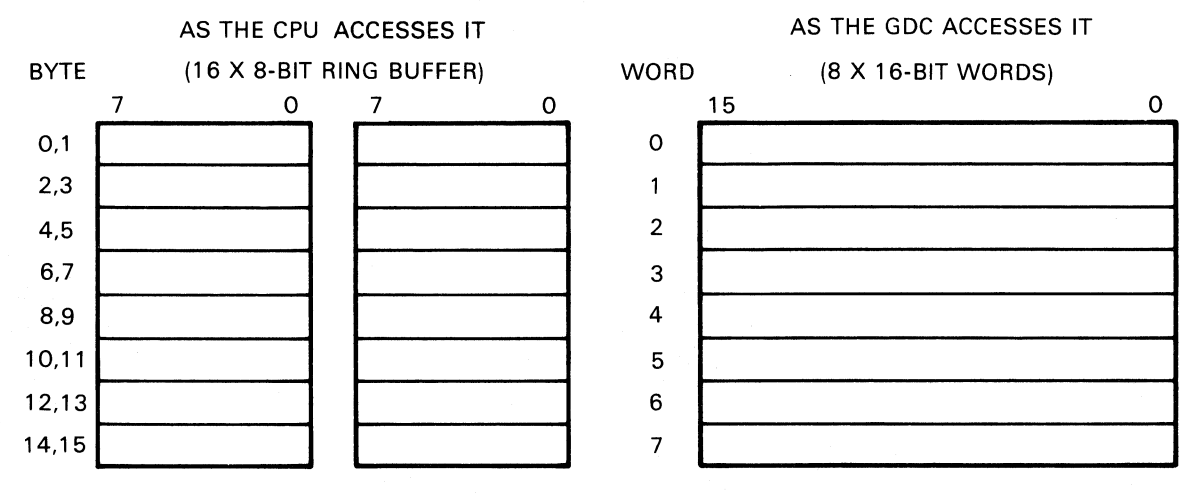

LJ-0231

# **Write Mask Registers**

The Write Mask Registers control the writing of individual bits in a bitmap word.

Select Area: no selection required

Load Data:

write low-order data byte to port 54h write high-order data byte to port 55h

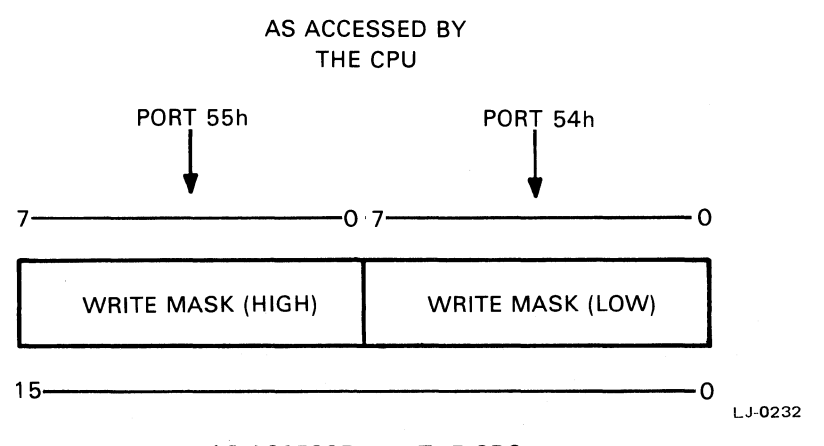

AS ACCESSED BY THE GDC

where:

 $bit = 0$ 

enables a write in the corresponding bit position of the word being displayed.

 $bit = 1$ disables a write in the corresponding bit position of the word being displayed.

# **Pattern Register**

The Pattern Register provides the incoming data when the Graphics Option is in Vector Mode.

Select Area: write FBh to port 53h Load Data: write data byte to port 51h

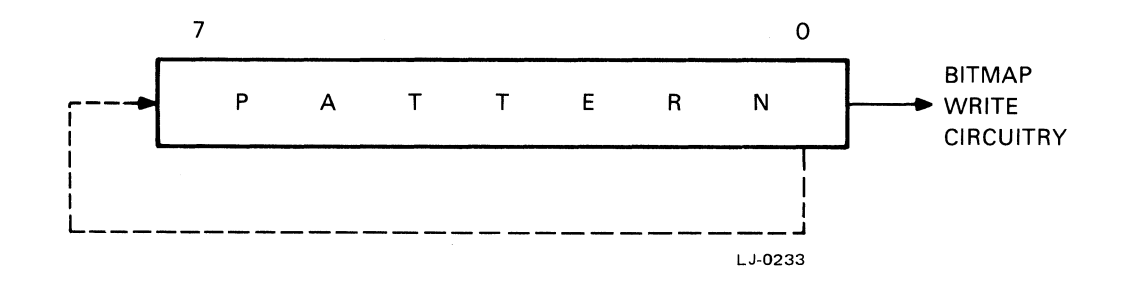

where:

Pattern is the pixel data to be displayed by the option when in Vector Mode.

 $\bar{.}$ 

# **Pattern Multiplier**

The Pattern Multiplier controls the recirculating frequency of the bits in the Pattern Register.

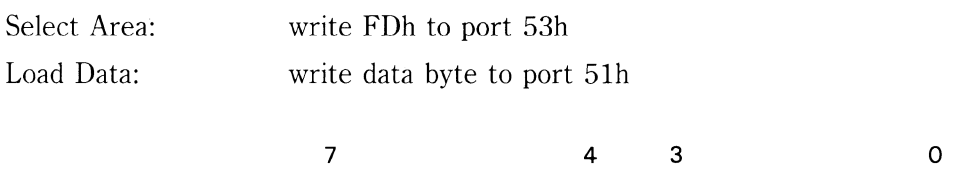

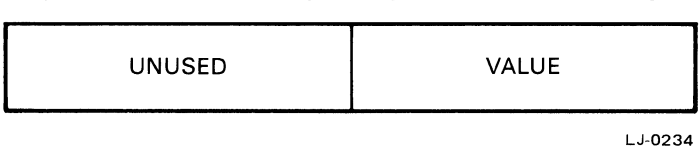

where:

value is a number in the range of 0 through 15 such that 16 minus this value is the factor that determines when the Pattern Register is shifted.

# **Foreground/Background Register**

The Foreground/Background Register controls the bit/plane input to the bitmap.

Select Area: write F7h to port 53h Load Data: write data byte to port 51h

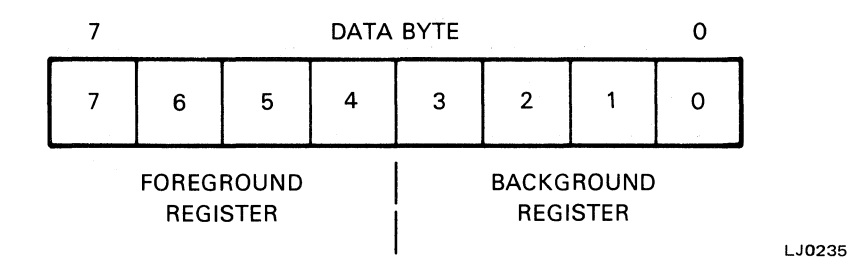

where:

#### **Bits**

0-3 are the bits written to bitmap planes 0-3 respectively when the option is in RE-PLACE mode and the incoming data bit is a zero.

> If the option is in OVERLAY or COMPLEMENT mode and the incoming data bit is a zero, there is no change to the bitmap value.

4-7 are the bits written to bitmap planes 4-7 respectively when the option is in RE-PLACE or OVERLAY mode and the incoming data bit is a one.

> If the option is in COMPLEMENT mode and the incoming data bit is a one, the Foreground bit determines the action. If it is a one, the bitmap value is inverted; if it is a zero, the bitmap value is unchanged.

# **ALU** *IPS* **Register**

The ALUjPS Register controls the logic used in writing to the bitmap and the inhibiting of writing to specified planes.

Select Area:

Load Data:

write EFh to port 53h

write data byte to port 51h

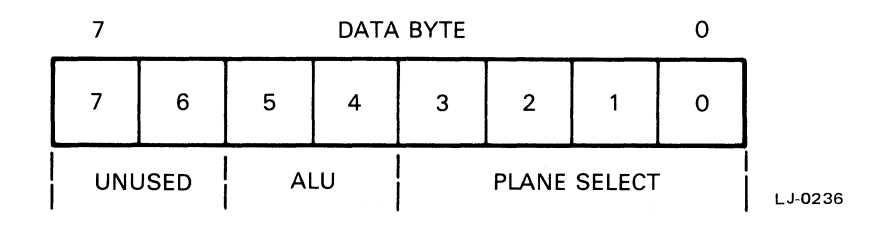

where:

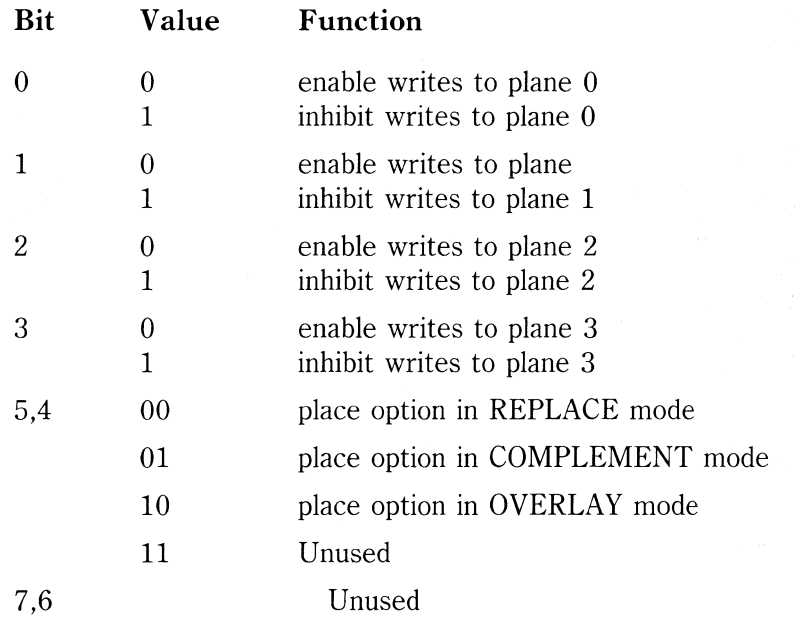

# **Color Map**

The Color Map translates bitmap data into the monochrome and color intensities that are applied to the video monitors.

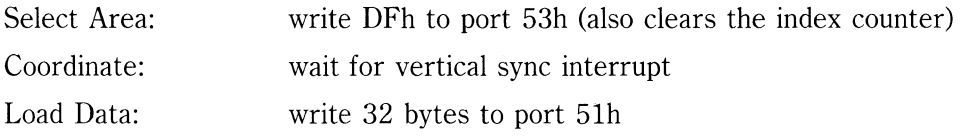

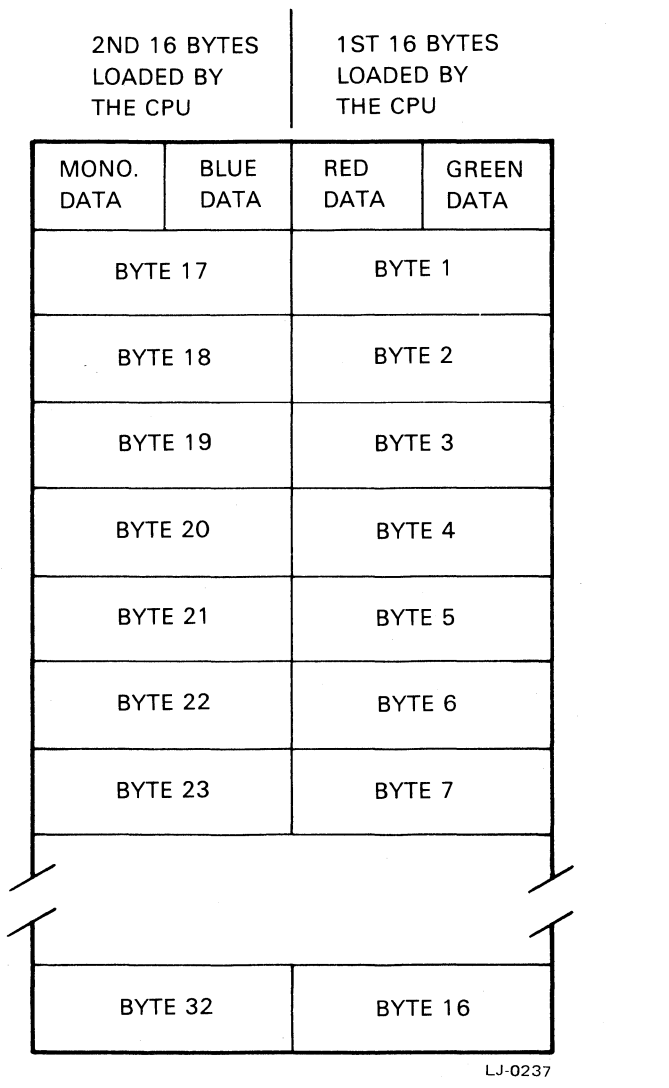

 $\mathcal{A}$ 

13-10

# **Mode Register**

The Mode Register controls a number of the Graphics Option's operating characteristics.

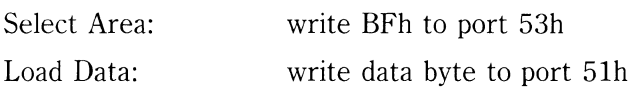

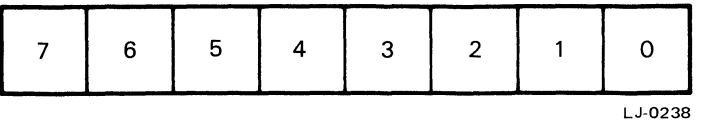

#### where:

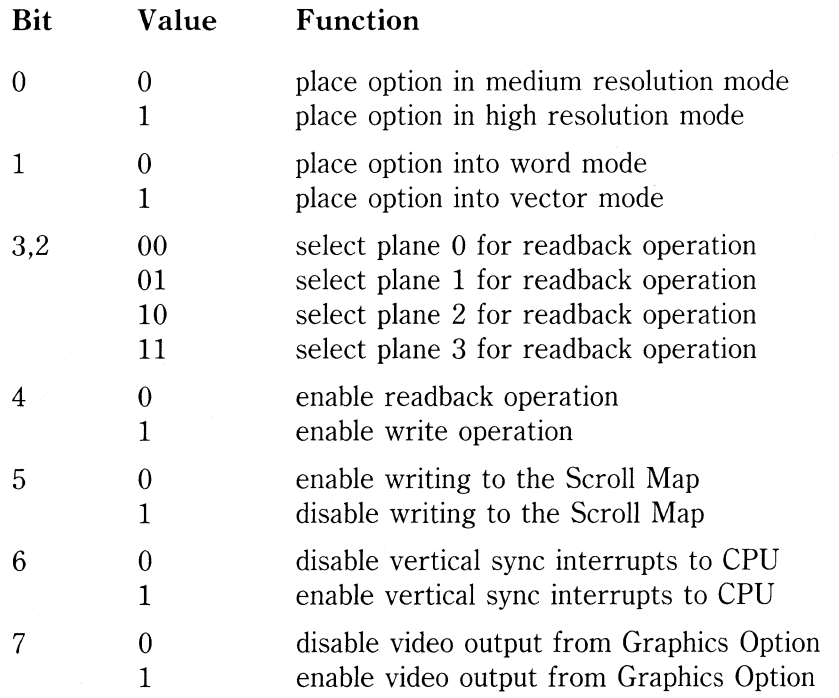

#### **NOTE**

The Mode Register must be reloaded following any write to port 50h (software reset).

# **Scroll Map**

The Scroll Map controls the location of each line displayed on the monitor screen.

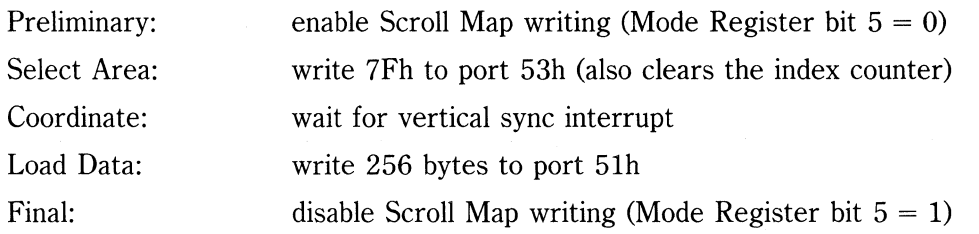

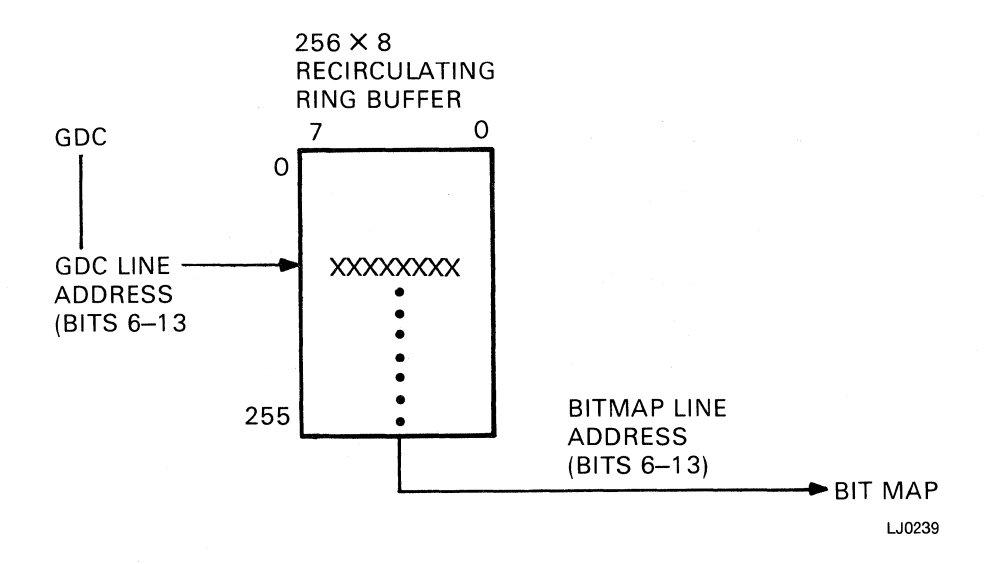

where:

is the line address as generated by the GDC and used as an index into the Scroll Map.

Bitmap Line Address

GDC Line Address

> is the offset line address found by indexing into the Scroll Map. It becomes the new line address of data going into the bitmap.

# **14**

# **GDC Registers and Buffers**

LJ0240

The GDC has an 8-bit Status Register and a 16 x 9-bit first-in, first-out (FIFO) Buffer that provide the interface to the Graphics Option. The Status Register supplies information on the current activity of the GDC and the status of the FIFO Buffer. The FIFO Buffer contains GDC commands and parameters when the GDC is in write mode. It contains bitmap data when the GDC is in read mode.

## **Status Register**

The GDC's internal status can be interrogated by doing a read from port 56h. The Status Register contents are as follows:

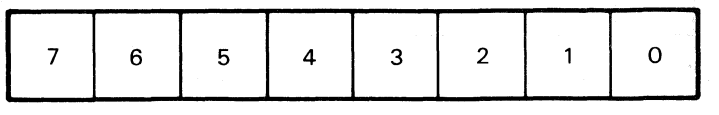

where:

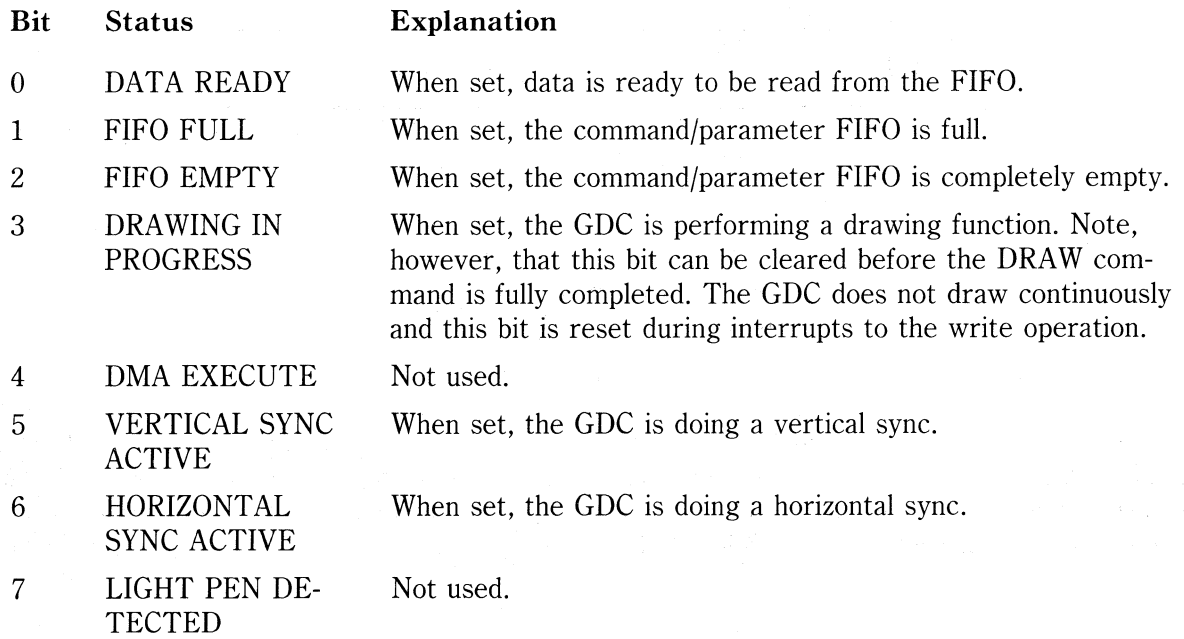

#### **FrfO Buffer**

You can both read from and write to the FIFO Buffer. The direction that the data takes through the buffer is controlled by the Rainbow system using CDC commands. CDC commands and their associated parameters are written to ports 57h and 56h respectively. The CDC stores both in the FIFO Buffer where they are picked up by the CDC command processor. The CDC uses the ninth bit in the FIFO Buffer as a flag bit to allow the command processor to distinguish between commands and parameters. Contents of the bitmap are read from the FIFO using reads from port 57h.

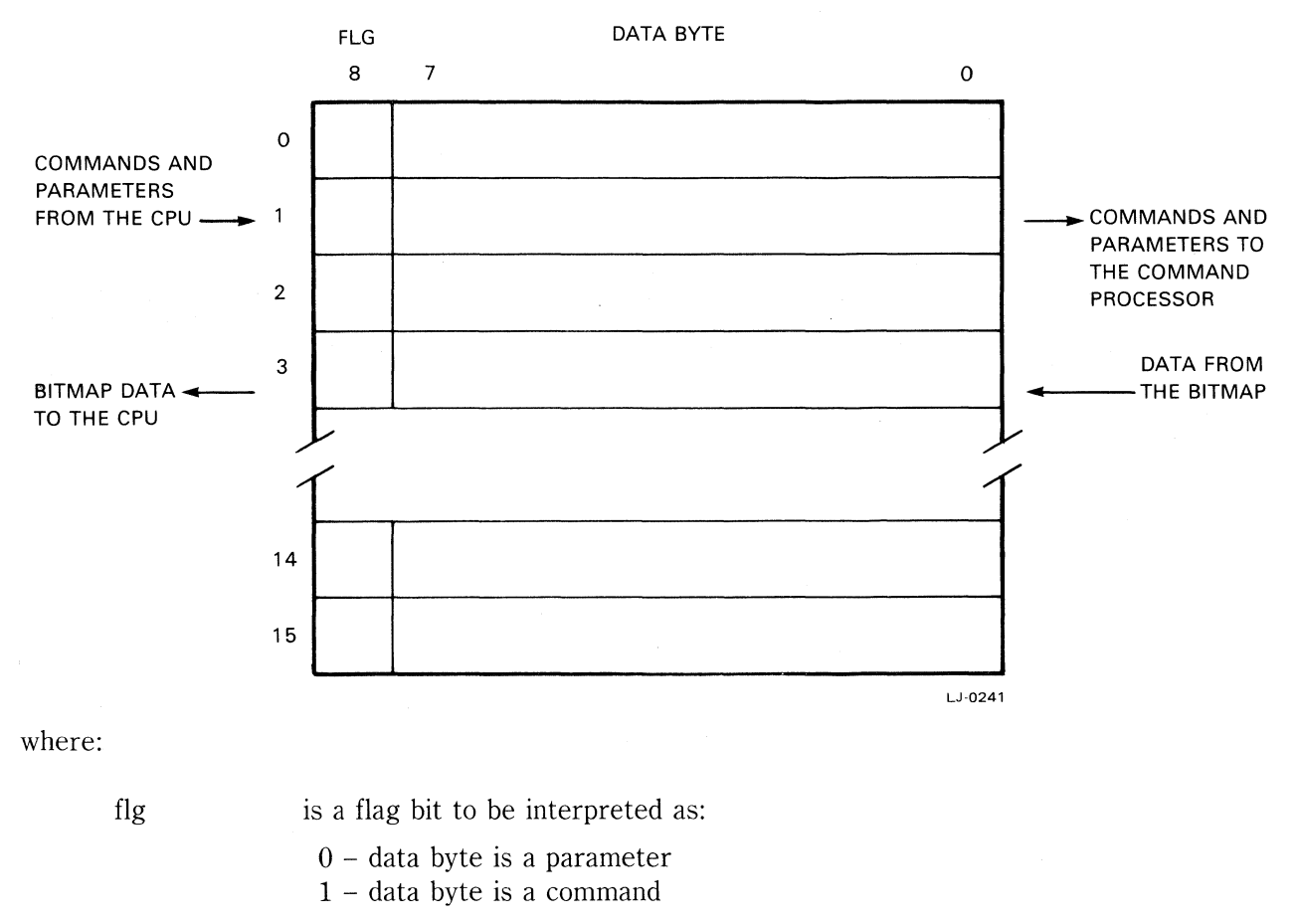

data byte is a CDC command or parameter

When you reverse the direction of flow in the FIFO Buffer, any pending data in the FIFO is lost. If a read operation is in progress and a command is written to port 56h, the unread data still in the FIFO is lost. If a write operation is in progress and a read command is processed, any unprocessed commands and parameters in the FIFO Buffer are lost.

14-2

# **15 GDC COMMANDS**

# **Introduction**

This chapter contains detailed reference information on the GDC commands and parameters supported by the Graphics Option. The commands are listed in alphabetical order within functional category as follows:

• Video Control Commands

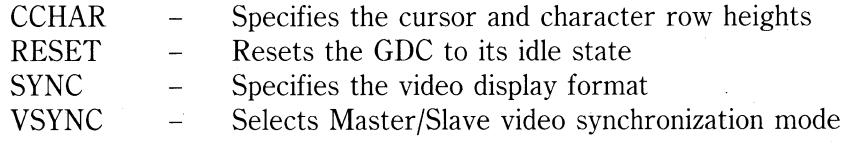

### • Display Control Commands

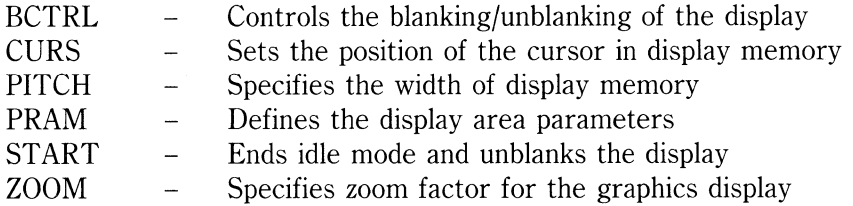

• Drawing Control Commands

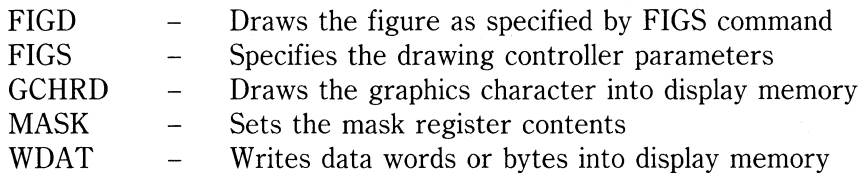

• Data Read Commands

RDAT Reads data words or bytes from display memory  $\bar{\mathcal{L}}$ 

 $\ddot{\phantom{a}}$ 

 $\bar{1}$ 

# **Video Control Commands**

# **CCHAR - Specify Cursor and Character Characteristics**

Use the CCHAR command to specify the cursor and character row heights and characteristics.

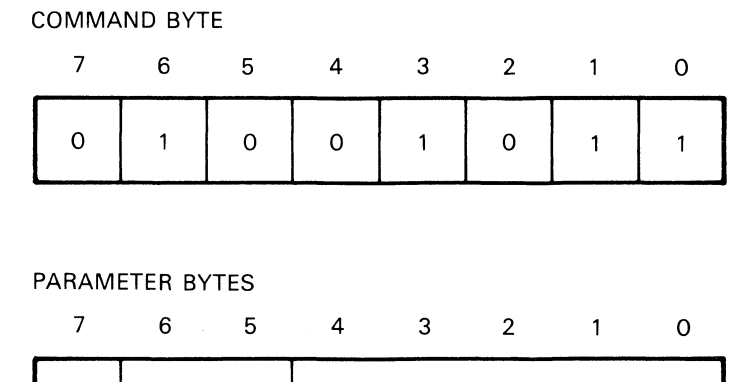

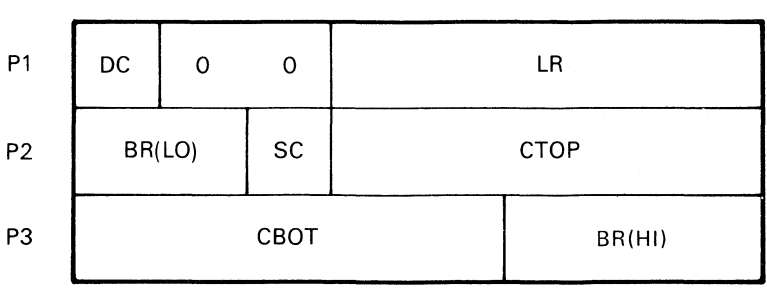

LJ-0242

where:

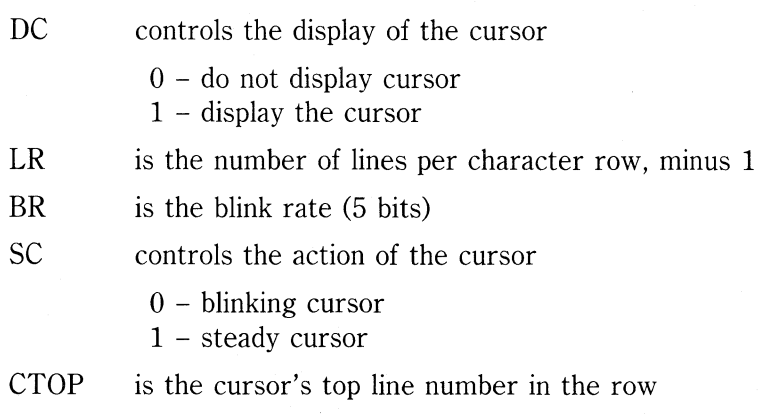

CBOT is the cursor's bottom line number in the row (CBOT must be less than LR)

15-3

#### **RESET - Reset the GDC**

Use the RESET command to reset the GDC. This command blanks the display, places the GDC in idle mode, and initializes the FIFO buffer, command processor, and the internal counters. If parameter bytes are present, they are loaded into the sync generator.

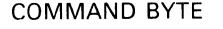

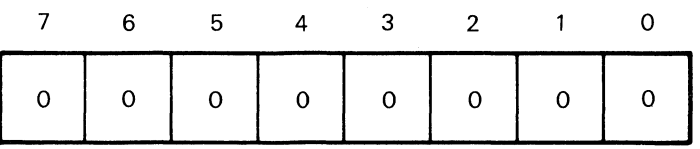

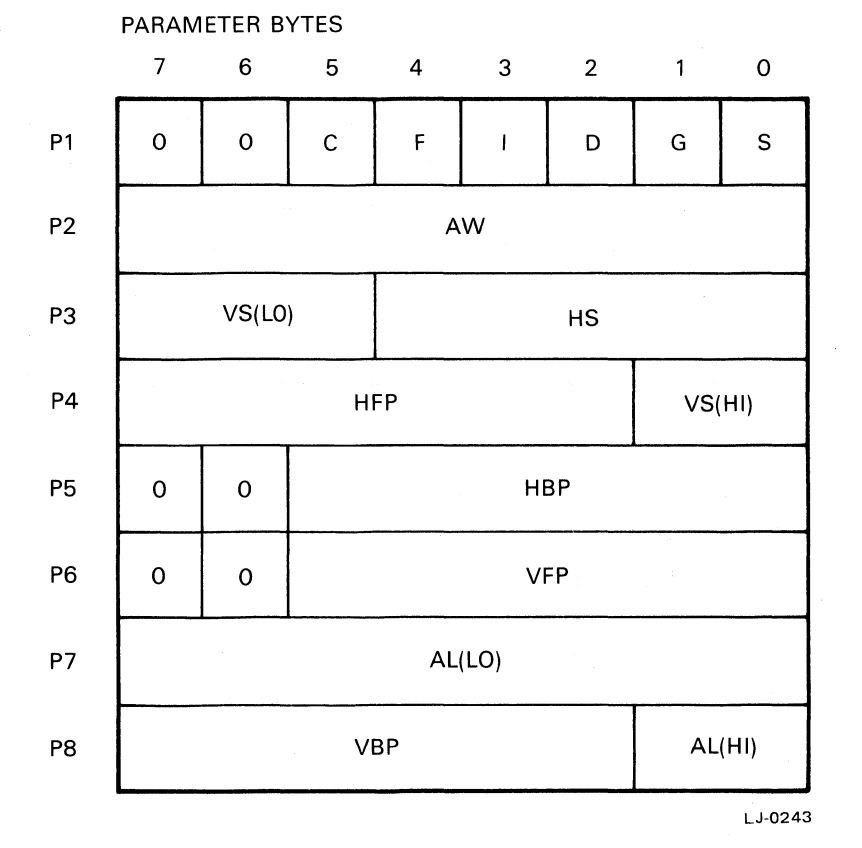

Ĵ.

where:

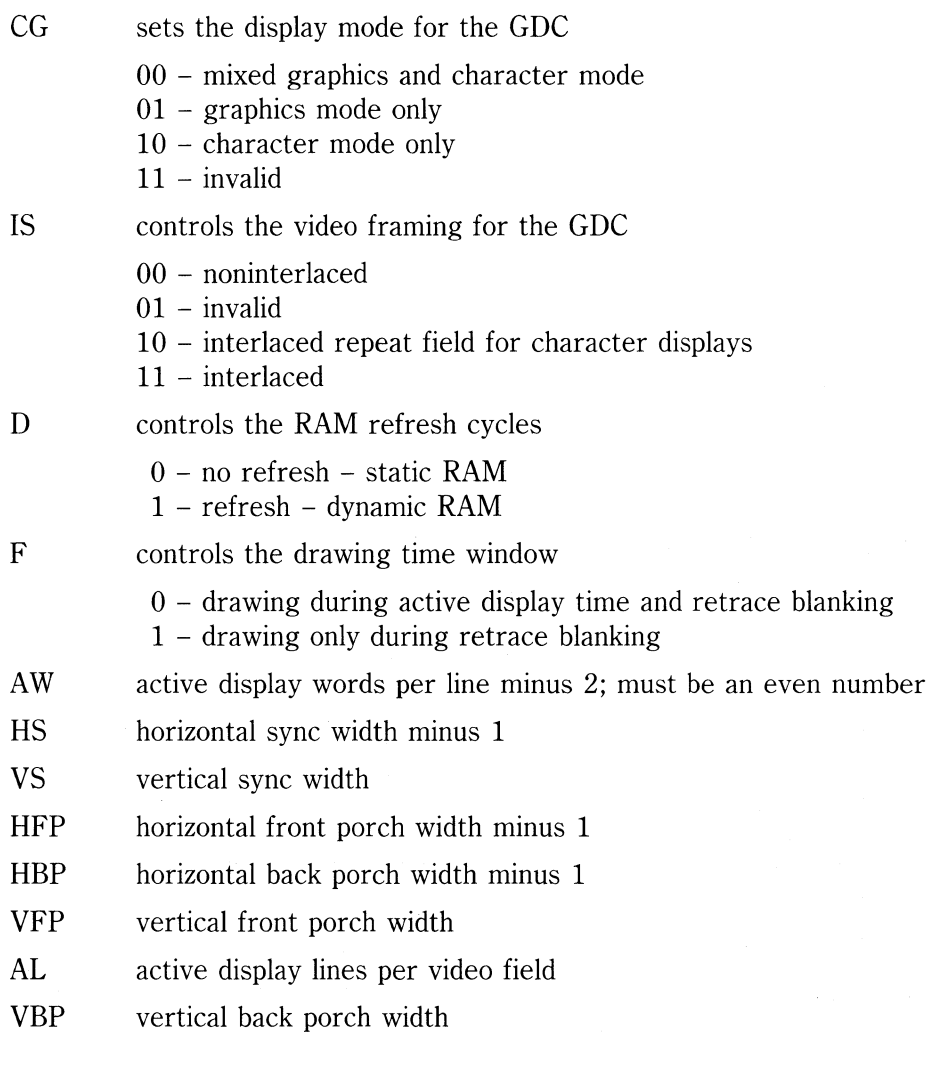

 $\sim 10^{-10}$ 

# **SYNC - Sync Format Specify**

Use the SYNC command to load parameters into the sync generator. The GDC is neither reset nor placed in idle mode.

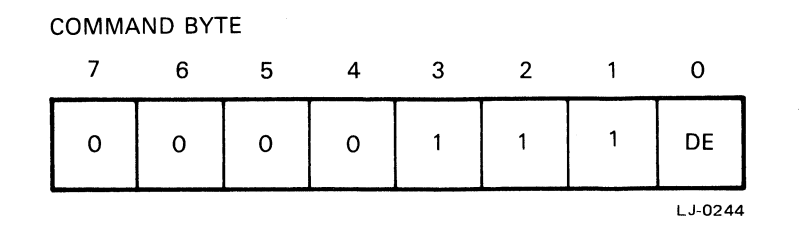

where:

DE controls the display

 $0 -$  disables (blanks) the display

 $1$  – enables the display

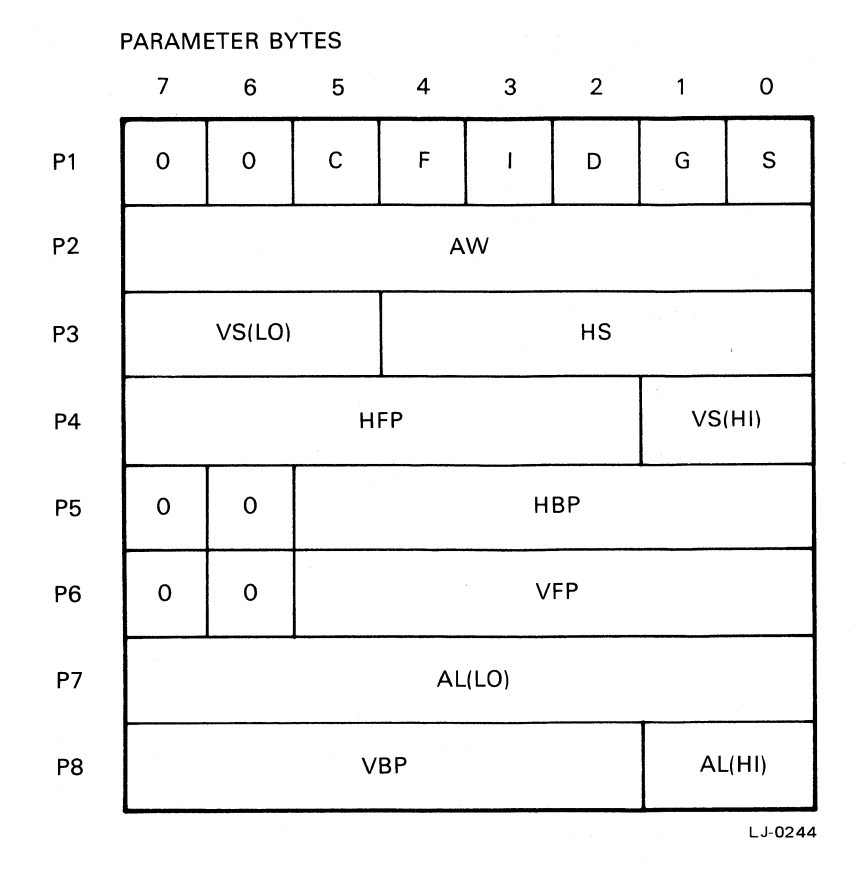

15-6

where:

 $\bar{\phantom{a}}$ 

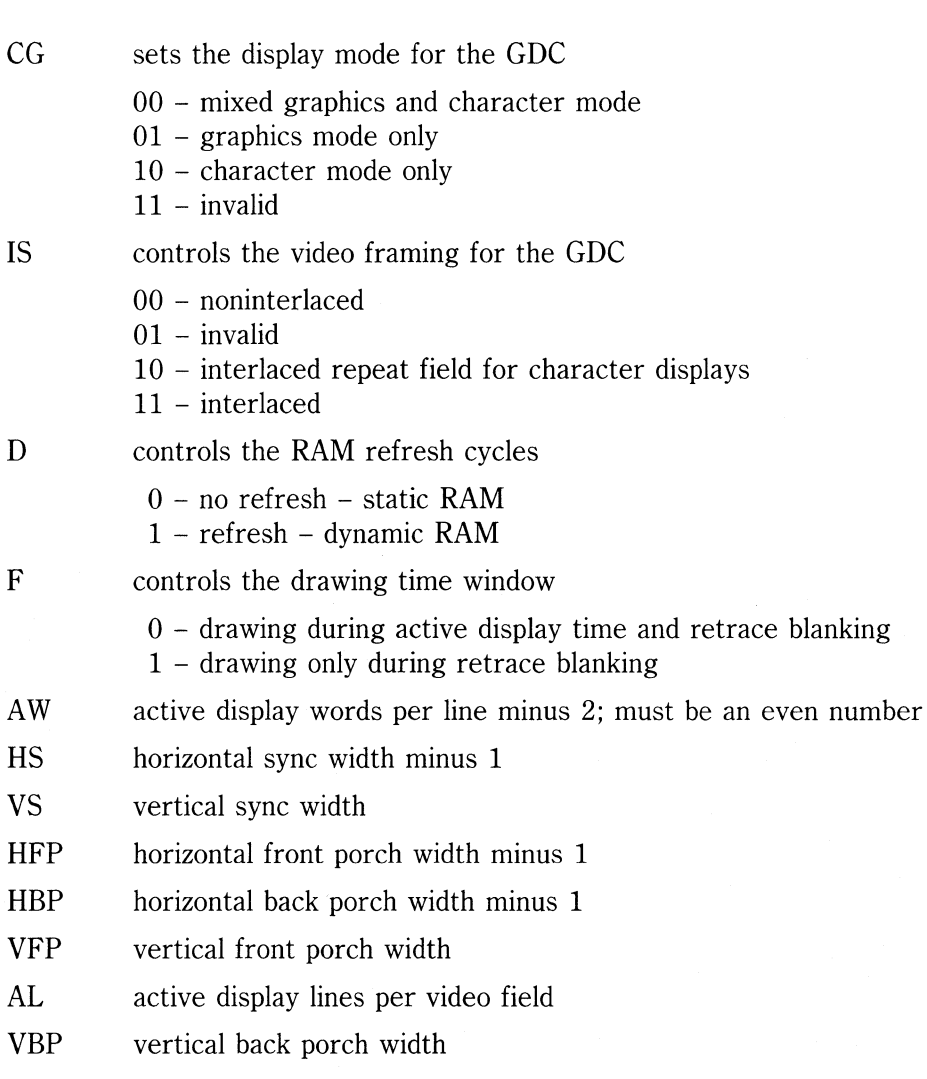

 $\ddot{\phantom{0}}$ 

#### **VSYNC - Vertical Sync Mode**

Use the VSYNC command to control the slave/master relationship whenever multiple GDC's are used to contribute to a single image.

# **COMMAND BYTE**  7 6 5 4 3 2 o 0 | 1 | 1 | 0 | 1 | 1 | 1 | M LJ-0245

where:

M sets the synchronization status of the GDC

 $0$  – slave mode (accept external vertical sync pulses)

1 - master mode (generate and output vertical sync pulses)

# **Display Control Commands**

# **BCTRL - Control Display Blanking**

Use the **BCTRL** command to specify whether the display is blanked or enabled.

#### **COMMAND BYTE**

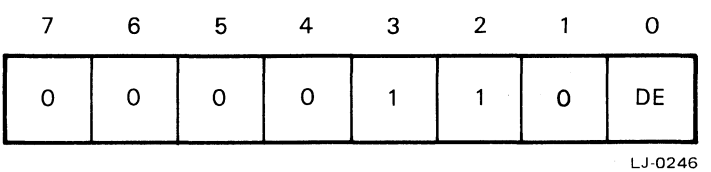

where:

DE controls the display

 $0 -$  disables (blanks) the display

1 - enables the display

#### **CURS - Specify Cursor Position**

Use the CURS command to set the position of the cursor in display memory. In character mode the cursor is displayed for the length of the word. In graphics mode the word address specifies the word that contains the starting pixel of the drawing; the dot address specifies the pixel within that word.

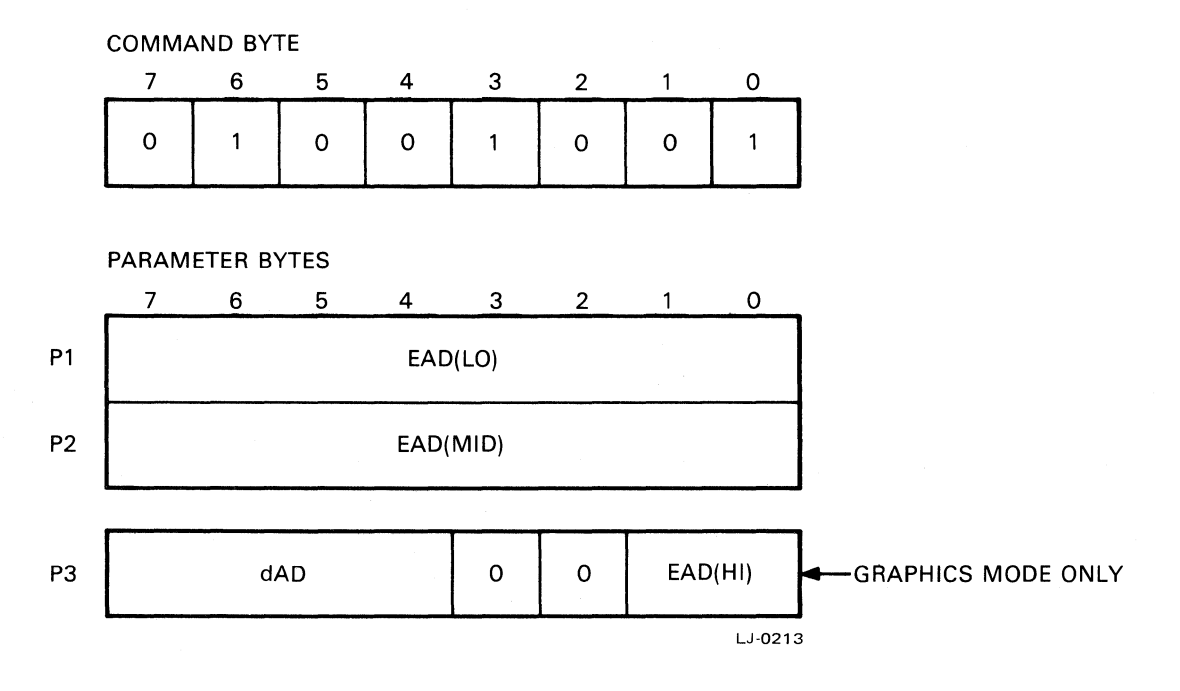

where:

EAD is the execute word address (18 bits)

dAD is the dot address within the word

### **PITCH - Specify Horizontal Pitch**

Use the PITCH command to set the width of the display memory. The drawing processor uses this value to locate the word directly above or below the current word. It is also used during display to find the start of the next line.

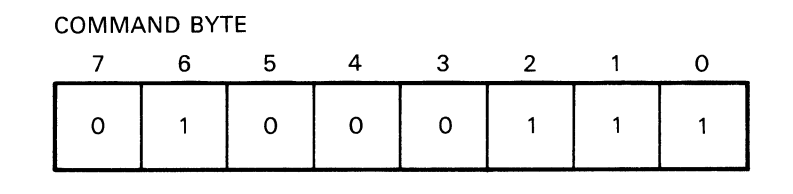

PARAMETER BYTES

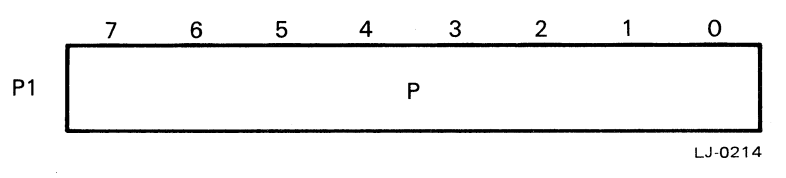

where:

P is the number of word addresses in display memory in the horizontal direction

#### **PRAM - Load the Parameter RAM**

Use the PRAM command to load up to 16 bytes of information into the parameter RAM at specified adjacent locations. There is no count of the number of parameter bytes to be loaded; the sensing of the next command byte stops the load operation. Because the Graphics Option requires that the GDC be kept in graphics mode, only parameter bytes one through four, nine, and ten are used.

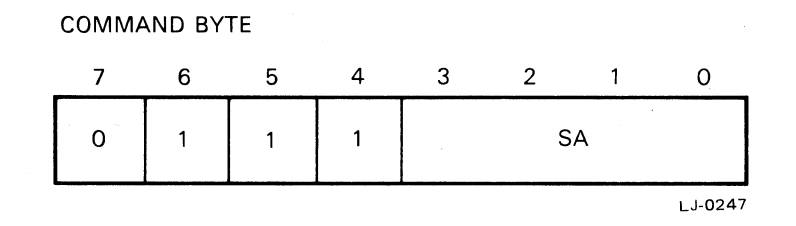

where:

SA is the start address for the load operation  $(Pn - 1)$ 

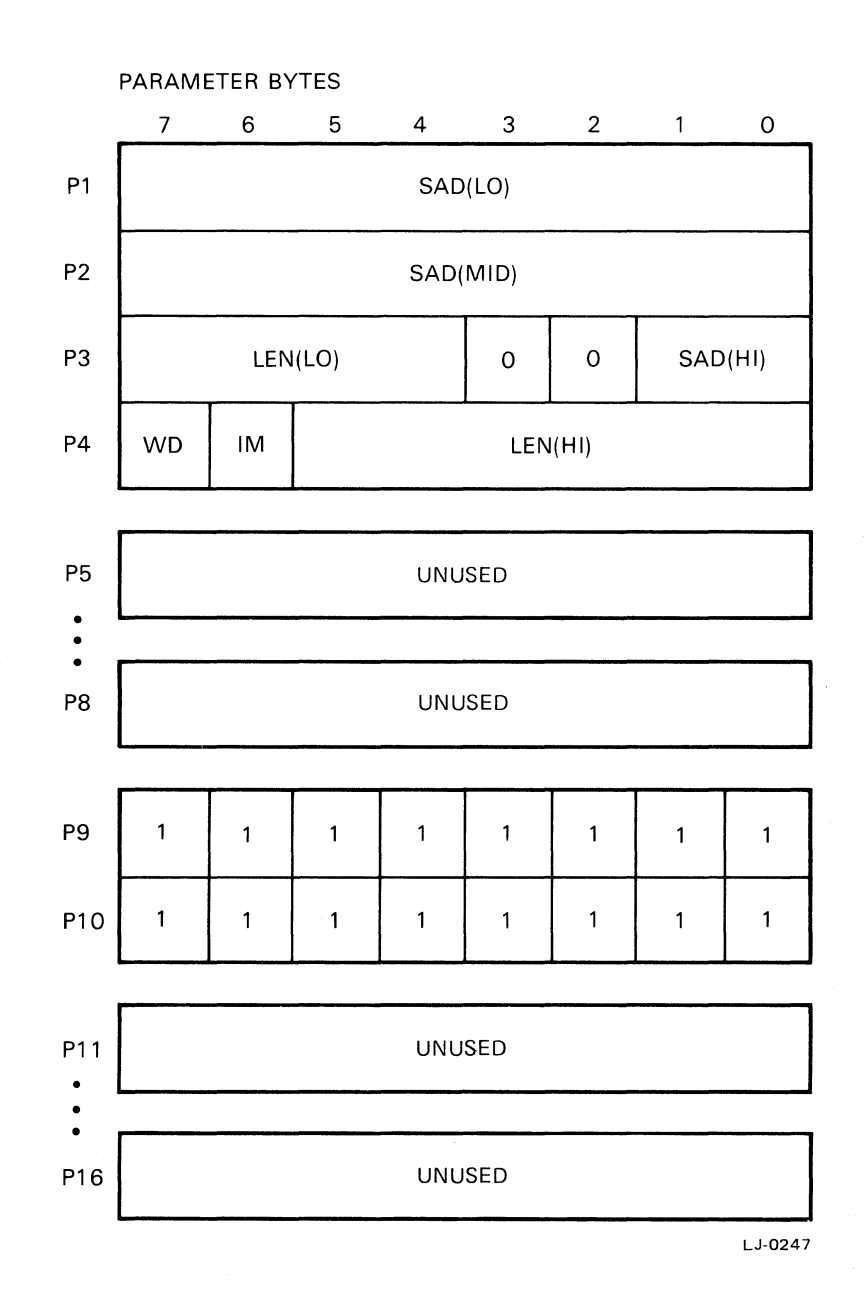

where:

- 
- SAD is the start address of the display area (18 bits)
- LEN is the number of lines in the display area (10 bits)

#### WD sets the display width

 $0$  – one word per memory cycle (16 bits)

 $1 -$  two words per memory cycle  $(8 \text{ bits})$ 

1M sets the current type of display when the CDC is in mixed graphics and character mode

Ť

 $0$  – character area

1 - image or graphics area

#### **NOTE**

When the CDC is in graphics mode, the 1M bit must be a zero.

# **START - Start Display and End Idle Mode**

Use the START command to end idle mode and enable the video display,

#### **COMMAND BYTE**  7 6 5 4 3 2 1 0  $\mathbf{1}$  $\mathsf{o}\xspace$  $\overline{1}$  $\mathsf{o}$  $\overline{1}$  $\mathbf{1}$  $\mathbf 0$  $\mathbf{1}$ LJ-0248

## **ZOOM - Specify the Zoom Factor**

Use the ZOOM command to set up a magnification factor of 1 through 16 (using codes 0 through 15) for the display and for graphics character writing.

# COMMAND BYTE 7 6 5 4 3 2 o 0 1 0 0 0 1 1 0

#### PARAMETER BYTES

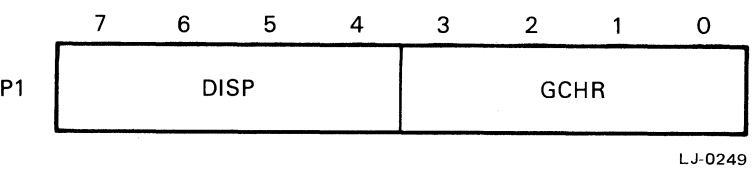

where:

DISP is the zoom factor (minus one) for the display

GCHR is the zoom factor (minus one) for graphics character writing and area fills

# **Drawing Control Commands**

# **FIGD - Start Figure Drawing**

Use the FIGD command to start drawing the figure specified with the FIGS command. This command causes the GDC to:

- load the parameters from the parameter RAM into the drawing controller, and
- start the drawing process at the pixel pointed to by the cursor: Execute Word Address (EAD) and Dot Address within the word (dAD)

COMMAND BYTE

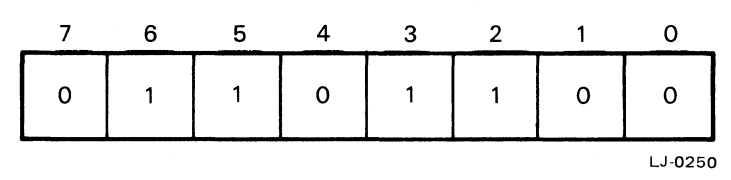

# **FIGS - Specify Figure Drawing Parameters**

Use the FIGS command to supply the drawing controller with the necessary figure type, direction, and drawing parameters needed to draw figures into display memory.

#### COMMAND BYTE

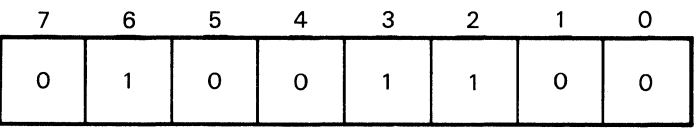

ť

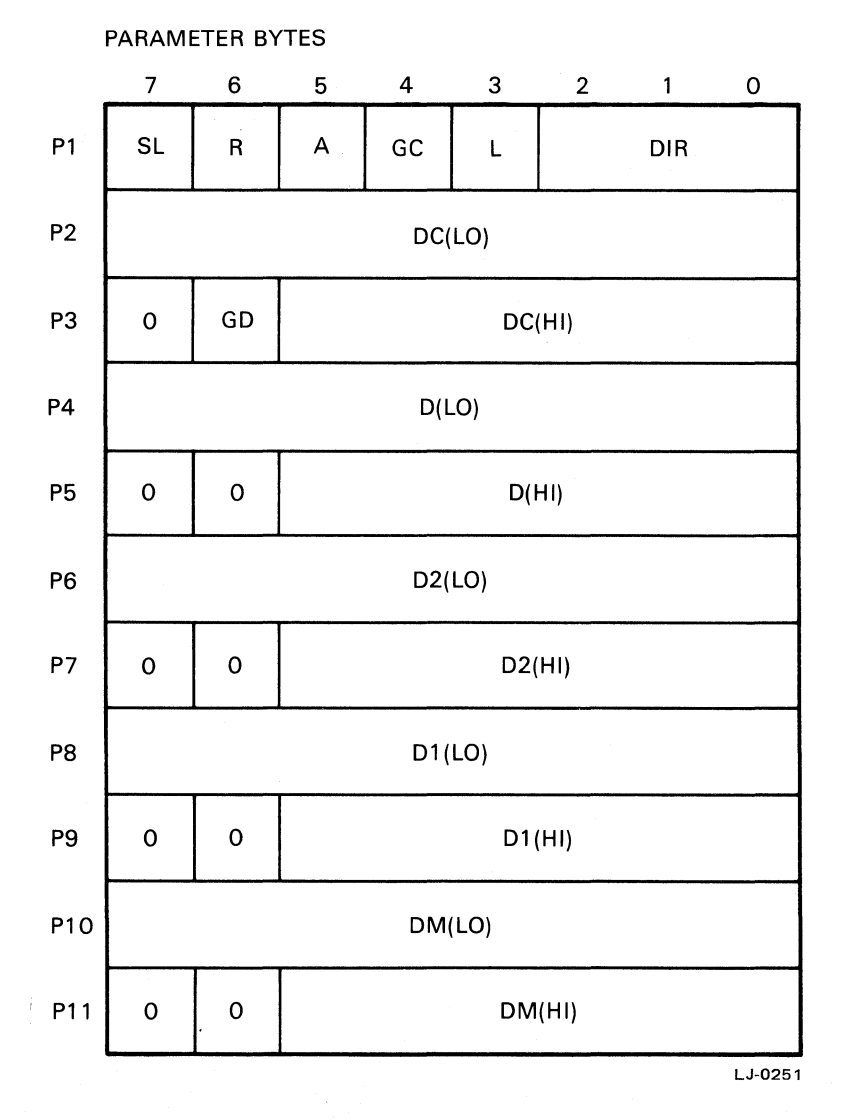

15-18

where:

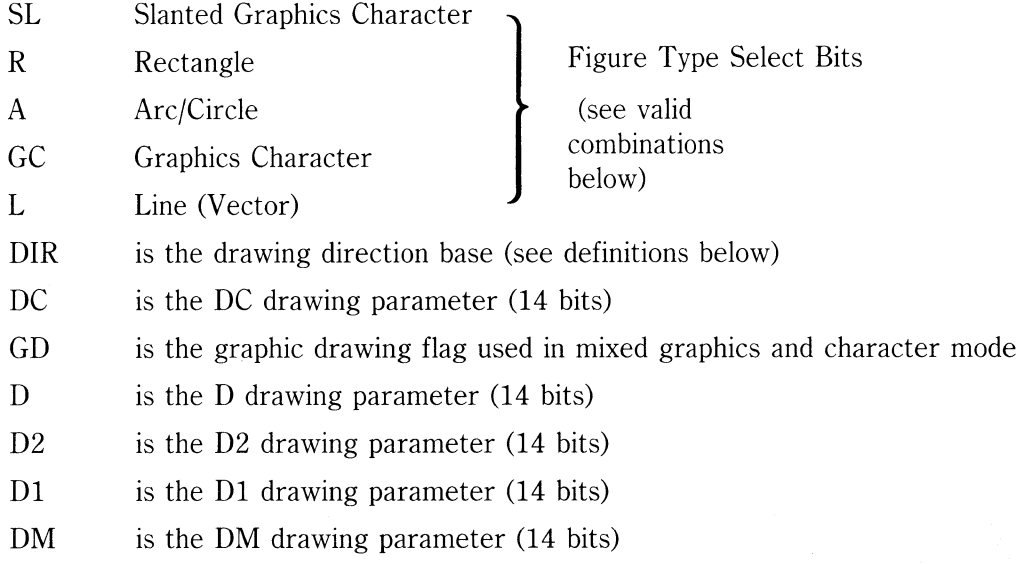

#### FIGURE TYPE SELECT BITS (VALID COMBINATIONS)

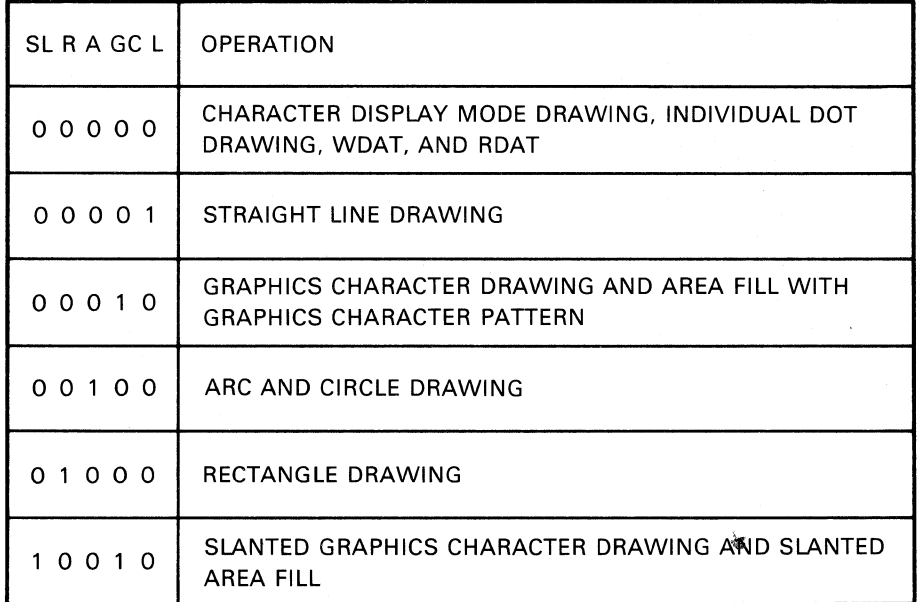

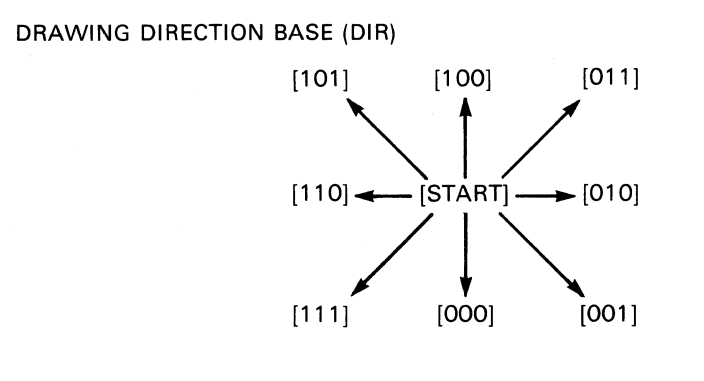

LJ-0252

 $\langle$ 

 $\tilde{\gamma}$  .

 $\mathcal{L}$ 

## **GCHRD - Start Graphics Character Draw and Area Fill**

Use the GCHRD command to initiate the drawing of the graphics character or area fill pattern that is stored in the Parameter RAM. The drawing is further controlled by the parameters loaded by the FIGS command. Drawing begins at the address in display memory pointed to by the Execute Address (EAD) and Dot Address (dAD) values.

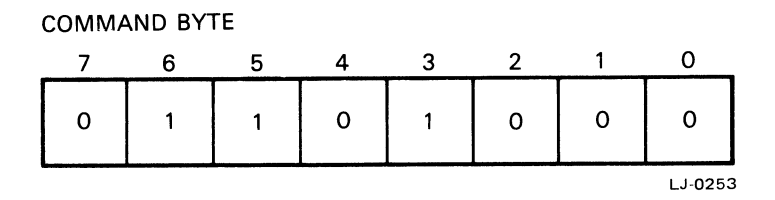

#### **MASK - Load the Mask Register**

Use the MASK command to set the value of the 16-bit Mask Register that controls which bits of a word can be modified during a Read/Modify/Write (RMW) cycle.

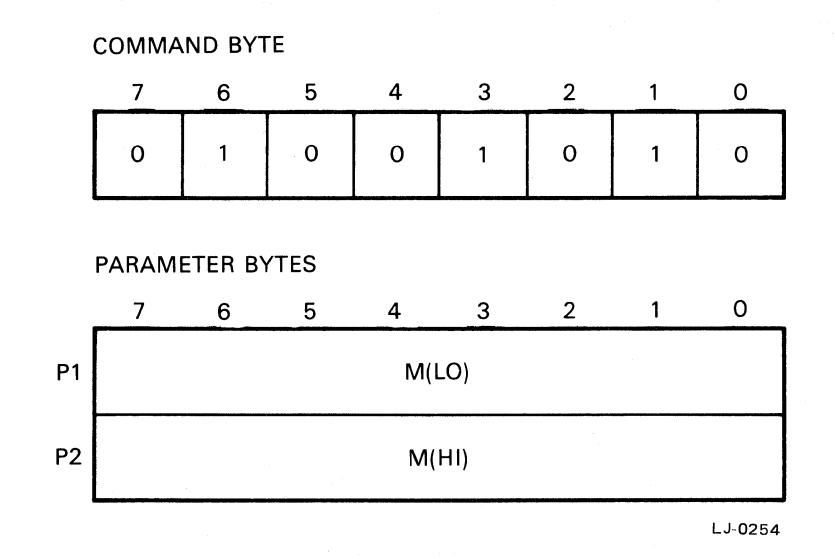

where:

M is the bit configuration to be loaded into the Mask Register (16 bits). Each bit in the Mask Registercontrols the writing of the corresponding bit in the word being processed as follows:

 $0 -$  disable writing

 $1$  – enable writing

#### **WDAT - Write Data Into Display Memory**

Use the WDAT command to perform RMW cycles into display memory starting at the location pointed to by the cursor Execute Word Address (EAD). Precede this command with a FIGS command to supply the writing direction (DIR) and the number of transfers (DC).

#### COMMAND BYTE

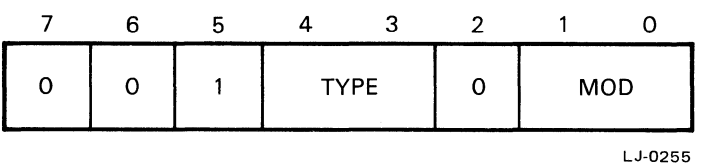

where:

TYPE is the type of transfer

00 - word transfer (first low then high byte)

 $01$  - invalid

- $10 -$  byte transfer (low byte of the word only)
- 11 byte transfer (high byte of the word only)
- MOD is the RMW memory logical operation
	- 00 REPLACE with Pattern
	- 01 COMPLEMENT
	- 10 RESET to Zero
	- 11 SET to One

PARAMETER BYTES

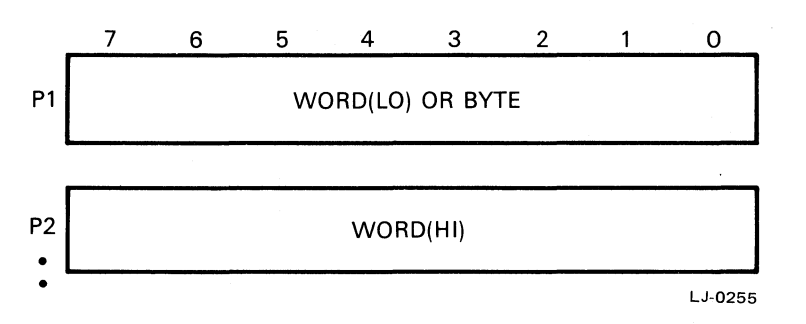

where:

WORD is a 16-bit data value

BYTE is an 8-bit data value

### **Data Read Commands**

#### **RDAT - Read Data From Display Memory**

Use the RDAT command to read data from display memory and pass it through the FIFO buffer and microprocessor interface to the host system. Use the CURS command to set the starting address and the FIGS command to supply the direction (DIR) and the number of transfers(DC). The type of transfer is coded in the command itself.

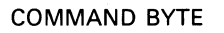

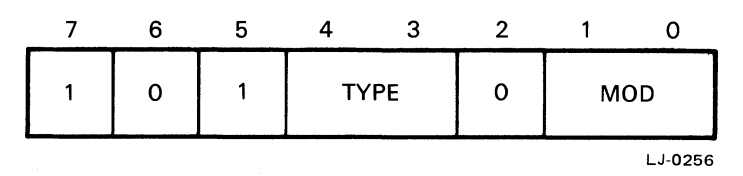

where:

TYPE is the type of transfer

 $00 -$  word transfer (first low then high byte)

 $01 -$  invalid

 $10 -$  byte transfer (low byte of the word only)

11 - byte transfer (high byte of the word only)

MOD is the RMW memory logical operation

- 00 REPLACE with Pattern
- 01 COMPLEMENT
- 10 RESET to Zero
- 11 SET to One

#### **NOTE**

The MOD field should be set to 00 if no modification to the video buffer is desired.

15-24
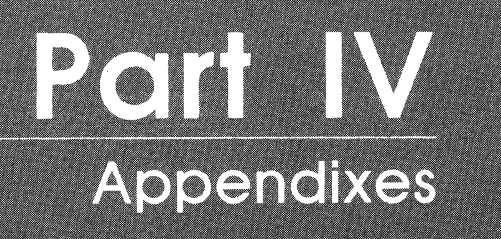

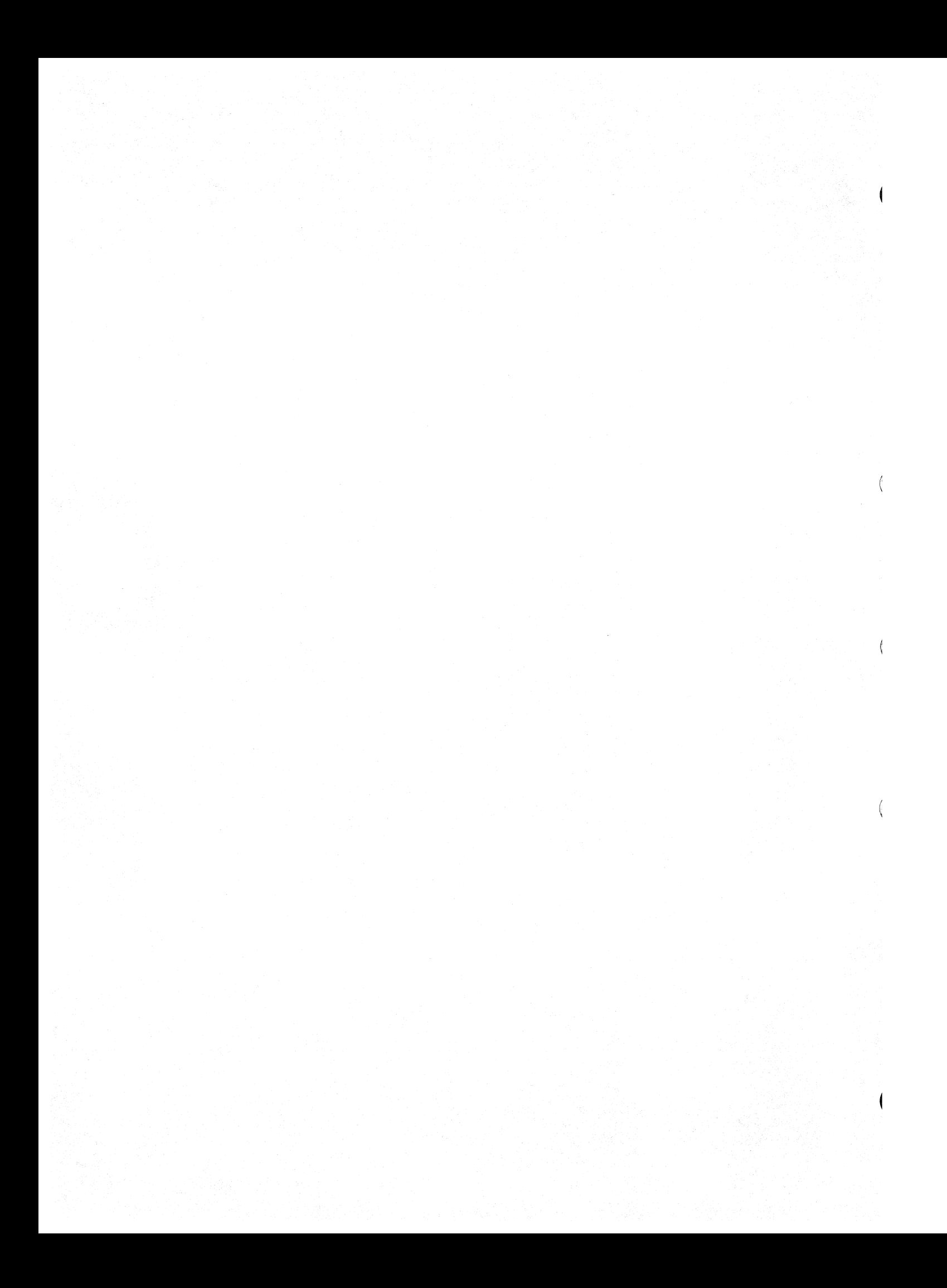

# **Contents**

# **PART IV**

# **Appendix A. Option Specification Summary A-1**

Physical Specifications A-1 Environmental Specifications A-1 Temperature A-1 Humidity A-l Altitude A-2 Power Requirements A-2 Standards and Regulations A-2 Part and Kit Numbers A-3

Appendix B. Rainbow Graphics Option  $\rightarrow$  Block Diagram B-1

**Appendix C. Getting Help C-1** 

 $\mathcal{A}^{\mathcal{C}}$ 

# A

# **Option Specification Summary**

# **Physical Specifications**

The Graphics Option Video Subsystem is a 5.7"  $\times$  10.0", high density, four-layer PCB with one 40pin female connector located on side 1. This connector plugs into a shrouded male connector located on the system module. The option module is also supported by two standoffs.

# **Environmental Specifications**

#### **Temperature**

- Operating ambient temperature range is 10 to 40 degrees C.
- Storage temperature is -40 to 70 degrees C.

#### **Humidity**

- 10% to 90% non-condensing
- Maximum wet bulb, 28 degrees C.
- Minimum dew point, 2 degrees C.

#### **Altitude**

- Derate maximum operating temperature 1 degree per 1,000 feet elevation
- Operating limit: 22.2 in. Hg. (8,000 ft.)
- Storage limit: 8.9 in Hg. (30,000 ft.)

## **Power Requirements**

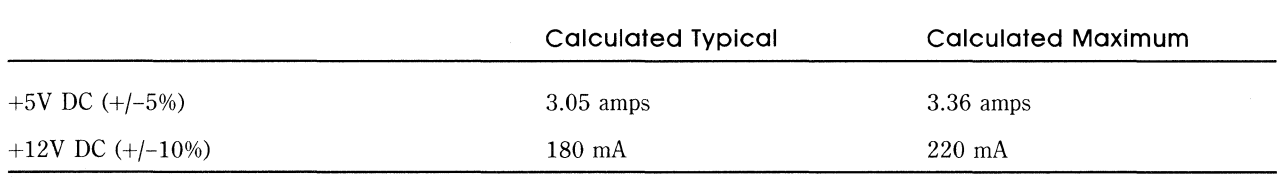

# **Standards and Regulations**

The Graphics Option module complies with the following standards and recommendations:

- DEC Standard 119 Digital Product Safety (covers UL 478, UL 114, CSA 22.2 No. 154, VDE 0806, and IEC 380)
- IEC 485 Safety of Data Processing Equipment
- EIA RS170 Electrical Performance Standards Monochrome Television Studio Facilities
- CCITT Recommendation V.24 List of Definitions for Interchange Circuit Between Data Terminal Equipment and Data Circuit Terminating Equipment
- CCITT Recommendation V.28 Electrical Characteristics for Unbalanced Double-Current Interchange Circuits

# **Part and Kit Numbers**

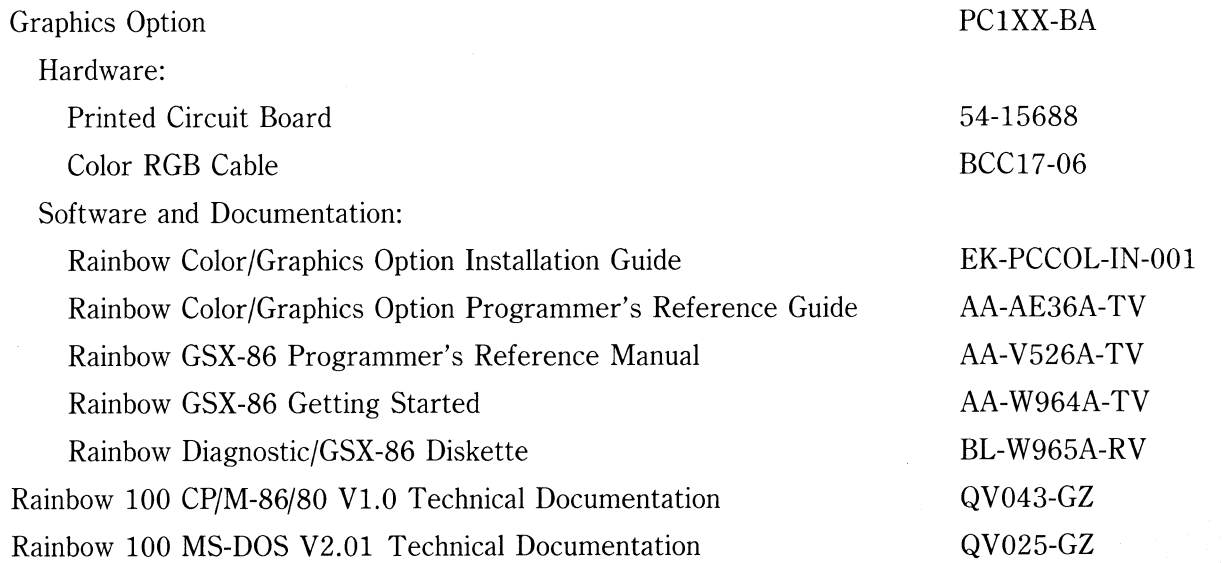

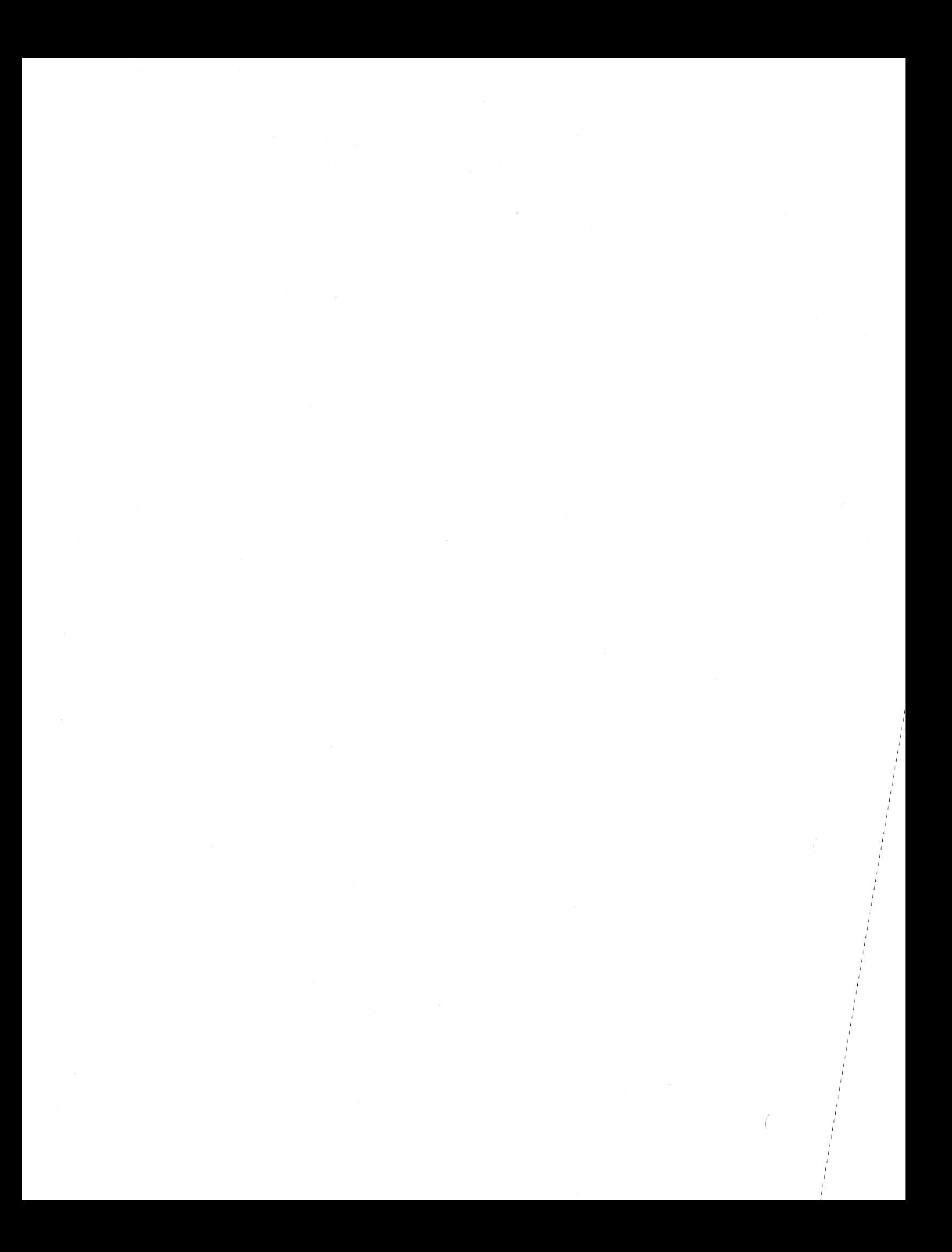

# B

**Rainbow Graphics Option - Block Diagram** 

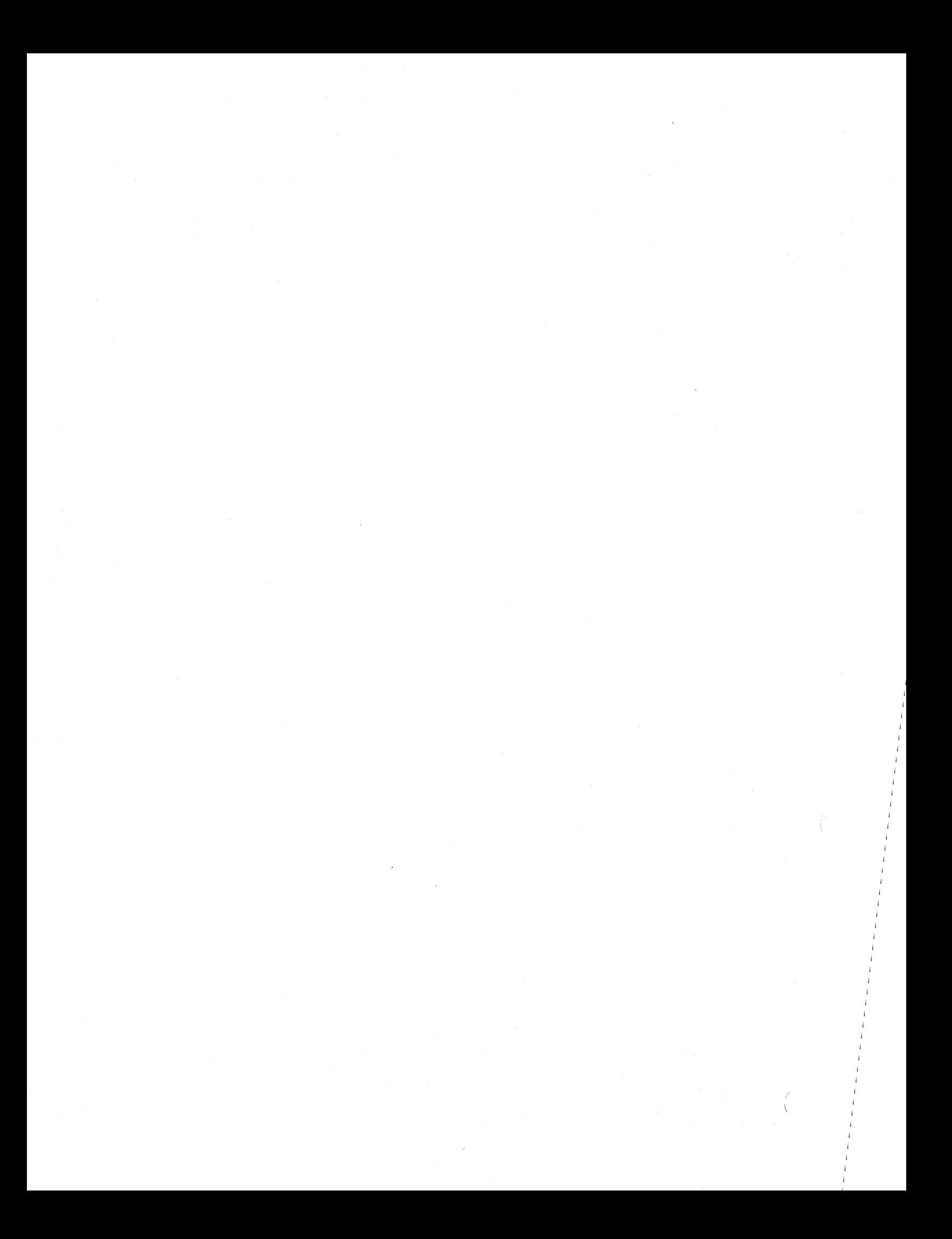

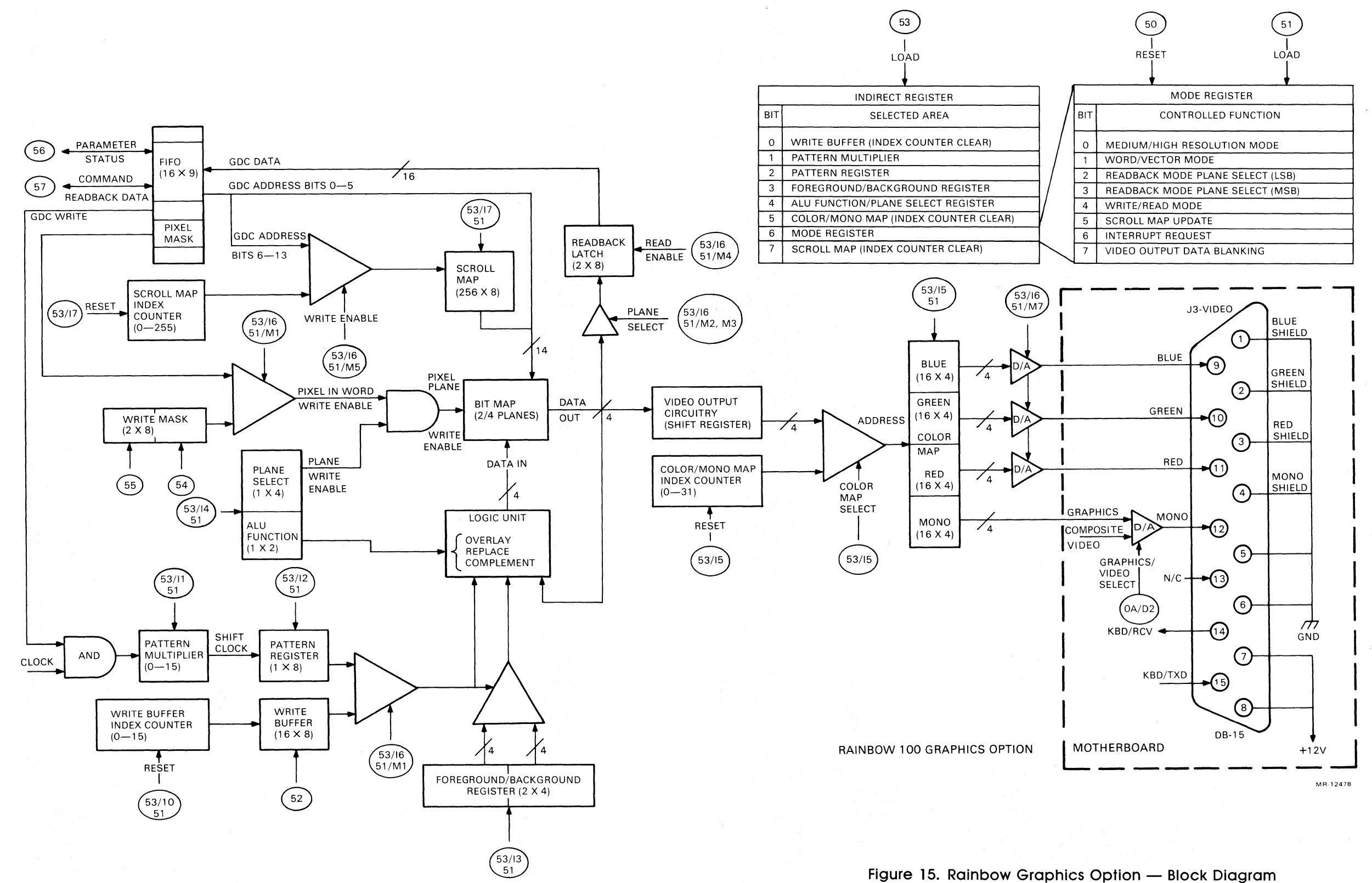

Parties.

# c **Getting Help**

## **Help Line Phone Numbers**

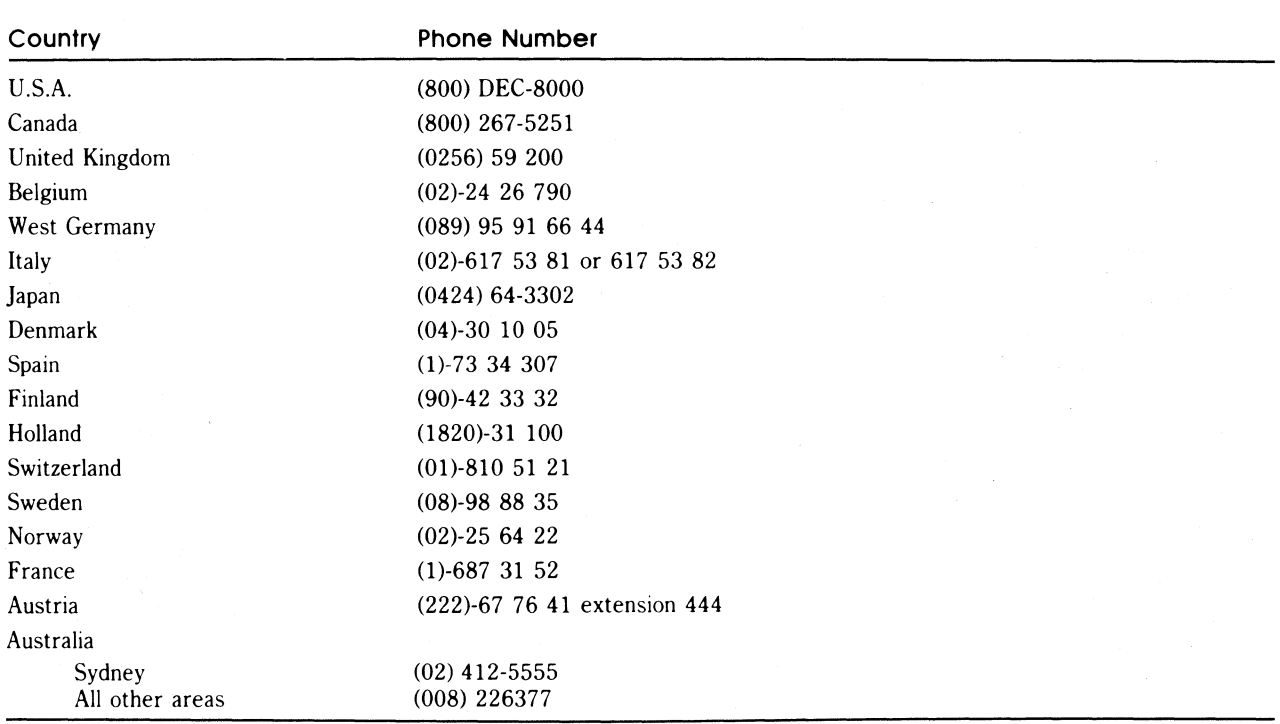

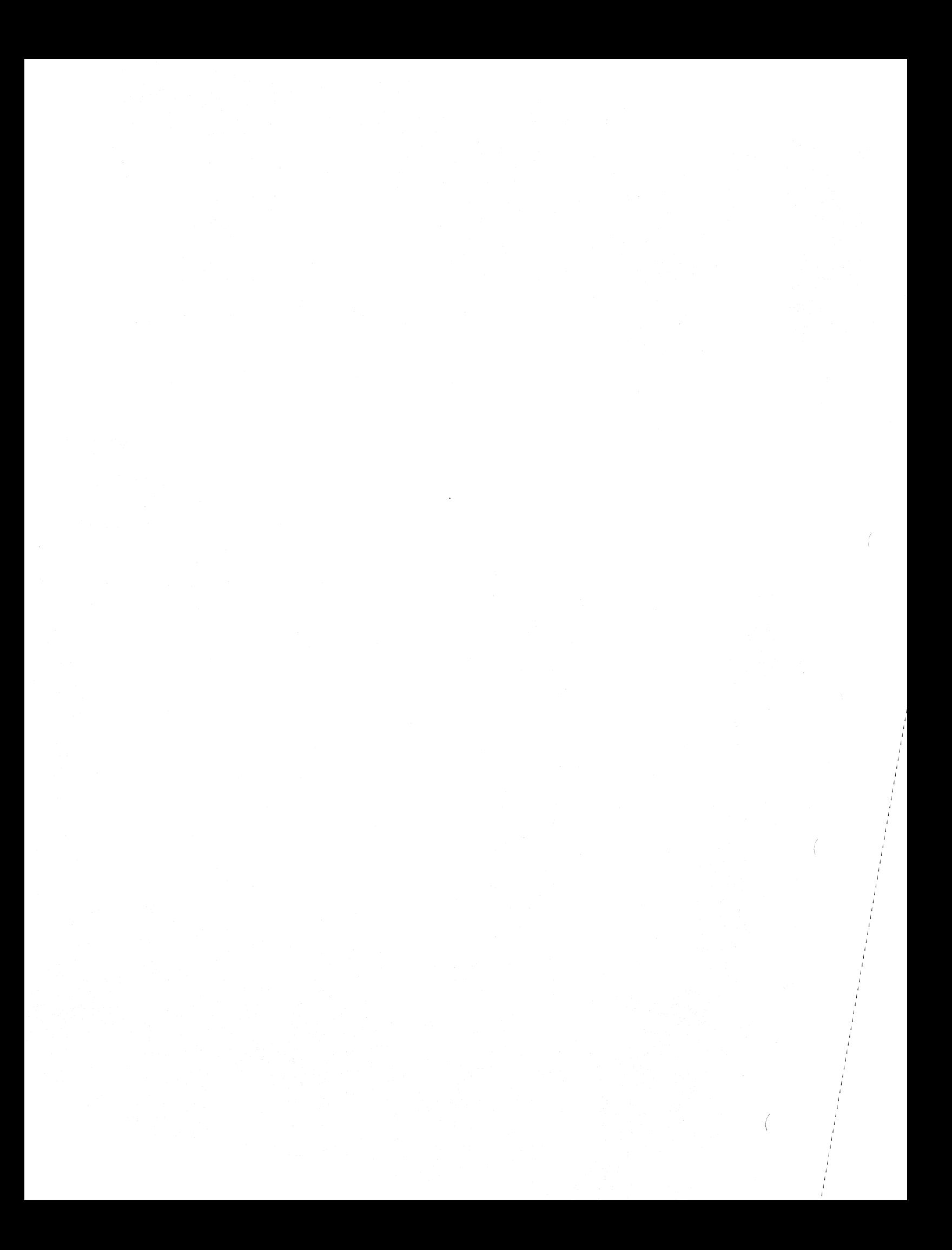

# **Index**

#### A

Address conversion from pixel coordinates 3-5 Address logic 3-2 Altitude specifications 1-2 ALU functions COMPLEMENT 4-8, 4-18 OVERLAY 4-9,4-19 REPLACE 4-8, 4-18 ALU/PS Register 4-8, 6-1 bit definitions 13-9 load data 13-9 select 13-9 Arithmetic Logic Unit 4-8

#### B

Background Register 4-6 BCTRL command 15-9 Bit definitions ALU/PS Register 13-9 BCTRL command 15-9 CCHAR command 15-3 CURS command 15-10 FIFO Buffer 14-2 FIGS command 15-18

Foreground/Background Register 13-8 GDC Status Register 14-1 Indirect addressing 4-2 Indirect Register 13-3 MASK command 15-22 Mode Register 13-11 PITCH command 15-11 PRAM command 15-12 RDAT command 15-24 RESET command 15-4 Status Register 14-1 SYNC command 15-6 VSYNC command 15-8 WDAT command 15-23 Write Mask Registers 13-5 ZOOM command 15-16 Bitmap 1-2 data 3-6 line address 13-12 modifications 12-3 organization 3-5 reading from 10-1 refreshing 12-1 Bitmap planes high resolution 3-6 medium resolution 3-6

# $\mathsf{C}$

CCHAR command 15-3 initial value 5-8 Character characteristics 15-3 Characteristics of character 15-3 cursor 15-3 Circle display a 8-9 Clear index counter Color Map 13-10 Scroll Map 13-12 Write Buffer 13-4 Clock interrupt parameters 12-2 types 12-2 vector addresses 12-2 Clock interrupts 12-2 Clocks Graphics Option 12-2 motherboard 12-2 Color intensities 4-9 available 1-1 conversion to drive voltages 4-13 displayed 1-1 Color Map 3-6, 4-9 high resolution  $4-11$ load data 13-10 loading  $4-12$ medium resolution 4-10 select 13-10 Color monitor 2-3 Components hardware 1-1 Configuration Color Map 4-9 Configurations color monitor 2-3 dual monitors 2-4 monochrome monitor 2-2 Control display blanking 15-9 Control graphics output 5-24 Control multiple GDCs 15-8 Conversion color intensities to drive voltages 4-13

Conversion table color intensities to drive voltages  $4 - 13$ CURS command 15-10 Cursor characteristics 15-3 positioning 15-10

## D

Data flow in FIFO Buffer 14-2 Data logic 3-2 Data path color monitor 2-3 dual monitors 2-4 monochrome monitor 2-2 Data patterns 3-2 Data read commands 15-2 Digital-to-analog converters 4-13 Disable individual bits 4-4 plane writes 4-8 Display a circle 8-9 a pixel 8-4 a vector 8-5 Display blanking 15-9 Display control commands 15-1 Display logic 3-6 Display memory 1-2, 3-2 GDC access to 3-3 organization 3-5 Display planes 1-2 Displaying data from memory 7-1 Drawing control commands 15-2 Dual monitors 2-4

### E

Enable individual bits 4-4 plane writes 4-8 End idle mode 15-15 Environmental specifications 1-1 Examples CCP/M version test 5-5 CP/M version test 5-2 disable monitor output 5-25

display a circle 8-9 display a pixel 8-4 display a vector 8-6 display data from memory 7-1 enable monitor output 5-24 horizontal scrolling 11-4 initialize Graphics Option 5-9 load Color Map 5-26 loading ALU/PS Register  $6-1$ loading Foreground/Background Register 6-2 loading Pattern Multiplier 8-3 loading Pattern Register 8-1 modify color data 5-26 MS-DOS version test 5-3 no-op word write 10-5 option present test 5-1 read entire bitmap 10-2 set area to a color 7-4 vertical scrolling 11-2 write a text string 9-38 writing byte-aligned character 9-1

#### F

FIFO Buffer 3-9, 14-2 bit definitions 14-2 data flow 14-2 flag bit 3-9 read mode 3-9 write mode 3-9 FIGD command 15-17 FIGS command 15-18 Figure drawing parameters 15-18 Foreground Register 4-6 Foreground/Background Register 4-6, 6-2 bit definitions 13-8 load data 13-8 select 13-8 Full-screen scrolling 4-16

# G

GCHRD command 15-21 GDC 1-1 command processor 14-2 in native mode 12-3 initialize 5-7 GDC access to bitmap 3-7 GDC addresses 3-5 GDC buffers reference data 14-1 GDC command bytes 3-9 GDC command logic 3-9 GDC commands 15-1 BCTRL 15-9 CCHAR 15-3 CURS 15-10 FIGD 15-17 FIGS 15-18 GCHRD 15-21 in FIFO Buffer 14-2 MASK 15-22 PITCH 15-11 PRAM 15-12 RDAT 15-24 RESET 12-2, 15-4 START 15-15 SYNC 15-6 VSYNC 15-8 WDAT 15-23 ZOOM 15-16 GDC functions 1-2 GDC line address 13-12 GDC Mask Register 15-22 GDC parameter bytes 3-9 GDC parameters in FIFO Buffer 14-2 GDC registers reference data 14-1 GDC reset 5-6, 12-2 parameters 5-6 GDC Status Register bit definitions 14-1 Graphics Display Controller 1-1 Graphics Option 1-1 I/O ports 13-1 in vector mode 12-3 in word mode 12-3 initialize 5-8 regulations 1-2 reset 12-2 standards 1-2 Graphics option reference data 13-1 Graphics output control of 5-24

#### H

Hardware components 1-1 High resolution 1-3 refresh 12-1 Horizontal Back Porch 3-7 Horizontal Front Porch 3-7 Horizontal pitch 15-11 Horizontal retrace 3-7 Horizontal scrolling 11-4 Humidity specifications 1-1

#### L

I/O ports 4-1, 13-1 Index counter Write Buffer 4-2 Indirect addressing 4-2 bit definitions 4-2 Indirect Register 4-2 bit definitions 13-3 load data 13-3 Initial values CCHAR command 5-8 PITCH command 5-8 PRAM command 5-8 ZOOM command 5-7 Initialize GDC 5-7 Graphics Option 5-8 Intensity values conversion to drive voltages 4-13 Interrupt control 4-15, 4-19

# L

Line address bitmap 13-12 GDC 13-12 Load ALU/PS Register 6-1 Foreground/Background Register 6-2 Pattern Multiplier 8-3 Pattern Register 8-1 Load data ALU/PS Register 13-9 Color Map 13-10 Foreground/Background Register 13-8 Indirect Register 13-3 Mode Register 13-11 Pattern Multiplier 13-7 Pattern Register 13-6 Scroll Map 13-12 Write Buffer 13-4 Write Mask Registers 13-5 Load GDC Mask Register 15-22 Load parameter RAM 15-12 Loading Color Map 4-12, 5-25 Scroll Map 4-17 Write Buffer 4-3 Write Mask Registers 4-4

#### M

Magnification factor 15-16 MASK command 15-22 Medium resolution 1-3 refresh 12-1 Mode readback 1-3 scroll 1-3 vector 1-3, 3-2 word 1-3, 3-2 Mode Register 4-15, 4-19 bit definitions 13-11 load data 13-11 select 13-11 Model A motherboard 1-1 Model B motherboard 1-1 Modify color data 5-26 Monitor configurations 2-1 Monochrome monitor 2-2

Motherboard Model A 1-1 Model B 1-1 Multiple GDCs 15-8

### o

Operating mode 4-15, 4-19 Operational requirements 12-3 **Option** components 4-1 kit numbers 1-3 part numbers 1-3 Option specifications altitude 1-2 environmental 1-1 humidity 1-1 physical 1-1 power requirements 1-2 temperature 1-1 Organization bitmap 3-5 Overview 1-1

#### p

Parameter RAM 15-12 Parameters clock interrupt 12-2 Pattern Generator 4-5, 8-1 schematic 4-5 shift frequency 4-6 Pattern Multiplier 4-5 load data 13-7 loading 8-3 select 13-7 Pattern Register 4-5, 8-1 load data 13-6 loading 8-1 select 13-6 Persistence of screen data 11-4 Physical specifications 1-1 PITCH command 15-11 initial value 5-8

Pixel address 3-5 display a 8-4 Plane select function 4-8 Power requirement specifications 1-2 PRAM command 15-12 initial value 5-8 Programming the Scroll Map 11-1

### R

RDAT command 15-24 Read from display memory 15-24 Read operation 10-1 Readback mode 1-3,4-15,4-19 Reading entire bitmap 10-1 precaution 10-5 Reference data GDC buffers 14-1 GDC registers 14-1 graphics option buffers 13-1 graphics option maps 13-1 graphics option registers 13-1 Refreshing bitmap 12-1 in high resolution 12-1 in medium resolution 12-1 Registers ALU/PS 4-8 Foreground/Background 4-6 Indirect 4-2 Mode 4-15, 4-19 Pattern 4-5 Write Mask 4-4 Requirements operational 12-3 Reset GDC 12-2 Graphics Option 12-2 RESET command 12-2, 15-4 Reset GDC 5-6 Reset the GDC 15-4 Resolution high 1-3 medium 1-3 Resolution mode 4-15, 4-19

# s

Scan line definition 3-5 Screen control parameters 3-7 Screen data persistence 11-4 Screen logic 3-7 Scroll Map 3-5, 4-16 load data 13-12 loading  $4-17$ operations 11-1 programming 11-1 select 13-12 shadow image 4-17 Scroll Map control 4-15, 4-19 Scroll mode 1-3 **Scrolling** horizontal 11-4 vertical 11-1 Select ALU/PS Register 13-9 Color Map 13-10 Foreground/Background Register 13-8 Mode Register 13-11 Pattern Multiplier 13-7 Pattern Register 13-6 Scroll Map 13-12 Write Buffer 13-4 Write Mask Registers 13-5 Set area to a color 7-4 SET-UP key 12-3 Set-up mode 12-3 Shadow areas 12-1 Shadow color map 5-26 Shadow image Scroll Map 4-17 Shadowing Color Map 12-1 Scroll Map 12-1 Software logic 3-1 Split -screen scrolling 4-16 START command 15-15 Start display 15-15 Start figure drawing 15-17 Start graphics area fill 15-21 Start graphics character draw 15-21 Status Register bit definitions 14-1

SYNC command 5-8, 15-6 Sync format 15-6 System in set-up mode 12-3 System maintenance port 2-1

#### T

Temperature specifications 1-1 Test for motherboard version 5-2 Test for option present 5-1 Timing considerations 12-5

#### v

Vector display a 8-5 Vector mode 1-3, 3-2 Vertical retrace 3-7 scrolling  $4-16$ ,  $11-1$ Vertical Back Porch 3-7 Vertical Front Porch 3-7 Video control commands 15-1 Video display organization 3-2 Video drive voltages 4-13 Video output control 4-15, 4-20 VSYNC command 5-8, 15-8

#### w

WDAT command 5-7, 15-23 Word address 3-5 Word mode 1-3, 3-2 Write Buffer 4-2 clear index counter 13-4 index counter 4-2 load data 13-4 loading 4-3 output 4-3 select 13-4 Write byte-aligned character 9-1 Write Mask Registers 3-5, 4-4 bit definitions 13-5 load data 13-5 loading 4-4 select 13-5

Write mode 4-15, 4-19 Write operations 3-1 Write text string 9-38 Write to display memory 15-23 Writing depth 3-1 Writing length 3-1 Writing time 3-1 Writing width 3-1

## z

ZOOM command 15-16 initial value 5-7 Zoom factor 15-16

 $\bar{\tau}$ 

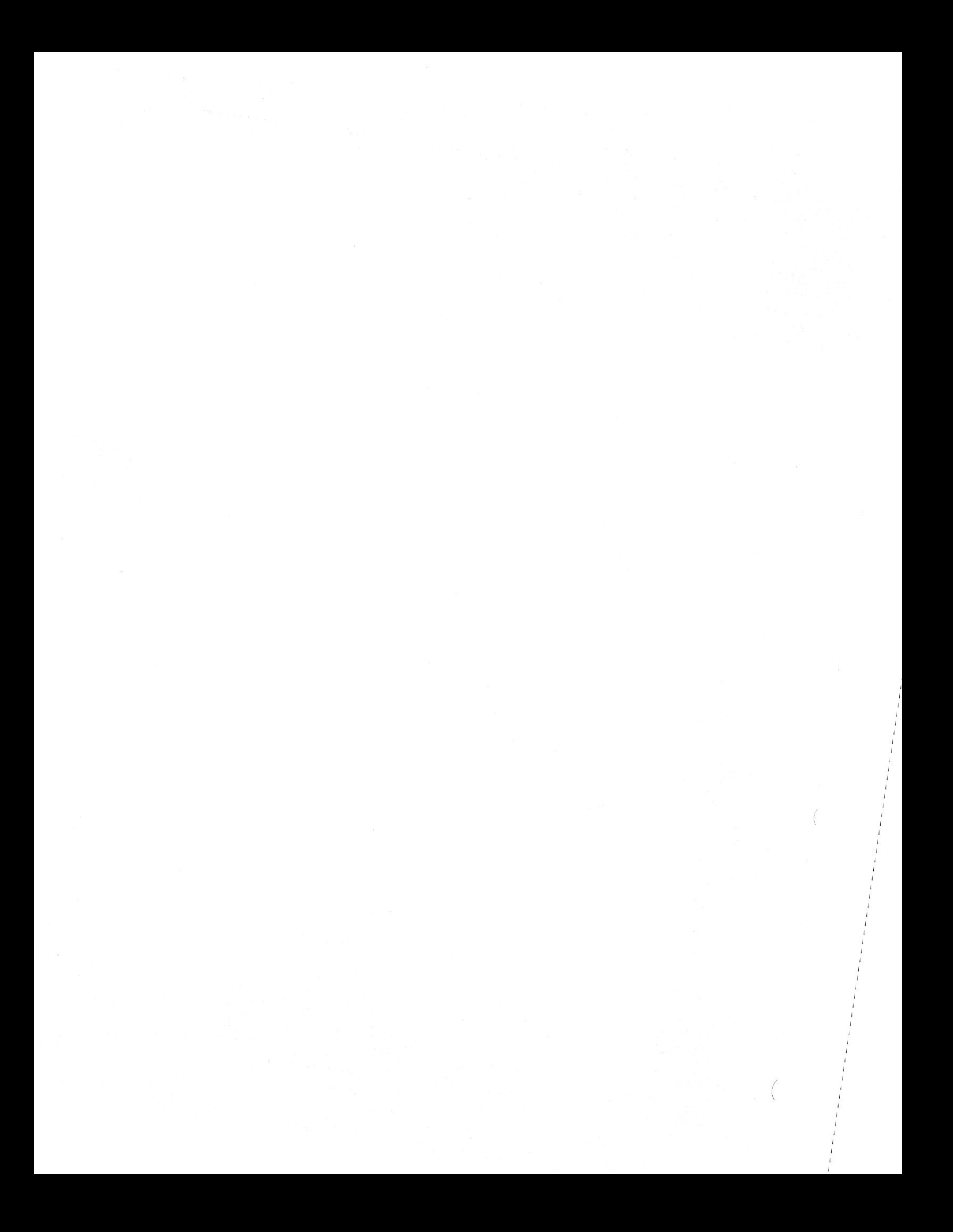

#### HOW TO ORDER ADDITIONAL DOCUMENTATION

If you want to order additional documentation by phone:

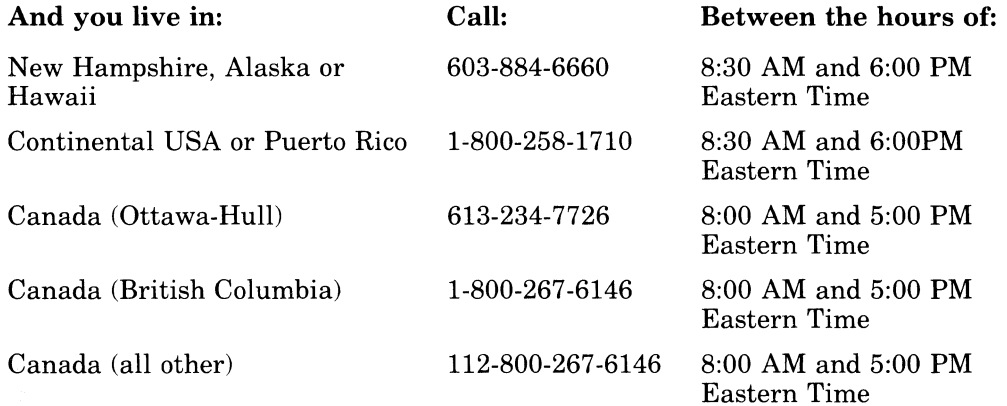

#### If you want to order additional documentation by direct mail:

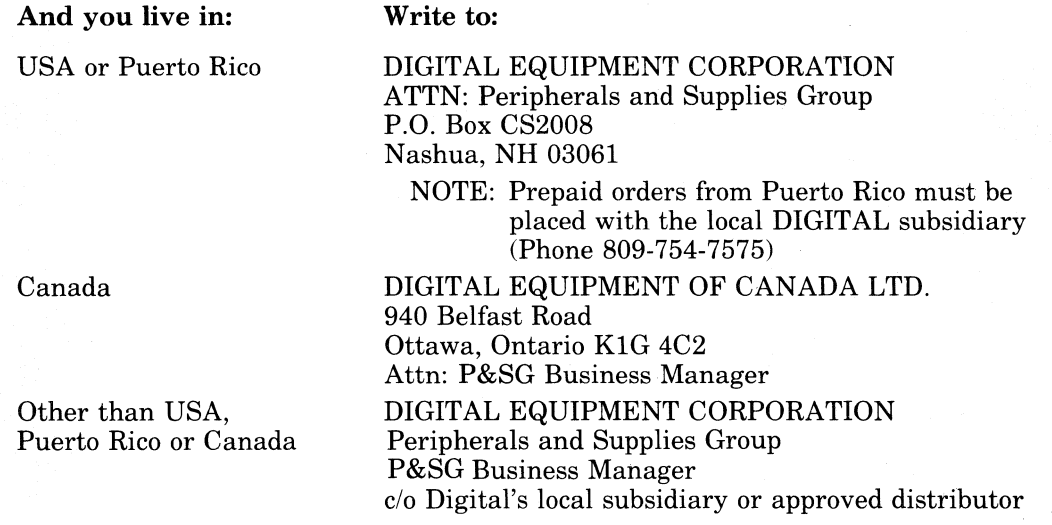

#### TO ORDER MANUALS WITH EK PART NUMBERS WRITE OR CALL

P&CS PUBLICATIONS Circulation Services 10 Forbes Road *NR03/W3*  Northboro, Massachusetts 01532 (617)351-4325

 $\mathcal{L}^{\text{max}}_{\text{max}}$  and  $\mathcal{L}^{\text{max}}_{\text{max}}$ 

Rainbow<sup>™</sup> Color/Graphics Option Programmer's Reference Guide AA-AE36A-TV

#### **READER'S COMMENTS**

Did you find this manual understandable, usable, and well-organized? Please make suggestions for improvement.

Did you find errors in this manual? If so, specify the error and the page number.

Please indicate the type of reader that you most nearly represent.

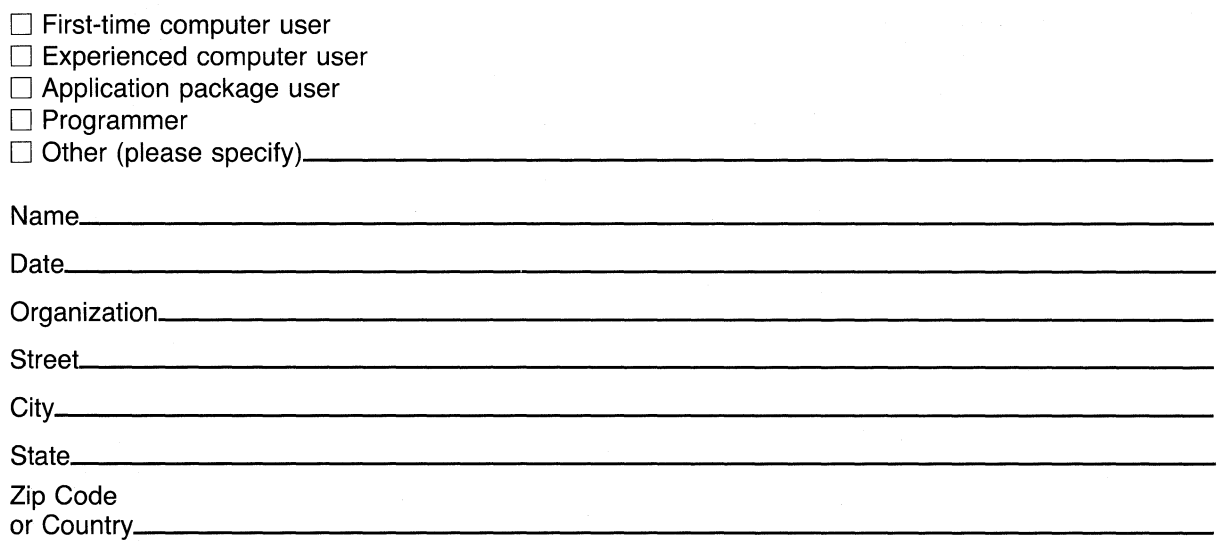

-Do Not Tear - Fold Here and Tape -

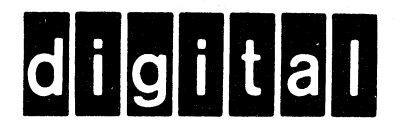

No Postage Necessary if Mailed in the **United States** 

# **BUSINESS REPLY MAIL**

FIRST CLASS PERMIT NO. 33 MAYNARD MASS.

POSTAGE WILL BE PAID BY ADDRESSEE

# **SOFTWARE PUBLICATIONS**

200 FOREST STREET MRO1-2/L12 MARLBOROUGH, MA 01752

Do Not Tear - Fold Here and Tape -